### **Mit Platinenfolien** ® journal 5/99 **Okt/**Nov. **Fachmagazin für angewandte Elektronik 7,80 DM** Mehr Wissen in Elektronik Elektronik-Grundlagen **Transponder-Technik** Arbeitsweise und Möglichkeiten verschiedener Systeme PC-Technik **DMM ProfiLab** Meßtechnik im PC Mini-Schaltungen schnell - nützlich - preiswert **Flüssigkeits-Neigungs-Sensor FNS 15** Multi-Funktions-Generator PC-Technik MFG 9001 PC-Funk-Wetterstation Wechselspannungs-Netzteil PC-Audio-Verstärke AC 7001 PCA 200

So funktioniert´s

**Solarzellen** Strom aus der Sonne **USB**  die Schnittstelle für "Alles"

- Phasenabschnittdimmer DI 300
- HF-Dämpfungsglied SA 7000
- HF-Verstärker RFA 402

Mini-Schaltungen: schnell • nützlich • preiswert

• Blinkschalter BS 99 • Helligkeits- und Kontrasttonanpassung für FBAS-Videosignale HKR 100 • Milli-Ohm-Meter-Vorsatz MOM 100

PCI-Grundlage Entwicklung für Z8-Plus

• Funk-Tür- und Fenster-Sendeeinheit FTP 100 SF

Schweiz SFr 7,80 / Niederlande nig 8,95 / Luxemburg lus 170,- / Belgien bec 170,- / Österreich öS 69,-Schweiz SFr 7,80 / Niederlande nlg 8,95 / Luxemburg lus 170,- / Belgien bec 170,- / Österreich öS 69,-

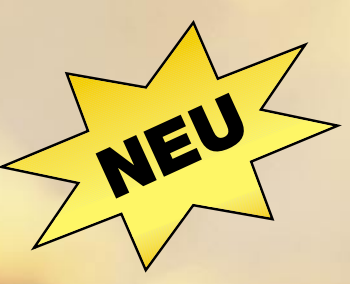

**Weltweite Video-Überwachung**

CAM<sub>3</sub>

CAM<sub>4</sub>

#### **Video-Webserver VISTABOX 600**

**CAM1** 

CAM<sub>2</sub>

 $|22$ 

COM<sub>2</sub> Power 12V-DC

 $\bigcirc$ 

### **per Internet**

CAM<sub>6</sub>

COM<sub>1</sub>

CAM<sub>5</sub>

G

**Die neue Art der weltweiten Objektüberwachung und -steuerung per Internet mit bis zu 6 Überwachungskameras. Im Bereich des zu überwachenden Objektes arbeitet die VISTABOX 600 vollkommen autark, ohne daß dazu ein PC erforderlich ist, und setzt im Falle eines Ereignisses selbständig Meldungen per eMail mit Bildinforma-tion und per SMS an nahezu jeden beliebigen Ort der Welt ab.**

Die VISTABOX 600 setzt neue Maßstäbe im Bereich der Überwachungstechnologien und ist für vielfältige Einsatzbereiche interessant. Neben der Überwachung von Immobilien, Ferienhäusern, Parkplätzen usw. ist das System auch für Zugangskontrollsysteme und im Industriebereich für die Produktionsprozeßüberwachung und -steuerung einzusetzen. Die Video-Überwachung und -steue-rung erfolgt per ISDN, LAN und Internet. Weitere sehr interessante Einsatzgebiete liegen im Bereich des Tourismus, wo Panoramakameras und Wetterkameras jederzeit Live-Bilder übertragen und so als kurzfristige Entscheidungshilfe dienen, oder Hotelanlagen, die direkt per Internet einzusehen sind.

Selbstverständlich kann das System auch mit einem Paßwort vor unbefugtem Zugriff gesichert werden.

Im Bereich der Objektüberwachung bietet im Alarmfall eine visuelle Alarmvorprüfung erhebliche Vorteile, da eine Reaktion auf Fehlalarme zu vermeiden ist. Dies erspart die Vorprüfung durch einen Alarmdienstleister und im Falle eines echten Alarms geht keine kostbare Zeit verloren. Nicht zuletzt werden dadurch auch erhebliche Kosten gespart.

Die VISTABOX 600 ist ein eigenständiger Computer mit CPU, Speicher, Videokompressionshardware,

ISDN, LAN, Eingangsund Ausgangsereignisleitungen. Neben den bereits er-

wähnten Anschlüssen für die 6 Kameras verfügt die VISTA-BOX 600 über 6 Meldelinien und zwei Alarmausgänge (1x Opencollector und 1 x Schaltausgang).

Das System ist einfach zu installieren, völlig wartungsfrei und über jeden beliebigen Internet-Browser steuerbar.

Durch den direkten Anschluß der VISTA-BOX 600 an ISDN und/oder vorhandene LAN-Netzwerke ist das System einfach in die bestehenden Infrastrukturen einer Firma zu integrieren. Da die komplette Kommunikation über einen handelsüblichen Internet-Browser erfolgt, ist keine zusätzliche Hardoder Software auf der Bedienerseite erforderlich.

Die im HTML programmierte Benutzerschnittstelle der VI-STABOX 600 ermöglicht eine Benutzerführung im typischen Web-Stil.

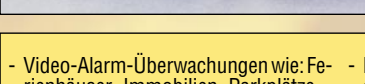

- rienhäuser, Immobilien, Parkplätze usw.
- Zugangskontrollsysteme - Produktionsprozeßüberwachung und
- -Steuerung - Fernwartung, Fernwirken, Ferndiagno-
- se - Tourismus (Panoramakameras, Hotelanlagen, Wetterkameras, Skilifte usw.)
- **Baustellen** - Bereiche/Automaten

 $\overline{\phantom{a}}$  and folge  $\overline{\phantom{a}}$ 

**T.5** Minuten

- ISDN- und LAN-Anschluß
- bis zu 6 S/W- oder Farb-Videokameras per Internet weltweit abrufbar - Echtzeit Video-Datenkompression (JPEG) für schnelle Übertragung und

**EL 11213141516** 

- höchste Bildqualität - Über jeden beliebigen Internet-Browser steuerbar
- Im Falle eines Ereignisses können selb-ständig Meldungen per eMail, auch an
- mehrere Zielpersonen, abgesetzt werden. - 6 Meldelinien und 2 Alarmausgänge
- 

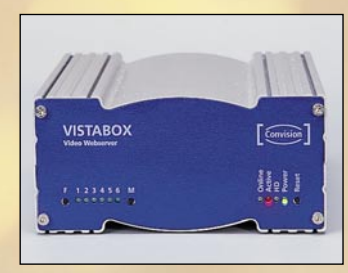

- Meldungen per eMail und SMS **Video-Webserver VISTABOX Best.Nr.: 55-402-02** 

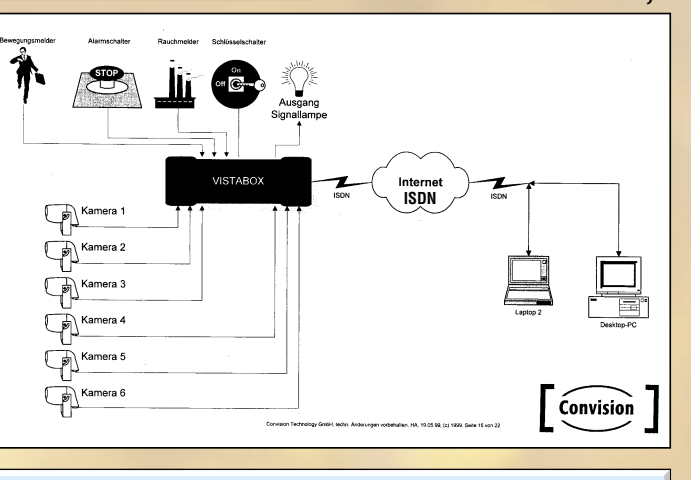

#### **Technische Daten: Vistabox 600**

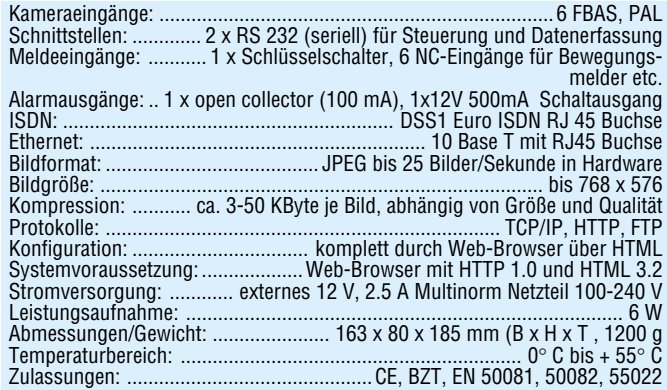

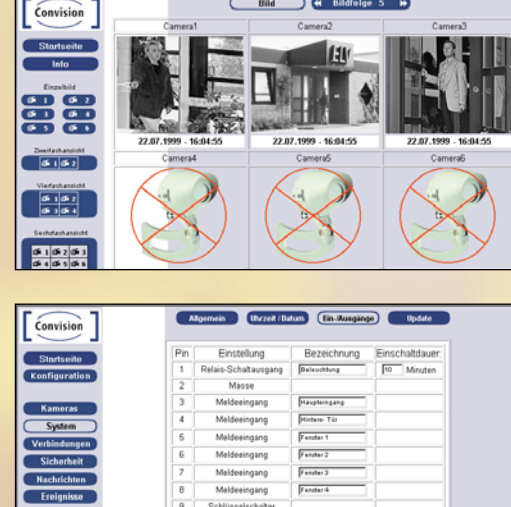

Convision  $\sim$  $\epsilon$  Tag Ende:  $\overline{51}$  :  $\overline{12}$ .<br>H. F. N. F. N. F. N. F. N. F. N. F. Zeitpunkt  $D_{\text{stum}}$ Т, п  $D_{\text{stum}}$ Ende  $\overline{1}$  $B^{max}$ H

 $\overline{\mathbb{R}}$ 

### **Die perfekte Ergänzung zur VISTABOX: ELV Funk-Wetterstation WS 2000 PC und Funk-Schaltsystem FS-10 PC**

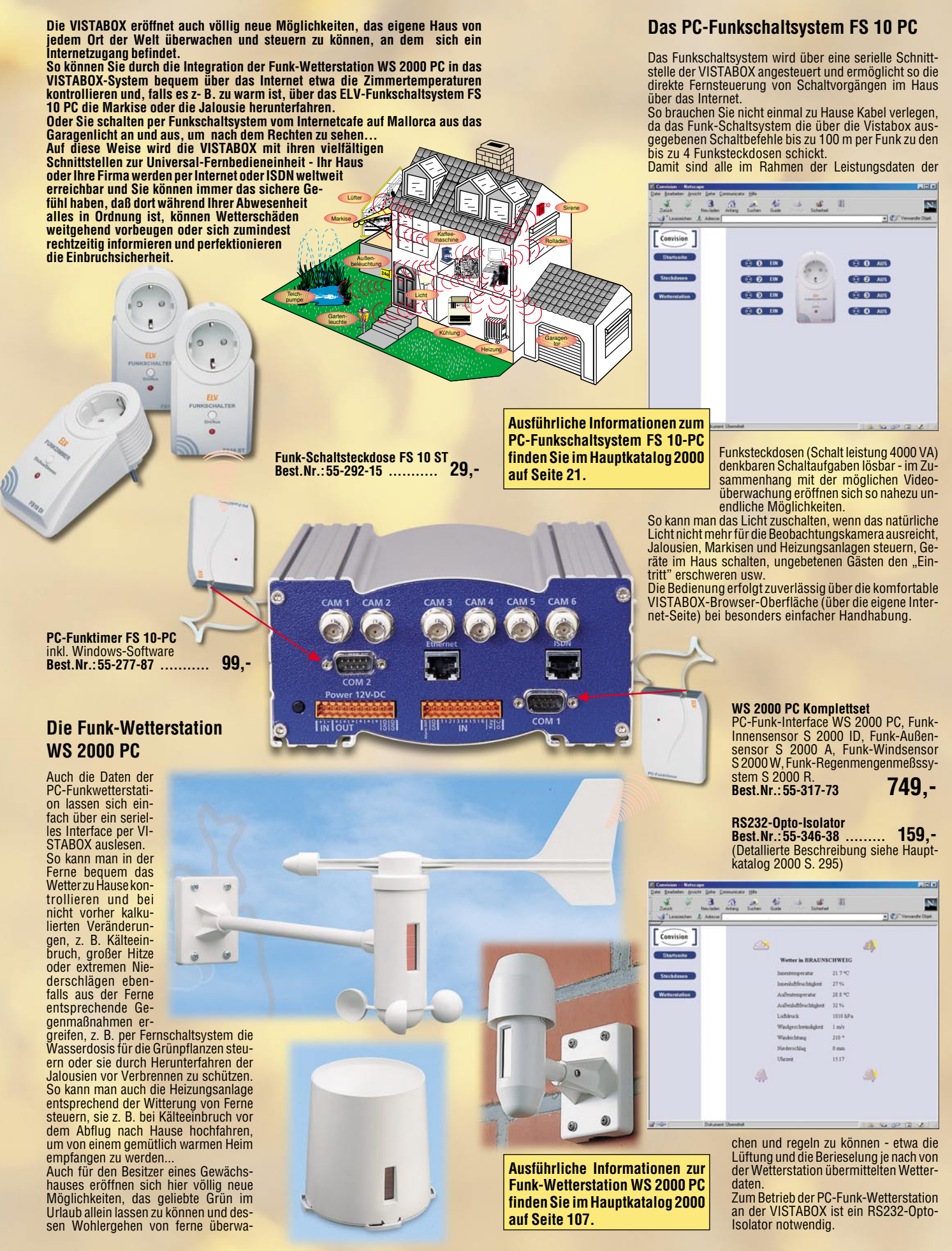

### **Inhalt**

#### **Meßtechnik**

▼

▼

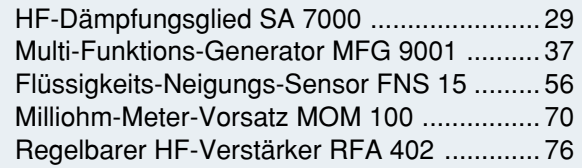

#### **Stromversorgung**

Wechselspannungs-Netzteil AC 7001 .......... 60

#### **Haustechnik**

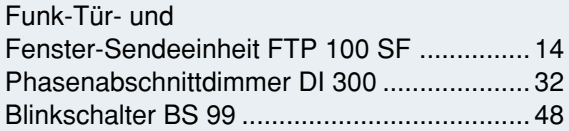

#### **PC-Technik**

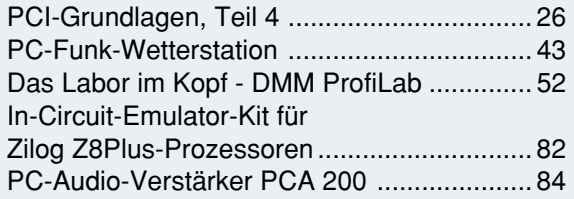

#### **Videotechnik**

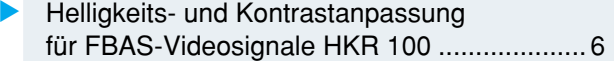

#### **Elektronik-Grundlagen**

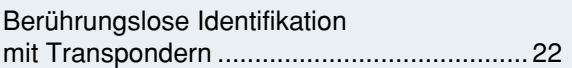

#### **ELV-Serien**

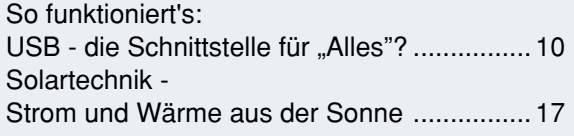

#### **Rubriken**

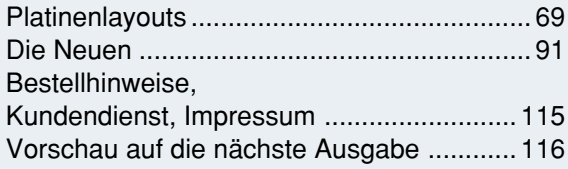

▼besonders leicht nachbaubar

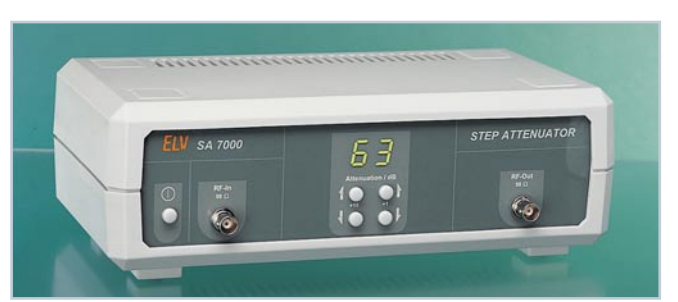

▲ HF-Dämpfungsglied SA 7000 für die definierte Einstellung von Dämpfungswerten zwischen 0 und 63 dB in 1dB-Schritten. Einsetzbar von DC bis 1 GHz **Seite 29**

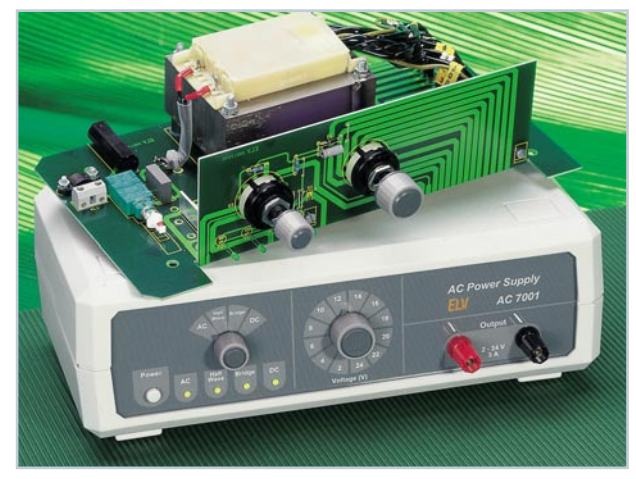

**▲ Wechselspannungs-Netzteil AC 7001 mit** interessanten Features: 2 bis 24 V AC bei 3 A und Bereitstellung verschiedener Spannungsformen für die Trafo-Emulation **Seite 60**

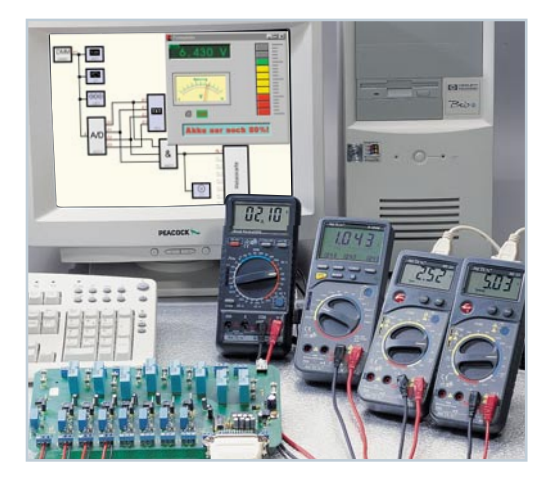

 **Das Labor im Kopf - DMM ProfiLab** mit Hardwareanbindung simuliert komplette Meßund Auswerteschaltungen im PC **Seite 52**<br>**Sept - D<br>ProfiLat**<br>Hardwar<br>bindung<br>komplett<br>schaltung<br>Seite 52

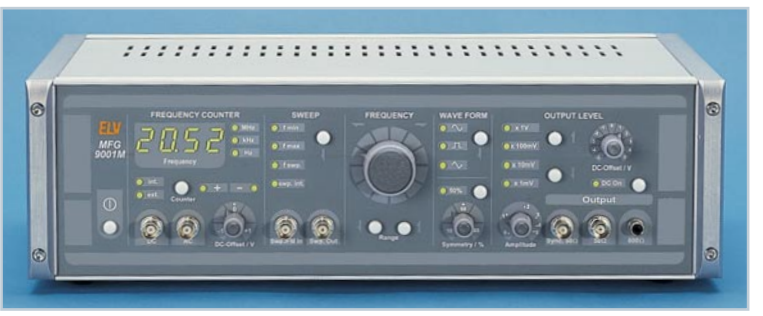

 **Multi-Funktions-Generator bis 20 MHz MFG 9001** ▼ Hochwertiger Laborgenerator mit integriertem Frequenzzähler bis 80 MHz **Seite 37**

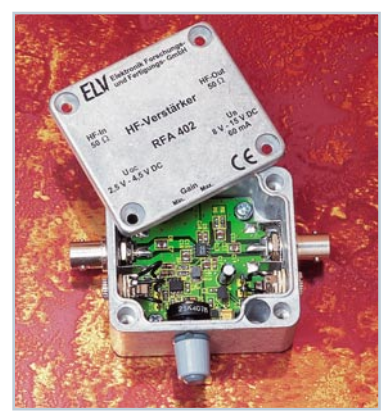

▲ *1,5 GHz - Regelbarer HF-***Verstärker RFA 402** in 50Ω-Technik und mit hoher Verstärkung bis 28 dB **Seite 76**

 **Phasenabschnittdimmer** ▼ **DI 300** - Schalten und Dimmen von Halogensystemen mit elektronischem Trafo, Glühlampen und HV-Halogenlampen bis 300 W.

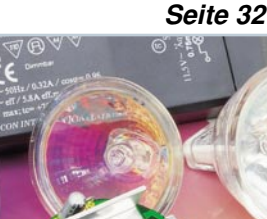

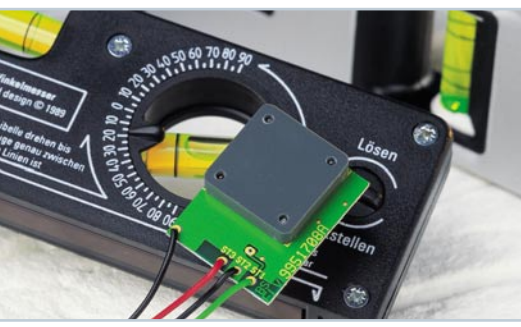

▲ Flüssigkeits-Neigungs-Sensor FNS 15 Für die Umwandlung eines Neigungswinkels in eine dem Winkel proportionale Spannung, z. B. für Meß- und Alarmzwecke **Seite 56**

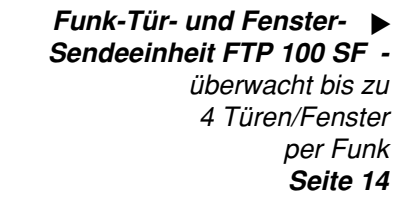

 ▼  **Blinkschalter BS 99** Schaltet netzsynchron lampenschonend im Nulldurchgang  **Seite 48**

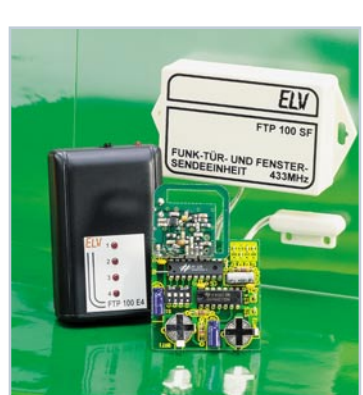

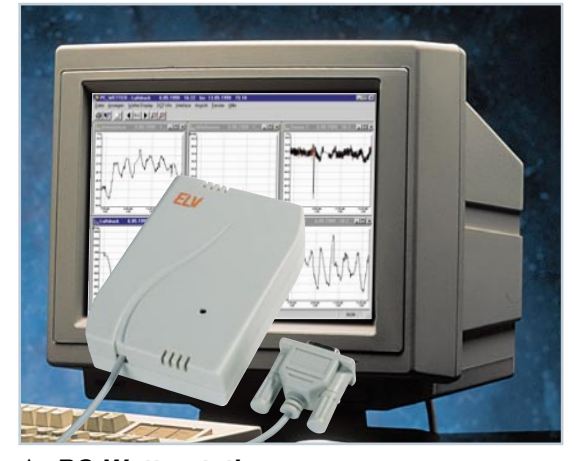

▲ PC-Wetterstation Wetterdaten per Funk erfassen, speichern und auswerten **Seite 43** 

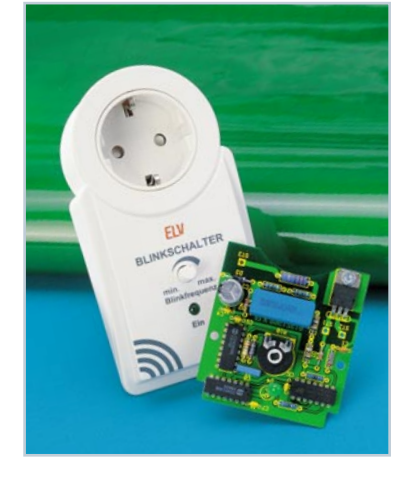

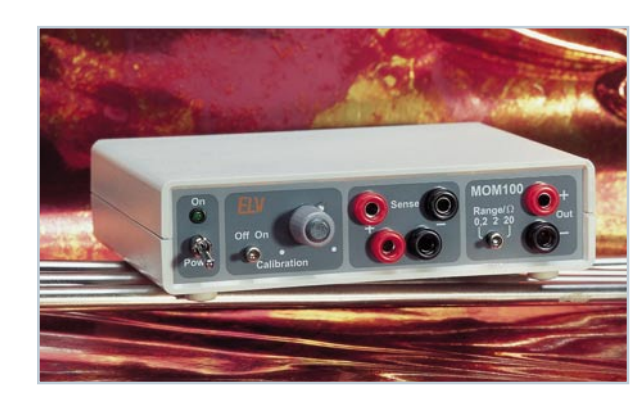

 **Milliohm-**▼ **Meter-Vorsatz MOM 100**  erlaubt das genaue Messen von Widerständen mit einem Digital-Multimeter **Seite 70**

#### **PC-Audio-Verstärker PCA 200 -** ▼

2 x 15 W für den guten Sound am PC. Mit elektronischer<br>Quellenwahl und Subwoofer-Ausgang. Seite 84 Quellenwahl und Subwoofer-Ausgang.

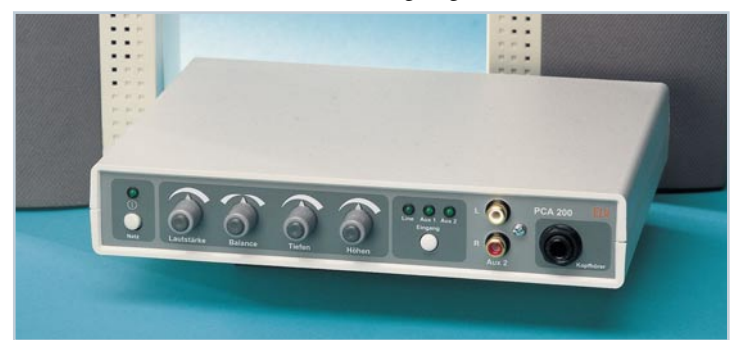

**Helligkeitsund Kontrastanpassung HKR 100** für den Betrieb von Videokomponenten mit verschiedenen Helligkeitsund Kontrastwerten an einem AV-Eingang  **Seite 6**

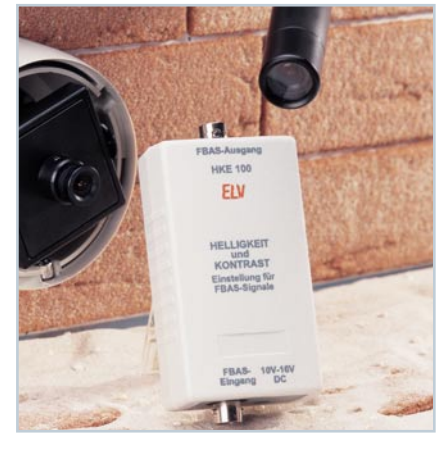

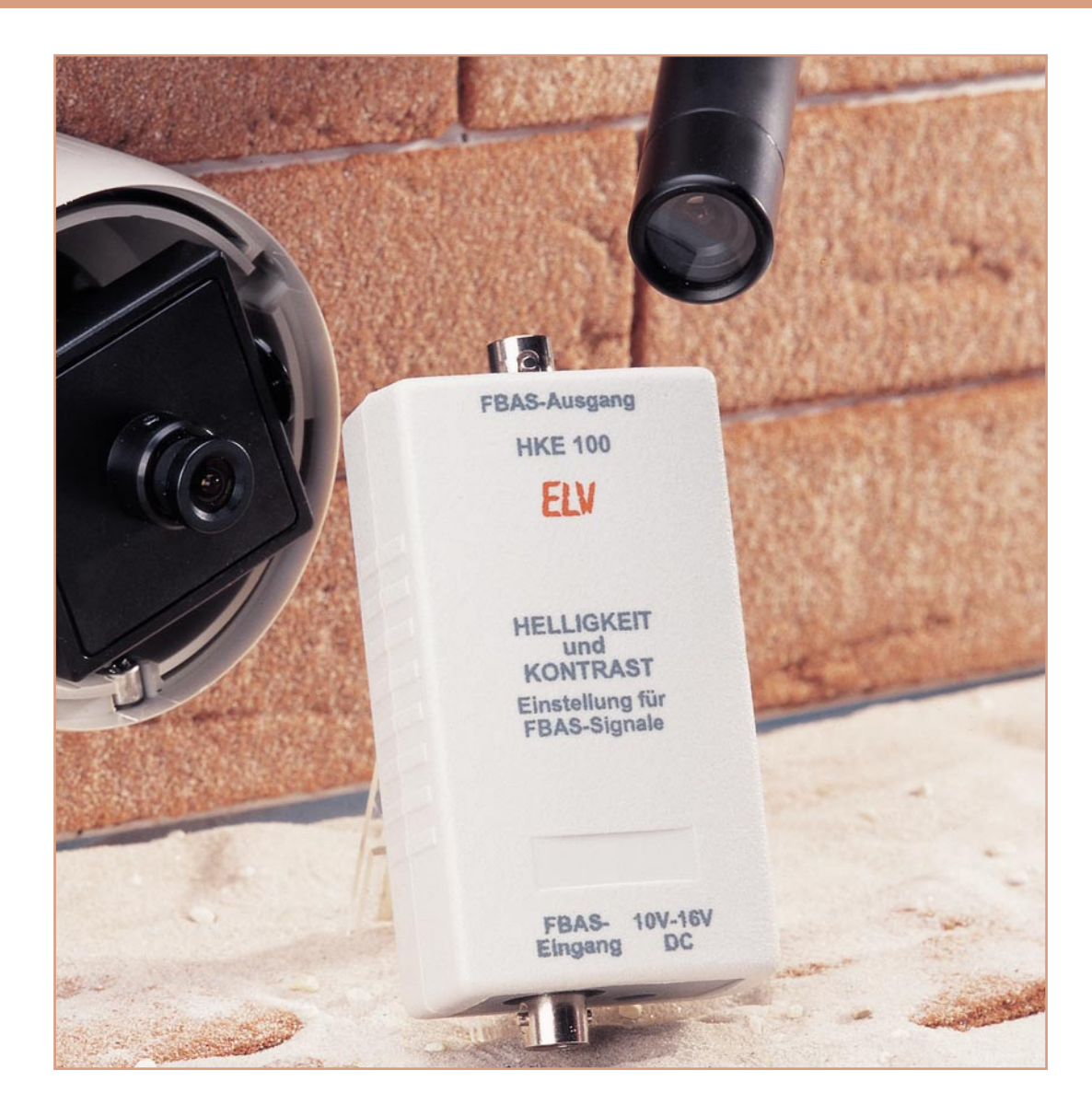

# **Helligkeits- und Kontrastanpassung für FBAS-Videosignale HKR 100**

*Diese kleine Schaltung paßt die Helligkeits- und Kontrasteinstellung von externen Videokomponenten an die Einstellungen im Tunerbetrieb an.*

#### **Allgemeines**

Der AV-Eingang von TV-Geräten (z. B. Scart-Buchse) ist für unterschiedliche FBAS-Videosignale nutzbar, wobei auch der Anschluß von preiswerten Überwachungskameras (S/W oder Farbe) immer mehr an Bedeutung gewinnt.

Insbesondere beim Anschluß von Überwachungskameras tritt jedoch häufig das Problem auf, das Helligkeit und Kontrast nicht mit den Einstellungen im TV-Mode übereinstimmen.

Die Folge ist dann, daß nach jedem Umschalten vom TV-Mode in den AV-Mode oder umgekehrt, eine Korrektur der Einstellungen am TV-Gerät vorzunehmen ist – auf Dauer lästig und kaum akzeptabel.

Die Anpassung der gesamten Signalamplitude mit einem Videoverstärker bringt keine Lösung, da die Kontrastinformation im Verhältnis Sync-Pegel zum Bildinhalt des Composite-Videosignals steckt und die Helligkeit sich auf die hintere Schwarzschulter als Referenz bezieht.

Abbildung 1 zeigt das typische FBAS-

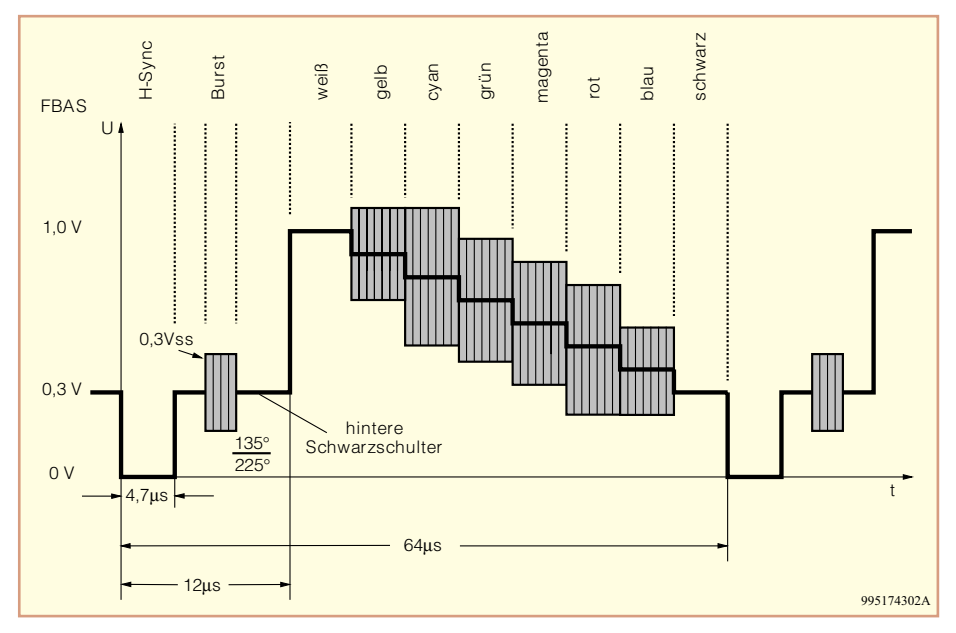

**Bild 1: FBAS-Videosignal mit 8 Farbbalken**

Videosignal mit einem 8stufigen Farbbalken-Farbbild.

Unsere mit relativ wenig Aufwand realisierte Schaltung ermöglicht nun, die Amplitude des Luminanz-Signals, unabhängig vom Sync-Pegel (Kontrast) und dem Pegel der hinteren Schwarzschulter (Helligkeit), in einem weiten Bereich zu verändern, so daß schnell und einfach eine Anpassung der gewünschten Bildparameter möglich ist.

Die Schaltung der Helligkeits- und Kontrastanpassung wird einfach in den Signalweg zwischen Videosignal-Quelle (z. B. Überwachungskamera) und TV-Gerät geschleift, wobei zur Spannungsversorgung eine unstabilisierte Gleichspannung zwischen 10 V und 16 V dienen kann. Da auch Überwachungskameras üblicherweise mit 12 V arbeiten, kann zur Versorgung die gleiche Spannungsquelle dienen.

#### **Schaltung**

Um mit möglichst geringen Abmessungen auszukommen, wurde die in Abbildung 2 dargestellte Schaltung nahezu komplett in SMD-Technologie realisiert.

Das z. B. von einer Miniatur-Überwachungskamera kommende Composite-Videosignal wird auf die BNC-Eingangsbuchse BU 1 gegeben und mit 75  $\Omega$  abgeschlossen, da die Reihenschaltung R 1, R 2 parallel zu R 3 einen Abschlußwiderstand von 75 Ω ergibt.

Über den mit R 4 und C 9 realisierten

Tiefpaß und den zur galvanischen Entkopplung dienenden Kondensator C 8 gelangt das Signal auf den in IC 3 integrierten Sync.-Separator. Dieses IC, dessen Innenschaltung in Abbildung 3 zu sehen ist, filtert aus dem Composite-Videosignal die Synchronisations-Signale heraus.

Das in einem 8poligen SMD-Gehäuse untergebrachte IC liefert an Pin 1 das sogenannte Composite-Sync-Signal, bestehend aus dem Bildraster-Signal und den horizontalen Synchron-Impulsen.

An Pin 5 des LM 1881 steht ein Burst-Gate-Impuls zur Verfügung, der jeweils direkt hinter dem horizontalen Synchron-Impuls, d. h. während der hinteren Schwarzschulter des Videosignals, auftritt. Dieser Impuls ist auch für eine Tastklemmung des Videosignals zu nutzen. Die an Pin 7 anstehende Information, ob das erste oder zweite Halbbild anliegt, und die vertikalen Synchronimpulse an Pin 3 werden in unserer Schaltung nicht genutzt.

Doch nun zurück zum Schaltbild in Abbildung 2. An externer Beschaltung ist lediglich am RSet-Pin (Pin 6) eine RC-Kombination (R 6, C 10) erforderlich. Neben dem Sync-Separator gelangt das FBAS-Videosignal auf den Einstelltrimmer R 1 zur Kontrasteinstellung.

Das in der Amplitude geänderte Videosignal wird danach einer mit C 5 sowie IC 2 A und externen Komponenten aufgebauten Tastklemmung zugeführt, die die hintere Schwarzschulter des Videosignals auf den mit R 7 und R 8 eingestellten Gleichspannungspegel klemmt.

Gesteuert wird der CMOS-Schalter IC 2 A daher mit den von IC 3, Pin 5 kommenden Burst-Gate-Impulsen.

Die Spule L 1 sorgt in diesem Zusam-

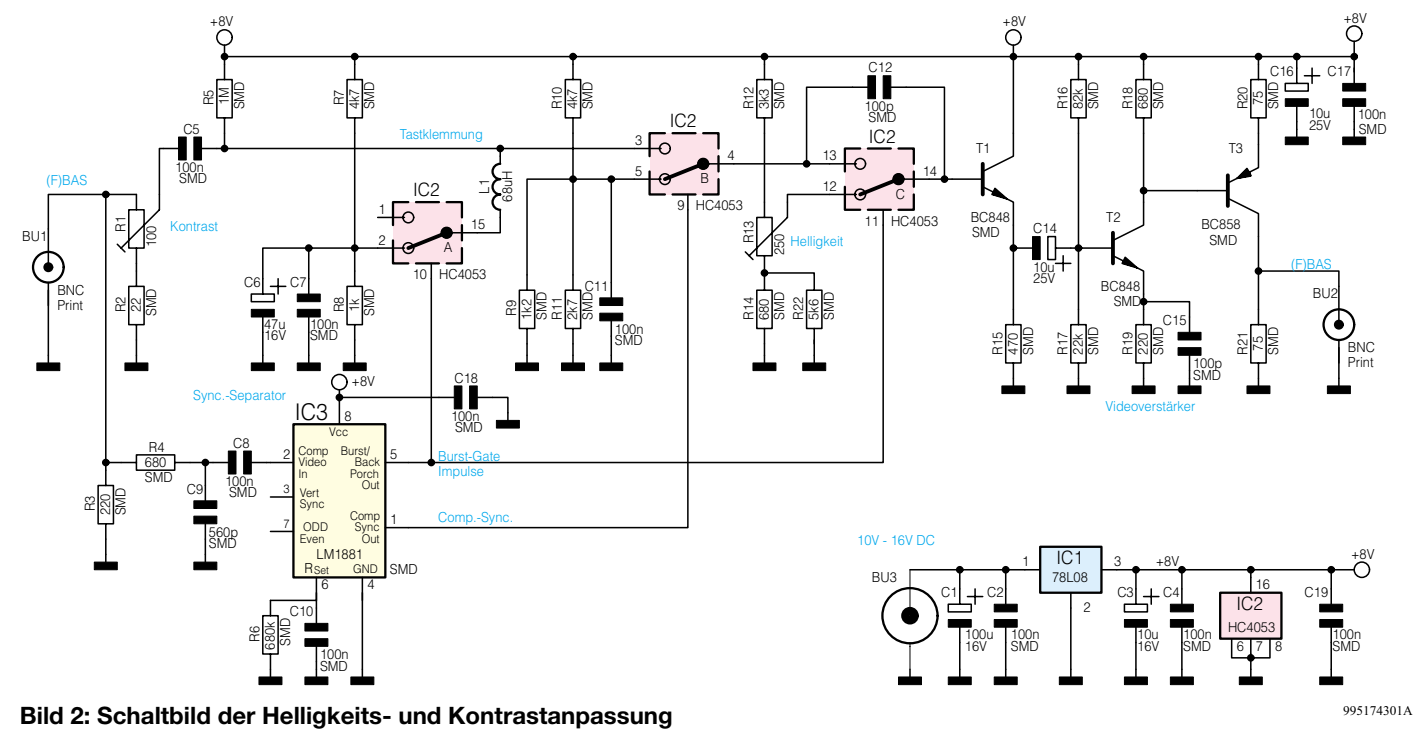

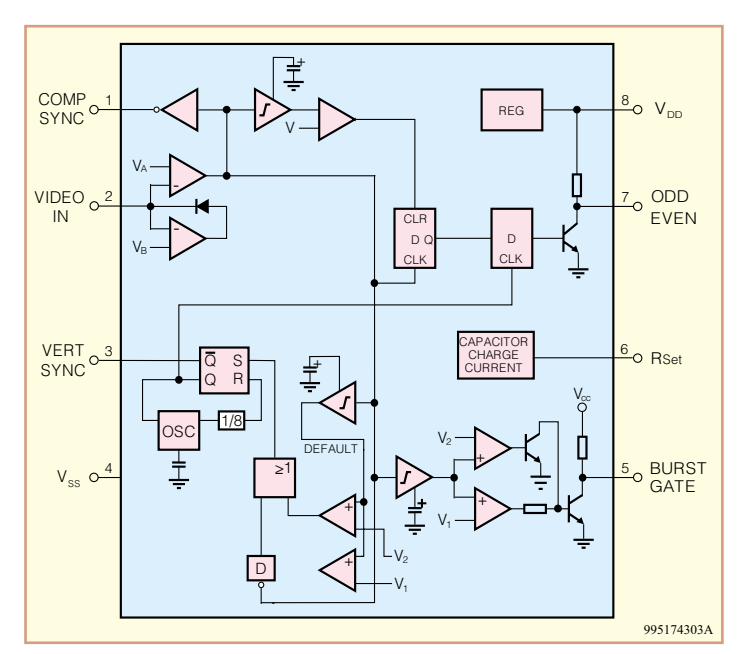

menhang dafür, daß der auf der hinteren Schwarzschulter des FBAS-Signals liegende Farbburst während der Tastklemmung nicht kurzgeschlossen wird. Durch die Klemmung liegt der Schwarzwert des Videosignals, unabhängig vom Bildinhalt, immer auf dem gleichen Gleichspannungspegel.

Das auf Schwarzpegel geklemmte Videosignal wird direkt auf Pin 3 des CMOS-Analog-Multiplexers IC 2 B gegeben. Dieser Multiplexer wird nun von den Synchronimpulsen des LM 1881 (IC 3, Pin 1) gesteuert und tastet die Original-Synchronimpulse des Videosignals aus.

Während der Zeit der Synchronimpulse schaltet IC 2 B auf den mit R 9 bis R 11 eingestellten Gleichspannungspegel, so daß wir unabhängig von der Video-Signalamplitude einen definierten Sync-Pegel erhalten.

Das mit konstantem Sync-Pegel an Pin 4 des Multiplexers IC 2 B anstehende Videosignal gelangt dann direkt auf einen weiteren Multiplexer (IC 2 C), der wiederum von den Burst-Gate-Impulsen des Sync-Separators (IC 3) gesteuert wird.

Während der Zeit der hinteren Schwarzschulter schaltet dieser Multiplexer auf eine mit R 13 einstellbare Gleichspannung, die den Schwarzpegel und somit auch die Bildhelligkeit verändert.

Der Farbburst des Videosignals wird über C 12 direkt auf die Basis des zur Impedanzanpassung dienenden Emitterfolgers T 1 gekoppelt.

Das in Helligkeit und Kontrast an die individuellen Bedürfnisse angepaßte FBAS-Signal wird am Emitter des Transistors T 1 abgegriffen und über den Koppelkondensator C 14 auf den mit T 2 und T 3 aufgebauten zweistufigen Videoverstärker gegeben.

Die Verstärkung der ersten mit T 2 aufgebauten Stufe ist in erster Linie abhängig

vom Verhältnis der Widerstände R 18 zu R 19, wobei der parallel zum Strom-Gegenkopplungs-Widerstand R 19 geschaltete Kondensator C 15 bei hohen Frequenzen wirksam wird. Die im Signalweg bei hohen Videofrequenzen auftretenden Amplitudenverluste werden dadurch wieder ausgeglichen.

Da wir in der ersten Video-Verstärkerstufe eine Phasendrehung des Signals um 180° erhalten, ist eine zweite Transistorstufe, aufgebaut mit T 3, nachgeschaltet, die ebenfalls eine Phasendrehung des Signals um 180° vornimmt.

Das am Kollektor von T 3 wieder phasenrichtig zur Verfügung stehende Signal wird direkt an der BNC-Buchse BU 2 ausgekoppelt.

Der Spannungsteiler R 16, R 17 sorgt für den korrekten Arbeitspunkt des zweistufigen Verstärkers und die Kondensatoren C 16, C 17 dienen zur allgemeinen Störabblockung im Bereich der Endstufe.

Zur Spannungsversorgung der Schaltung ist eine unstabilisierte Gleichspannung zwischen 8 V und 16 V erforderlich, die an der 3,5mm-Klinkenbuchse BU 3 zugeführt wird. Mit Hilfe des Spannungsreglers IC 1 erfolgt dann eine Stabilisierung auf 8 V. C 1 dient zur Pufferung der Eingangsspannung, C 3 zur Schwingneigungsunterdrükkung im Bereich des Netzteils und C 2, C 4, C 19 zur HF-Abblockung.

#### **Nachbau**

Zum praktischen Aufbau des HKR 100 steht eine einseitige Leiterplatte mit den Abmessungen 79 mm x 44 mm zur Verfügung, die sowohl mit SMD-Komponenten als auch mit einigen konventionellen, bedrahteten Bauelementen zu bestücken ist.

Wir beginnen an der Lötseite der Leiter-

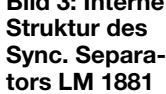

**Bild 3: Interne**

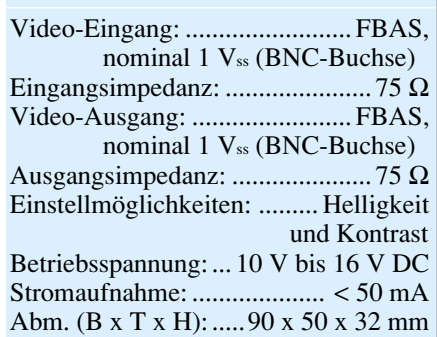

**Technische Daten: HKR 100**

platte mit dem Auflöten der Bauelemente für die Oberflächenmontage (SMD-Technik). Für die Verarbeitung der winzigen Bauelemente sollte jedoch entsprechende Löterfahrung vorhanden sein, da es insbesondere zwischen den Anschlußpins der integrierten Schaltkreise leicht zu Kurzschlüssen kommen kann.

An Spezialwerkzeugen wird ein Lötkolben mit sehr feiner Lötspitze und eine SMD-Pinzette zum Fassen der Miniatur-Bauelemente benötigt. Wichtig ist Ordnung am Arbeitsplatz, da sonst leicht eines der winzigen Bauelemente verlorengehen kann.

Die eigentlichen Bestückungsarbeiten beginnen wir mit dem Auflöten der beiden integrierten Schaltkreise, die an der Pin 1 zugeordneten Gehäuseseite leicht angeschrägt sind. Dazu wird zuerst ein Lötpad der Leiterplatte, vorzugsweise an einer Gehäuseecke, vorverzinnt, dann das IC mit der Pinzette polaritätsrichtig positioniert und am vorverzinnten Lötpad angelötet. Das weitere Verlöten des ICs erfolgt erst dann, wenn alle Pins exakt auf den zugehörigen Lötpads aufliegen.

Nach den ICs erfolgt die Verarbeitung der Transistoren in der gleichen Weise. Alsdann sind die SMD-Widerstände aufzulöten, wobei die letzte Ziffer des Gehäuseaufdrucks die Anzahl der Nullen angibt.

Vorsicht ist bei den SMD-Kondensatoren geboten, da diese Bauteile nicht gekennzeichnet sind. Sobald die Teile aus der Verpackung entnommen werden, besteht eine hohe Verwechselungsgefahr.

Damit sind dann auch schon alle SMD-Bauelemente verarbeitet und nach einer kurzen Sichtkontrolle hinsichtlich Löt- und Bestückungsfehlern, wenden wir uns der Bestückungsseite für bedrahtete Bauelemente zu. Hier sind zuerst zwei kleine Brücken aus versilbertem Schaltdraht zu bestücken.

Danach werden die Anschlußbeine der Spule L 1 auf Rastermaß abgewinkelt, durch die zugehörigen Platinenbohrungen geführt und sorgfältig verlötet.

Nach dem Spannungsregler IC 1 folgen die beiden Einstelltrimmer, die während des Lötvorgangs nicht zu heiß werden dürfen.

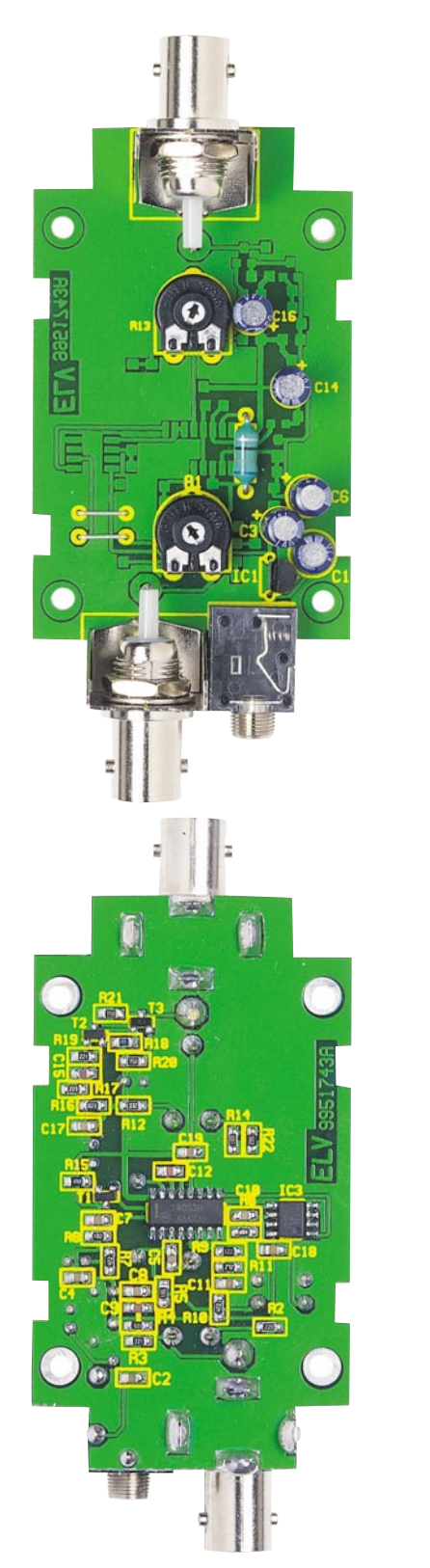

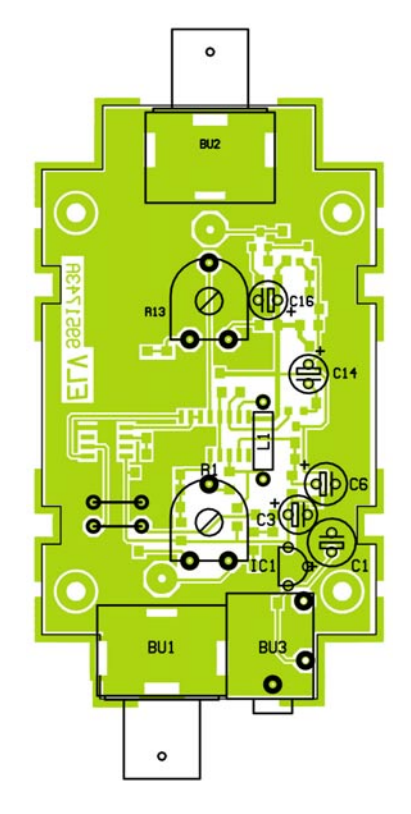

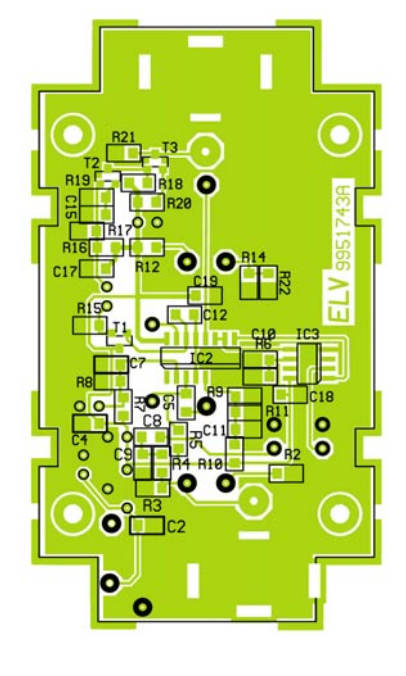

#### *Stückliste: Helligkeits- und Kontrastanpassung für FBAS-Videosignale HKR 100*

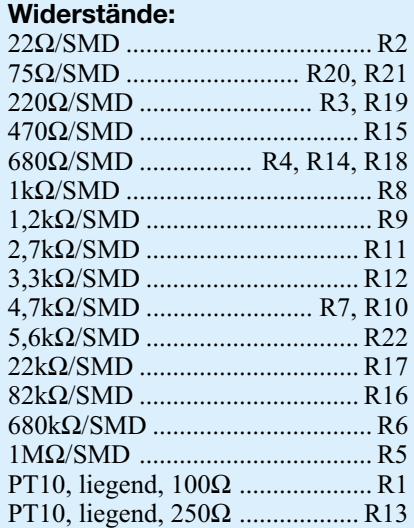

#### **Kondensatoren:**

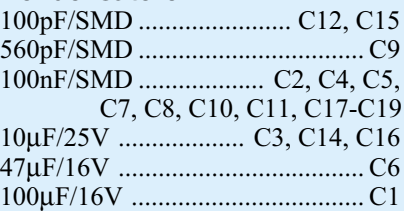

#### **Halbleiter:**

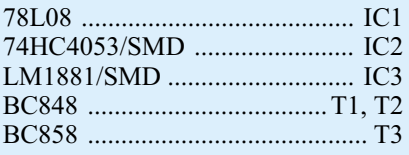

#### **Sonstiges:**

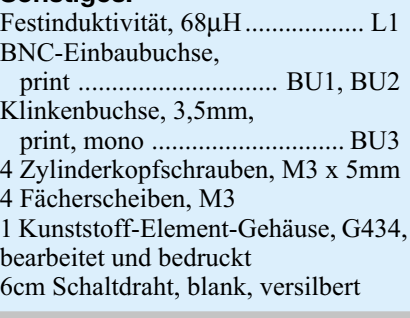

**Ansicht der fertig bestückten Platine mit zugehörigem Bestückungsplan (oben: Bestückungsseite, unten: Lötseite mit SMD-Komponenten)**

Beim Einlöten der üblicherweise am Minuspol gekennzeichneten Elektrolyt-Kondensatoren werden an der Lötseite alle überstehenden Drahtenden direkt oberhalb der Lötstelle abgeschnitten.

Während die 3,5mm-Klinkenbuchse beim Lötvorgang hitzeempfindlich ist, sind die beiden BNC-Buchsen mit viel Lötzinn zu verarbeiten. An der Lötseite werden danach die Lötpins der Buchsen auf ca. 1 mm Länge gekürzt.

Nachdem die Leiterplatte fertig bestückt ist, erfolgt ein erster Funktionstest. Gleichzeitig können dabei Helligkeit und Kontrast auf die gewünschten Werte eingestellt werden.

Danach wird die Platine zusammen mit der Front- und Rückwand in die Gehäuseunterhalbschale abgesenkt und mit vier Gewindeschrauben M 3 x 5 mm und vier Zahnscheiben festgesetzt.

Zuletzt bleibt dann nur noch das Aufsetzen und Verschrauben des Gehäuseoberteils mit den zugehörigen Schrauben. Dem bestimmungsgemäßen Einsatz der Schaltung steht nun nichts mehr entgegen.

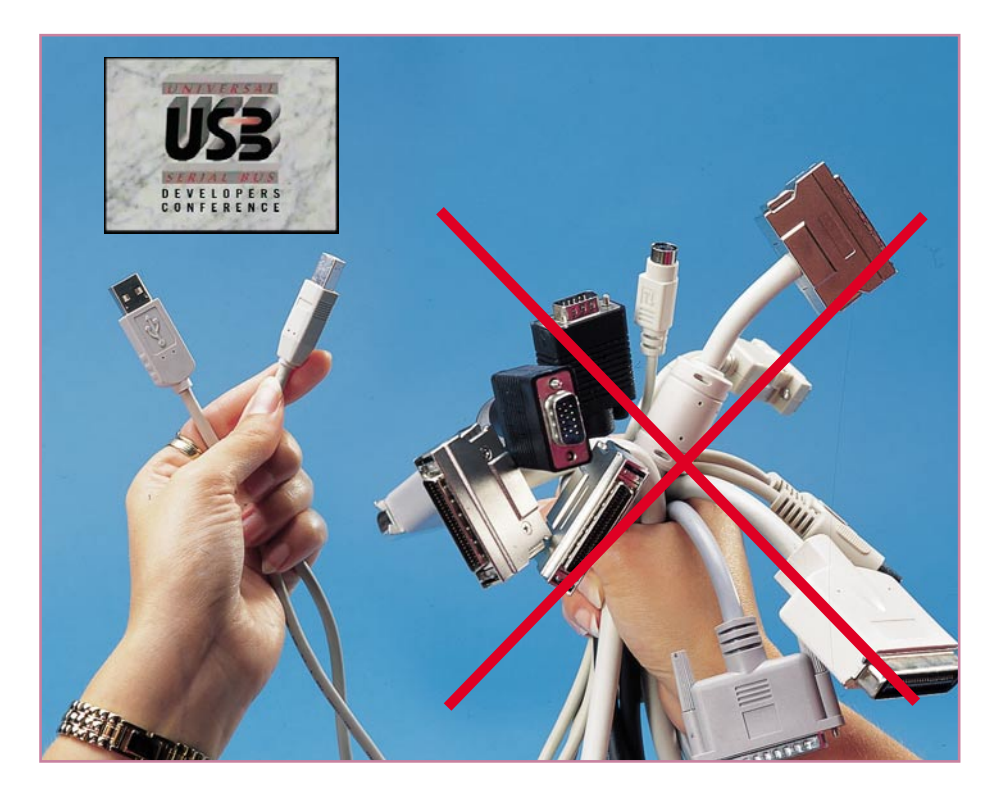

# **USB die Schnittstelle für "Alles"?**

**USB hat sich in sehr kurzer Zeit als neuer Schnittstellenstandard etabliert, kaum ein Hardware-Hersteller, der etwas auf sich hält, kommt daran vorbei - auch der Nutzer nicht. Wir stellen aus Nutzersicht die Schnittstelle vor, zeigen Randbedingungen auf und diskutieren die Gerätetechnik rings um USB.**

#### **A new star is born...**

...verkündete vor einigen Jahren eine Allianz aus renommierten Computer-, Telekommunikations- und Softwareunternehmen, als da wären: Compaq, Digital, IBM, Microsoft, NEC und Northern Telecom.

Man wollte dem zunehmenden Schnittstellenwirrwarr an unseren Personalcomputern ein Ende bereiten. Wohl, um dem Traum des leichter auch an Computerlaien verkaufbaren Computers à la Apple ein Stück näher zu kommen, denn das Nebeneinander von verschiedenen Schnittstellenstandards an einem Computer machte es auch den Hard- und Softwareherstellern

zunehmend schwerer, ihre Produkte an den Mann zu bringen. Dazu kam, daß zusätzlich SCSI als schnelle, nicht ganz einfach zu handhabende Datentransferschnittstelle einen Siegeszug auch bei den IBM-Kompatiblen begann und das Chaos weiter vergrößerte. Ebenso versuchten Hardwarehersteller sich gegenseitig auszubremsen, indem Sie Schnittstellen in ihren Konfigurationen plötzlich leicht, aber für die Konkurrenz merklich modifizierten. Und schließlich mußten die Rechner billiger produzierbar werden, da zählt jeder Cent an Material.

So schafften es die großen Konkurrenten (und PC-/Softwarehersteller, ausgenommen zunächst Apple) dann tatsächlich Mitte der neunziger Jahre, mit allmähli-

chem Markteinsatz ab Ende 1996, sich an einen Tisch zu setzen und USB zu definieren - einen universellen Schnittstellenstandard für jegliche Peripherie von der Tastatur bis hin zum Drucker, Scanner, Modem oder externen Massenspeicher.

Der Gedanke ist faszinierend, wenn auch nicht ganz neu, denn Apple hat es mit seinem ADB-Bus schon immer vorgemacht - mehrere Geräte an einem seriellen Bus quasi parallel zu betreiben.

So hat man mit USB (Universal Serial Bus) eine Schnittstelle geschaffen, an der sowohl langsame als auch schnelle periphere Geräte "gleichzeitig" (auf das Transferregime kommen wir noch) in großer Menge betreibbar sein sollen. Das Ganze ohne Konfigurationsprobleme (also echtes Plug and Play), "hot pluggable" und mit der Leistungsfähigkeit eines seriellen Busses, der wenigstens zum Teil den SCSIoder Parallel-Bus ersetzen sollte. Das Ziel war, sämtliche zum PC gehörende Peripherie über nur eine einzige, einheitliche Schnittstelle anschließen zu können.

Niedergelegt wurde der Standard in der sog. Basic PC 97, einer Art Bibel für Hardund Softwareentwickler, die alle geltenden Standards festschreibt und ständig aktualisiert wird (derzeit gilt PC 99).

Ein Haupthindernis der massenhaften, schnellen Einführung war vor allem Microsofts Hinterherhinken mit seinem zu diesem Zeitpunkt schon etwas in die Jahre gekommenen Betriebssystem Windows 95, das erst ab der Revision 2.1 (OSR 2, USB Supplement ab 3/97, erkennbar an der Versions-Meldung "4.00.950B" im Gerätemanager) USB berücksichtigte, wenn auch nur sehr mangelhaft (man muß sich die USB-Treiber recht mühsam selbst suchen, wie wir noch sehen werden). Schneller waren da die Board-Hersteller, zahlreiche Mainboards aus 1996 weisen zumindest schon eine Pfostenleiste für USB auf wie etwa die bekannte ASUS 97-Reihe.

So richtig in Schwung gekommen ist der USB-Markt erst mit dem Erscheinen von Windows 98, das endlich die uneingeschränkte USB-Unterstützung brachte. Seit ca. Mitte 1998 boomt dann auch der USB-Zubehör-Markt, denn die ersten PC-Produzenten, allen voran Compaq, IBM und Siemens, hatten die neue Schnittstelle mit an Bord ihrer Rechner. Seitdem wagen sich die Hardwarehersteller rasant vor, USB-Geräte erscheinen in großen Mengen auf dem Markt - es gibt quasi keine Neuentwicklungen mehr allein für den Parallel- oder Serial-Port (abgesehen von speziellen Anwendungen wie Meß- und Regeltechnik - wir reden hier vom Consumermarkt). Interessanterweise hat wieder mal Apple den Motor gespielt - mit dem sensationellen Erfolg des iMac und seiner Nachfolger in der Schnittstellen-Architektur, den

blauweißen G3-Macs, zog urplötzlich auch USB statt ADB und SCSI auf der Rückseite der Cupertino-Rechner ein. Die Folge war der Zwang für alle Apple-Zubehörhersteller zum sofortigen Umstieg auf USB per Anfang 1998 vom externen Disk-Drive bis zur Festplatte. Apple-CEO Steve Jobbs war wieder mal schneller als Bill Gates wie schon 1984 beim Gigantenkampf zwischen Microsoft und Apple in puncto grafischer Bedienoberfläche.

Wie es auch sei, USB ist inzwischen allgegenwärtig, wenn man heute ein externes Zubehörteil für seinen Rechner kauft, muß man nicht mehr darauf vertrauen, daß etwa der Drucker einen Parallelport hat. Statt dessen kann ein unscheinbarer vierpoliger Flachsteckverbinder das Gerät schmücken - der USB-Port.

#### **Was bloß ist USB?**

Wie gesagt, USB ist für den mit Schnittstellenchaos gequälten Computerbenutzer der Ausweg aus dem Durcheinander von bis zu fünf verschiedenen Schnittstellen auf der Rechnerrückseite (einschließlich Tastaturund Mausport). Theoretisch reicht heute unter Windows 98 oder Mac OS ein USB-Port, um alle peripheren Geräte von der Tastatur bis zum Scanner anzuschließen.

Technisch ist USB eine serielle Schnittstelle, über die per verdrilltem Zweidrahtkabel eine Datenübertragungsrate von bis zu 12 MBit/s übertragen werden kann. Das entspricht etwa dem Datendurchsatz eines modernen Parallel-EPP-Ports.

Für den ganz schnellen Datendurchsatz ist das zwar noch nicht die Welt, dafür bleibt uns ja noch SCSI und der Firewire-Standard IEEE 1394, wie ihn Apple etwa statt SCSI bereits schlagartig eingeführt hat.

Im übrigen sind die 12 MBit/s nicht das letzte Wort der USB-Connection, mit USB 2.0 sind schon bis zu 240 MBit/s avisiert. Vor allem aus Kostengründen gibt es derzeit zwei Geschwindigkeitsstandards über die zwei Adern: 1,5 MBit/s (Low-Modus) für langsame Peripherie wie Maus oder Tastatur (was deren Herstellungskosten senkt) und 12 MBit/s für schnellere Peripherie (High-Modus).

Neben den seriellen Datensignalen wird über eine weitere Ader eine Betriebsspannung von 5 V vom PC aus weitergegeben. So ist für zahlreiche, nicht so stromhungrige Anwendungen wie etwa Kameras, Modems usw. kurz fast alles, was sonst eines dieser lästigen und stromfressenden Steckernetzteile benötigte, das Problem der Stromversorgung gelöst. Damit sind die Geräte dann auch endlich zusammen mit dem PC ausgeschaltet und plündern nicht mehr heimlich die Stromkasse. Das I-Tüpfelchen setzen USB-spezifikationskonforme Geräte durch ihren nach 3 ms Businaktivität automatisch eintretenden Schlafzustand, währenddessen diese nur max. 2,5 mA Strom aufnehmen.

Bis zu 127 externe Geräte lassen sich theoretisch an diesen schnellen seriellen Bus anschließen - für die meisten Anwender wohl ausreichend. Auch die Kabelverbindungen dürfen dabei recht lang sein pro Segment sind 5 m erlaubt. SCSI-geplagte ZIP-Besitzer werden aufatmen und das zukünftige Gerät auch auf dem Tisch aufstellen können, wenn der Rechner unter dem Tisch steht. Da USB über entsprechende Hubs bis zu 7fach kaskadierbar ist, können hier sehr einfach wirklich per Plug & Play Verbindungsentfernungen bis zu 35 m erzielt werden. Mittlerweise bilden nahezu jede USB-Tastatur, zahlreiche Monitore, Drucker, Scanner oder Modems einen solchen Hub, da viele Hersteller dem Gedanken folgen, daß gemäß der USB-Idee neben ihrem auch noch weitere Geräte am Bus Platz finden sollen.

Plug & Play meint hier übrigens tatsächlich das, was man erwartet: man kann Peripherie jederzeit an- oder abstecken, ohne daß dazu der Rechner abgeschaltet werden muß oder das Betriebssystem zum Absturz gebracht wird. In der Praxis gibt es schon hier und da Probleme mit diesem Prinzip. Im wesentlichen funktioniert es jedoch ganz gut - man kann ohne weiteres mal eben eine Digitalkamera statt des Scanners oder zusätzlich zu diesem anschließen, ohne daß das Betriebssystem "kippt".

Lediglich bei der erstmaligen Installation ist ein Treiber in das System einzubin-

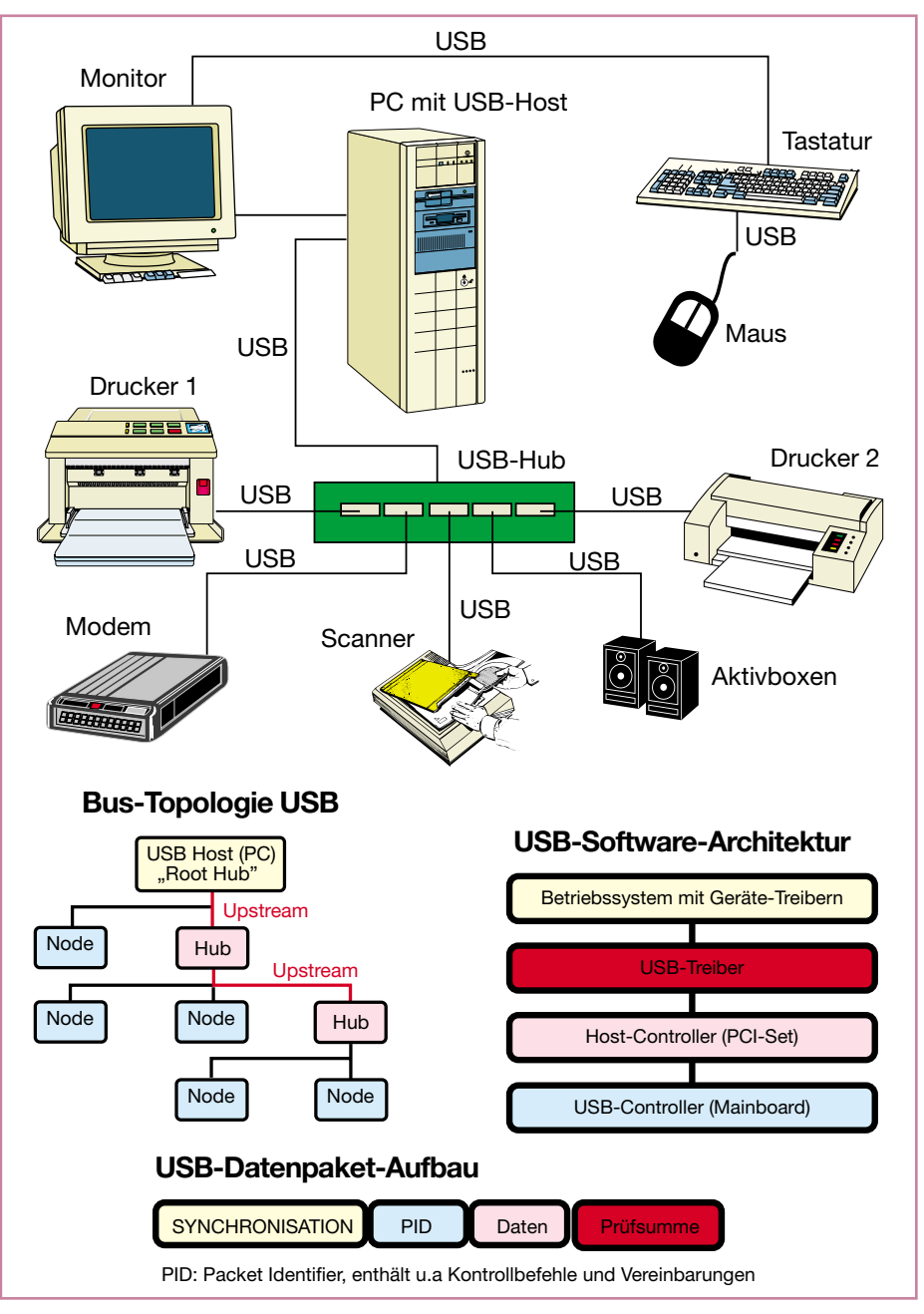

**Bild 1: USB-Konfiguration nach USB 1.1-Standard mit Topologie, Transaktionsaufbau und Software-Architektur.**

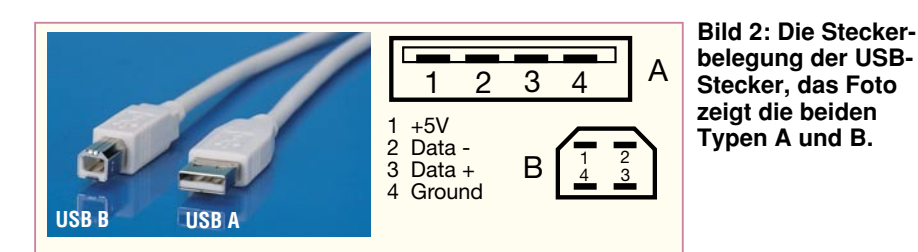

den, später ist das Gerät bei Anschluß immer verfügbar, da USB das dynamische Laden von Treibern unterstützt.Windows 98 wie auch das Mac OS enthalten ohnehin eine ganze Anzahl von Standard-Treibern, so daß gängige Peripherie meist sogar ohne Installation einfach ansteckbar und benutzbar ist - bei laufendem Rechner!

Damit sind die Möglichkeiten der einfachen Handhabung jedoch noch nicht ausgeschöpft. Ein einheitlicher Kabeltyp, dezent schlank, da nur vieradrig, mit einheitlichem Stecker - wo gab es so etwas schon mal vorher in der PC-Welt? Verwechslungsgefahr beim Stecken ist ausgeschlossen, dank verschiedener Kabelenden, den sog. Steckertypen A und B. Die Entwickler haben sich mit USB also etwas gedacht endlich einfaches Verkabeln ohne Informatikkenntnisse, damit überläßt die Computerindustrie den HiFi-Herstellern den Kabelsalat!

Wie ein solches USB-System dann letztendlich aussieht, ist in Abbildung 1 zu sehen, das zugehörige Kabel mit den Stekkerbelegungen in Abbildung 2. Im Kabel gibt es keinen Aderntausch, es ist 1:1 verdrahtet, keine Gefahr also wie etwa bei

bisherigen seriellen Kabeln. Der hohe Datendurchsatz von bis zu 12 MBit/s ist in der Tat beeindruckend, jedoch ist er unter praktischen Gesichtspunkten bei sehr vielen gleichzeitig angeschlossenen Geräten kaum zu erreichen, da die Übertragung paketweise erfolgt.

Jeder Teilnehmer im System muß also warten, bis der Bus frei wird, um sein nächstes Datenpaket absenden oder empfangen zu können. Man muß dazu aber schon sagen, daß USB in der Spezifikation bis 1.1 vorzugsweise für etwas "langsamere" Peripherie entwickelt wurde. Für den schnellen Datendurchsatz etwa im Netz, schnelle Videoübertragung oder schnelle externe Datenträger ist Firewire (IEEE 1394) mit bis zu 400 MBit/s zunächst das Mittel der Wahl für die Zukunft. Schnell werden wir auch auf anderen Rechnern als bei Apple diesen Hochgeschwindigkeitsport finden.

Aber schon steht auch die USB-Connection in den Startlöchern: USB 2.0 wird Ende 1999 kommen und dann sind Datenraten bis 240 MBit/s angekündigt. Wer bereits USB 1.1-Peripherie mit den zugehörigen Hubs nutzt, kann dann das System

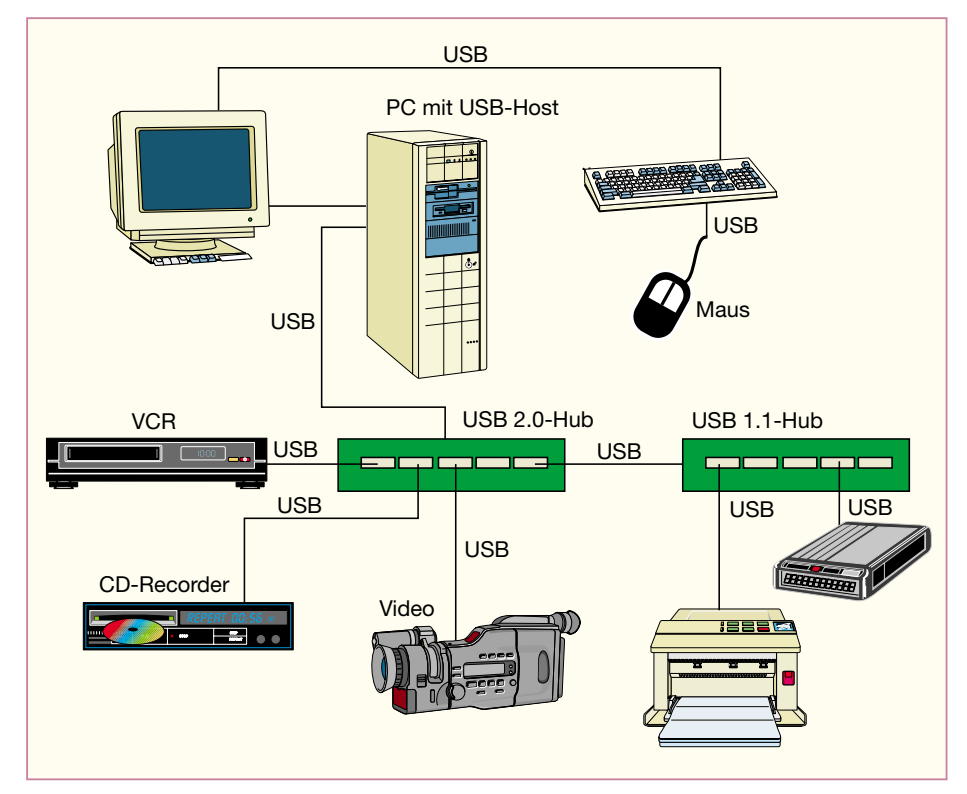

**Bild 3: Das USB 2.0-System bietet vor allem höhere Datenraten, so daß auch z. B. Video und Audio zeitnah übertragen werden können.**

ganz einfach, wie in Abbildung 3 gezeigt, auf ein 2.0-System aufstocken. Der USB 2.0-Hub bedient dann die Geräte mit hohen Datenübertragungsraten wie Audio- oder Videogeräte, der 1.1er Hub die relativ langsamen Geräte wie Drucker, Scanner etc.

#### **Einer nach dem anderen**

Eine separate Taktübertragung für die Regelung des Datenstroms, wie etwa von RS 232 her bekannt, gibt es bei USB nicht. Der Takt wird aus einem Sync-Signal und der sog. NRZI-Codierung des Datenstroms intern generiert. Jedes USB-Gerät liefert ein eigenes Taktsignal, das sich je nach Datenbetrieb am USB-Bus nach max. 7 Bus-Takten mit dem Bus synchronisieren kann. Durch diesen Algorithmus ist der Datenverkehr auf dem Bus sehr "gerecht" und quasiparallel geregelt. Der Host fragt den Bus nach USB-Geräten ab, die Daten übertragen wollen. "Melden" sich diese, so wird ihnen auf dem Bus eine Bandbreite entsprechend dieser Meldung (die u. a. die zu übertragende Datenmenge enthält) für die Übertragung der Daten zur Verfügung gestellt. Nach der Übertragung dieser Datenmenge wird der Bus zunächst weiteren Geräten zur Verfügung gestellt. In dieser Zeit kann das erstere Gerät sein nächstes Datenpaket komplettieren und es dann übertragen, sobald der Bus dafür frei wird. Dies alles spielt sich natürlich sehr schnell ab, so daß zeitnahe Nutzungen im High-Modus kein Problem darstellen.

Für die unterschiedlichen Applikationsarten, sprich Datenarten, -raten und -mengen, gibt es vier Transferversionen, die sowohl die Geräte kontrollieren, das Interrupt-Polling (zyklische Geräteabfrage) von hardware-interruptfähigen Geräten regeln als auch verschiedene Datenstromarten je nach Applikation bedienen. Dies ist aufgrund der Anforderungen der verschiedenen Geräte nötig, da eine Lautsprecherbox mit ihrem zeitnahen, zusammenhängenden und umfangreichen Datenstrom nun einmal eine ganz andere Bandbreite beansprucht als etwa eine Tastatur.

Und natürlich gehören Fehlererkennungsalgorithmen für die fehlerfreie Datenübertragung zum USB-Protokoll.

Die USB-Schnittstelle des Rechners (Host) basiert auf der PCI/ISA-Bridge des Mainboard-Chipsatzes. Sie bedient in aller Regel zwei USB-Ports am Rechner selbst, so daß hier schon ein kleiner Hub zur Verfügung steht.

Auf jeden Fall müssen alle Hubs in der USB-Topologie beide Speedraten des derzeitigen 1.1-Standards beherrschen, um kompatibel zu sein, ein Merkmal, auf das man beim Kauf z. B. eines Monitors mit integriertem Hub achten sollte, will man kein Fiasko mit dem daran angeschlosse-

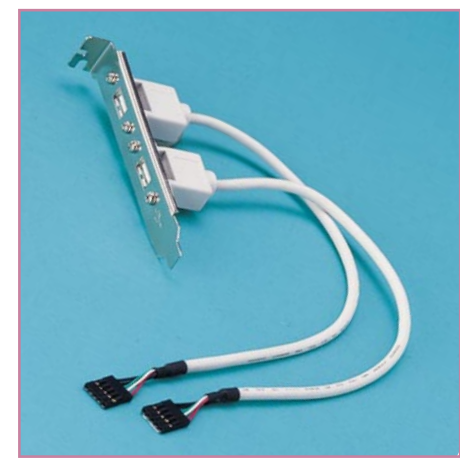

**Bild 4: Zum Nachrüsten: Slotblech mit 2 USB-Ports.**

nen ZIP erleben. Nur so ist auch der von der USB-Connection angestrebte Mischbetrieb von schnellen und langsamen Geräten an einem Bus möglich.

Sieht man sich dazu noch einmal Abbildung 1 an, so erkennt man deutlich die einzelnen Ebenen des Systems. Nur der Vollständigkeit halber sollen hier die Begriffe Upstream-Port für die Verbindung zwischen Hub und darüber liegender Ebene, Node für jedes am Bus angeschlossene Gerät und Point to Point für die Verbindung zwischen Gerät und Hub genannt werden. In der Praxis hat man recht selten mit diesen Begriffen zu tun, sollte sie für spezielle Konfigurationen aber kennen.

#### **USB praktisch**

Wie gesagt, das USB-Technikangebot entwickelte sich mit dem Erscheinen von Windows 98 und den iMacs rasant. Inzwischen gibt es fast alles, was Peripherie heißt, mit USB-Anschluß, Tastatur- und Monitorhersteller erheben den integrierten USB-Hub zum Standard und man erhält kaum noch Mainboards ohne USB-Anschluß.

Zum Nachrüsten von Rechnern gibt es USB-Slotbleche (Abbildung 4) mit ein bis zwei USB-Ports. Will man einen vorhandenen Rechner damit nachrüsten, muß zunächst einmal als Grundvoraussetzung dessen Mainboard samt BIOS die USB-Option bieten.

Hat man ein Board aus der Zeit vor 1996,

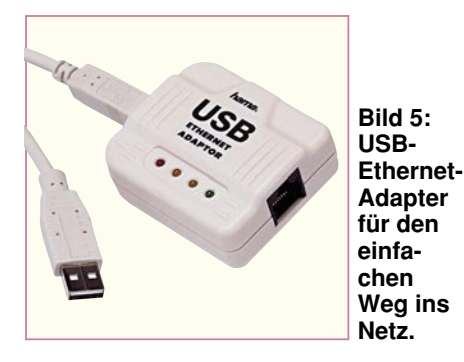

so stehen die Sterne schlecht für USB. Boards mit Prozessoren der 386er- und 486er- sowie der ersten Pentium-Generation aus dieser Zeit unterstützen kein USB. Kennzeichen sind die Intel-Chipsätze 430 FX und deren Pendants u. a. von SIS und VIA.

Bei 96er Boards sieht es schon besser aus - einige Board-Designer haben die USB-Charta ernst genommen und USB sofort integriert, z. B. bei Boards mit Intel-Chipsätzen ab 430 VX/HX/TX und ihren Pendants der weiteren Hersteller.

Die allerersten ATX-Boards aus dieser "fernen" Zeit enthalten die USB-Buchse schon serienmäßig, viele AT-Boards wenigstens als Pfostenleiste. Klarheit verschafft jedoch erst ein Blick ins BIOS des Boards. Findet man dort im PCI-Setup die USB-Option, hat man gewonnen - einfach "enablen" und alles wird gut.

Boards ab 1997 mit neueren Chipsätzen, insbesondere die Slot1/Sockel7-Boards unterstützen USB von Haus aus. Kommen sie im heute standardmäßigen ATX-Format daher, erkennt man sie sofort an den bisher ungenutzten flachen USB-Ports auf der Rückseite des Boards, ansonsten am Pfostenverbinder für USB auf dem Board.

Apple-Rechner kennen die Schnittstelle generell erst ab dem iMac und System 8x.

Das wohl größere Hindernis ist das installierte Betriebssystem des Windows-Rechners. Während Windows NT-Rechner bis heute den kürzeren ziehen (USB wird erst ab Windows 2000 möglich), sind die letzten Versionen von Windows 95 bereits USB-tauglich - man muß USB im System nur finden!

Zur Ehre von Microsoft muß allerdings gesagt werden, daß es die Redmonder natürlich ziemlich kalt erwischt hat. Windows 95 war kurz vor der Ablösung, das nächste Windows verzögerte sich von Jahr zu Jahr, man mußte also eine Revision nachschieben. Bei Microsoft gestaltet sich so etwas zum weltweiten Drama, während Apple-Nutzer dies zum eher seltenen Tagesgeschäft zählen. Wer einmal beide Systeme neu installieren mußte, weiß, warum. Das Verhältnis kann von 1 h (Apple) zu 2 Tagen (Windows) ausarten.

Hat man die Hürde Mainboard und BIOS umschifft, sollte man einen Blick auf seine Betriebssystemversion im Systemmanager werfen. Steht dort mindestens 4.00.950 B, so hat man ein Windows, das USB-tauglich ist. Endet die Versionsnummer auf A, so ist eine Revision fällig. Microsoft bot dazu die sog. Service Releases 2.1 (Windows 95 B OSR) und 2.5 (Windows 95 C OSR) an, bevor Windows 98 mit seinem USB-Driver WDM als einheitliches I/O-Modul kam.

Der Treiber für Windows 95 B findet sich gut versteckt auf der Installations-CD

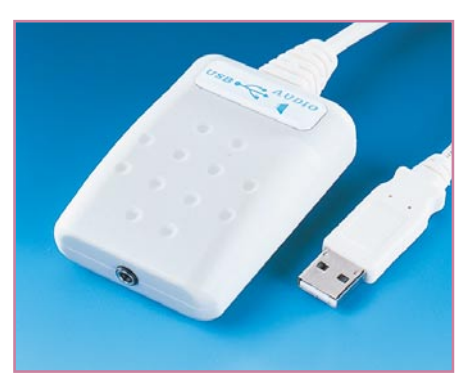

**Bild 6: Direkt ins System: USB-Audio-Adapter**

unter WIN95\Other\Updates\USB. Rufen Sie dort "USBSUPP.exe" auf. Nun wird der Treiber installiert. Danach ist ein Neustart des Rechners erforderlich, gefolgt vom Programmaufruf "USBUPD2.exe". Nach einem weiteren Neustart steht Ihnen dann der dynamische USB-Treiber zur Verfügung. Die Windows-Installation bzw. Windows-CD bietet bereits eine große Anzahl von Gerätetreibern, außerdem liegen vielen USB-Geräten noch Treiber bei.

Im übrigen - USB läuft (fast) nur unter Windows, DOS wird nicht unterstützt. Lediglich die Tastatur könnte, abhängig vom BIOS, aktiviert werden (Option "Legacy Support" im BIOS muß vorhanden sein). USB-Mäuse werden generell nicht unterstützt. Für DOS sind also fast ausschließlich nur die herkömmlichen Tastaturen und Mäuse verwendbar, also noch nicht wegwerfen!

#### **Der Rest der Welt**

USB ist schön und gut, aber da gibt es doch noch einige Probleme: Wie komme ich denn nun an das Telefonnetz, in das Ethernet, wie kann ich die vielfältigen Anschlußmöglichkeiten für Audio- und Videogeräte an USB nutzen?

Für nahezu alle dieser Fälle gibt es bereits Hardware-Lösungen vom USB-Ethernet-Adapter (Abbildung 5) über USB-Audio-Adapter (Abbildung 6) bis hin zu USB-Modems, USB-Lautsprechern, Webcams usw.

Auch Laptops/Notebooks ohne USB-Schnittstelle bleiben beim Thema USB nicht außen vor. Sie verfügen ja meist über einen PCMCIA-Slot, für den es inzwischen z. B. von Silicom Slotkarten mit 2 USB-Schnittstellen gibt.

So kann man schon positiv resümierend sagen, daß die Industrie es geschafft hat, mit USB endlich einen einheitlichen, leistungsfähigen und zukunftsfähigen Schnittstellenstandard zu etablieren, der bei Einsatz moderner Betriebssysteme den Nutzer nahezu völlig von Konfigurations- und Installationsarbeiten entlastet - eben Plug<br>an Play wie man es sich vorstellt an Play, wie man es sich vorstellt.

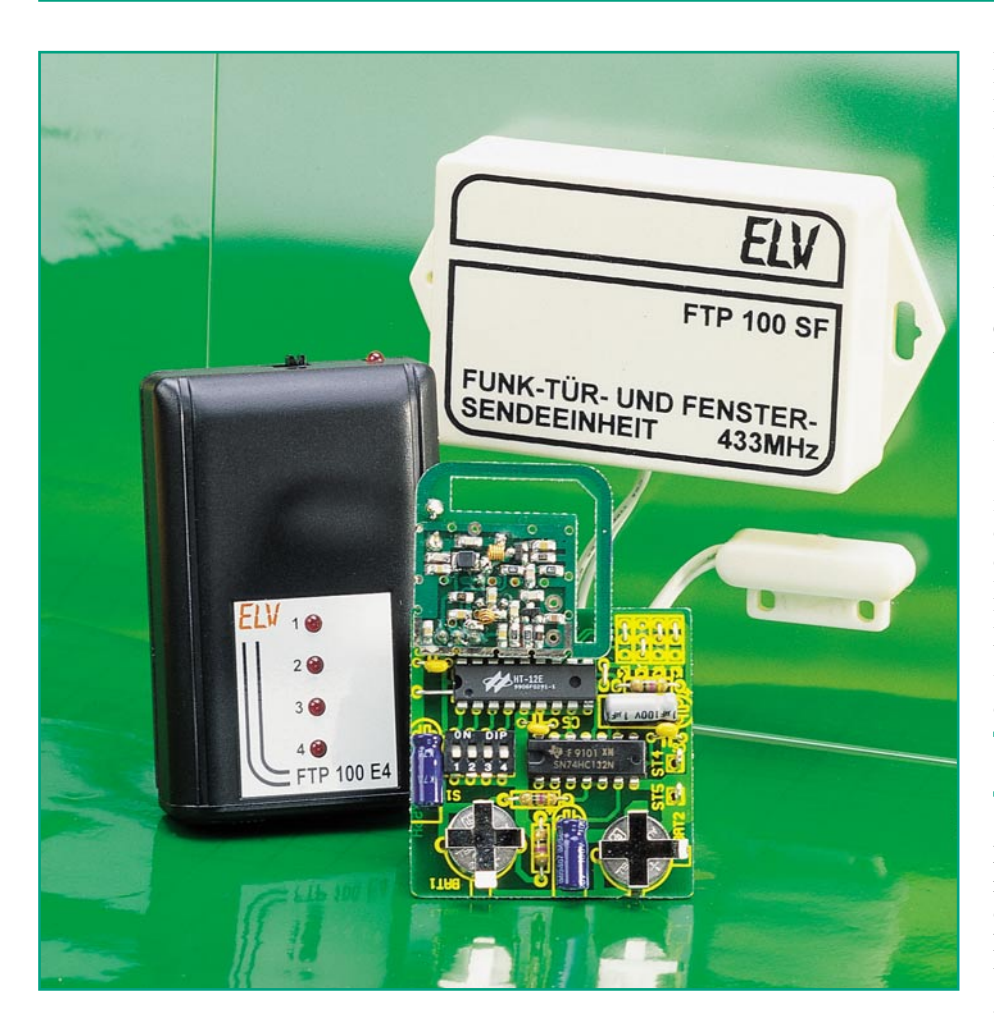

# **Funk-Tür- und Fenster-Sendeeinheit FTP 100 SF**

*Mit Hilfe der neuen Funk-Tür- und Fenster-Sendeeinheit FTP 100 SF lassen sich auf einfache Weise per Funk Türen, Fenster usw. überwachen. Als Empfänger für das Funksignal dient der neue, im "ELVjournal" 3/99 vorgestellte 4-Kanal-Pager FTP 100 E4, der insgesamt 4 verschiedene* **Sender empfangen kann.** 

#### **Allgemeines**

Nachdem in den vorangegangenen Ausgaben des "ELVjournals" bereits Sendeeinheiten zur Überwachung der Türklingel, eines Personenrufs und des Telefons sowie der dazugehörige 4-Kanal-Empfänger vorgestellt wurden, folgt an die-

ser Stelle die universelle Sendeeinheit FTP 100 SF. Diese ist mit einem Reed-Kontakt ausgestattet und eignet sich hervorragend zur Überwachung von Fenstern und Türen per Funk. Für die FTP 100 SF existieren vielfältige Anwendungsgebiete, lediglich ein paar davon stellen wir nachfolgend vor.

So läßt sich z. B. auf einfache Weise eine

Besuchermeldung durchführen, indem die Haus- oder Wohnungstür überwacht wird. Beim Öffnen der Tür wird das Funksignal automatisch gesendet. Den mobilen Empfänger können Sie innerhalb der Reichweite an einen beliebigen Ort mitnehmen und werden so über Besuch informiert.

Weiterhin besteht die Möglichkeit, in Verbindung mit dem 4-Kanal-Empfänger eine Mini-Alarmanlage zur Überwachung von insgesamt 4 Sendeeinheiten zu realisieren und sich so vor ungebetenen Gästen zu schützen, die Türen oder Fenster gewaltsam geöffnet haben.

Ein weiteres Einsatzgebiet eröffnet sich in Verbindung mit Kindern. Mit der Hausoder Gartenarbeit beschäftigt, nimmt man oftmals wichtige Anzeichen nicht wahr. Mit dem FTP 100 FS können Türen von Medikamentenschränken, Schubladen, usw. leicht überwacht werden oder man wird informiert, falls ein Kind ein Fenster oder eine Balkontür geöffnet hat.

#### **Bedienung und Funktion**

Die FTP 100 SF zeichnet sich durch kompakte Abmaße und einfache, mit geringem Aufwand durchführbare Installation aus. Aus dem kleinen Installationsgehäuse ist ein herkömmlicher, zum Lieferumfang gehörender Alarmanlagen-Magnetkontakt herausgeführt. Je nach Montageart kann das 30 cm lange Kabel gekürzt werden. Durch den starken Magneten in Verbindung mit der hohen Ansprechempfindlichkeit des Reed-Kontaktes wird der Schaltvorgang bereits ab ca. 20 mm Abstand ausgelöst. Der Kontakt ist bei angelegtem Magneten geschlossen.

Zur individuellen Kanalbelegung ist die FTP 100 SF auf jeden der 4 Empfangskanäle codierbar, so daß mit einem Pager-Empfänger maximal 4 Sendeeinheiten überwachbar sind. Eine andere Möglichkeit ist, daß z. B. die Türklingel Kanal 1 des Empfängers belegt, der Personenruf der Oma auf Kanal 2 sendet, die Telefonklingel Kanal 3 aktiviert und die hintere Eingangstür in Verbindung mit der FTP 100 SF auf Kanal 4 sendet.

Die FTP 100 SF arbeitet batteriebetrieben mit 2 Knopfzellen LR 44. Durch die

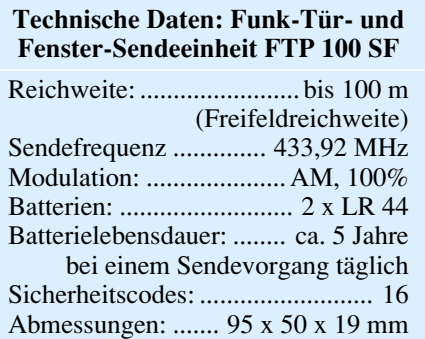

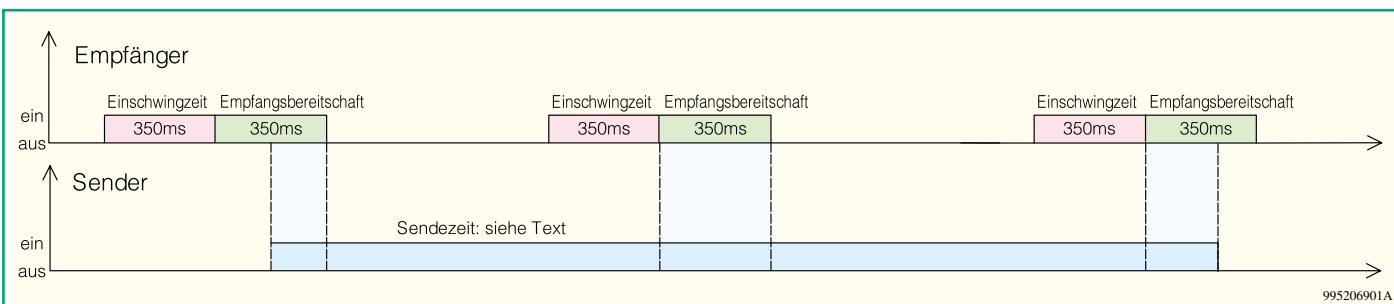

#### **Bild 1: Sendesignal und Empfänger-Einschaltzeit**

stromsparende Schaltungsauslegung reicht ein Batteriesatz unter Annahme von einem Sendevorgang täglich für mehr als 5 Jahre Betrieb aus.

Durch Öffnen des Reed-Kontaktes wird das Signal einmalig für insgesamt 12 Sekunden im 3-Sekunden-Raster gesendet, so daß der Pager, dessen Empfänger getaktet wird, sicheren Empfang hat. In Abbildung 1 sind das Sendesignal und die Empfänger-Einschaltzeit dargestellt. Ein erneuter Sendevorgang wird erst nach erneutem Schließen und Öffnen des Reed-Kontaktes gestartet.

#### **Schaltung**

Das übersichtliche Schaltbild ist in Abbildung 2 dargestellt. Zentrales Bauelement der Sendeeinheit ist der Encoder-Baustein HT 12 E, IC 1. Erhält der Eingang TE, Pin 14, Low-Pegel, gibt der Baustein an Dout, Pin 17, ein serielles Datensignal aus. Dieses Datensignal überträgt in einem festen Datenprotokoll den Sicherheitscode und das 4 Bit breite Datenwort für die Kanalcodierung. Der Sicherheitscode wird an den Eingängen A 0 bis A 7 (Pin 1 bis Pin 8) durch High- oder Low-Pegel eingestellt. Ein offener Eingang bedeutet High-Pegel, das Verbinden mit Masse stellt einen Low-Pegel dar. Die in dieser Anwendung benutzten Eingänge A 0 bis A 3 ergeben im Binärsystem kombiniert maximal  $2^4$  = 16 Sicherheitscodes.

Ein im Encoderbaustein integrierter Oszillator legt die Übertragungsgeschwindigkeit fest. Bestimmend für die Oszillatorfrequenz ist der Widerstand R 1. Die Kondensatoren C 1 und C 2 dienen zur zusätzlichen Stabilisierung der Betriebsspannung im Sendebetrieb. Das an Pin 17 ausgegebene Datensignal wird dem 433MHz-Sendemodul HFS 300 am Pin "DATA" zugeführt und vom Modul in ein 100% AMmoduliertes HF-Signal bei einer Frequenz von 433,92 MHz umgesetzt. Die hohe Sendeleistung des Moduls von 8 dBm gewährleistet die große Reichweite des Systems bis zu 100 m im Freifeld.

Die Auswertung des Reed-Kontaktes ist

#### **Bild 2: Schaltbild der FTP 100 SF**

wie folgt realisiert: Im Normalzustand sind ST 4 und ST 5 über den Reed-Kontakt miteinander verbunden, wodurch sich die Eingänge des Nand-Gatters IC 2 B (74 HC 132) auf Massepotential befinden. Der Ausgang Pin 6 führt demzufolge High-Pegel. Da sich beide Eingänge des Gatters IC 2 A, Pin 1 und Pin 2, über den Widerstand R 3 auf Betriebsspannungspotential befinden, führt der Ausgang Low-Pegel. Durch diesen Low-Pegel ist der mit IC 2 C, R 4 und C 4 realisierte 0,3Hz-Oszillator gesperrt, der Ausgang Pin 8 weist High-Pegel auf.

Öffnet der Reed-Kontakt, liegen Pin 4 und Pin 5 über R 2 auf Betriebsspannungspotential und der Ausgang des Gatters IC 2 B, Pin 6, nimmt Low-Pegel an. Der Elko C 3 überträgt diesen Low-Pegel solange auf die Eingänge des Gatters IC 2 A, bis er über den Widerstand R 3 aufgeladen ist. Da dieser Vorgang ca. 12 Sekunden dauert, führt der Ausgang von IC 2 A für diese Zeit High-Pegel und startet den mit IC 2 C realisierten Oszillator. Dieser gibt seinerseits den Transmit-Enable-Eingang von IC 1 (Pin14) frei und das Funksignal wird, wie bereits beschrieben, gesendet.

Durch Schließen des Magnetkontaktes nimmt der Ausgang von IC 2 B wieder High-Pegel an und entlädt C 3. Jetzt befindet sich die Schaltung wieder im Ausgangszustand.

#### **Nachbau**

Die Sendeeinheit FTP 100 SF ist ausschließlich mit bedrahteten Bauelementen zu bestücken und läßt sich schnell und einfach aufbauen. Die 46 x 47 mm messende einseitige Platine ist anhand von Bestückungsplan, Platinenfoto und Stückliste zunächst mit Widerständen und Kondensatoren zu bestücken, die Elkos werden liegend montiert. Nach Einsetzen der Bauelemente sind die Anschlußbeine auf der Lötseite leicht auseinanderzubiegen. Es folgt das Verlöten und Kürzen der überstehenden Anschlußdrähte mit einem Seitenschneider, ohne dabei die Lötstellen zu beschädigen.

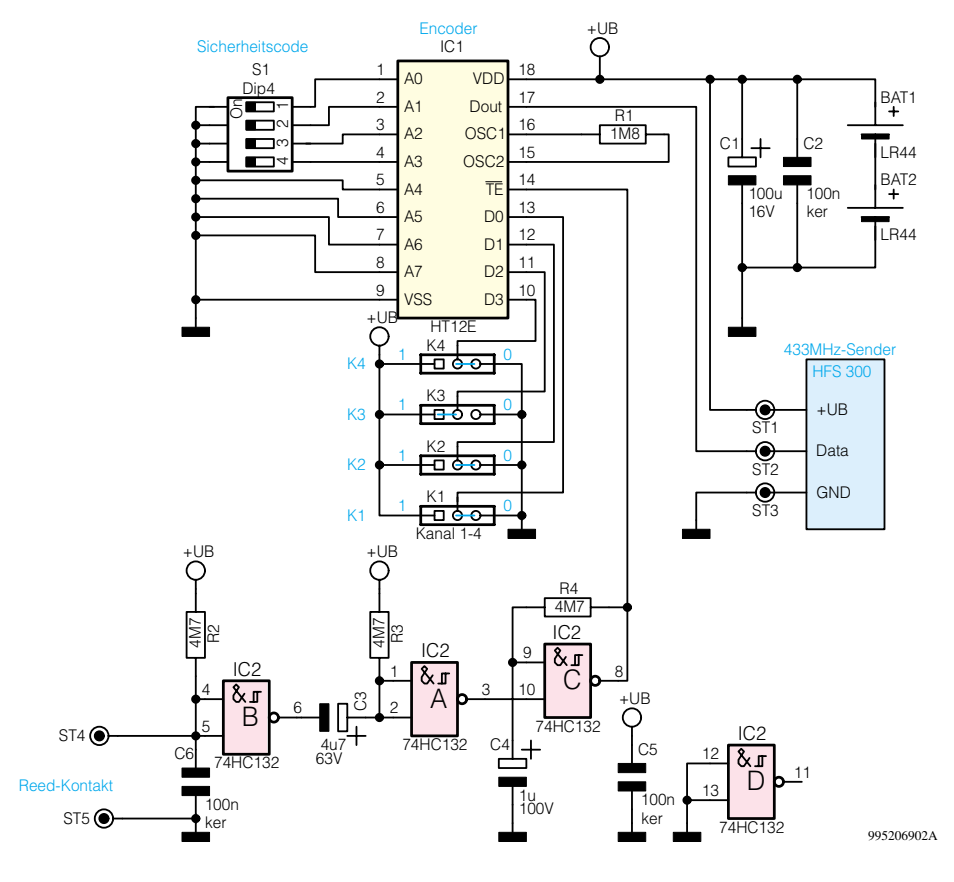

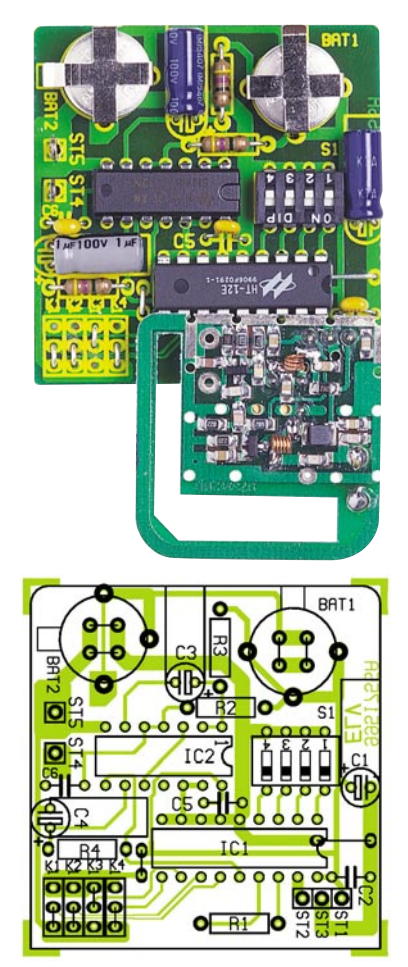

**Ansicht der fertig bestückten Platine mit zugehörigem Bestückungsplan**

Im Anschluß folgt die Montage der Drahtbrücken, der beiden Lötstifte und der 4 Drahtbrücken für die Codierung des Sendekanals. Je nach gewünschtem Kanal sind die 4 Brücken gemäß Abbildung 3 einzusetzen.

Bei der Montage von IC 1, IC 2 und dem DIP-Schalter S 1 ist auf die Übereinstimmung der Markierung im Bestückungsdruck und am Bauteil zu achten. Vor dem Einbau der Batteriehalter sind je 2 Brücken als Minuskontakt zu bestücken, wobei es wichtig ist, daß diese möglichst plan auf der Platine aufliegen. Anschließend werden die Batteriehalter so weit wie möglich in die entsprechenden Bohrungen gedrückt und verlötet.

Es folgt der Einbau des ELV-Sendemoduls HFS 300, wobei besondere Vorsicht geboten ist. Man schiebt die 3 Anschlußstifte von der Bestückungsseite in die vorgesehenen Bohrungen, bis der Abstand zwischen Modul und Platine 5 mm beträgt.

#### *Stückliste: Funk-Tür- und Fenster-Sendeeinheit FTP 100 SF*

#### **Widerstände:**

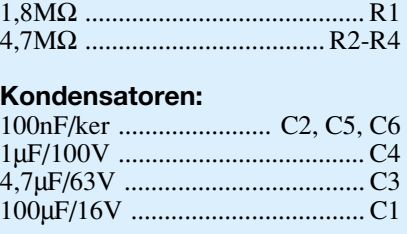

#### **Halbleiter:**

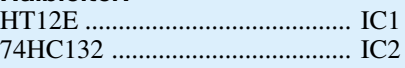

#### **Sonstiges:**

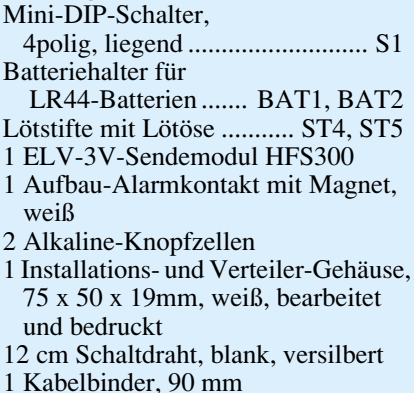

Zunächst wird das Modul lediglich an einem Anschlußstift verlötet. Vor dem vollständigen Verlöten sind der korrekte Abstand von 5 mm und die waagerechte Einbaulage zu prüfen, gegebenenfalls muß eine Korrektur erfolgen.

Alle Schalter des DIP-Schalters S1 sind in Position "0" zu bringen. Damit sind die Schalter geöffnet und Sicherheitscode, 0" ist eingestellt.

Je nach vorgesehener Montageart ist das 30 cm lange Anschlußkabel des Reed-Kontaktes vor dem Verlöten an ST 4 und ST 5 entsprechend zu kürzen.

Jetzt werden die Batterien von der Seite in die Batteriehalter eingeschoben.

Zum Einführen des Reedkontaktkabels sind im Gehäuse 4 Sollbruchstellen vorgesehen, von denen, je nach Montagerichtung der Sendeeinheit, eine leicht mit einem Seitenschneider oder ähnlichem geöffnet werden kann. Die komplettierte Platine wird in das Gehäuseunterteil eingelegt

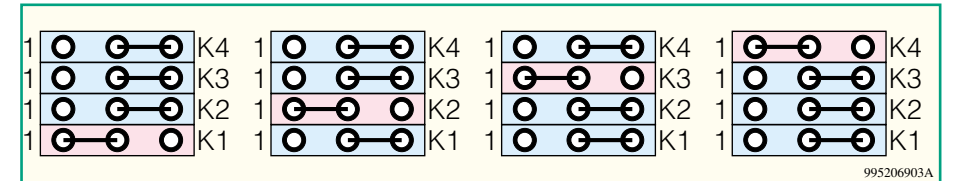

**Bild 3: Codierung des Sendekanals**

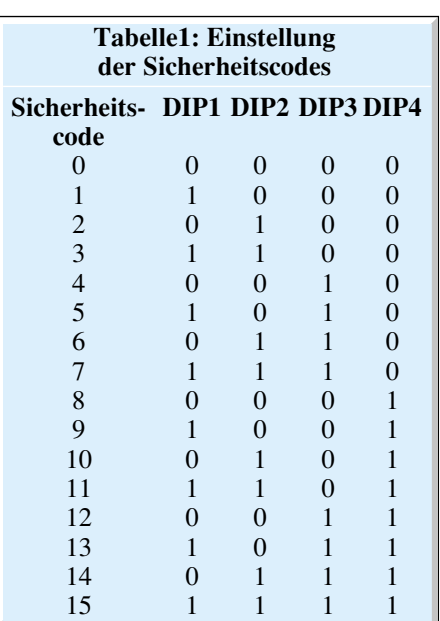

und das Kabel kurz vor dem Gehäuseaustritt mit einem Kabelbinder gesichert. Vor dem Aufsetzen des Gehäusedeckels muß mit dem DIP-Schalter S 1 noch der selbe Sicherheitscode wie im Empfänger eingestellt werden, d. h. alle Schalterpositionen von S 1 müssen mit dem DIP-Schalter des Empfängers übereinstimmen. Tabelle 1 zeigt die möglichen Sicherheitscodes. Anschließend wird der Gehäusedeckel aufgesetzt.

#### **Inbetriebnahme**

Nachdem der Batteriefachdeckel des Empfängers durch seitliches Verschieben geöffnet und die Batterien bzw. Akkus gemäß der auf der Gehäuserückwand erkennbaren Polarität eingelegt wurden, ist der Deckel wieder zu verschließen. Mit dem Schiebeschalter aktiviert man den Empfänger, die daneben angeordnete Betriebs-LED beginnt zu blinken.

Für den Funktionstest wird der Magnet zunächst parallel zum Reed-Kontakt gelegt. Nach Entfernen des Magnetes wird das HF-Signal gesendet, der Empfänger gibt einen Signalton ab und die dem Kanal zugeordnete LED beginnt zu blinken.

Durch Ausschalten und anschließendes Wiedereinschalten erfolgt ein Rücksetzen des Empfängers, so daß lediglich die Betriebs-LED blinkt. Nach erfolgreichem Test kann die endgültige Installation der Sendeeinheit erfolgen.

Reed-Kontakt, Magnet und das Installationsgehäuse lassen sich entweder mit jeweils 2 Schrauben oder mit doppelseitigem Klebeband (gehört beim Reed-Kontakt und Magneten zum Lieferumfang) befestigen. Bitte beachten Sie, daß die Montage nicht auf Metallteilen erfolgen sollte, da die abschirmende Wirkung des Metalls die Reichweite reduzieren<br>würde. würde.

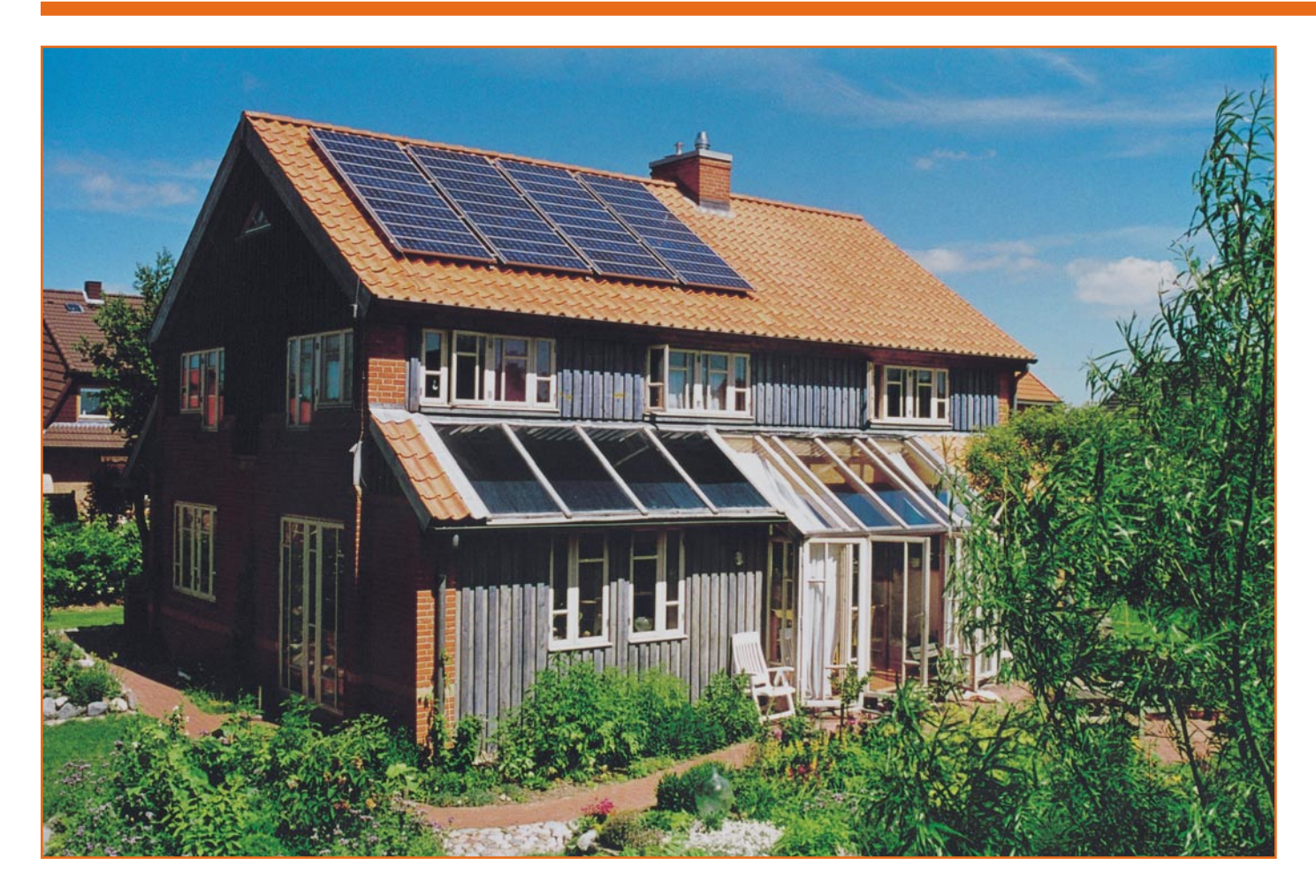

# **Solartechnik - Strom und Wärme aus der Sonne Teil 3**

**Nach dem Einstieg in die Technik der Solarstromerzeugung in der letzten Folge unserer Artikelserie betrachten wir nun zunächst die ganz und gar nicht unwichtige, wirtschaftliche Seite des Themas, bevor wir uns einem weiteren wichtigen Aspekt der Solarenergienutzung, der Solarthermie, zuwenden.**

#### **Was kostet Solarenergie?**

Die schnelle Antwort liegt auf der Zunge - nichts. Die Sonne liefert uns die Energie zwar kostenlos und diese Energie zählt zu den sog. regenerativen Energien, ist umweltfreundlich ähnlich Wind und Wasser. Dennoch, der Wermutstropfen bleibt - Solarstrom-Anlagen sind heute noch sehr teuer, die enormen Anschaffungskosten von bis zu 50.000 DM amortisieren sich erst in vielen Jahren. Herkömmliche Dämm- und andere Maßnahmen zur Energieeinsparung sind erstens billiger und sollten zweitens immer an erster Stelle

stehen, wenn man das Thema unter dem Gesichtspunkt Energiesparen betrachtet. Trotzdem gibt es neben dem Umweltschutzaspekt gewichtige Argumente für diese Technik.

Zunächst steht der einmaligen Investition eine langjährige, weitgehende Wartungsfreiheit gegenüber. Die Solaranlage produziert also kaum weitere Kosten über die heute technisch prognostizierbare Lebensdauer von bis zu 30 Jahren. Im Gegenteil, sie kann, eine entsprechende Dimensionierung vorausgesetzt, dem Besitzer gar Geld einbringen. Denn die mögliche Einspeisung in das öffentliche Stromnetz ist gesetzlich weitgehend garantiert, auch wenn einige Stromversorger sich dagegen sperren und mit dem Instrument extrem niedriger Einspeisungspreise von z. B. 15 Pfennigen/kWh Solaranlagenbesitzer (bzw. -planer) von einer Einspeisung abhalten wollen.

Auf der anderen Seite gibt es örtliche Energieversorgungsunternehmen, die bis zu 1,76 DM je Solarenergie-kWh zahlen. Bei einem derzeitigen kWh-Preis von ca. 1,30 bis 1,50 DM (auf die Anschaffungsund Montagekosten der Anlage bezogen) schon ein lohnendes Geschäft unter den günstigsten Bedingungen.

Diesen Aspekt sollte man jedoch keinesfalls in den Vordergrund stellen, allen-

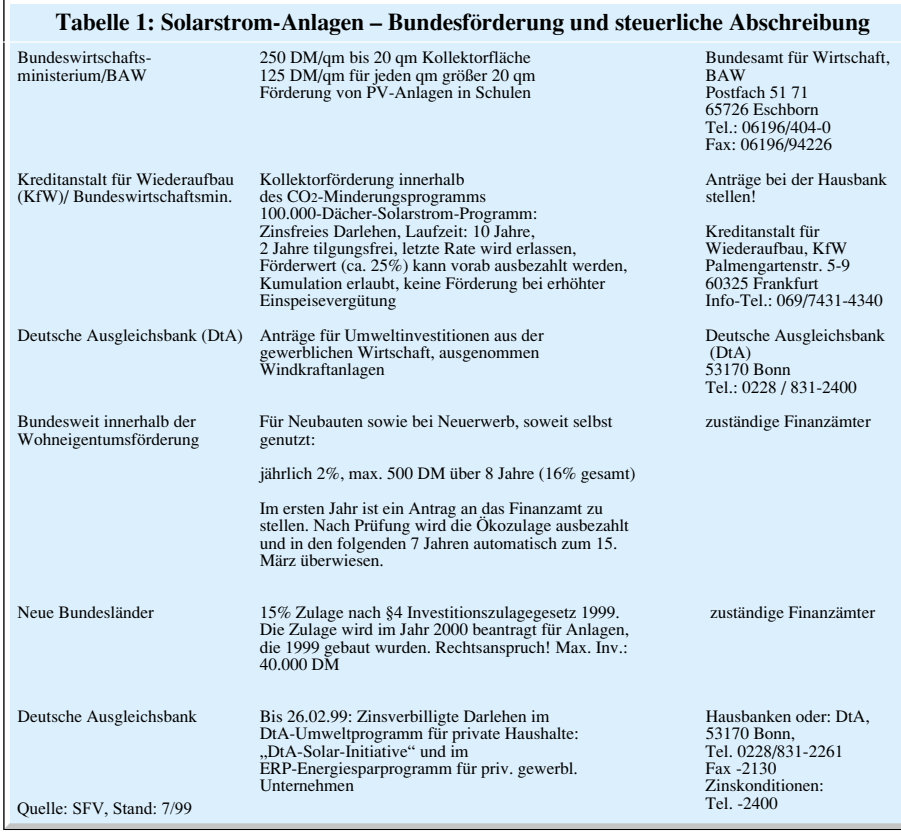

falls kann man ihn als Nebensatz in die Wirtschaftlichkeitsrechnung einbeziehen. Denn zu viele Unwägbarkeiten gefährden eine geregelte und massive Einspeisung. Das beginnt beim relativ unberechenbaren Wetter und endet bei der Gegenüberstellung der notwendigen Investitionssumme, des tatsächlichen eigenen Strombedarfs und nur schwer berechenbarer Energiepolitik.

Gerade letztere scheint sich jedoch stabil in Richtung massiver Förderung der Solarenergie zu entwickeln, quer durch alle Parteien, ohne Lobbyismus für die Energieversorger.

Dazu kommen umfangreiche Fördermöglichkeiten durch Bund, Länder, Kommunen, ja, sogar durch Energieversorger, die einen erheblichen Teil der Investitionskosten auffangen können.

Eines sollte man jedoch als wohl wichtigsten Aspekt in die Wirtschaftlichkeitsberechnung einbeziehen - die weitgehende Einsparung des Strombezugs vom Energieversorger. Auch wenn deren Tarife zur Zeit im Rutschen begriffen sind, über lange Sicht ist es wie mit dem Sparen - am Ende stehen Guthaben-Zinsen.

Vorrang sollte der persönliche Bedarf an einer solchen Anlage haben, ein reines Umweltgewissen inbegriffen.

Positiv ist auch zu vermerken, daß der Markt für Solartechnik erste Signale in Richtung Preisverfall gibt, eine Folge der recht massiven Ansiedlung von Solaranlagen-Herstellern in Deutschland (diese sehen hier einen der wichtigsten Zukunftsmärkte) und der beginnenden Massenproduktion, die automatisch die Preise fallen läßt.

So kann es durchaus sein, daß die Preise sich in ganz wenigen Jahren quasi halbieren und spätestens dann von umfangreicher Wirtschaftlichkeit gesprochen werden kann.

#### **Förderung satt**

Daß die Errichtung von Solarstrom-Erzeugungsanlagen staatlich gewollt und gefördert wird, haben wir bereits kurz angeschnitten. Wie kann denn diese nun konkret aussehen?

Die Bundesregierung fördert Solarstrom über das sogenannte 100.000-Dächerprogramm (in Anlehnung an das 1.000.000- Roof-Programm der USA) mit ca. 1 Milliarde Mark zunächst bis 1.1. 2005.

Dahinter verbirgt sich vor allem ein zinsloses Darlehensprogramm der Kreditanstalt für Wiederaufbau, das über 10 Jahre, davon 2 tilgungsfrei, läuft. Ist die Anlage nach 9 Jahren noch in Betrieb, wird die Restschuld im 10. Jahr erlassen. Alternativ kann der Subventionswert des Darlehens von der Hausbank direkt als Darlehenszuschuß ausgezahlt werden. Einige Rahmenbedingungen für dieses Darlehen finden Sie in Tabelle 1.

In den neuen Bundesländern werden durch dieses 100.000-Dächer-Programm sogar Solar-Wärmeerzeugungsanlagen (Solarthermie) an öffentlichen Gebäuden gefördert.

Bis zu 500 DM je Jahr (über die ersten

8 Jahre) sind über die sog. Ökozulage innerhalb des bundesweiten Programms zur Wohneigentumsförderung zu bekommen.

Weitere Bundesförderungen und steuerliche Abschreibungsmöglichkeiten (auch diese spielen eine nicht unerhebliche Rolle bei der Finanzplanung) findet der interessierte Leser übersichtlich aufgelistet auf den Internetseiten des Deutschen Fachverbandes für Solarenergie e.V. (SFV) unter der Adresse: www.solarserver.de/geld.html.

Die nächste Förderebene stellen Länder, Kommunen und einige Energieversorger dar. So hat z. B. jedes Bundesland einen eigenen Fördertopf, der teilweise recht reichlich ausfällt. So kann man z. B. in Hessen unter bestimmten Umständen bis max. 17.000 DM je installiertem kW als Förderung erhalten. Das Problem: die Fördertöpfe der Länder sind jeweils jährlich gedeckelt. Anträge werden nach dem Prinzip der eingehenden Reihenfolge behandelt - frühzeitige Planung und ein wenig Taktik, Sitzfleisch und starke Nerven zahlen sich für den Bauwilligen aus.

Eine sehr detaillierte Übersicht zu den Länderförderungen mit Adressen und Telefonnummern finden Sie ebenfalls unter o. g. Internetadresse. Ab dieser Ebene ist auch die Förderung von privaten Solarthermieanlagen möglich.

Aber auch der Gang zur Kommune oder zum örtlichen bzw. regionalen Energieversorgungsunternehmen (in NRW z. B. RWE) lohnt meist. Vor allem im Rahmen der Wohneigentumsförderung und durch steuerliche Abschreibungsmöglichkeiten ist hier ebenfalls so manche Mark Förderung zu holen.

Die wohl wichtigste "Förderungsmöglichkeit" liegt hier in den Verhandlungen mit dem Energieversorger bzw. der Kom-

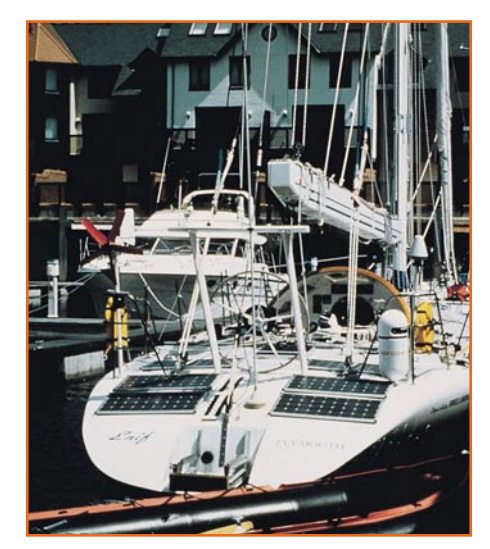

**Bild 1: Immer öfter zu sehen, Solarstromversorgung im Freizeitbereich für mehr Unabhängigkeit und Umweltschutz. Foto: Siemens AG**

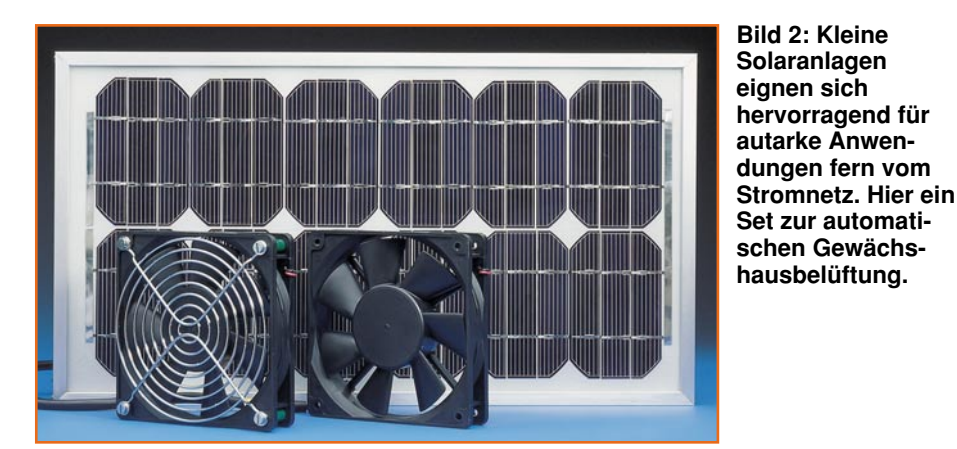

mune über die Höhe der Einspeisungsvergütung. Dabei kann dem privaten Einspeiser der gleiche Gewinn zugesprochen werden wie dem örtlichen Energieversorger. Das nennt sich kostendeckende Vergütung und stellt den Idealfall dar. Auf den Internetseiten des SFV kann man auch darüber detaillierte Informationen in Form einer Deutschlandkarte und in ganz konkreten Zahlen abrufen.

Schließlich bietet auch die EU einige Förderungen der Solarenergie bzw. Solarthermie.

Auch die Kombination mehrerer Förderungsmöglichkeiten ist möglich.

Gute Ansprechpartner für die Eruierung von Förderungen sind auch die Errichter von Solaranlagen, wie z. B. Solartechnik Nord (Internet: www.solar-technik-nord.de), die schon allein aus kommerziellem Interesse genauestens über die Details Bescheid wissen.

#### **Die Preise**

Daß eine "richtige" Solaranlage nicht ganz billig ist, haben wir ja schon angedeutet. In welchen Preisregionen bewegt sich das Ganze nun konkret?

Betrachten wir zunächst eine kleine Anlage, wie sie auf Wochenendhäusern, Caravans oder Booten (Abbildung 1) zu finden sind.

Eine einfache Komplettanlage mit 50 W Solarzellenleistung ist inklusive Regler und

Batterie schon unter 1000 DM realisierbar. Diese Leistung reicht in vielen Fällen bereits aus, sofern man 12V-Geräte einsetzt. Bei Einsatz eines Wechselrichters und langen Fernsehabenden sind jedoch mindestens 100 W zu empfehlen, z. B. auf dem

Boot, wenn man nicht täglich mehrere Stunden motorbetrieben zur Akkuladung fahren will. Dann schnellen die Kosten schnell in den 5000DM-Bereich, dafür ist man von Hilfsmotorlärm dauernd befreit und auch am Liegeplatz nicht auf einen 230V-Anschluß angewiesen.

Speziell für diesen Einsatzbereich gibt es bereits biegsame, klebbare und trittfeste Solarmodule, die den Platz an Deck nicht einschränken.

Für spezielle Anwendungen wie z. B. die automatische Belüftung eines Gewächshauses (Abbildung 2) oder für das

Aufladen von tragbaren 12V-Energiestationen etablieren sich relativ preiswerte Solarsets, die sich mit 10-14 W Leistung um die 250 DM bewegen.

"Ernst" wird es bei der Stromversorgung eines Einfamilienhauses. Hier sind

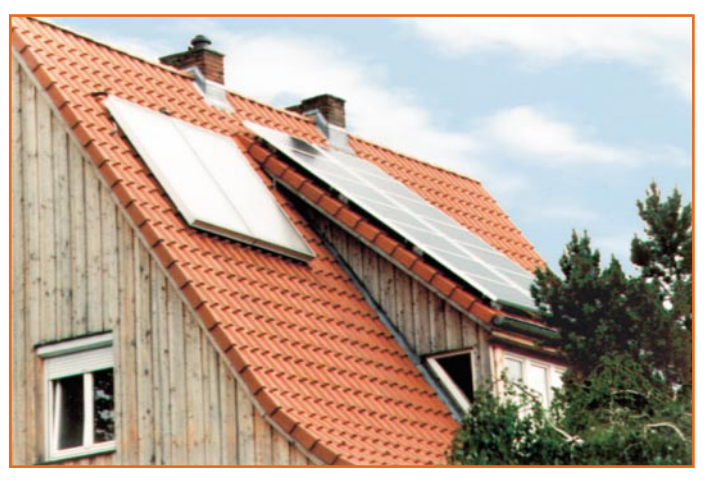

**Bild 3: Wie flexibel sich Dächer für eine Solaranlage nutzen lassen, zeigt dieses Ausführungsbeispiel einer kombinierten Solarstrom- und Solarthermieanlage. Foto: Solar-Technik Nord**

Anlagen mit ganz anderen Leistungen zu installieren. Die erforderliche Leistung hängt dabei von den Faktoren Leistungsbedarf des Haushalts, Standort der Solarzellen und dem Witterungsverlauf am Standort ab. Daß man im übrigen nicht allein auf die übliche Montage der Solarzellen auf einem Dach (Abbildung 3) angewiesen ist, beweisen die Abbildungen 4 und 5. Steht der Giebel des Hauses nach Süden, kann man die Solarzellen sogar zur angenehmen Abschattung der Fenster gegen die volle Mittagssonne nutzen. Auf Flachdächern ist eine geneigte Aufstellung für die optimale Position zur Sonne mittels spezieller Rahmen möglich.

Wie man die durchschnittliche Sonnenscheindauer über das Jahr und damit die Ausnutzung der Solarzelle am jeweiligen Standort erfahren kann, haben wir bereits in der letzten Folge beschrieben (Sonnenatlas). Hier helfen auch die örtlichen Ener-

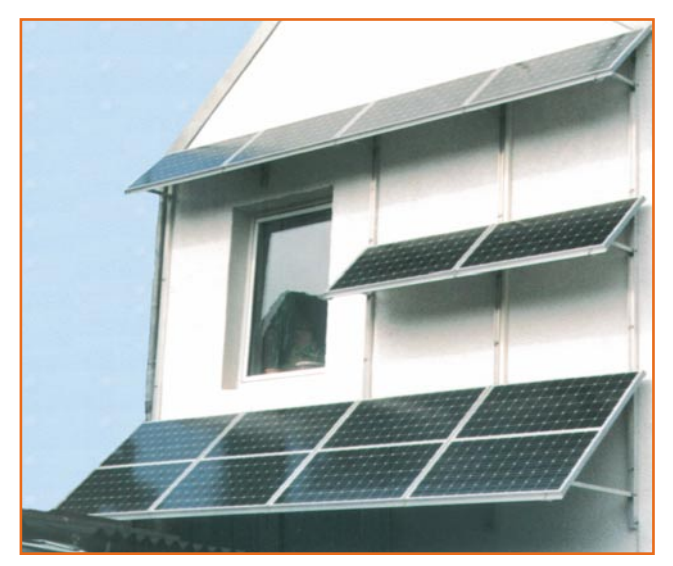

**Bild 4: Keine Dachfläche Richtung Süden? Kein Problem - die Fassadenmontage ist genauso möglich. Foto: Solar-Technik Nord**

gieversorger bzw. die Installationsbetriebe für Solaranlagen.

Wie bereits im Teil 2 dieser Reihe erläutert, ist als Mindestwert unter deutschen Sonneneinstrahlverhältnissen für ein Einfamilienhaus eine Solarzellenfläche von 12 m2 anzusehen. Hier bewegt man sich im Leistungsbereich von 1 kWp, was eine Jahresleistung zwischen 700 und 1000 kWh ergeben kann. Sehen Sie auf Ihre letzte Energieabrechnung, dann können Sie Ihren möglichen Bedarf gut ersehen, sofern Sie auf eine Vollversorgung per Solarenergie setzen. In der Praxis setzt man jedoch heute kaum auf eine Vollversorgung, da die erforderliche Batteriespeicheranlage nebst Wartung die Möglichkeiten eines Haushalts übersteigen würden (allein der Platzbedarf für die Akkus wäre schon zu hoch). So nimmt man bei Dunkelheit oder schlechtem Wetter besser Strom vom öffentlichen Netz ab.

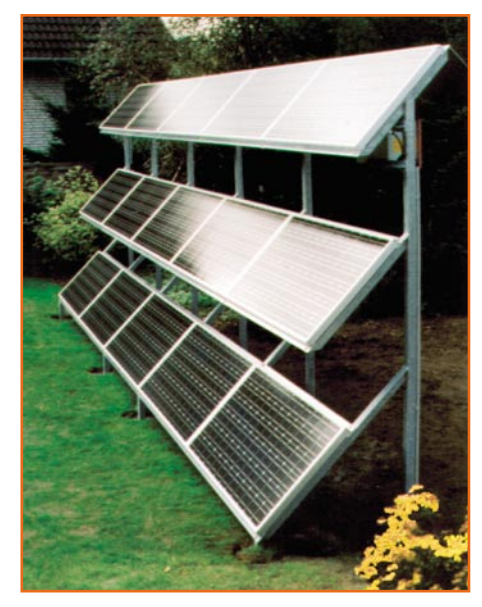

**Bild 5: Auch eine Freiaufstellung, etwa auf dem Flachdach oder im Garten ist dank flexibler Halteelemente für die Solarzellen kein Problem und manchmal die nach außen hin ansprechendere Lösung. Foto: Solar-Technik Nord**

Eine solche, noch relativ kleine 1kWp-Anlage kostet inklusive zugehörigem Wechselrichter, Montagematerialien, Kabeln, Anmeldung beim Energieversorgungsunternehmen und Montage durch einen Fachbetrieb ca. 15.000 bis 20.000 DM. Sie kann den Energiebedarf z. B. eines Einfamilienhauses mit 4 Bewohnern im Sommer bis zu 50% decken, in den anderen Jahreszeiten entsprechend weniger.

Eine 30m<sup>2</sup>-Anlage dagegen liegt bei gut 40.000 DM und deckt o. g. Bedarf so weit ab, daß sogar noch reichlich Energie für die Einspeisung ins Netz übrigbleibt. Ein

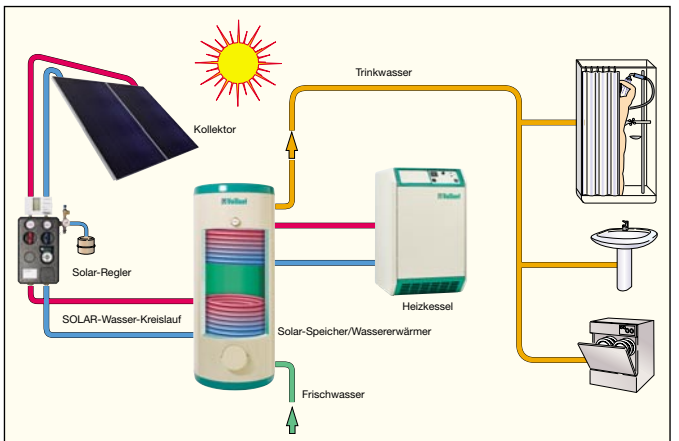

Durchschnittshaushalt kann so unter günstigen Bedingungen bis zu 1 MWh je Jahr einspeisen.

Rein von der Solarzelle her muß man bei heutigen Preisen ca. 10 DM/Wp kalkulieren. Dazu kommt der Wechselrichter, der sich je nach Leistung und installierter Intelligenz in Bereichen zwischen 1300 DM (0,7 kW) bis 5000 DM (2,5 kW) ansiedelt.

Nicht vernachlässigen darf man bei der Planung das erforderliche Zubehör wie verlustarme Anschlüsse, Schutzanlagen, Kabel und Montagezubehör (vor allem für die Anbringung der Solarzellen), das auch je nach Anlage mit bis zu 2000 DM zu Buche schlagen kann.

Auch die Montage durch einen Fachbetrieb bewegt sich in Bereichen bis zu 8.000 DM. Anzuraten ist dieses Vorgehen deshalb, weil bei der Installation zahlreiche Vorschriften von der Bauverordnung bis Blitzschutz und VDE einzuhalten sind. Insbesondere der Anschluß an das Hausund damit öffentliche Netz und die Abnahme einer solchen Anlage obliegen zwingend dem Fachmann. Auch statische Fra-

gen spielen selbst bei einer kleineren Anlage eine erhebliche Rolle, so daß der Gang **Joh. Vaillant GmbH**

**Bild 6: Prinzipaufbau einer komfortablen Solarthermie-Anlage. Grafik:**

zum Fachmann stets der bessere Weg ist. Eine fachlich hochwertige und abnahmefähige Eigenmontage ist aber durchaus auch dem ambitionierten Hausbesitzer selbst möglich, die Lieferanten der Komponenten oder Komplettsets unterstützen hier mit ausführlichen Montagehinweisen. Alles, was man zum Thema Abnahmereife und Einspeisung wissen muß, sagt der Energieversorger, Abnahmen und Anschluß an das 230V-Netz erledigen Fachbetriebe.

#### **Warmwasser von der Sonne**

Ein ebenfalls hochaktuelles und immer weiter an Bedeutung gewinnendes Thema ist die Solarthermie, das heißt, die Wärmegewinnung aus dem Sonnenlicht. Obwohl wenig "elektronisch", gehört die Solarthermie fest zum Thema Solarenergie, weshalb wir uns ihm im Rahmen dieser Artikelserie ebenfalls widmen wollen.

Hier steckt ein enormes Energieeinspar-

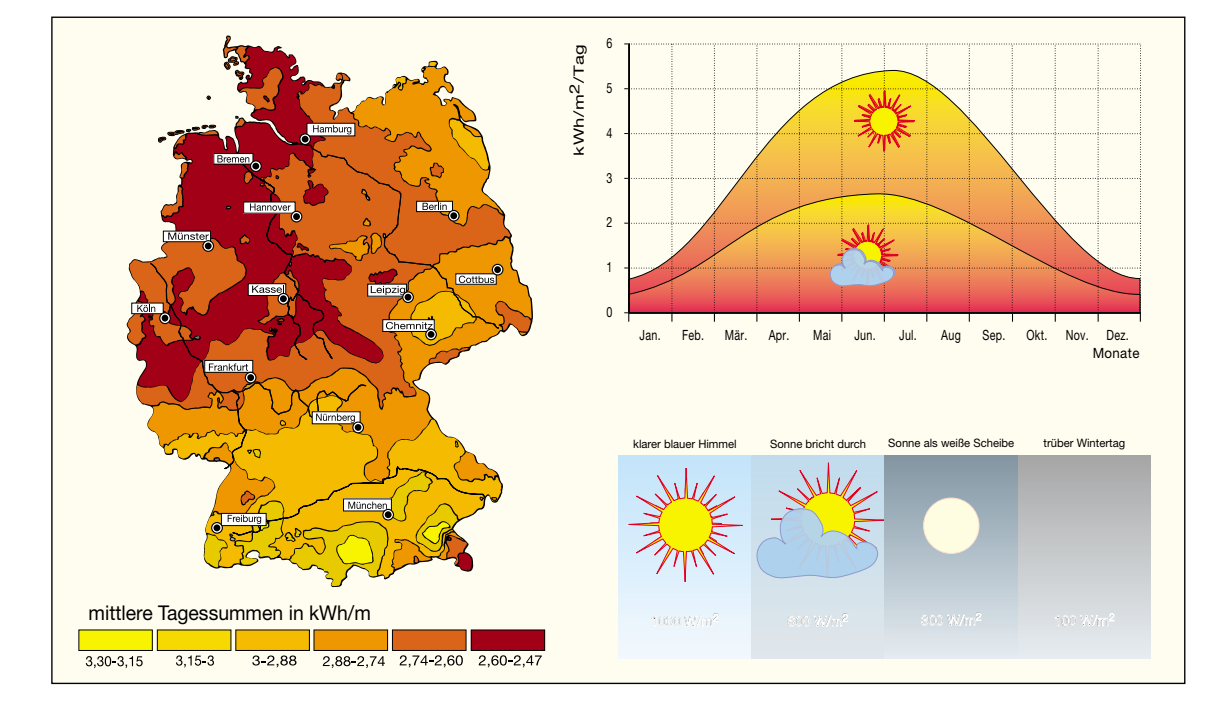

**Bild 7: Die Globalstrahlung der Sonne setzt sich aus den Anteilen direkter und diffuser Strahlung zusammen und ermöglicht beachtliche Leistungsdichten auch in Deutschland, wie die Sonneneinstrahlungskarte zeigt. Grafik: Joh. Vaillant GmbH**

20 ELVjournal 5/99

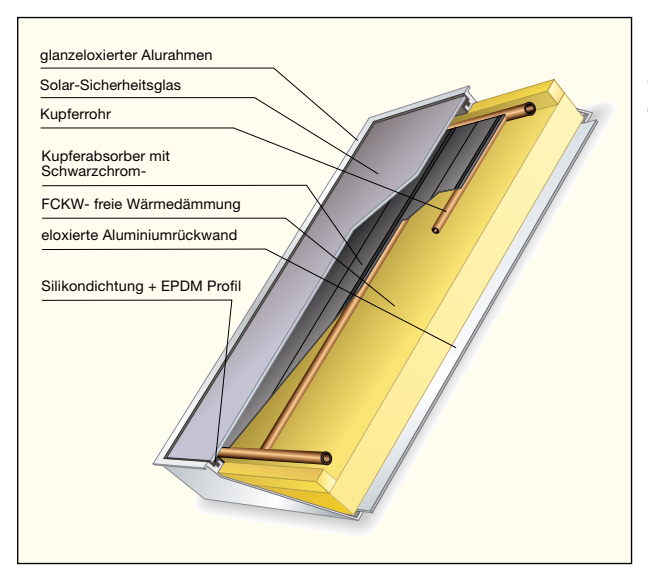

**Bild 8: Kernstück der Solarthermieanlage ist der Kollektor. Grafik: Joh. Vaillant GmbH**

potential, denn allein die Brauch-Warmwasserbereitung erfordert im Haushalt bis zu 50% des gesamten Energiebedarfs. Man denke da nur an den Energiebedarf einer Waschmaschinenheizung, den eines Geschirrspülers oder die Heizenergie fürs tägliche Duschen. Bezieht man auch die Warmwasserheizung mit ein, kommt man leicht in Bereiche von 70 und mehr Prozent.

Dabei ist eine Solarwärmeanlage eine relativ einfach zu installierende Ergänzung der Heizungs- bzw. Warmwasserbereitungsanlage.

Das Wirkungsprinzip ist einfach. Zunächst wird Wasser mit einer elektrischen Pumpe in die in der Regel ebenfalls auf dem Dach angebrachten Sonnenkollektoren gepumpt. Diese Sonnenkollektoren, auf deren Technik wir noch ausführlicher eingehen werden, erwärmen das durchfließende Wasser, dieses gelangt zurück in den Wärmetauscher des Brauchwasserspeichers und heizt so das Brauchwasser auf. Das erwärmte Brauchwasser steigt im Wärmetauscher nach oben und kann dort entnommen werden. Für den Einsatz der Solarthermieanlage als Heizungsunterstützung kann der Speicher über einen weiteren Wärmetauscher verfügen, durch den das Heizungswasser fließt und entsprechend erwärmt wird.

Wie eine solche Anlage prinzipiell aussieht, zeigt Abbildung 6.

Je nach Lage bzw. Ausrichtung der Sonnenkollektoren zur Sonne und Standort (auch hier gelten prinzipiell die Regeln, die bereits bei den Solarmodulen erläutert wurden) ist eine Kollektorfläche von 1,5 bis 2 m<sup>2</sup> je Person (bei einem Bedarfsdekkungsgrad von 50%) zu berechnen.

In Abbildung 7 sind in den Grafiken die in Deutschland gültigen Sonneneinstrahlungswerte zusammengefaßt. Hier sieht man deutlich, wenn man die Leistungsdaten mit denen seines eigenen Warmwasserbereiters vergleicht, welch enorme Wir-

kung eine solche Anlage auf die Energiebilanz eines Hauses haben kann.

#### **Hightech unter Glas - der Kollektor**

Das wichtigste Teil einer Solarthermieanlage ist der Sonnenkollektor (Abbildung 8), der die Aufgabe hat, die Globalstrahlung der Sonne in Wärmeenergie umzuwandeln. Sein Kernstück ist der Absorber durch den die Wärmeträgerflüssigkeit (Wasser-Frostschutzgemisch) fließt. Zur Verhinderung von Wärmeverlusten ist der Absorber ringsum gut wärmegedämmt, nach oben wird er durch eine hochtransparente Glasplatte abgedeckt. Die einfallenden Sonnenstrahlen durchdringen die Glasplatte und werden vom Absorber in Wärme umgewandelt. Die Flüssigkeit im Absorber wird hierdurch erwärmt und transportiert die Wärme zum untenliegenden Wärmetauscher des Speichers.

Eines der wichtigsten Merkmale des Sonnenkollektors ist die Fähigkeit, möglichst viel Wärme zu sammeln, also die einfallende Sonnenstrahlung in Wärme umzuwandeln (absorbieren) und dabei möglichst wenig von der gewonnenen Wärme wieder als Wärmestrahlung abzugeben (emittieren). Selektive Beschichtungen des Absorbers verhindern Letzteres ebenso wie die spezielle Glasabdeckung des Kollektors (Abbildung 9). Als Paket dieser Eigenschaften verhindern gute Kollektoren mit bis zu 85% eine Rückstrahlung. Welchen Gesamtwirkungsgrad ein solcher Kollektor erreicht, illustriert Abbildung 10. Dieser ergibt sich aus Einstrahlungsstärke und der Differenz von Absorbertemperatur und Umgebungstemperatur. Ausdruck der Anerkennung derartig hoher Wirkungsgrade bei der Energiege-

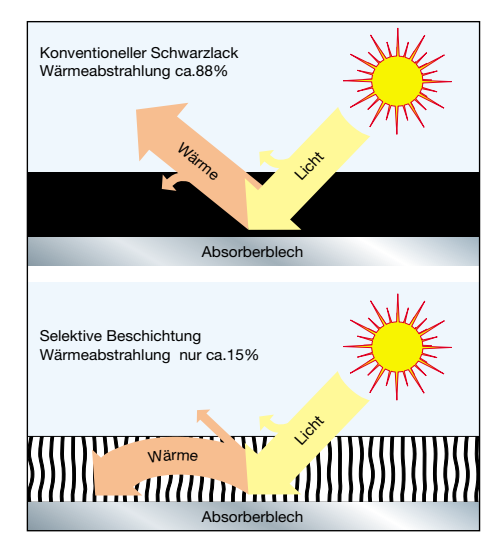

**Bild 9: Die Eigenschaften moderner Kollektoren verhindern eine Rückstrahlung der erzeugten Wärme weitgehend. Grafik: Joh. Vaillant**

winnung ist die Verleihung des Umweltschutzzeichens "Blauer Engel" für einige dieser Kollektoren.

Im vierten und abschließenden Teil unserer Artikelserie widmen wir uns weiter dem Aufbau, der Finanzierung und den Förderungsmöglichkeiten der Solarthermieanlage und stellen schließlich aktuelle Gerätetechnik zur Solar-Energie-Gewin-<br>nung vor. nung vor.

**Typisch Sonnenkollektor gemessen an anderen Energieerzeugungssystemen kommen sehr hohe Wirkungsgrade zustande. Grafik: Joh. Vaillant GmbH**

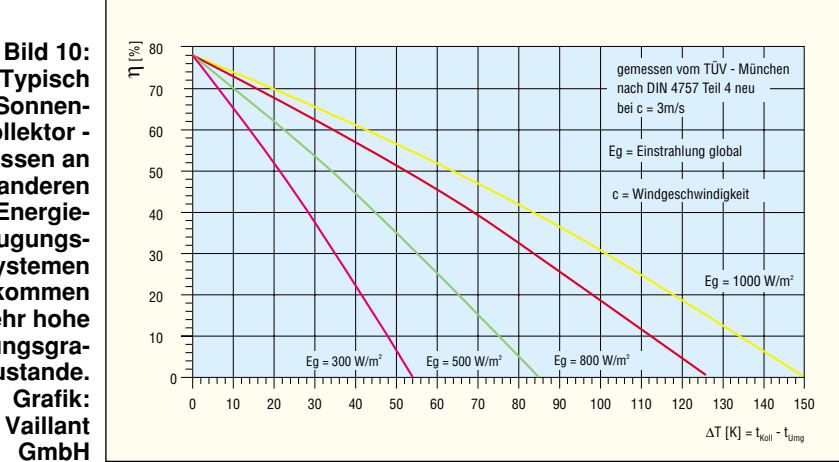

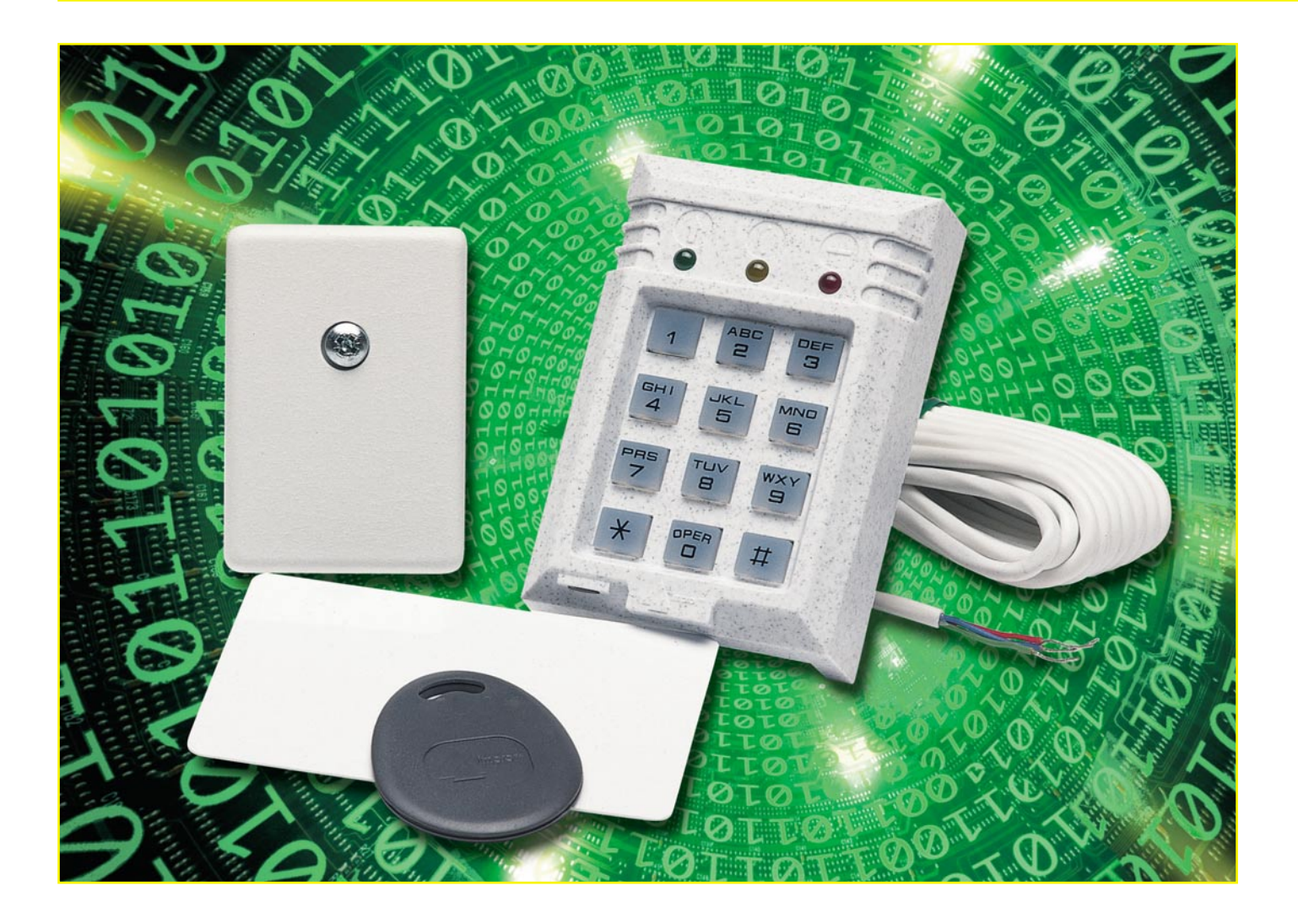

## **Berührungslose Identifikation mit Transpondern Teil 1**

*Transponder sind hermetisch gekapselte Datenträger für die berührungslose Identifikation bei der Zutrittskontrolle, Zeiterfassung sowie in unterschiedlichen industriellen Anwendungen. Sowohl die Energiezufuhr als auch der Datenaustausch erfolgen induktiv nach dem Transformatorprinzip. Dieser Artikel beschreibt nun die Funktionsweise sowie die unterschiedlichen Einsatzmöglichkeiten.*

#### **Kontaktlose Identifikation**

Im Gegensatz zu Magnetstreifen, Chipkarten und anderen konventionellen Datenträgern ist für das Auslesen von Transpondern keine Kontaktierung erforderlich. Der Datenaustausch zwischen Transponder und Lesegerät bzw. der Auswerteelektronik erfolgt vollkommen berührungslos

auf induktiver Basis und somit auch absolut verschleißfrei. Da keine elektrischen Verbindungen zur Außenwelt erforderlich sind, kann die staub- und wasserdichte Integration in unterschiedlichste Gehäuse erfolgen.

Passive Transpondersysteme nutzen ausschließlich die elektrische Energie aus dem elektromagnetischen Feld, so daß zur Spannungsversorgung keine Batterien erforderlich sind und diese Transpondertypen dadurch praktisch eine nahezu unendliche Lebensdauer haben.

Abbildung 1 illustriert die grundsätzliche Funktionsweise eines Transpondersystems, wobei die Energiezufuhr zum Datenträger und der Datenaustausch durch induktive Kopplung erfolgen.

Die induktive Kopplung der Antennenspule der Leseeinheit und der Schwing-

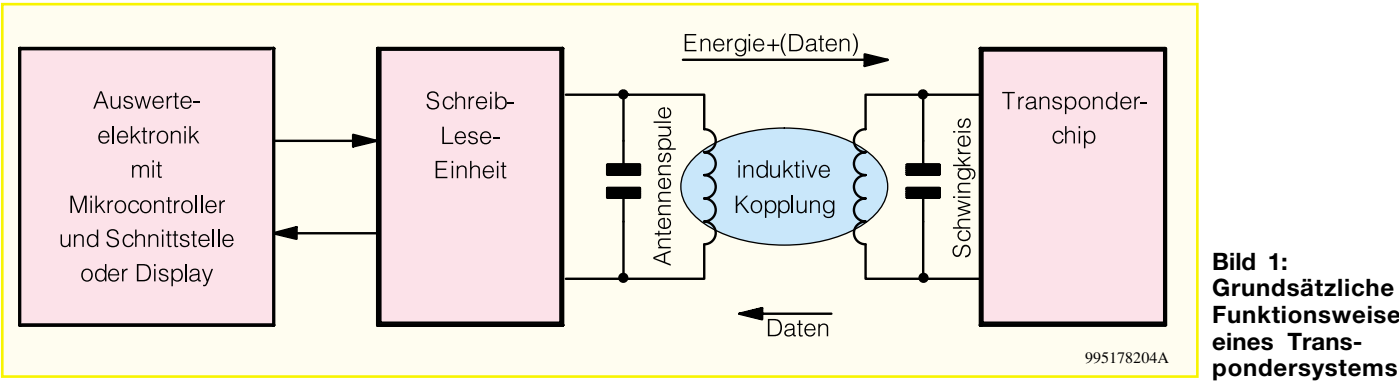

**Bild 1: Grundsätzliche Funktionsweise eines Trans-**

kreisspule des Transponders ist in Abbildung 2 (im Schnitt) dargestellt. Es ist leicht zu erkennen, daß der maximal erreichbare Leseabstand wesentlich von der Spulengröße abhängig ist. Mit entsprechend großen Antennenspulen sind Leseabstände bis zu 1 m realisierbar, wobei in den meisten Anwendungen Abstände von wenigen Zentimetern ausreichen oder gewünscht werden, da z. B. Zeiterfassungs- und Zutrittssysteme nicht auf vorbeigehende Personen mit gültigen Transpondern reagieren dürfen.

#### **Anwendungsbereiche**

Anwendungsbereiche für die kontaktlose Identifikation und somit für Transponder sind äußerst vielfältig. Die bekannteste Anwendung im täglichen Leben dürfte wohl die Kfz-Wegfahrsperre sein, die heute nahezu ausnahmslos mit Transpondern realisiert wird. Der Transponder wird dabei im Kfz-Zündschlüssel integriert, und die Lesespule ist um das Zündschloß oder direkt daneben angeordnet.

Versteckt eingebaute Datenträger (Transponder) können zur Eigentumssicherung mit unterschiedlichsten Informationen beschrieben werden und so zur eindeutigen

Identifikation von hochwertigen Gegenständen dienen.

Weitere Anwendungsgebiete sind Zugangskontrollen von Personen, Materialkennzeichnungen, Parktickets, das Verbuchen von Mülltonnenleerungen sowie die Überwachung und Steuerung von Bewegungen im industriellen Bereich.

In Verbindung mit elektronischen Zeiterfassungssystemen ist die zuverlässige Buchung von Arbeitszeiten und Pausen auch unter rauhesten Umweltbedingungen mit Transpondern möglich.

In der Produktion können am Objekt befestigte Schreib-/Lesetransponder bei Eintritt in die Fertigungsstraße Informationen über eine individuelle Ausstattung enthalten, oder bei Bedarf sind während der Fertigung Einstell- und Testdaten auf den Datenträger zurückzuschreiben und stehen zur späteren Archivierung zur Verfügung.

Auch für viele automatische Produktionsabläufe ist eine eindeutige Identifikation von Objekten eine wichtige Voraussetzung, die mit der Transpondertechnik realisierbar ist.

Die aufgeführten Beispiele zeigen, daß für Anwendungen kaum Grenzen gesetzt sind.

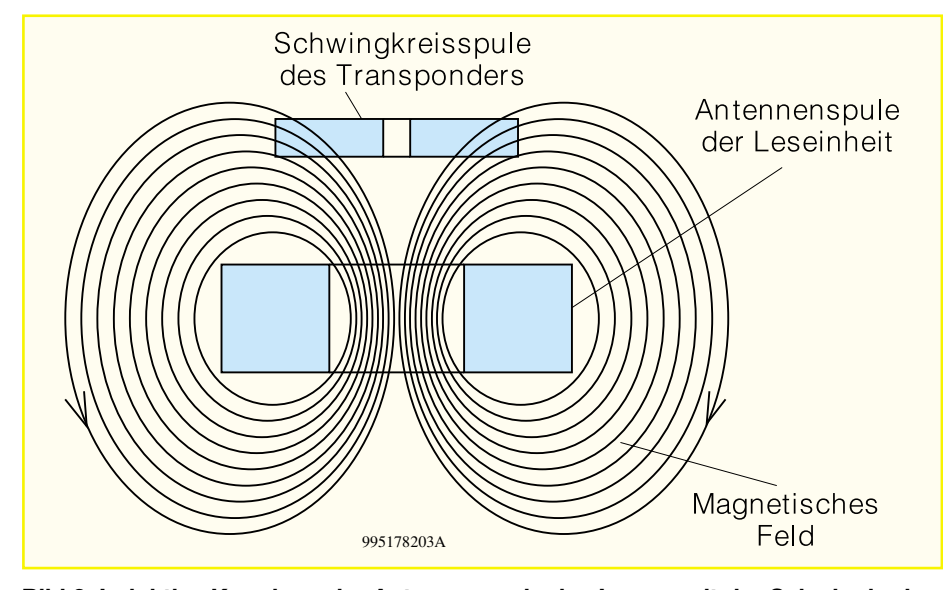

**Bild 2: Induktive Kopplung der Antennenspule des Lesers mit der Schwingkreisspule des Datenträgers**

Wie bereits erwähnt sind je nach Anwendung und Dimensionierung der Schreib-/ Lesespule des Basisgerätes Leseabstände von wenigen Zentimetern bis hin zu einem Meter realisierbar.

Für die Datenträger, d. h. die eigentlichen Transponder, sind hermetisch geschlossene Gehäuse in Münzenform, als Schlüsselanhänger oder als Standard-ISO-Karten (Scheckkartengröße) erhältlich.

Auch die meisten Transponderhersteller bieten für ihre Chips unterschiedliche Gehäuseformen an.

#### **Aufbau eines Transponders**

Transponder sind zunächst hybride Bauelemente, die aus einem Chip (Mikrocontroller mit Speicher), einer Antennenspule und einem Kondensator bestehen. Je nach Hersteller sind die Bauteile evtl. noch auf einer kleinen Leiterplatte untergebracht.

Der Silizium-Chip beinhaltet alle zum Betrieb erforderlichen Baugruppen inkl. Mikrocontroller und Speicher auf engstem Raum. Die bei vielen Herstellern aus 64 Bit bestehende Identifikationsnummer befindet sich in einem nicht flüchtigen Speicher. Man unterscheidet dabei zwischen Systemen mit fest einprogrammiertem Code (Read-only-Transponder) und Systemen mit nachträglich veränderbarem Code bzw. Beschreiben des Chips durch das Basissystem (Read/Write-Transponder).

Bei den Read-only-Transpondern wird der Code bereits bei der Fertigung mit Hilfe eines Lasers fest in den Chip eingebrannt (ROM-Version), während Read-/ Write-Bausteine als nicht flüchtige Speicher EEPROM-Zellen oder F-RAMs (Ferroelektrische RAMs) nutzen.

Das Blockschaltbild in Abbildung 3 zeigt den internen Aufbau eines modernen Transponderchips von Silway, dessen Abmessungen lediglich 2 mm x 1,8 mm betragen.

An externer Beschaltung ist dann nur noch die Antennenspule anzuschließen. Je nach Induktivität der Spule ist die chipinterne Kapazität von 50 pF durch einen externen, parallel geschalteten Kondensator zu erhöhen.

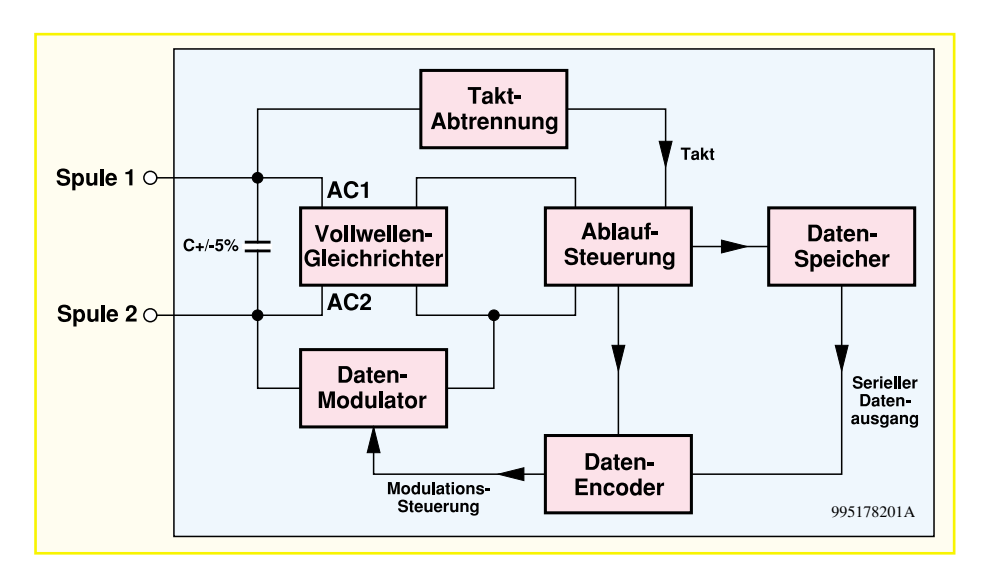

In Abbildung 4 ist der auf einer kleinen Leiterplatte gebondete Transponderchip von Silway mit extern angeschlossenem Schwingkreis zu sehen. Wie bei den meisten Transpondersystemen liegt die Resonanzfrequenz des Schwingkreises bei ca. 130 kHz.

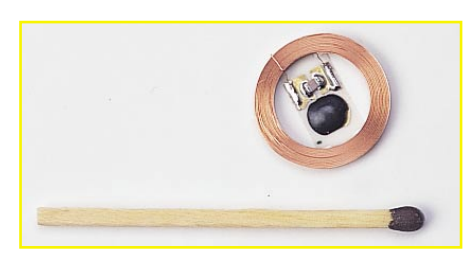

**Bild 4: Transponderchip von Silwag mit externem Schwingkreis bestehend aus Spule und Kondensator. Das Streichholz verdeutlicht die geringen Abmessungen.**

Neben der vorgestellten Bauform ist dieser Transponderchip auch im 14-poligen Dual-Inline-Gehäuse lieferbar. Bei diesem Read-only-CID (Contactless Identifikation Device) stehen Speichergrößen von 64 Bit (SW 015) und 128 Bit (SW 017) zur Verfügung.

Aufgrund der kleinen Bauform ist, wie in Abbildung 5 zu sehen, der Einbau in unterschiedliche Gehäuse vom Schlüsselanhänger bis zur ISO-Karte möglich. Für

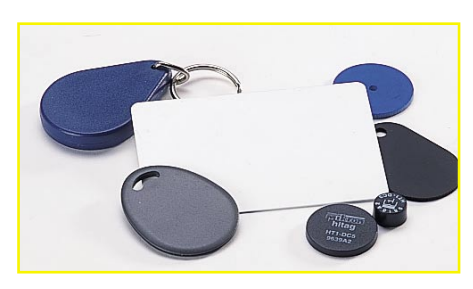

**Bild 5: In unterschiedliche Gehäuse untergebrachte Transponder. Selbst flache ISO-Karten sind kein Problem für diese modernen Schlüssel.**

Anwendungen in der Landwirtschaft sind Miniaturtransponder im Glasgehäuse unter die Haut von Tieren implantierbar und können so z. B. die Futterzufuhr regulieren.

Weitere große Hersteller von kontaktlosen Identifikationssystemen, die nach dem gleichen Prinzip arbeiten, sind z. B. TEMIC, Philips und TIRIS (Texas Instruments). Abbildung 6 zeigt die Standard-Bauformen der TEMIC- und Philips-Transponder, die intern mit einer Spule als Antenne und einem Kondensator beschaltet sind.

#### **Datenstruktur**

Den Codeaufbau der 64-Bit-Version von Silway zeigt Tabelle 1, wobei die 64-Bit-Information in 5 Gruppen aufgeteilt ist. Die ersten 9 Bit sind maskenprogrammiert immer 1 und dienen als Header. Dann sind 10 Reihen Paritäts-Bits (P 0 bis P 9) und 4 Spalten-Paritäts-Bits (PC 0 bis PC 3) vorhanden. Die Daten-Bits D 00 bis D 03 sowie D 10 bis D 13 enthalten kundenspezifische Informationen. 32 Daten-Bits erlauben 4 Billionen unterschiedliche Codekombinationen. Das Stop-Bit (C) ist grundsätzlich auf logisch 0 gesetzt. Für die Datenübertragung wird der 130kHz-Träger

**Bild 3: Das Blockschaltbild zeigt den internen Aufbau eines Transponder-Chips von Silway.**

abhängig von den 64 Daten-Bits amplitudenmoduliert.

Die Datenstruktur der 128-Bit-Version (SW 017) sieht folgendermaßen aus:

Zunächst wird auch hier zur Identifikation der Startsequenz ein Header, bestehend aus 11 Daten-Bits, gesendet, wobei die ersten 10 Bit Null und das elfte Bit grundsätzlich 1 ist. Danach folgt der 64-Bit-Identifikationscode, organisiert in 8 Blocks mit jeweils 8 Bit. Nach jedem 8-Bit-Block erfolgt ein Kontroll-Bit mit logisch 1, um zu verhindern, daß die Codeinformation des Headers im Identifikationscode vorkommen kann. Bit 64 des Identifikationscodes wird zuerst gesendet. Des weiteren stehen für den Identifikationscode 8 Zusatz-Bits zur Verfügung.

Nach dem Identifikationscode folgen dann zwei 8-Bit-Blocks mit 16 CRC-CCITT-Fehlererkennungsbits. Auch hier wird nach jedem 8-Bit-Block ein Kontrollbild auf logisch 1 gesetzt. Zuletzt werden drei Erweiterungsblocks mit jeweils 8 Bit und je einem Kontrollbild mit logisch 1 gesendet. Abbildung 7 zeigt den beschriebenen Codeaufbau zur besseren Übersicht in grafischer Form.

Betrachten wir nun den 72 Bit langen Informationscode in Abbildung 5 etwas

| 9-Bit-Header                                | D <sub>00</sub> | D <sub>01</sub> | D <sub>02</sub> | D <sub>03</sub> | P <sub>0</sub> |
|---------------------------------------------|-----------------|-----------------|-----------------|-----------------|----------------|
| 8-Bit kundenspezifische Infor-              | D10             | D11             | D <sub>12</sub> | D13             | P <sub>1</sub> |
| mation ( $D00$ bis $D03$ sowie D 10         | D20             | D21             | D <sub>22</sub> | D23             | P <sub>2</sub> |
| bis D13)                                    | D <sub>30</sub> | D <sub>31</sub> | D32             | D <sub>33</sub> | P <sub>3</sub> |
| 32 Datenbits ermöglichen                    | D40             | D <sub>41</sub> | D42             | D43             | <b>P4</b>      |
| 4 Billionen Code-Kombinatio-                | D50             | D <sub>51</sub> | D <sub>52</sub> | D <sub>53</sub> | <b>P5</b>      |
| nen                                         | D <sub>60</sub> | D <sub>61</sub> | D <sub>62</sub> | D <sub>63</sub> | <b>P6</b>      |
| $P0 \text{ bis } P9 =$ Reihen-Paritäts-Bits | D70             | D71             | D72             | D73             | P7             |
| $PC0$ bis $PC3 = Spalten-Paritäts-$         | <b>D80</b>      | D81             | D <sub>82</sub> | D <sub>83</sub> | P <sub>8</sub> |
| <b>Bits</b>                                 | D <sub>90</sub> | D91             | D92             | D93             | P <sub>9</sub> |
| $C = Stop-Bit$                              | PC <sub>0</sub> | PC <sub>1</sub> | PC2             | PC <sub>3</sub> | C              |

**Tabelle 1: Typischer Codeaufbau eines 64-Bit-Transponders**

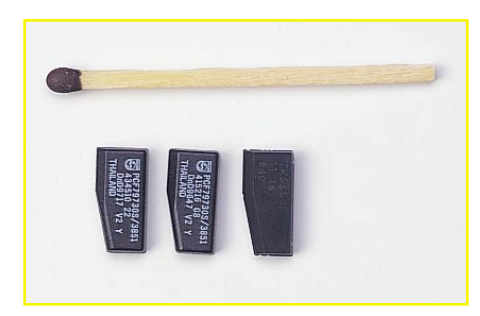

#### **Bild 6: Standard-Bauform der Transponder von Philips und TEMIC, komplett mit integriertem Schwingkreis**

detaillierter. Entsprechend ISO 11784 wird Bit 1 bei Tieranwendungen (z. B. bei unter die Haut implantierte Miniatur-Transponder) auf 1 gesetzt, und Bit 2 bis Bit 15 sind für zukünftige Anwendungen reserviert. Bit 16 ist ein "Flag" und gibt Auskunft darüber, ob der 3x8-Bit-Erweiterungsblock genutzt wird oder nicht. Bei verwendetem Erweiterungsblock wird Bit 16 auf logisch 1 gesetzt. Bit 17 bis Bit 26 enthalten den Ländercode, entsprechend ISO 3166, und Bit 27 bis Bit 64 sind für den Identifikationscode vorgesehen.

#### **Weitere Transponderhersteller**

Für extreme Umweltbedingungen und außergewöhnliche Belastungen bieten einige Hersteller Glastransponder an, wobei der TEMIC-Transponder mit 12 mm Länge und nur 2,1 mm ø die geringsten Abmessungen aufweist. Eines der Hauptanwendungsgebiete für diesen Transpondertyp ist im Bereich der Viehzucht die Tieridentifikation (Implantat). Der ausschließlich als Readonly-Typ lieferbare Glas-transponder hat zudem mit  $-40^{\circ}$ C bis  $+85^{\circ}$ C einen extrem hohen Temperaturbereich und ist somit auch für andere Extremanwendungen interessant.

Eine Abbildung des Glastransponders ist in Bild 8 zu sehen.

TEMIC bietet die drei Standard-Transpondertypen TK 5530, TK 5550 und TK 5560 im gleichen Plastikgehäuse (L x B x H: 12 x 6 x 3 mm) an.

Der TK 5530 ist ein Nur-Lese-Transponder und arbeitet mit einer nominellen Frequenz von 125 kHz. Als Datenspeicher steht für diesen Typ ein 128Bit-PROM zur Verfügung, und der zulässige Temperaturbereich reicht von – 40 °C bis + 85 °C. Die geringe Baugröße hat jedoch den Nachteil, daß maximal 3 cm Arbeitsabstand realisierbar sind.

Ein Schreib-/Lesetransponder mit wählbaren Bit-Raten und Modulation ist der TK 5550. Dieses Bauteil ist mit einem 264Bit-EEPROM, aufgeteilt in 8 Blöcke zu je 33 Bit, ausgestattet und kann Identifikationscodes und beliebige andere Daten speichern. Das EEPROM kann von der Basisstation blockweise beschrieben und ausgelesen werden. Einzelne Blöcke können bei Bedarf gegen Überschreiben geschützt werden, wobei ein Block für die Betriebsarteinstellung reserviert ist und ein anderer Block mit einem Paßwort ein unbefugtes Beschreiben verhindern kann.

Der Schreib-/Lese-Kryptotransponder TK 5560 ist für Anwendungen mit hohen Sicherheitsanforderungen konzipiert. Hier ist in einem zusätzlichen Block ein Verschlüsselungs-Algorhytmus gespeichert, der jeden unzulässigen Zugriff erkennt. Für den Identifikationscode ist im Baustein ein anwenderprogrammierbares 128-Bit-EEPROM vorhanden.

Philips bietet Read-/Write-Transponderchips und Chipmodule unter der Bezeichnung HITAG 1, HITAG 2 und MIFARE an, die sich auch ideal für die ISO-Card-Produktion eignen. Philips Transponder bieten

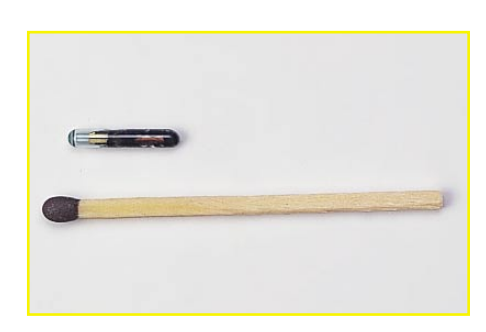

**Bild 8: Dünner als ein Streichholzkopf , wasserdicht gekapselt im Glasgehäuse und trotzdem mit allen Funktionsgruppen ausgestattet, der TEMIC-Glastransponder, z. B. für die Tieridentifikation**

grundsätzlich die Möglichkeit der Datenverschlüsselung sowie das Wegsperren von Daten in einen Sicherheitsbereich des Speichers. Es gibt verschiedene Möglichkeiten, den Speicher zu partionieren, wobei auch ein Bereich für die Übertragung von allgemein zugänglichen, unverschlüsselten Daten zur Verfügung steht.

Die HITAG 2-Variante besitzt im Vergleich zu der HITAG 1-Version einen kleineren Speicher, d. h. anstatt einen 2-kBit-EEPROMs steht ein 256-Bit-EEPROM für die Datenspeicherung zur Verfügung. Weiterhin kann die HITAG 2-Variante mit unterschiedlichen Kommunikationsprotokollen, Bit-Codierungen und Informationslängen arbeiten. Natürlich hat der hohe Leistungsumfang der Philips Transponder und der erforderlichen Schreib-/Lesegeräte seinen Preis.

TIRIS (Texas Instruments)-Transponder stehen in einem 32 mm langen oder 23 mm langen Glasgehäuse mit 3,85 mm ø sowie im nahezu identischen Wedge-Gehäuse wie die TEMIC- und Philips-Transponder (Abbildung 6) zur Verfügung. Diese Transpon-

der sind als Read-only oder als Read-/ Write-Typ lieferbar. Auch bei TIRIS beträgt die Trägerfrequenz ca. 130 kHz. Die Read-only-Varianten haben einen werkseitig programmierten 64-Bit-Speicher, während die Read-/Write-Typen einen 80- Bit-Speicher besitzen. Des weiteren steht eine Multipage-Ausführung mit 1360 Bit Speicherkapazität im 32 mm langen Glasgehäuse zur Verfügung.

Im zweiten Teil dieses Artikels ("ELVjournal" 6/99) befassen wir uns ausführlich mit der Technik der Schreib-/Leseeinheiten sowie eines berührungslosen Zugangskontrollsystems auf der Basis von<br>Passiv-Transpondern Passiv-Transpondern.

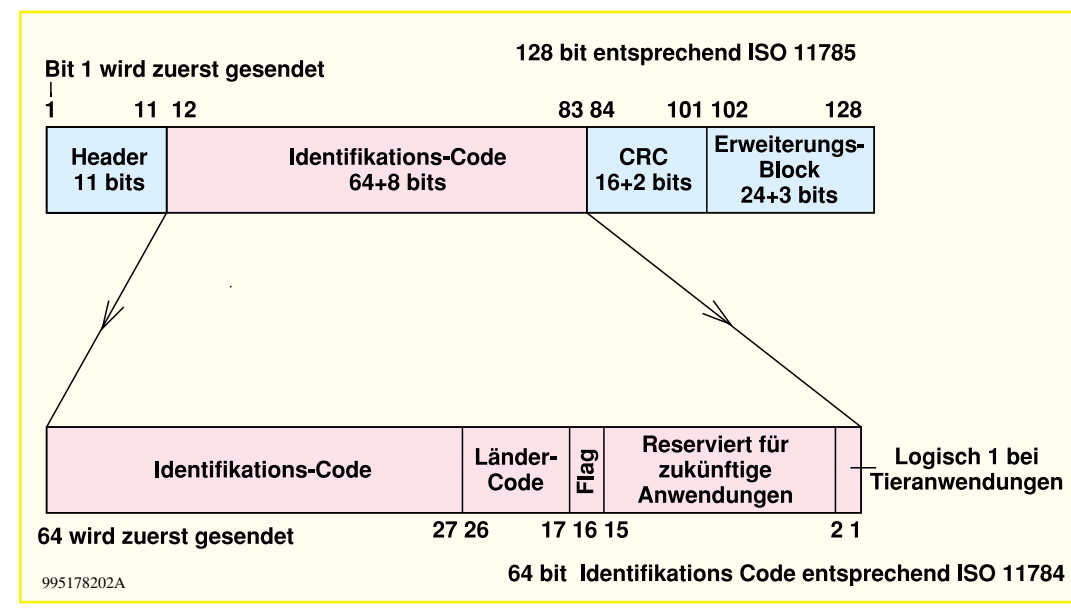

**Bild 7: Datenstruktur und Codeaufbau eines 64-Bit-Silway-Transponders**

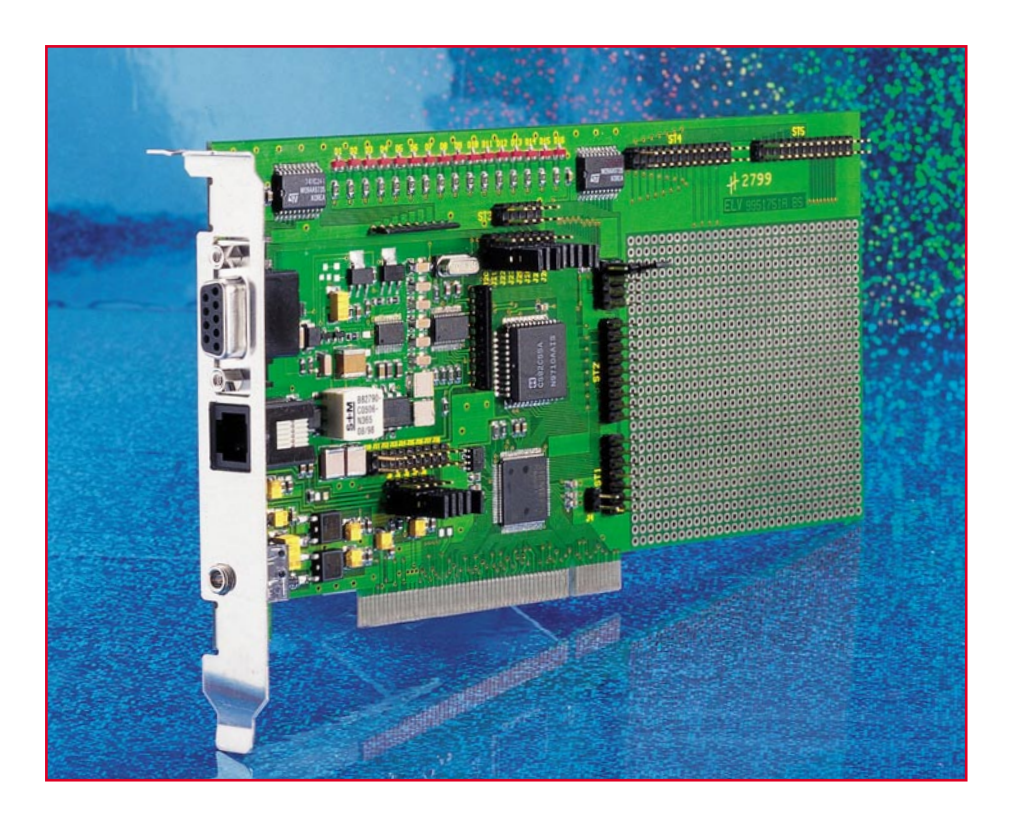

### **PCI-Grundlagen Teil 4**

*Im vierten Teil der Artikelserie stellen wir die Funktionsweise der PCI-Einsteckkarte vor. Die Karte verfügt über je eine universell einsetzbare serielle und parallele Schnittstelle sowie ein analoges Telefon-Interface.*

#### **Das Blockschaltbild**

Abbildung 14 stellt die funktionalen Teile der PCI-Karte als Blockschaltbild dar. Kern des Boards ist der PCI-Controller "PITA" (PSB 4600) der Firma Infineon Technologies AG (dies ist der Halbleiterbereich der SIEMENS AG). Dieser stellt die Verbindung zum PCI-Bus her. Das an den "PITA" angeschlossene EEPROM ist dabei nicht im Blockschaltbild dargestellt.

Alle Schnittstellen des "PITA" (also die parallele und serielle Schnittstelle) sind auf Stiftleisten geführt und stehen für eigene Entwicklungen zur Verfügung. Diese Stiftleisten sind dafür gedacht, zusätzliche Hardware, die auf dem Entwicklungsboard selber aufgebaut werden kann, anzuschließen. Soll eine Platine mit den auf der CD-ROM befindlichen Schaltplänen entwikkelt werden, so sollte ein Bestückungsfeld (Lochraster) vorgesehen werden, um diese eigenen Aufbauten zu realisieren.

Neben diesem "internen" Stecker ver-

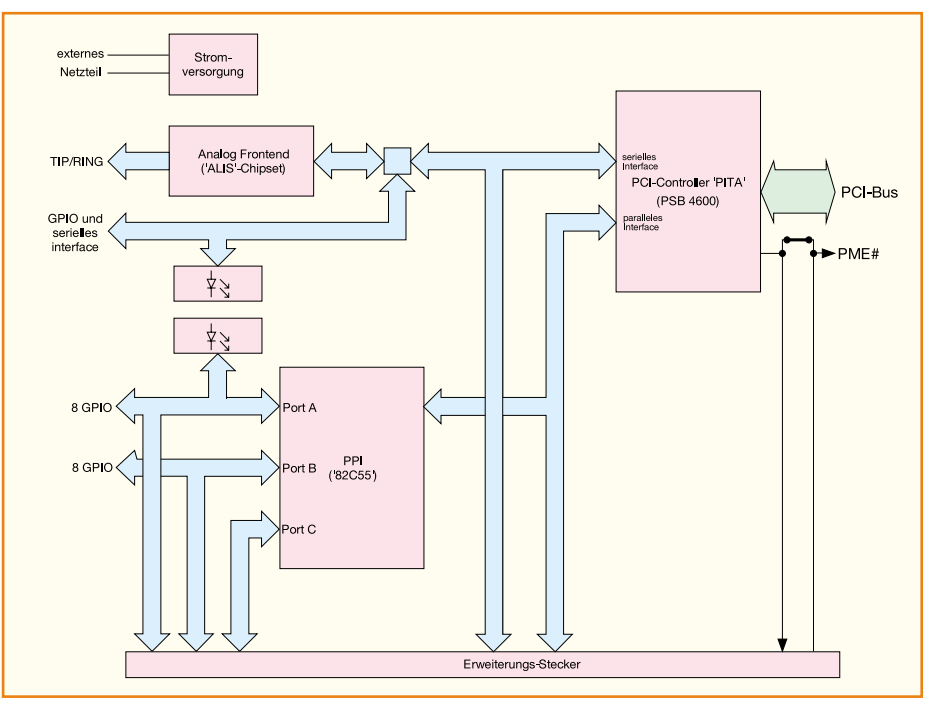

**Bild 14: Blockschaltbild des Entwicklungstools**

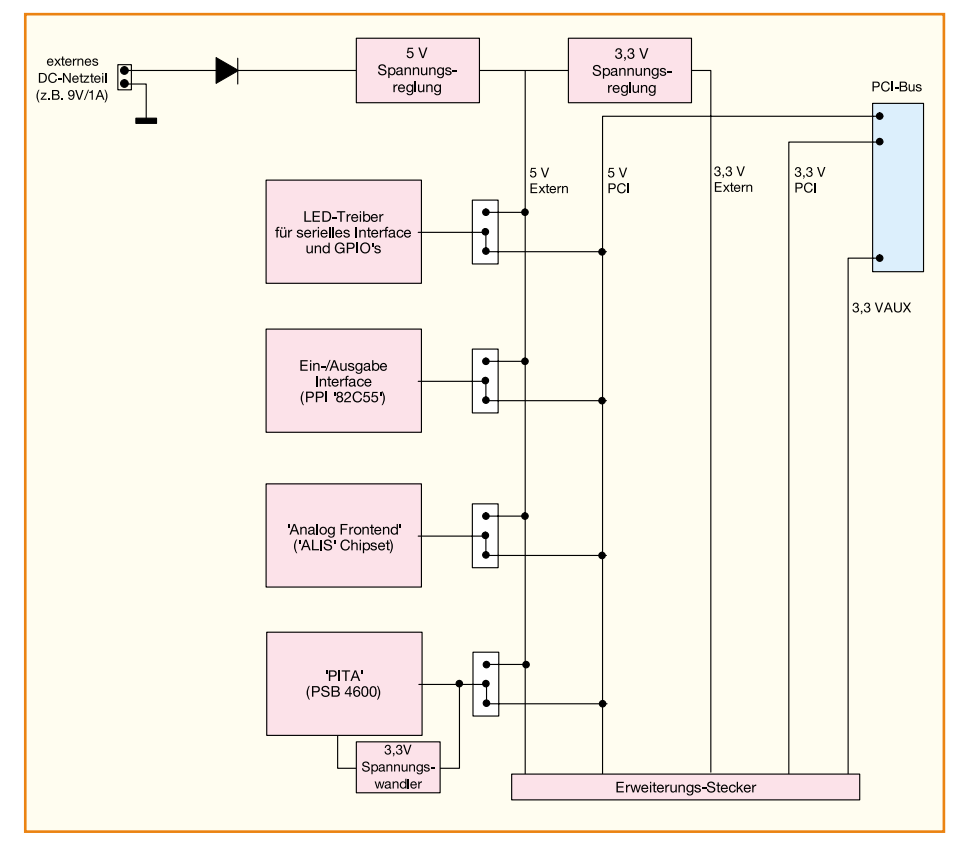

**Bild 15: Stromversorgung des Entwicklungsboards**

fügt das Board über eine Reihe von Schnittstellen, die über Buchsen auf dem Slotblech zur Verfügung stehen. Diese sollen es ermöglich

grammierbare Multi-I/O-Karte einzusetzen, ohne das Entwicklungsboard verändern zu müssen. Eine solche Funktion ist durchaus sinnvoll, da es eine Reihe von Anwendungen gibt, bei denen die eigentliche Hardware nicht im PC untergebracht werden kann (z. B. Meßwertaufnehmer oder Leistungstreiber).

Folgende externe Schnittstellen stehen zur Verfügung:

serielles Interface und GPIOs des  $PITA"$ :

Hier stehen direkt alle Leitungen des seriellen Interfaces und der GPIOs (GP0-GP3) zur Verfügung. Die Signalleitungen werden auf dem Entwicklungsboard auch zur Ansteuerung des analogen Telefon-Interfaces (Analog Frontend) verwendet und sind eventuell über ,Jumper' von diesem zu trennen.

Analoges Frontend mit dem "ALIS"-Chipset: Diese Schnittstelle bietet die Möglichkeit, das Entwicklungsboard mit der analogen Telefonleitung zu verbinden. Basis für dieses Interface ist der "ALIS"-Chipsatz von Infineon Technologies in der Version 2.1 (PSB 4595 und PSB 4596). Die Verbindung zur "PITA" wird über die serielle Schnittstelle hergestellt. Zusätzlich verwendet

man die GPIOs des PITA dazu, das "Analog Frontend" zu programmieren. - 16-Bit-Ein-/Ausgabe-Interface vom

Parallelport-Baustein ("82C55") Mittels des INTEL-Parallelport-Bausteins  $(.,PPI'')$ ,  $.82C55"$  stehen 16 externe I/O-Signalleitungen zur Verfügung. Acht weitere I/O-Leitungen sind auf dem internen Erweiterungsstecker vorhanden.

Der Baustein selbst wird über das parallele Interface im "Non-Multiplexed"-Mode angesprochen (dazu gelangt die "Chip Select"-Leitung CS 0 zum Einsatz).

Um auf einfache Weise die Zustände der Signalleitungen des seriellen Interface und der unteren 8 Bit des Ein-/Ausgabe-Interfaces zu erkennen, sind auf dem Entwicklungsboard LEDs vorgesehen. Diese können gerade bei der Softwareentwicklung sehr hilfreich sein, um z. B. Basisroutinen zur Ansteuerung der Schnittstellen zu testen.

#### **Stromversorgungskonzept**

Alle Teile des Entwicklungsboards, also der "PITA", das "Analog Frontend" und das Ein-/Ausgabeinterface, können wahlweise über ein externes Netzteil oder den PCI-Stecker mit +5V versorgt werden. Die Auswahl erfolgt über Jumper.

Abbildung 15 zeigt die Versorgungsspannungsführung des Entwicklungsboards. Auf den ersten Blick scheint sie sehr aufwendig zu sein, in der Praxis lassen sich so aber eine Menge interessanter Anwendungen realisieren.

Der eigentliche Grund für die externe Versorgung der PCI-Karte über ein Stekkernetzteil ist, daß viele vermutlich noch keinen PC besitzen, der die Versorgungsspannung VAUX zur Verfügung stellt. Um dennoch den PC über auf dem Motherboard vorhandene Signaleingänge wie z. B. "Wake on Ring" oder "Wake on LAN", aufzuwecken, ist diese Versorgungsspannung sehr sinnvoll. Auch eine auf dem Entwicklungsboard aufgebaute "Wake-Up"-Logik zur Erzeugung des PME#-Signals kann über diese externe Versorgungsspannung versorgt werden. Denn nicht jedes Motherboard, das das PME#-Signal unterstützt, unterstützt auch VAUX.

Will man eine Applikation aufbauen, sollte man sich über die Features seines Motherboards ganz genau informieren. Leider liegt hier einiges im argen, da wir festgestellt haben, daß teilweise das Handbuch wenig oder überhaupt nichts dazu sagt. Meist bleibt einem nichts anderes übrig, als die Sache einfach auszuprobieren.

Hierzu folgende Hinweise: Überprüfen Sie an Pin A14 des PCI-Slots, ob hier eine Spannung von 3,3 V anliegt. Diese Spannung sollte auch nach einem "Shut-Down" von Windows noch zur Verfügung stehen. Ist das der Fall, dann unterstützt ihr System VAUX.

Die Funktionalität des PME#-Pins ist ebenso einfach zu überprüfen. Vergewissern Sie sich zunächst, ob im BIOS des Systems die Funktionalität angegeben wird und eingeschaltet ist. Meist ist sie mit "Wake on PME#" oder "Remote Wakeup" bezeichnet.

Nach einem "Shut-Down" von Windows sollte nun das System ..aufwachen", wenn der PME#-Pin am PCI-Slot mit einem GND-Pin (meistens funktioniert auch das Gehäuse) verbunden wurde.

"Shut-Down" heißt in diesem Fall, daß das System selbständig in den "Aus"-Zustand wechselt. Dieser Zustand ist nicht mit dem mechanischen "Aus"- Zustand zu verwechseln, bei dem die Stromversorgung auf der 230V-Seite physikalisch vom Netzteil getrennt wird.

Die Betriebsspannung des "PITA" wird nur aus der 5V-Versorgungsspannung gewonnen, die benötigten 3,3 V erzeugt ein eigener Spannungregler lokal aus den 5V. Dies ist sinnvoll, da gerade in älteren Systemen keine 3,3V-Spannungsquelle am PCI-Bus zur Verfügung steht.

Um aber dennoch eine 3,3V-Logik aufbauen zu können (z. B. eine "Wake-Up"-Logik), ist ein 3,3V-Spannungswandler für die externe Versorgung vorgesehen.

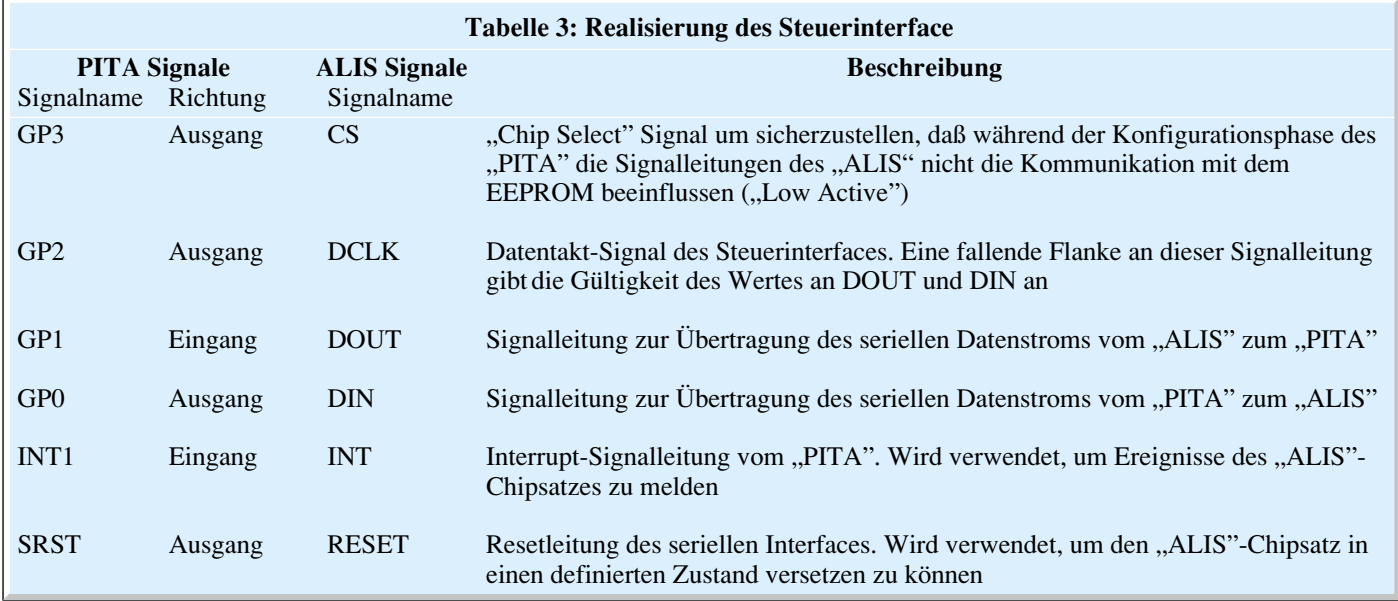

Alle PCI- und externen Spannungen stehen am Erweiterungsstecker zur Verfügung.

Neben der Spannungsversorgung muß es natürlich noch möglich sein, das PME#- Signal durch eine eigene Hardware, die auf dem Entwicklungsboard aufzubauen ist, zu steuern. Hierzu kann man die Signal-Verbindung zwischen dem "PITA" und dem PCI-Bus durch einen Jumper trennen. Es ist so über eine am Erweiterungsstecker befindliche Logik beeinflußbar (siehe Abbildung 15).

#### **Verbindung zur analogen Telefonleitung**

Vor allem, um eine Anwendung für das serielle Interface des "PITA" zu ermöglichen, ist auf dem Entwicklungsboard das "Analog Frontend" vorgesehen. Wie schon erwähnt, ist das serielle Interface des "PITA" optimal auf Telekommunikationsanwendungen abgestimmt. Also darf eine solche auch auf dem Entwicklungsboard nicht fehlen.

Die Anschaltung an die analoge Telefonleitung ist eigentlich keine sehr schwierige Sache. Die Problematik entsteht, wenn man Hardware in diesem Bereich verkaufen will und eine ganze Reihe von Zulassungsbedingungen erfüllen muß. Unter Zulassungen versteht man dabei, daß das Gerät von einem hierzu ermächtigten Prüflabor in bezug auf die gesetzlichen Bestimmungen überprüft wird.

Die gesetzlichen Bestimmungen (also z. B. Flankensteilheit beim Abheben, maximaler Schleifenstrom, Impedanz des Interface während des Klingelns, usw.) sind dabei von Land zu Land unterschiedlich. Das wiederum hat zur Folge, das praktisch für jedes Land eine andere Bestückung

oder sogar ein komplett anderes "Frontend" verwendet werden muß.

Genau dieses Problem soll mit dem "ALIS"-Chipsatz behoben werden, bei dem mit einem speziellen Hardware-Design die unterschiedlichen Anforderungen per Software einstellbar sind.

Bei dem "ALIS"-Chipsatz spricht man von einem sog. "Silicon-DAA", das einen enormen Vorteil sowohl in der Programmierbarkeit als auch in der Größe hat.

Natürlich enthält das Entwicklungsboard kein "zugelassenes" "Analog Frontend". Das macht auch überhaupt keinen Sinn, da immer nur komplette Applikationen (also in diesem Fall: Endgeräte) zugelassen werden können. Die Hardware ist aber so aufgebaut, daß sie eine Zulassung bestehen würde und der Entwickler sich später auf der "sicheren" Seite befindet.

Hierzu aber noch ein Hinweis: Bevor ein "Analog Frontend" für eine eigene Applikation mit dem "ALIS"-Chipsatz aufgebaut wird, sollte in jedem Fall nachgefragt werden, ob sich die Schaltung geändert hat. Infineon Technologies bietet hierzu sog. "Application-Notes", die neben der optimalen Schaltung auch auf Besonderheiten in der notwendigen Software eingehen.

Doch nun zur Realisierung des "Analog Frontend" auf dem Entwicklungsboard:

Der Chipsatz besteht im wesentlichen aus zwei Bausteinen. Dem ALIS-A und dem ALIS-D. Durch diese Teilung des Chipsatzes wird eine Potentialtrennung zwischen der Telefonleitung und dem PC erreicht. Die Kommunikation zwischen diesen Bausteinen erfolgt dabei über sechs Kondensatoren, die eine entsprechende Spannungsfestigkeit aufweisen müssen. Sie stellen ein serielles, digitales Interface dar. Über dieses werden zum einen Steuerinformationen und zum anderen die eigentlichen Nutzdaten (die sog. "Samples") übertragen. Wichtig ist, zu bemerken, daß der ALIS-A seine Betriebsspannung von der Telefonleitung erhält und somit an ungespeisten Leitungen nicht funktionieren kann!

Die genaue Beschaltung des ALIS-A zu erläutern, würde den Rahmen dieses Artikels sprengen, so daß wir hier auf die Dokumentation des Chipsatzes verweisen müssen.

Der Austausch der Daten und die Steuerung des "Analog Frontend" wird über die serielle Schnittstelle des "PITA" realisiert. Zusätzlich werden die vier GPIOSs des PITA als weiteres serielles Interface zur Übertragung von Steuerkommandos "mißbraucht". Alle Signalleitungen sind dabei am ALIS-D angeschlossen, der jetzt sozusagen den Interface-Baustein darstellt.

Tabelle 3 zeigt, wie die GPIOs auf dem Entwicklungsboard und der dazugehörigen Software verwendet werden. Als weitere Signale zur Steuerung des "ALIS"-Chipsatzes gelangen noch die Interruptleitung "INT1" ("High Active") und die Reset-Signalleitung des seriellen Interfaces zum Einsatz.

Die Bedienung der Konfigurationsschnittstelle muß man als Software realisieren. Das Timing ist dabei relativ unkritisch, da die Datenrate sehr variabel sein kann. Auch kommt es nicht auf eine große Datenrate an, da nur wenige Daten übertragen werden müssen.

Auf dem Entwicklungsboard ist die Verbindung zwischen "ALIS" und "PITA" durch Jumper auftrennbar. Hierdurch kann man das serielle Interface und die GPIOs für eigene Anwendungen verwenden.

Im fünften und abschließenden Teil der Artikelserie stellen wir die Schaltung der<br>PCI-Einsteckkarte vor PCI-Einsteckkarte vor.

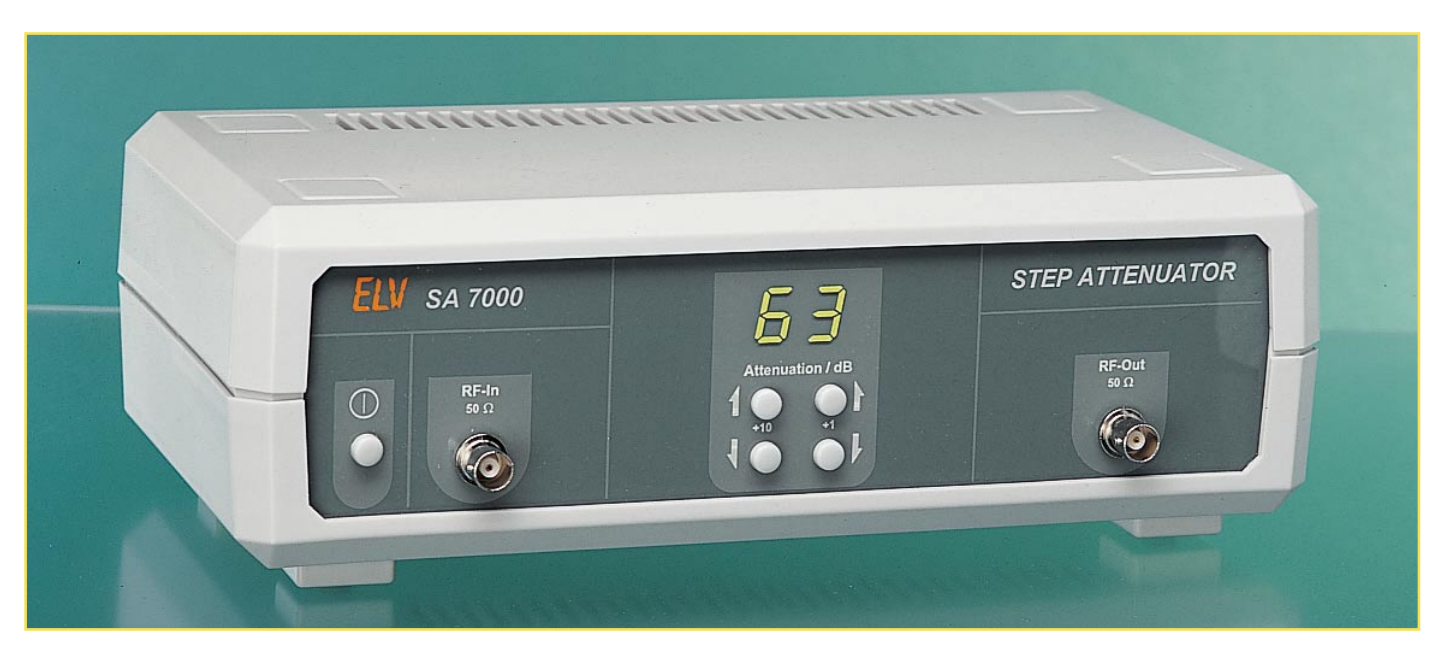

### **HF-Dämpfungsglied SA 7000 63 dB/1dB-Einstellschritte/1 GHz Teil 1**

*Mit dem HF-Dämpfungsglied lassen sich definierte Dämpfungswerte im Bereich von 0 dB bis 63 dB einstellen. Mit 1dB-Einstellschritten, einem weiten Frequenzbereich von DC bis in den GHz-Bereich und einer komfortablen Mikrocontroller-Steuerung ist dieses Gerät überall dort einsetzbar, wo eine einfache und präzise Einstellung eines HF-Pegels notwendig ist.*

#### **Allgemeines**

Die Signalverstärkung und -dämpfung gehört zu den grundlegenden Bearbeitungen analoger Signale. Vor allem in der Hochfrequenz-Meßtechnik ist ein Dämpfungsglied ein oft benötigtes Hilfsmittel. So beruht z. B. die Einstellung von HF-Pegeln in der Regel auf der präzise einstellbaren Dämpfung eines konstanten HF-Pegels. HF-Verstärker und HF-Dämpfungsglied werden so kombiniert, daß mittels Verstärker der maximal benötigte Ausgangspegel erzeugt wird. Eine Pegelregelung hält diesen Wert über der Frequenz konstant. Der variable Ausgangspegel wird dann mit einem Präzisionsdämpfungsglied erzeugt. Diese Vorgehensweise findet man in nahezu allen HF-Generatoren wieder.

Da im HF-Bereich im allgemeinen nur im logarithmischen Maß gearbeitet wird, ist auch ein Dämpfungsglied in dieser Einheit geeicht. Pegeleinstellungen in 1dB-Schritten sind dabei üblich.

Die präzise Einstellung von HF-Signalpegeln wird in der HF-Meßtechnik oft benötigt. So ist ein variabler Pegel z. B. beim Ausmessen von Verstärkerdaten unumgänglich. Von der Überprüfung der Verstärkungs-

linearität bis hin zur Ermittlung des 1dB-Kompressionspunktes ist der Einsatz eines solchen Step-Attenuators erforderlich. Auch das bei HF-Verstärkern übliche Ausmessen des Intercept-Punktes 3. Ordnung erfordert eine Variation des HF-Eingangspegels.

Neben dem Ausmessen von HF-Komponenten, wie z. B. Mischer und HF-Verstärker, kann das ELV-HF-Dämpfungsglied auch zur pegelgenauen Ansteuerung von HF-Endstufen eingesetzt werden. Ein weiterer Einsatzbereich ist das Ausmessen der Empfindlichkeit von HF-Empfängern. Durch die präzise Verringerung des Sendepegels mit Hilfe eines Dämpfungsgliedes, kann die Eingangsempfindlichkeit des Empfängers bestimmt werden. Neben diesen vorgestellten Anwendungsgebieten sind weitere mögliche Einsatzbereiche denkbar. Das ELV-HF-Dämpfungsglied findet überall dort Anwendung, wo eine einfache und präzise Veränderung eines Signalpegels über einen weiten Frequenzbereich notwendig ist.

Die Installation des SA 7000 ist sehr einfach: Das Gerät wird direkt in die HF-Signalleitung eingeschleift. Die Abschwächung des Eingangssignals um den eingestellten Dämpfungswert erfolgt mit Hilfe angepaßter π-Glieder. Diese einzelnen, speziell ausgelegten Dämpfungsstufen sorgen dafür, daß die am Eingang angeschlossene Signalquelle immer den für Leistungsanpassung notwendigen 50Ω-Lastwiderstand "sieht". Neben dieser Eingangsanpassung ist auch die ausgangsseitige Anpassung eine wichtige Voraussetzung für die optimierte Wirkung. Für die am Dämpfungsglied angeschlossene Last besitzt die Quelle, die in diesem Fall das SA 7000 einschließt, weiterhin einen 50Ω-Innenwiderstand. Somit ist, unabhängig von der eingestellten Dämpfung, immer Leistungsanpassung gewährleistet. Diese Anpassung der Schaltung auf den in der Hochfrequenztechnik üblichen 50Ω-System-Wellenwiderstand gewährleistet die exakte Dämpfungseinstellung über den gesamten Frequenzbereich.

Da eine Signaldämpfung im Prinzip eine Umwandlung der eingespeisten HF-Energie in Wärme ist, ergibt sich auch ein maximaler Eingangspegel für das Gerät, der nicht überschritten werden darf. Dieser liegt bei +25 dBm, entsprechend 316 mW (4,87 V an 50 Ω). Dieser Wert reicht in der Regel aus, um nahezu alle Anwendungen abzudecken.

Auch der realisierte Frequenzbereich gewährleistet die universelle Einsetzbar-

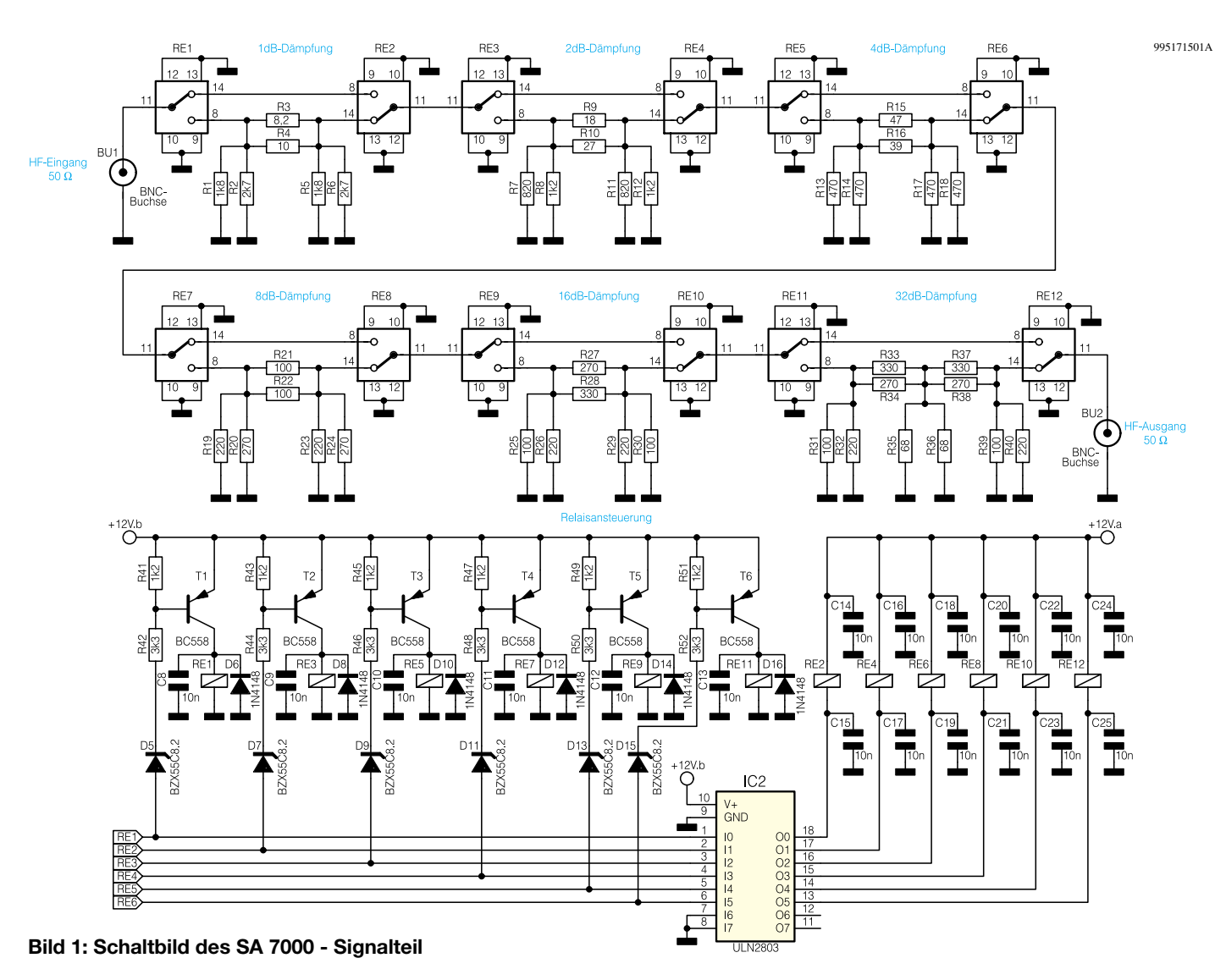

keit des SA 7000. Aufgrund der Auslegung als passives Dämpfungsglied und den Verzicht auf Koppelkondensatoren beginnt der Arbeitsbereich bereits bei Gleichspannung (DC) und erstreckt sich durch die Verwendung spezieller HF-Relais bis in den GHz-Bereich.

Um die Bedienung so komfortabel wie möglich zu gestalten, erfolgt die Steuerung des Dämpfungsgliedes mittels Mikrocontroller. Bei der Einstellung der Dämpfung lassen sich die 10er- und die 1er-Stelle mittels "Up"- und "Down"-Tasten getrennt ändern. So kann die gewünschte Dämpfung innerhalb des weiten Bereiches von 0 dB bis 63 dB mit einer minimalen Schrittweite von 1 dB schnell und unproblematisch eingestellt werden.

#### **Schaltung**

Die Schaltung des ELV-HF-Dämpfungsgliedes ist in den beiden Abbildungen 1 und 2 dargestellt. Der in Bild 1 gezeigte Signalteil beinhaltet alle Bauteile, die zur Signaldämpfung beitragen, während in Bild 2 die Steuerung mit dem Mikrocontroller und das Netzteil zu sehen sind.

Das an der HF-Eingangsbuchse BU 1 eingespeiste HF-Signal gelangt auf die in Reihe geschalteten einzelnen Dämpfungsglieder. Je nachdem ob das Dämpfungsglied ein- oder ausgeschaltet ist, erfolgt mit den HF-Relais RE 1 bis RE 12 die Auswahl des Signalweges. Nachdem das HF-Signal alle erforderlichen Dämpfungsstufen durchlaufen hat, steht es am HF-Ausgang BU 2 entsprechend pegelreduziert zur Verfügung.

Bei nicht aktiver Dämpfung sind die Relais so geschaltet, daß der obere Signalweg zwischen den Relais aktiv ist. Die beiden für das Schalten des jeweiligen π-Dämpfungsgliedes verantwortlichen Relais sind in diesem Fall über eine 50Ω-Leiterbahn miteinander verbunden, es wirkt nur die Einfügungsdämpfung der Relais. Aufgrund der Verwendung hochwertiger HF-Relais, kann dieser Wert klein gehalten werden.

Die jeweilige Dämpfung wird mit den jeweils im unteren Zweig zwischen den Relais gezeichneten Widerständen realisiert. Bei der Dimensionierung der Widerstände sind zwei Parameter zu berücksichtigen. Zum einen muß bei gegebener Schaltungsauslegung der Dämpfungswert erzeugt werden, zum anderen ist der Systemwellenwiderstand einzuhalten. Für die Widerstandsdimensionierung ergeben sich so folgende Bestimmungsgleichungen:

$$
R1 = \frac{Z_w}{\tanh\left(\frac{a}{2}\right)}\tag{Gl. 1}
$$

$$
R2 = Z_w \cdot \sinh(a) \quad \text{(Gl. 2)}
$$

Dabei ist der Systemwellenwiderstand Zw = 50  $\Omega$  und a die Dämpfung in Neper, die wie folgt aus dem dB-Wert berechnet wird:

$$
a \approx \frac{a_{dB} / dB}{8.686}
$$
 (Gl. 3)

Die für die Erzeugung eines bestimmten Dämpfungswertes benötigten Widerstandswerte sind keine Standardwerte aus der E24-Reihe. Um dennoch mit Standardbauteilen die richtige Dämpfung erzeugen zu können, ist durch die Parallelschaltung von je zwei Widerständen der korrekte Wert realisiert. Weiterhin bringt die Zusammenschaltung von Widerständen den Vorteil der höheren Verlustleistung dieser Kombi-

#### **Bild 2: Schaltbild des SA 7000 - Digital- und Netzteil**

nationen. Nur so kann auch der hohe maximale HF-Signaleingangspegel von +25 dBm gewährleistet werden.

Die sich aus obiger Berechnung ergebenden Bauteilwerte gelten strenggenommen nur für Gleichspannung. Aber auch bis hin zu einigen MHz kann mit diesen Werten gearbeitet werden. Bei höheren Frequenzen kommen dann die parasitären Effekte der Bauteile zum Tragen. Die hier eingesetzte Dimensionierung weicht daher in geringem Maße von den theoretischen Werten ab, um diesen parasitären Bauteileigenschaften Rechnung zu tragen.

Die Dämpfung von 63 dB wird mit Hilfe von 6 Dämpfungsgliedern erzeugt. Da 1dB-Einstellschritte gefordert sind, ist dies auch die

minimale Anzahl an Dämpfungsstufen mit denen dieser Wert erreichbar ist. Diese Tatsache legt dann auch automatisch den Dämpfungswert für jede π-Schaltung fest. Die resultierende binäre Abstufung beinhaltet folgende Werte 1 dB, 2 dB, 4 dB, 8 dB, 16 dB und 32 dB. Durch die Kombination dieser Stufen lassen sich dann alle Dämpfungswerte von 0 dB bis 63 dB in 1dB-Schritten einstellen.

Die Realisierung der Dämpfungswerte von 1 dB bis 31 dB ist mit einfachen π-Gliedern möglich. Bei höheren Dämpfungswerten wird die 32dB-Dämpfungsstufe eingeschaltet. Um hier den Dämpfungswert über den Frequenzbereich gewährleisten zu können, ist diese in einer Doppel-π-Schaltung mit je 16 dB aufgebaut. Zur Verbesserung der Dämpfungswerte im oberen Frequenzbereich sind die beiden Teildämpfungsglieder noch durch ein Abschirmblech voneinander getrennt, um so die Kopplung vom Eingang auf den Ausgang zu minimieren.

Einen wesentlichen Einfluß auf die Dämpfungseigenschaften haben die Umschaltelemente. Daher kommen hier hochwertige HF-Relais zum Einsatz, die sich durch eine kleine Einfügungsdämpfung und eine große Übersprechdämpfung auszeichnen. So ist ein ebener Frequenzgang im ein- und ausgeschalteten Zustand des Dämpfungsgliedes gewährleistet. Bei der Realisierung der gewünschten Dämpfung

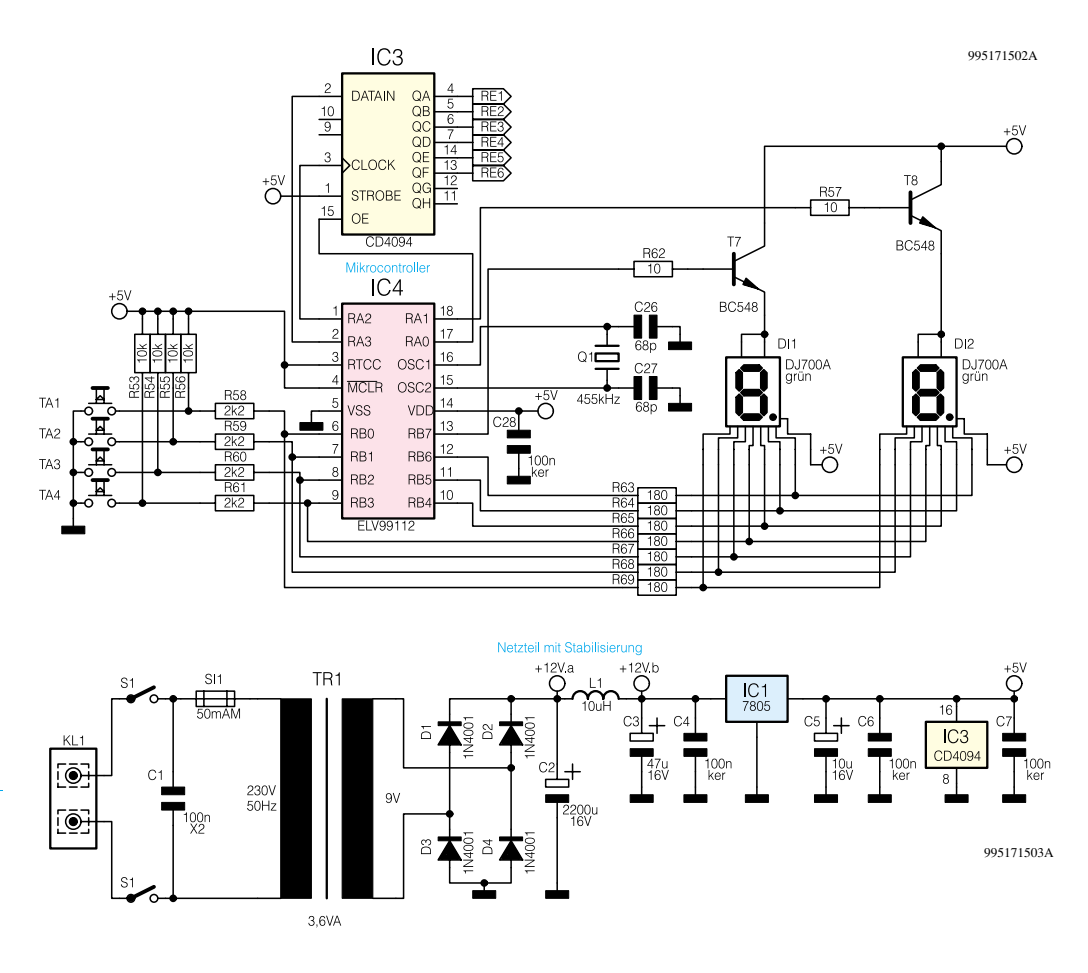

stellen die Versorgungs- und Schaltspannungen der Relais eine kritische Verbindung der Dämpfungsglieder untereinander dar. Diese Leitungen sind mit einer zusätzlichen Blockung versehen, damit hier keine undefinierten Signalwege für das hochfrequente Signal entstehen.

Um die Bedienung komfortabel gestalten zu können, erfolgt die Ansteuerung der Relais mit Hilfe eines Mikrocontrollers. Dazu dienen die Transistorschaltungen mit T1 bis T 6 und der integrierte Baustein IC 2 als Treiberstufe. Aus layouttechnischen Gründen werden die Relais RE 1, RE 3, RE 5, RE 7, RE 9 und RE 11 über die High-Side-Schalter T 1 bis T 6 geschaltet, während die übrigen Relais über die Low-Side-Treiber in IC 2 angesteuert werden. Um mit den TTL-Pegel kompatiblen Steuerspannungen "RE 1" bis "RE 6" die 12V-Relais schalten zu können, ist mit den Z-Dioden D 5, D 7, D 9, D11, D 13 und D 15 eine Anpassung implementiert. Die Verbindung zum steuernden Mikrocontroller erfolgt über das Schieberegister IC 3 (Abbildung 2).

Die Bedienung des ELV-HF-Dämpfungsgliedes gestaltet sich sehr einfach. Die Tasten TA 1 bis TA 4 sind direkt unter den zugehörigen 7-Segment-Anzeigen angeordnet. Mit ihnen wird der gewünschte Dämpfungswert mittels der Funktionen "Up" und "Down" für jede Stelle getrennt gewählt. Die Tastenbetätigung wird über die Portpins RB 0 bis RB 3 abgefragt. Wird ein Tastendruck registriert, berechnet der Controller die einzustellende Dämpfung und schiebt anschließend diesen Wert in das 8-Bit-Schieberegister IC 3.

Gleichzeitig mit der Änderung des Dämpfungswertes erhält auch die Anzeige die veränderte Information. Der aktuelle Wert wird dabei auf den beiden 7-Segment-Anzeigen dargestellt. Die Ansteuerung dieser Anzeigen erfolgt im Multiplexbetrieb. Mit den Transistoren T 7 und T 8 erfolgt die Auswahl der 7-Segment-Anzeige, die Portpins RB 0 bis RB 6 steuern dann die Segmente entsprechend an.

Zur Spannungsversorgung besitzt das HF-Dämpfungsglied ein integriertes Netzteil. Die 230V-Netspannung wird über den Transformator reduziert und mittels Gleichrichter und Elektrolyt-Kondensator zu einer 12V-Gleichspannung konvertiert. Mit dieser Spannung werden die HF-Relais angesteuert.

Anschließend erfolgt mit dem Spannungsregler IC 1 die Stabilisierung für das Digitalteil auf +5 V. Ohne anliegende Betriebsspannung befinden sich die Relais in ihrer eingezeichneten Stellung, d. h. die Schaltposition der Relais entspricht keinem definierten Dämpfungswert. Damit ist die Schaltungsbeschreibung abgeschlossen und es folgen im nächsten Artikel die Erläuterungen zum Nachbau des ELV-HF-<br>Dämpfungsgliedes. Dämpfungsgliedes.

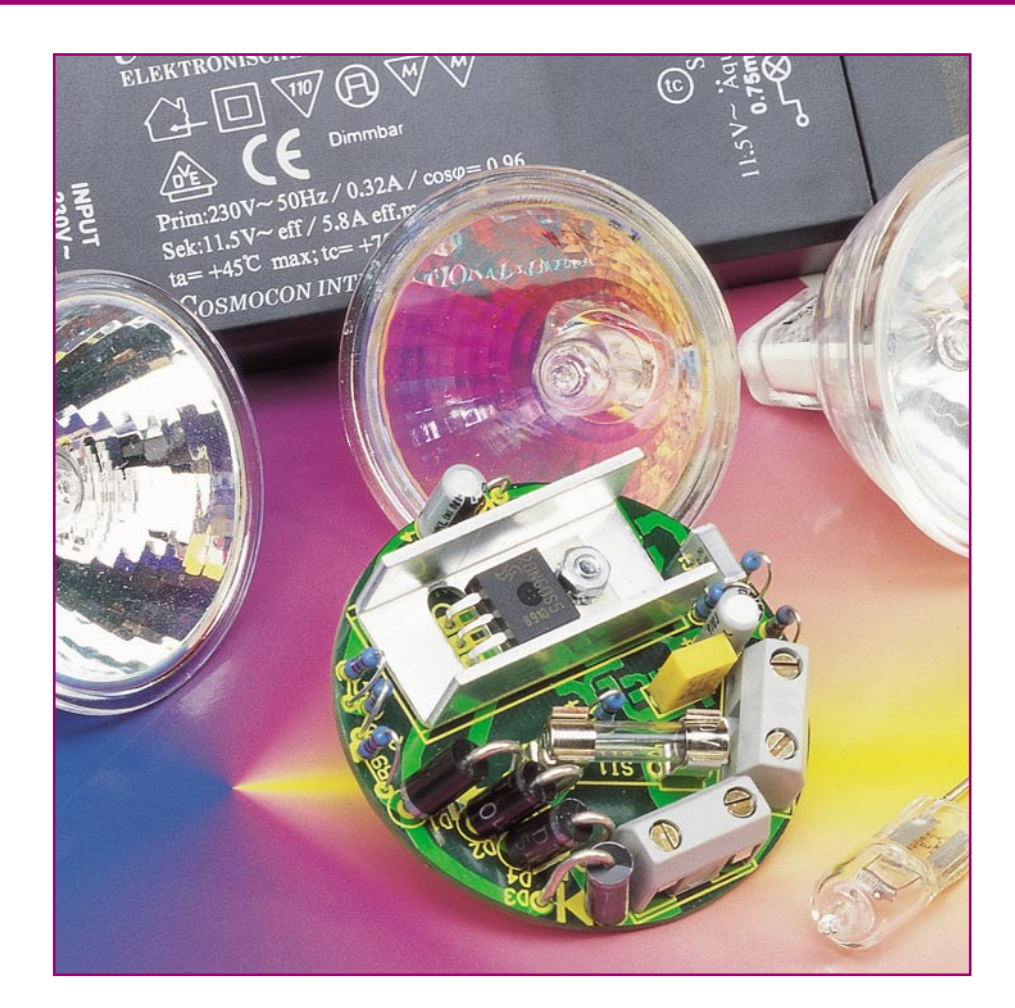

# **Phasenabschnittdimmer DI 300**

*Sowohl Halogenlampen mit vorgeschaltetem elektronischen Transformator als auch normale Glühlampen und Hochvolt-Halogenlampen lassen sich mit diesem neuen Phasenabschnittdimmer per Tastendruck dimmen und schalten.*

#### **Allgemeines**

Halogenlampen erfreuen sich aufgrund der hohen Lichtausbeute bei kleiner Leistung und Bauform hoher Beliebtheit und sind heutzutage in fast jedem Haushalt vertreten.

Da die Spannungsversorgung durch eine 12V-Wechselspannung erfolgt, muß die 230V-Netzspannung zunächst durch einen geeigneten Transformator auf 12 V herabgesetzt werden. Als Vorschalttrafos werden sowohl konventionelle Transformatoren, d. h. Trafos mit Ring- oder Eisenkern, als auch in immer größerem Umfang elektronische Trafos eingesetzt, die sich insbe-

sondere durch eine elektronisch geregelte Ausgangsspannung und geringe Abmaße auszeichnen. So sind elektronische Trafos aufgrund ihrer flachen Bauform z. B. bestens für die Montage in abgehängten Dekken im Bade- oder Wohnzimmer geeignet.

Soll die Helligkeit der angeschlossenen Lampen variiert werden, wird in der Regel zwischen 230V-Netz und Transformator ein Dimmer geschaltet, siehe Abbildung 1.

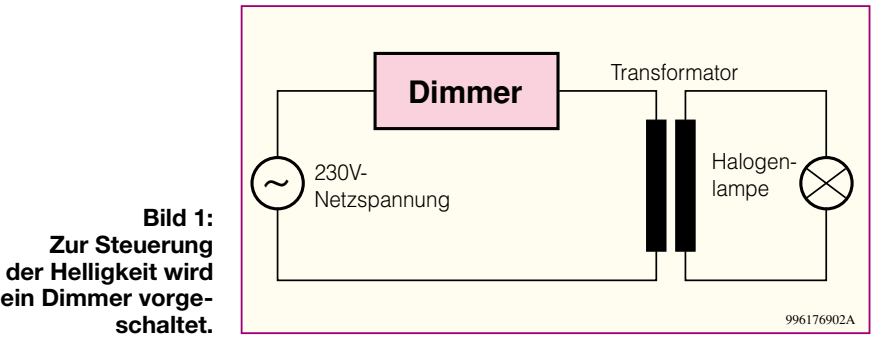

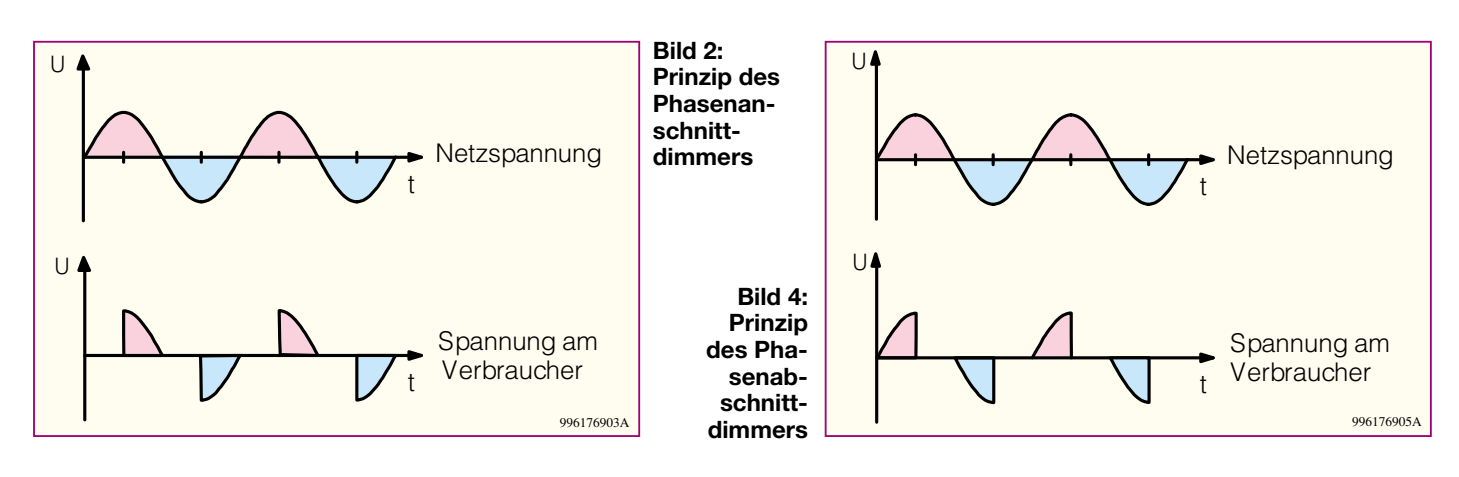

Jedoch stellen konventionelle und elektronische Transformatoren, wie nachstehend erläutert, verschiedene Anforderungen an den vorgeschalteten Dimmer.

#### **Phasenanschnittdimmer**

Konventionelle Transformatoren werden nach dem Prinzip der Phasenanschnitt-Steuerung gedimmt. Dabei wird die Spannung nur für einen bestimmten Zeitraum pro Netzperiode auf den Verbraucher geschaltet, siehe Abbildung 2. Die im Mittel umgesetzte Leistung, hier 50% der Vollast, wird von der Länge der Zeitspanne bestimmt. Beim Phasenanschnitt ist der Verbraucher nach dem Netznulldurchgang zunächst spannungslos. Nach Ablauf einer einstellbaren Zeit wird ein im Dimmer vorhandener Triac gezündet, der die Netzspannung einschaltet. Im darauffolgenden Nulldurchgang wird der Haltestrom des Triac unterschritten und die Spannung ist abgeschaltet. Nach jedem Nulldurchgang wiederholt sich der zuvor beschriebene Vorgang. Abbildung 3 zeigt den prinzipiellen Aufbau eines Phasenanschnittdimmers.

Konventionelle Transformatoren stellen für den Dimmer eine induktive Last dar, wodurch zwischen Spannung und Strom eine Phasenverschiebung entsteht. Während die Spannung bereits den Nulldurchgang durchlaufen hat, ist der Strom noch nicht zu null geworden. Herkömmliche

Phasenanschnittdimmer sind für diesen Lastfall nicht geeignet, da der Triac nicht "stromrichtig" angesteuert wird. Gibt der Dimmer einen Zündimpuls aus, bevor der Strom zu null geworden ist, ist dieser wirkungslos. Als Folge stellt sich ein sogenannter Halbwellenbetrieb ein, der den Transformator schnell in die Sättigung treibt und in der Regel zur Zerstörung führt.

So sind für das Dimmen von Halogenlampen mit konventionellen Trafos spezielle Phasenanschnittdimmer erforderlich, die durch Messen von Strom und Spannung bzw. Ermitteln der Nulldurchgänge eine Phasenverschiebung erkennen und den Zeitpunkt des Zündimpulses automatisch anpassen. Dimmer, die diese Anforderungen erfüllen, sind z. B. der Halogenlampen-Primär-Dimmer aus dem "ELVjournal" 5/93 oder die Dimmer des ELV-Funkschaltsystems FS 10.

#### **Phasenabschnittdimmer**

Die meisten elektronischen Trafos hingegen erfordern für das Dimmen einen sogenannten Phasenabschnittdimmer. Auf dem Typenschild oder in der Bedienungsanleitung befindet sich dann der Hinweis "dimmbar" oder "dimmbar mit Phasenabschnittdimmer". Weiterhin lassen sich mit Phasenabschnittdimmern normale Glühlampen und Hochvolt-Halogenlampen problemlos dimmen.

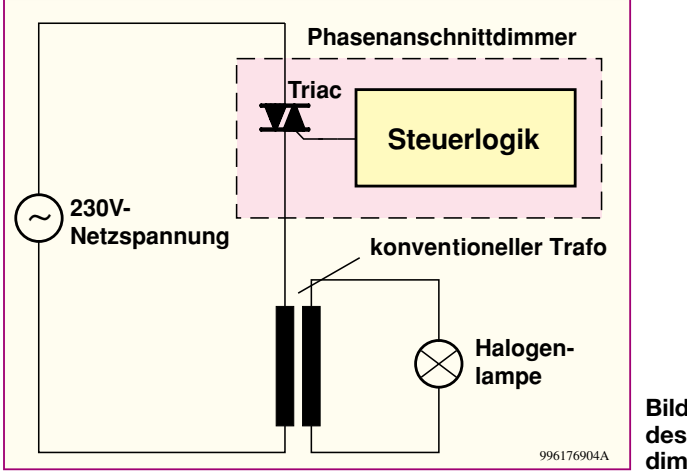

**Bild 3: Arbeitsprinzip des Phasenanschnittdimmers mit Triac**

Im Gegensatz zu einem Phasenanschnittdimmer schaltet ein Phasenabschnittdimmer die Netzspannung direkt im Nulldurchgang ein und nach Ablauf einer bestimmten einstellbaren Zeit wieder ab, siehe Abbildung 4. Da das Abschalten der Spannung während der Halbwelle mit einem herkömmlichen Triac nicht möglich ist, muß man, um einen solchen Dimmer zu realisieren, andere Wege beschreiten. Abbildung 5 zeigt die Prinzipschaltung des ELV-Phasenabschnittdimmers. Als Schalter wird ein Hochvolt-MOS-FET eingesetzt. Da ein MOS-FET lediglich für das Schalten von Gleichspannungen geeignet ist, wird die Netzspannung zunächst über einen Brückengleichrichter gleichgerichtet. Eine Steuerlogik, in diesem Fall ein Mikrocontroller, ermittelt die Nulldurchgänge der Netzspannung und schaltet den MOS-FET im Nulldurchgang ein. So steht die Netzspannung am Verbraucher, hier dem elektronischen Transformator, an. Nach Ablauf der eingestellten Zeit wird der MOS-FET abgeschaltet und der Verbraucher ist spannungslos. Dieser Vorgang wiederholt sich nach jedem Netznulldurchgang, wodurch sich am Verbraucher der in Abbildung 4 dargestellte Spannungsverlauf ergibt. Der in der Abbildung 5 eingezeichnete Taster dient zur Steuerung, d. h. zum Einund Ausschalten sowie zum Dimmen.

#### **Die neue CoolMOS-Technologie von Siemens**

In dem neuen ELV-Phasenabschnittdimmer kommt eine völlig neuartige Generation von Hochvolt-MOS-FETs zum Einsatz, die "CoolMOS"-Serie von Siemens. Nachdem die bekannte MOS-Struktur an ihre Entwicklungsgrenzen gestoßen war und sich der Einschaltwiderstand R<sub>DS(on)</sub>, der im wesentlichen die Verlustleistung bestimmt, lediglich noch durch Maximierung der Siliziumfläche verringern ließ, reduziert die neue "CoolMOS"-Technologie von Siemens jetzt den RDS(on) um den Faktor 5 bis 10 bei gleicher Chipfläche. So verringert sich die Verlustleistung am Transistor im eingeschalteten Zustand erheblich. Weiterhin setzt die "CoolMOS"-Tech-

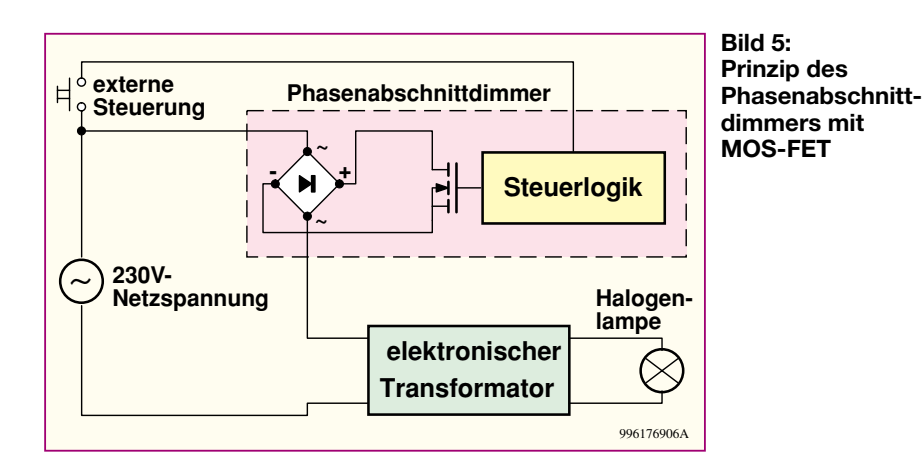

nologie den Maßstab im Hinblick auf Schaltfrequenz, Steuerleistung, dynamische Verluste und Baugröße.

Eingesetzt wird in dieser Dimmerschaltung ein SPP 20N60S5 im TO220-Gehäuse. Die Spannungsfestigkeit beträgt 600 V, der Maximalstrom 20 A und der RDS(on) lediglich 0,19  $\Omega$ . Weiterhin ist eine Freilaufdiode bereits integriert. Ein Transistor mit vergleichbaren Daten war vorher nur im TO 264 oder Isotop-Gehäuse zu haben.

#### **Der ELV-Phasenabschnittdimmer DI 300**

Die Schaltungstechnik des Phasenabschnittdimmers DI 300 ist für den Zweileiterbetrieb ausgelegt, wodurch ein Austausch gegen herkömmliche Schalter oder Dimmer problemlos möglich ist. Das Einbzw. Ausschalten und Dimmen erfolgt über einen oder mehrere parallel liegende Taster. Durch die Möglichkeit, mehrere externe Taster anzuschließen, kann der Dimmer die Funktion eines Stromstoßrelais übernehmen. So kann an verschiedenen Stellen ein Taster montiert werden, und die Lampe ist von diesen Orten aus schalt- und dimmbar.

Die Abmessungen der Platine (Durchmesser 55 mm, Höhe 16,5 mm) wurden so gewählt, daß der Einbau in eine handelsübliche Unterputz-Schalterdose problemlos möglich ist. Eventuell kann die Montage

#### **Technische Daten: Phasenabschnittdimmer**

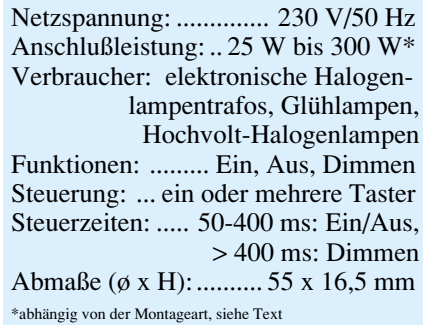

sogar direkt hinter dem Taster erfolgen. Bei dieser Installationsart ist jedoch unbedingt auf entsprechende Isolation und ausreichende Wärmeabfuhr zu achten.

Ein weiteres Merkmal dieses Dimmers ist ein im Vergleich zu herkömmlichen Phasenanschnittdimmern nahezu geräuschloses Arbeiten, da auf die Entstördrossel verzichtet werden konnte.

Die Helligkeit der angeschlossenen Lampe wird über die Bediendauer des Tasters eingestellt. Durch kurze Betätigung (zwischen 50 und 400 ms) schaltet man ein bzw. aus. Hält man den Taster länger als 400ms gedrückt, ändert sich die Lampenhelligkeit. Wurde die Lampe z. B. mit voller Helligkeit eingeschaltet, beginnt der Dimmer nach 400 ms Betätigung herunterzudimmen. Nach Erreichen der minimalen Helligkeit kehrt sich die Dimmrichtung um, usw. Läßt man den Taster kurz los und hält ihn anschließend wieder länger als 400 ms gedrückt, kehrt sich ebenfalls die Dimmrichtung um.

Nach dem Einschalten startet der Dimmer automatisch mit dem vor dem Ausschalten zuletzt aktiven Helligkeitswert. Als besondere Funktion kann man den DI 300 unabhängig vom zuletzt aktiven Helligkeitswert ebenfalls mit voller Helligkeit einschalten. Dazu braucht der Taster beim Einschalten nur länger als 400 ms gedrückt zu werden. Dann startet der Dimmer automatisch mit voller Helligkeit.

#### **Schaltung**

Abbildung 6 zeigt die übersichtliche, aus wenigen Bauelementen bestehende Schaltung des ELV-Phasenabschnittdimmers. Im ausgeschalteten Zustand steht die Netzspannung über den Verbraucher an der Klemme KL 1 an. Diese wird über die Sicherung SI 1 dem aus den Dioden D 1 bis D 4 bestehenden Brückengleichrichter zugeführt. Bezogen auf den Massepunkt des Gleichrichters (Anoden D 2 und D 4) steht an den Katoden von D 1 und D 3 die gleichgerichtete Wechselspannung an, die dem Hochvolt-MOS-FET T 1 sowie R 9

zugeführt wird. Schaltet die nachstehend beschriebene Logik den MOS-FET T 1 durch, wird die gleichgerichtete Netzwechselspannung kurzgeschlossen und der Verbraucher mit Spannung versorgt.

Der Dimmer selbst benötigt zwei Versorgungsspannungen: Für die Ansteuerung des MOS-FETs wird eine Spannung von 10 V benötigt, während für die Versorgung des Prozessors lediglich 3,6 V erforderlich sind. Beide Spannungen werden, wie folgt beschrieben, generiert.

Die Widerstandskette R 9, R 10 und R 11 setzt die gleichgerichtete Netzspannung herab, die Z-Diode D 7 begrenzt auf maximal 10 V. Der Elko C 4 dient zur Siebung. D 6 verhindert die Entladung von C 4, wenn der MOS-FET eingeschaltet ist. Der Spannungsregler IC 1 (HT 1036) stellt an seinem Ausgang, Pin 3, eine auf 3,6 V stabilisierte Spannung zur Verfügung, mit der der Prozessor IC 2 an Pin 1 versorgt wird. C 7 und C 8 dienen hier zur weiteren Siebung.

Besonders wichtig ist die exakte und vom eingestellten Phasenwinkel unabhängige Erkennung des Nulldurchgangs. Über R4 wird dazu die vor dem Brückengleichrichter anliegende Eingangsspannung abgegriffen und mit der Z-Diode D 5 auf 3,9 V begrenzt. Wie im Schaltbild ersichtlich, bleibt lediglich die negative Flanke der an der Z-Diode D 5 anliegenden Spannung bei unterschiedlichen Phasenwinkeln zeitlich unverändert. Über den Widerstand R 5 wird dieses Signal dem Mikrocontroller IC 2 zugeführt. Wie leicht zu erkennen ist, steht die negative Flanke lediglich 1 mal pro Netzperiode zur Verfügung, die Ansteuerung des MOS-FET muß aber 2 mal pro Netzperiode erfolgen. Dazu berechnet der Mikrocontroller sich die Position des zweiten Netznulldurchgangs selbst.

Der Mikrocontroller ELV 99113 des Typs PIC 12C508 ist in dieser Anwendung mit einem 455kHz-Keramikschwinger, Q 1, beschaltet. Diese relativ langsame Arbeitsfrequenz bietet den Vorteil, daß der Controller lediglich 150 µA verbraucht und das Netzteil dementsprechend stromsparend realisiert werden konnte.

Die Ansteuerung der MOS-FETs erfolgt vom Controller aus über den Transistor T 2. Über R 8 und R 7 liegt die 10V-Versorgungsspannung am Gate des MOS-FETs an. Um den MOS-FET abzuschalten, wird T 2 vom Controller über R 6 durchgesteuert, wodurch sich das Gate auf Massepotential befindet. Durch die RC-Kombination R 7, C 3 und die Gate-Kapazität des MOS-FETs wird die Abschaltflanke so eingestellt, d. h. künstlich verlangsamt, daß keine weiteren Entstörmaßnahmen im Hinblick auf die Einhaltung der EMV-Anforderungen erforderlich sind. Die bei herkömmlichen Phasenanschnittdimmern

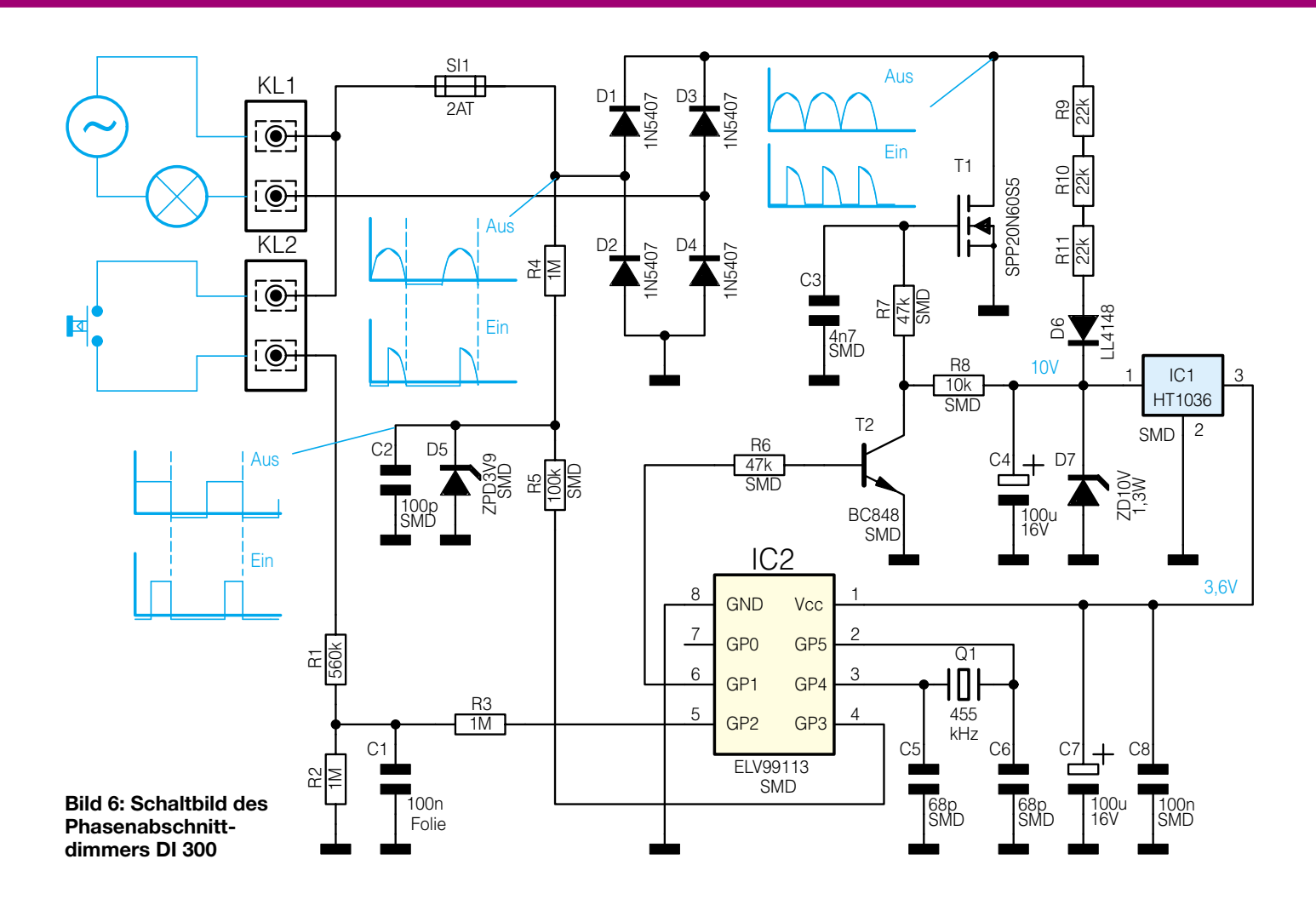

erforderliche Entstördrossel für den Triac kann hier entfallen.

Zum Schluß der Schaltungsbeschreibung soll noch kurz die Funktion des Tasters erläutert werden. Der oder die an die Klemme KL 2 angeschlossenen Taster schalten bei Betätigung die Phase auf den Widerstand R 1. Der Spannungsverlauf entspricht dem an KL 1. Die anstehenden Spannungspulse werden über C 1 aufintegriert und über R 3 dem Prozessor zugeführt. Der Prozessor selbst klemmt die Spannung am Portpin GP 2 (Pin 5) durch die internen Schutzdioden. Je nach Länge der Tasterbetätigung ändert sich der Schalt- bzw. Dimmzustand.

#### **Nachbau**

Trotz gemischter Bestückung mit SMDund bedrahteten Bauelementen ist der Aufbau des Phasenabschnittdimmers problemlos und schnell möglich.

**Achtung:** Aufgrund der im Gerät frei geführten lebensgefährlichen Netzspannung dürfen Aufbau, Inbetriebnahme und Installation ausschließlich von Fachkräften vorgenommen werden, die aufgrund ihrer Ausbildung dazu befugt sind. Die einschlägigen Sicherheits- und VDE-Bestimmungen sind unbedingt zu beachten.

Nach diesem Hinweis wird die im Durchmesser 55 mm messende einseitige Platine anhand von Bestückungsplan, Platinenfoto und Stückliste zunächst mit den SMD-Bauelementen auf der Lötseite bestückt.

Dazu empfiehlt sich die Verwendung eines Lötkolbens mit bleistiftspitzer Spitze, bitte achten Sie unbedingt auf sauberes Löten.

Bei der Montage eines SMD-Bauteils geht man wie folgt vor: Im ersten Schritt wird das entsprechende Pad leicht vorverzinnt. Anschließend ist das Bauteil mit

einer Pinzette zu plazieren, festzuhalten und zunächst auf einer Seite zu verlöten. Vor dem beidseitigen Verlöten ist die korrekte Position zu überprüfen.

Für die Montage der SMD-Bauteile sollte folgende Reihenfolge eingehalten werden: Widerstände und 0Ω-Brücken, Kondensatoren, Transistor, Dioden, Spannungsregler. Beim Einbau der Halbleiter ist genauso wie bei der folgenden Bestückung des Mikrocontrollers IC 2 unbedingt auf die richtige Einbaulage zu achten, d. h. die Markierungen im Bestückungsdruck und

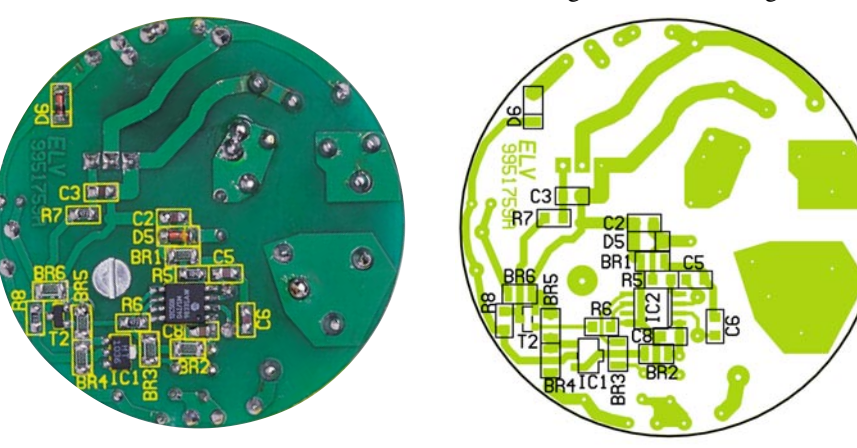

**Ansicht der fertig bestückten Platine des DI 300 von der Lötseite mit zugehörigem Bestückungsplan**

#### *Stückliste: Phasenabschnittdimmer*

#### **Widerstände:**

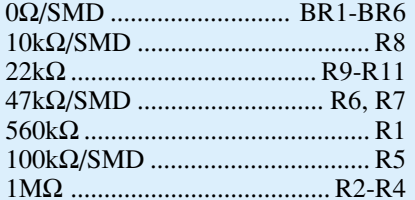

#### **Kondensatoren:**

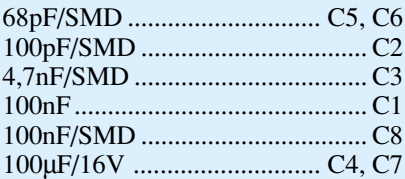

#### **Halbleiter:**

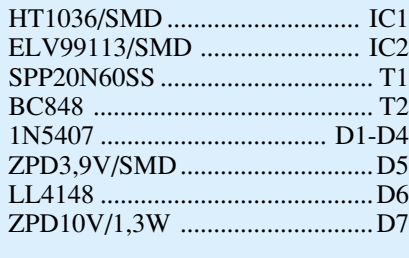

#### **Sonstiges:**

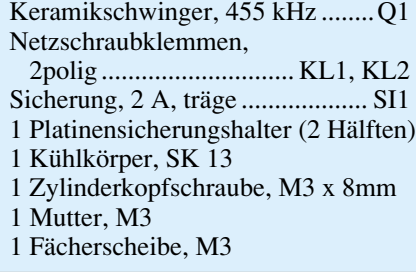

an den Bauteilen müssen übereinstimmen. Nach Komplettierung der SMD-Bestükkung werden auf der Bestückungsseite zunächst die Widerstände und Kondensato-

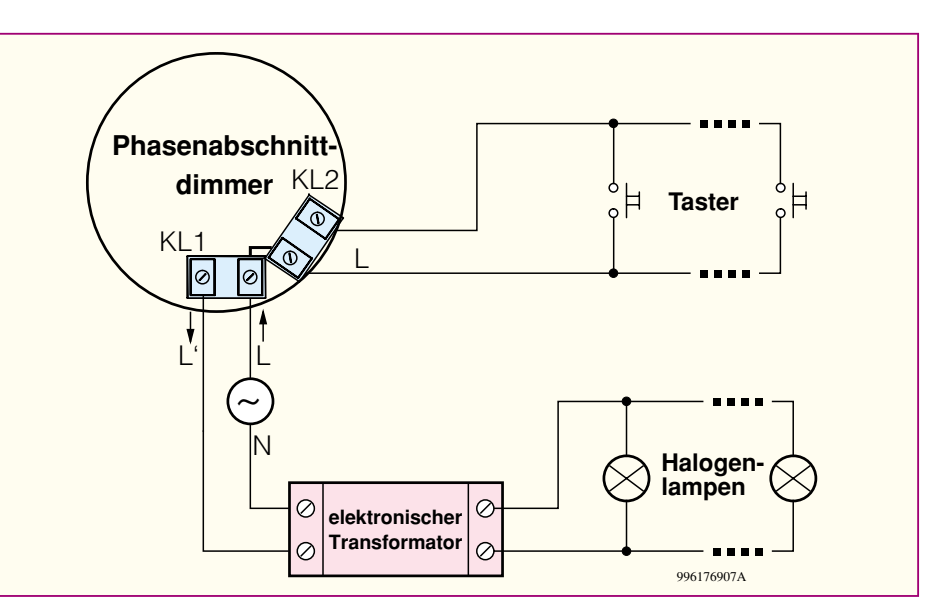

**Bild 7: Installation des Dimmers DI 300**

ren, der Keramikresonator, die Sicherungshalterhälften und die Z-Diode eingebaut. Die Dioden D 1 bis D 4 sind, wie im Bestückungsfoto ersichtlich, stehend einzusetzen. Beim Einbau der Schraubklemmleisten ist darauf zu achten, daß diese plan auf der Platine aufliegen und die Öffnungen nach außen zeigen.

Nachdem die Anschlußbeine des MOS-FETs in 3 mm Abstand vom Gehäuse um 90° nach hinten abgewinkelt wurden, kann die Montage erfolgen. Die M3x8mm-Zylinderkopfschraube wird von der Platinenunterseite durch die entsprechende Bohrung geschoben. Von der Bestückungsseite werden zunächst der Kühlkörper und der MOS-FET aufgesetzt. Es folgen die Zahnscheibe und die M3-Mutter. Nachdem die Schraube fest angezogen wurde, kann das Verlöten des Transistors erfolgen.

Nach dem Einsetzen der Sicherung in den Sicherungshalter ist der Aufbau fertiggestellt und die korrekte Bestückung ist zu überprüfen. Eventuell vorhandene Lötbrükken sind zu entfernen.

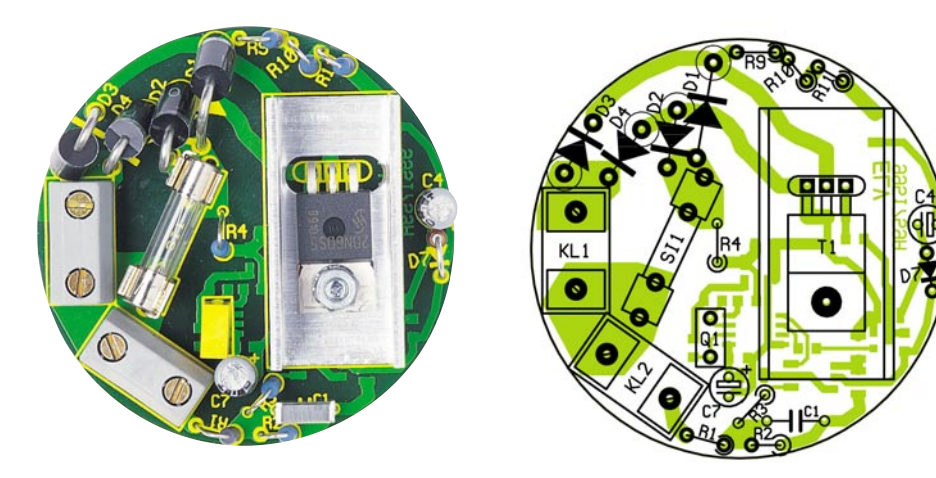

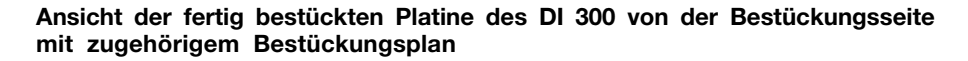

#### **Installation**

Abbildung 7 zeigt den prinzipiellen Anschluß des Dimmers. Über die Klemme KL 1 wird der Dimmer in den Lampenstromkreis eingeschleift. An den rechten Klemmstein von KL 1 wird die ankommende Phase L angeschlossen, während an den linken Klemmstein "L" der Verbraucher anzuschließen ist. Der Nulleiter N wird aufgrund des Zweileiterbetriebs am Dimmer selbst nicht benötigt.

An KL 2 sind ein oder mehrere Taster anschließbar. Wie in Abbildung 6 ersichtlich, ist die Phase L dimmer-intern von KL 1 nach KL 2 durchverbunden. Bei Betätigung eines Tasters wird die Phase L auf den Steuereingang geschaltet. Das Schalten der Phase bringt den Vorteil mit sich, daß lediglich eine Steuerleitung erforderlich ist, falls man die Phase am Montageort des Tasters sowieso zur Verfügung hat. Wichtig ist lediglich, daß es sich hierbei um dieselbe (!) Phase handelt und die Taster für eine solche 230V-Installation zugelassen sind.

Die Abmaße des Dimmers sind so gewählt, daß die Montage der Platine (Durchmesser 55 mm, Höhe 16,5 mm) in einer handelsüblichen Unterputz-Schalterdose problemlos möglich ist.

Eventuell kann die Montage sogar direkt hinter einem Taster erfolgen, wobei jedoch unbedingt auf entsprechende Isolation und ausreichende Wärmeabfuhr zu achten ist. Die maximale Anschlußleistung von 300 W kann sich je nach Montageort deutlich verringern.

Eine Alternative ist die Montage in einem geeigneten Gehäuse an beliebiger Stelle, z. B. in einer abgehängten Decke direkt vor dem Transformator. Wichtig ist ebenfalls ausreichende Isolation und die Mög-<br>lichkeit der Wärmeabfuhr. lichkeit der Wärmeabfuhr.
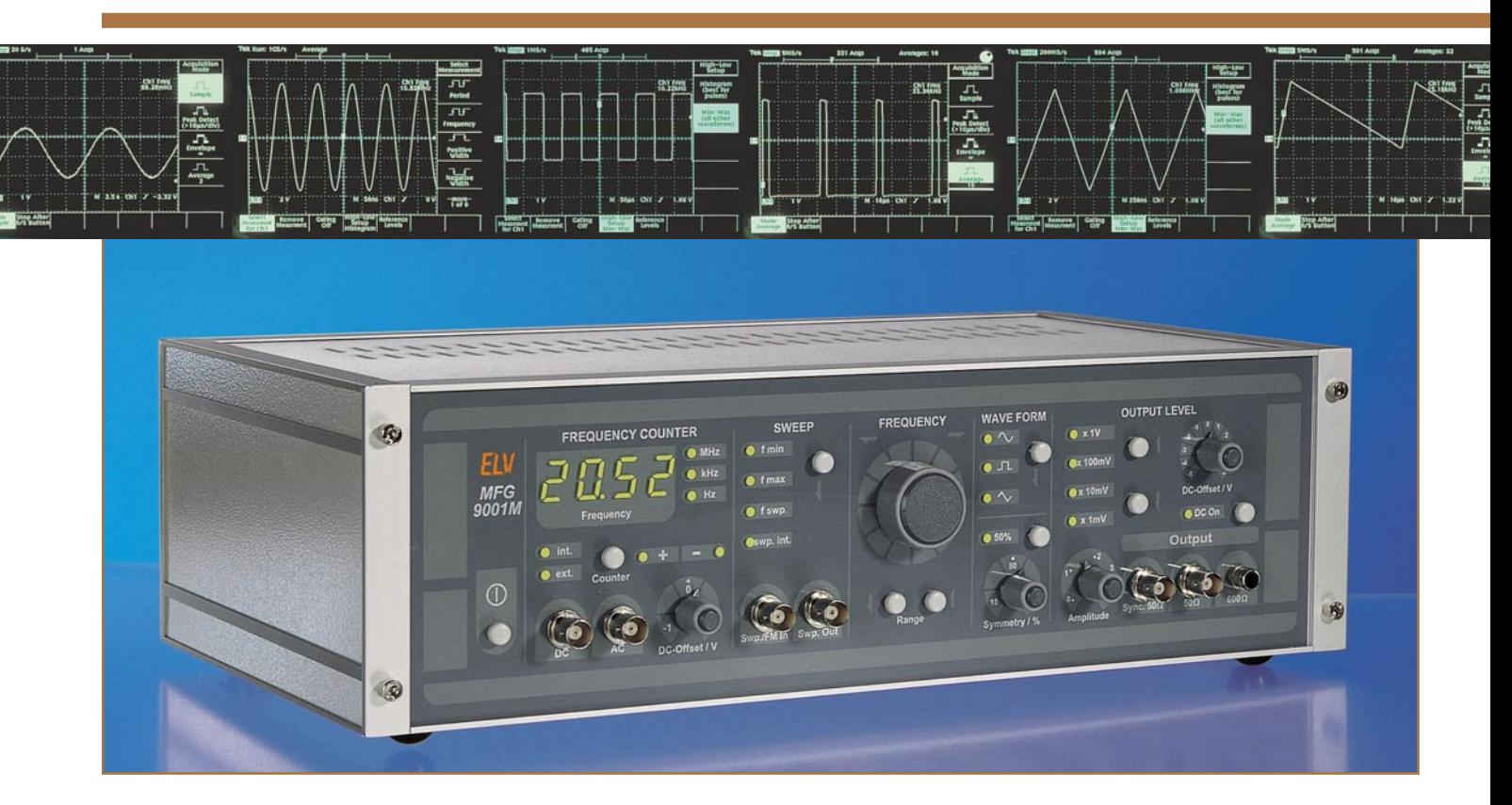

# **Multi-Funktions-Generator MFG 9001 Teil 2**

*Nachdem im "ELVjournal" 4/99 bereits das Funktionsgenerator-IC MAX 038, das Blockschaltbild sowie Bedienung und Funktion des Multi-Funktions-Generators MFG 9001 vorgestellt wurden, folgt im vorliegenden zweiten Teil die detaillierte Beschreibung der interessanten Schaltungstechnik. Anhand des Blockschaltbildes wollen wir die einzelnen Funktionsgruppen näher betrachten.*

### **Signalerzeugung**

Wir beginnen mit der Signalerzeugung, die in Abbildung 4 dargestellt ist und folgende Funktionsgruppen des Blockschaltbildes umfaßt: MAX 038 (1), Amplitude (2), Endstufe (3), Dämpfung (7), Symmetrie (8), DC-Offset (4), Bereichswahl (10) und Sync.-Endstufe (11).

Zentrales Element ist das Funktionsgenerator-IC MAX 038. An den Anschluß "COSC", Pin 5, wird im neuen MFG 9001 nicht, wie sonst üblich über einen Drehschalter, sondern über Transistoren bzw. ein Relais die für den jeweiligen Frequenzbereich erforderliche Kapazität geschaltet. Die Steuerung der Schalter erfolgt vom Prozessorteil aus über die Steuerleitungen "10Hz", "1kHz", "100kHz" und "20MHz". Für die unteren Frequenzbereiche bis 10 MHz befindet sich das Relais RE 1 in der eingezeichneten Stellung. Je nach Bereich schalten die Transistoren T 2, T 3 und T 4 die Kondensatoren C 5, C 6 und C 8 parallel zu C 9. Im Frequenzbereich von 100 kHz bis 10 MHz ist kein Kondensator zugeschaltet. In diesem Fall bildet C 9 mit der verbleibenden Restkapazität der Transistoren T 2 bis T 4 die wirksame Kapazität. Für den oberen Frequenzbereich oberhalb von 10 MHz schaltet der Transistor T 1, ebenfalls vom Prozessorteil gesteuert,  $RE 1$  um, wodurch  $C7$  am Eingang "COSC" liegt.

Wie bereits im ersten Teil erläutert, ist im jeweiligen Bereich der Steuerstrom, der in Pin 10 hineinfließt, frequenzbestimmmend. Pin 10 liegt aufgrund der Innenschaltung des MAX 038 auf sogenannter "virtueller Masse", so daß der Steuerstrom ..IIN" durch die über R 20 anliegende Spannung bestimmt wird. Diese Spannung wird im Prozessorteil über einen D/A-Wandler generiert.

Die Auswahl der Signalform erfolgt di-

rekt vom Prozessor über die Steuersignale  $.A$  0" und  $.A$  1". Pin 3 und Pin 4 des MAX 038.

An "REF" (Pin 1) stellt das IC eine Referenzspannung von 2,5 V zur Verfügung, woraus die zur Einstellung von Tastverhältnis und Klirrfaktor erforderlichen Steuerspannungen gewonnen werden.

Der Operationsverstärker IC 1 A ist als invertierender Verstärker mit der Verstärkung  $V = -1$  beschaltet und generiert aus der positiven Referenzspannung +2,5 V eine negative Referenzspannung von -2,5 V.

Die beiden Spannungsteiler R 2, R 3, R 4 und R 6, R 7, R 8 sind zwischen die Referenzspannungen +2,5 V und -2,5 V geschaltet.

Mit dem Poti R 3 "Symmetry" läßt sich eine Spannung im Bereich von -0,83 V bis +0,83 V abgreifen, die mit dem Trimmer R 7 "Klirrfaktor" einstellbare Spannung liegt im Bereich von -65 mV bis +65 mV.

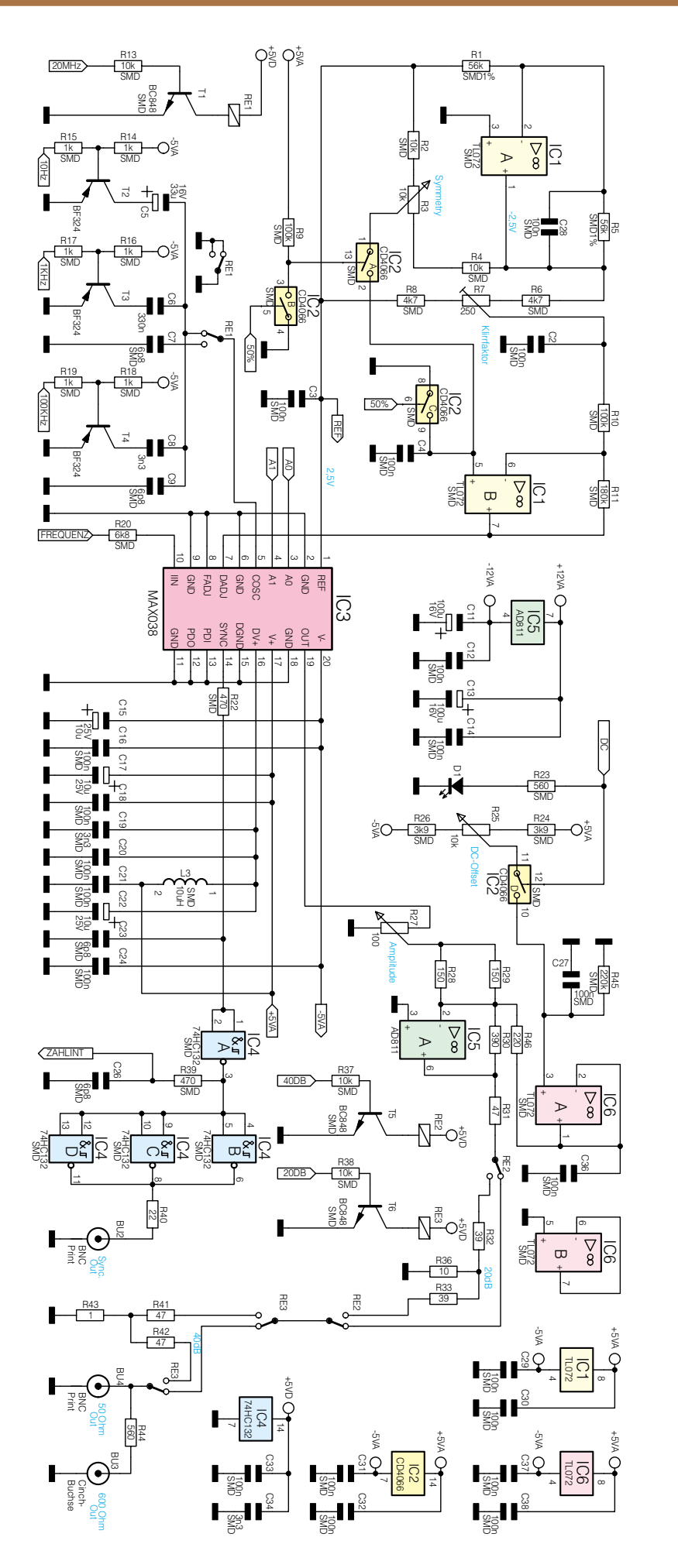

#### **Bild 4: Signalerzeugung des MFG 9001**

Der Operationsverstärker IC 1 B erfüllt zwei Aufgaben, die nachstehend detailliert beleuchtet werden.

- 1. Einstellung des Tastverhältnisses: Die mit dem Trimmer R 7 einstellbare Spannung liegt im Bereich von -65 mV bis +65 mV, also ungefähr auf Massepotential. Aufgrund dessen arbeitet IC 1 B für die mit dem Symmetrie-Einsteller R 3 abgegriffene und über den CMOS-Schalter IC 2 A zugeführte Spannung als nicht invertierender Verstärker. Der CMOS-Schalter IC 2 C ist geöffnet. Die Verstärkung beträgt V=1+R 10/R 11=2,8. Am Ausgang von IC 1 B, Pin 7, steht eine Spannung an, die mit R 3 im Bereich von -2,3 V bis +2,3 V einstellbar ist und dem MAX 038 an Pin 7 ("DADJ") zugeführt wird. Das Tastverhältnis läßt sich somit im Bereich von 15 % bis 85 % einstellen.
- 2. Feineinstellung des Tastverhältnisses für den Klirrfaktorabgleich bei sinusförmigen Ausgangssignalen: Bei sinusförmigem Ausgangssignal sollte das Tastverhältnis möglichst genau 50% betragen, da ansonsten der Klirrfaktor des Sinussignals ansteigt. Laut Herstellerangabe liegt der Klirrfaktor bei einer Spannung von 0 V am Eingang "DADJ" bei max. 1,5%. Durch Anlegen einer Spannung an "DADJ" im Bereich von ±100 mV kann ein Feinabgleich erfolgen, wodurch sich der Klirrfaktor auf 0,75% verringert.

In der Stellung "Sinus" wird vom Prozessor automatisch die 50%-Stellung des Tastverhältnisses aktiviert, d. h. IC 2 A öffnet und IC 2 C legt Pin 5 von IC 1 B auf Massepotential. Somit arbeitet IC 1 B für die mit R 7 abgegriffene Spannung als invertierender Verstärker mit der Verstärkung V=-R 10/R 11=-1,8. Am Ausgang von IC 1 B, Pin 7, liegt in diesem Fall eine Spannung, die mit R 7 im Bereich von -117 mV bis +117 mV einstellbar ist und eine Feineinstellung des Klirrfaktors ermöglicht.

Das Ausgangssignal des MAX 038 steht mit konstanter Amplitude von 1 V an Pin 19 ("OUT") zur Verfügung und wird auf den Amplitudeneinsteller R 27 geführt. Die Endstufe des MFG 9001 ist völlig neu konzipiert und besteht im wesentlichen aus dem Hochgeschwindigkeits-Video-Operationsverstärker AD 811, der sich insbesondere durch folgende Vorteile auszeichnet:

· 140MHz-Verstärkungs-Bandbreite

· 2500V/µs-Anstiegsgeschwindigkeit 995173401A (Slew Rate)

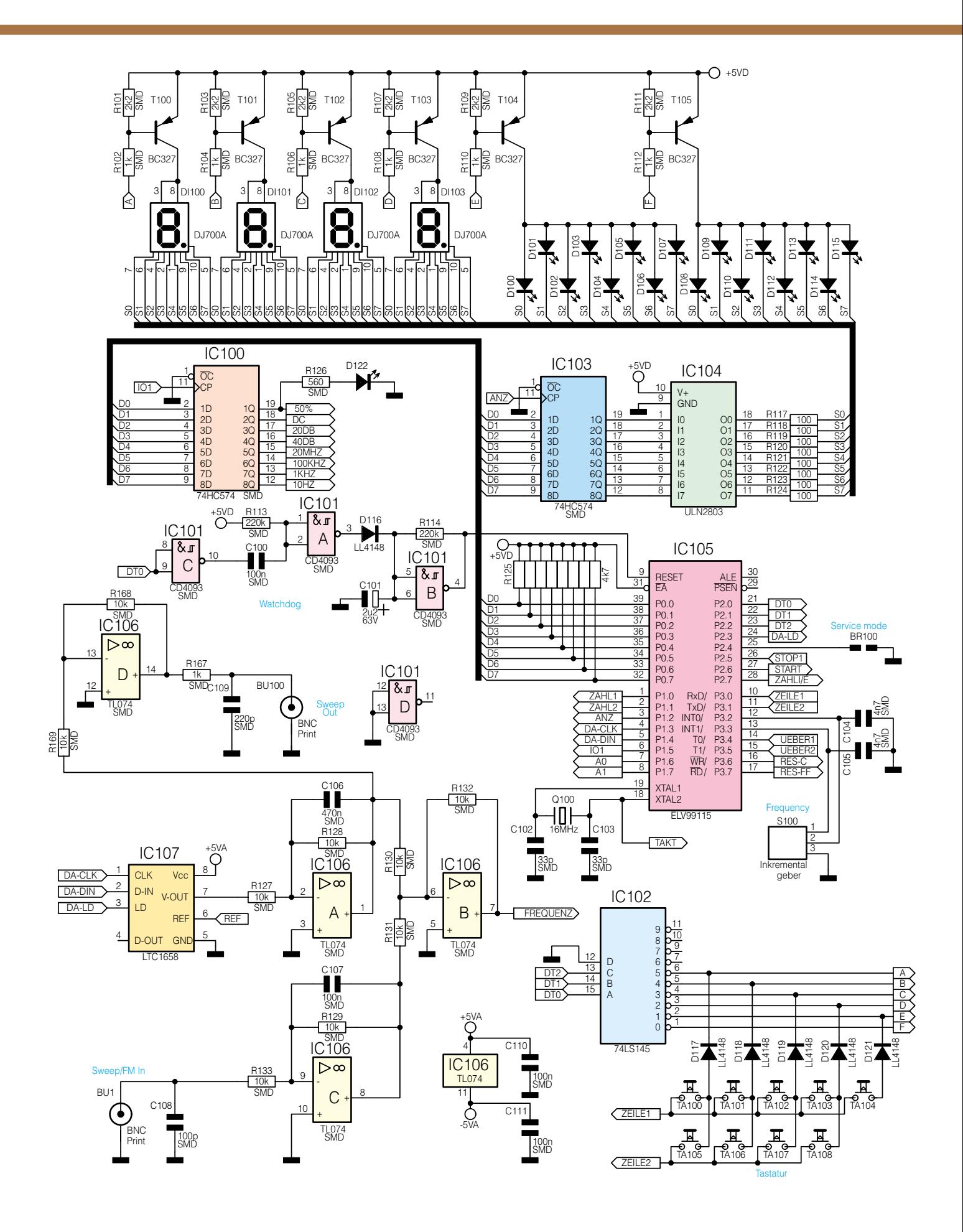

### **Bild 5: Prozessorteil des MFG 9001** 995173402A

- · geringe Verzerrungen
- · exzellentes DC-Verhalten
- · kompakte Bauform im 8poligen DIP-Gehäuse

Durch Einsatz dieses Operationsverstärkers konnte der Gesamtaufwand für die Endstufe sehr gering gehalten werden und beschränkt sich auf die Bauteile IC 5, R 28, R 29 und R 30. IC 5 arbeitet für das am Amplitudeneinsteller R 27 abgegriffene Signal als invertierender Verstärker mit der Verstärkung V=-R 30/(R 28IIR 29) = - 5,2.

Über R 46 wird der DC-Offset addiert. Dieser wird mit dem Poti "DC-Offset" eingestellt, bei Bedarf über den CMOS-Schalter IC 2 D zugeschaltet und über IC 6 A gepuffert. Bei Nichtbenötigung ist IC 2 D geöffnet und der Eingang von IC 6A liegt über R 45 auf Massepotential, so daß kein Offset addiert wird.

Um einen Innenwiderstand von 50 Ω zu erhalten, ist dem Ausgang Pin 6 von IC 5 der Widerstand R 31 nachgeschaltet. Von hier aus gelangt das Signal auf die beiden vom Prozessor gesteuerten Dämpfungsglieder, die Dämpfungen von 20 dB und 40 dB realisieren. Das Relais RE 2 schaltet das Signal bei Bedarf auf das 20dB-Dämpfungsglied R 32, R 36 und R 33, RE 3 schaltet auf das 40dB-Dämpfungsglied R 41 bis R 43.

20dB-Dämpfung bedeutet eine Signalabschwächung um den Faktor 10, 40 dB um den Faktor 100. Sind beide Dämpfungsglieder eingeschaltet, erfolgt eine Dämpfung um den Faktor 1000, so daß auch Ausgangsamplituden im mV-Bereich problemlos einstellbar sind.

An BU 4 steht das Ausgangssignal mit einem Innenwiderstand von 50 Ω und an BU 3 mit 600 Ω zur Verfügung.

Das an Pin 14 des MAX 038 zur Verfügung stehende Sync.-Signal wird über R 22 auf das Gatter IC 4 A geführt, das eine Impulsformung vornimmt. An den Ausgängen der 3 parallel geschalteten Gatter IC 4 B bis D steht das Signal mit einem Innenwiderstand von ca. 30  $\Omega$  an, so daß sich in Verbindung mit R 40 an der Buchse BU 2 ein Innenwiderstand von 50 Ω ergibt. Über R 39 wird das Sync.-Signal dem internen Zähler zugeführt.

Der MAX 038 benötigt Betriebsspannungen von  $\pm$ 5 V (A) sowie + 5 V an "DV+" für den Digitalteil. Neben einer breitbandigen Blockung mit den Kondensatoren C 15 bis C 24 ist die Zuführung zu "DV+" zusätzlich über die Spule L 3 entkoppelt.

Damit ist die Beschreibung der Signalerzeugung abgeschlossen und wir wenden uns dem Prozessorteil inkl. Frequenzzähler zu.

### **Prozessorteil**

Der in Abbildung 5 dargestellte Prozessorteil beinhaltet folgende digitale Baugruppen des MFG 9001: Prozessor (5), Bedienelemente (6), D/A-Wandler (9), Anzeige (13).

Der Prozessor IC 105 des Typs ELV 99115 steuert und verwaltet alle wichtigen Funktionen des MFG 9001. Durch den integrierten Programmspeicher beschränkt sich die für die Funktion notwendige Außenbeschaltung lediglich auf den 16MHz-Quarz Q 100 und die Bürdekapazitäten C 102 und C 103.

Die für die Steuerung der Gerätefunktionen notwendigen Steuersignale werden teilweise direkt vom Prozessor zur Verfügung gestellt, z. B. "A 0" und "A 1". Die restlichen Steuersignale werden über den zentralen Datenbus mit den Signalen "D0" bis "D 7" (Port 0, Pin 32 bis Pin 39) in den Zwischenspeicher IC 100 geschrieben.

Für die Erzeugung der Steuerspannung "Frequenz" ist der D/A-Wandler IC 107 (LTC 1658) verantwortlich, der vom Prozessor über die Steuerleitungen "DA-CLK", "DA-DIN" und "DA-LD" beschrieben wird. Bei dem LTC 1658 handelt es sich um einen seriell beschreibbaren 14- Bit-Wandler. An Pin 6 wird die 2,5V-Referenzspannung des MAX 038 zugeführt. Je nach vorgegebenem Digitalwert gibt der Wandler an Pin 7 eine Spannung im Bereich von 0 V bis 2,5 V aus. IC 106 A ist als invertierender Verstärker mit dem Verstärkungsfaktor V= –1 beschaltet, so daß die vom D/A-Wandler ausgegebene Steuerspannung an Pin 1 invertiert erscheint.

Die an die Buchse BU 1 angelegte Modulationsspannung wird über IC 106 C invertiert.

Der Operationsverstärker IC 106 B ist als Addierer (invertiert die Signale nochmals) beschaltet und verknüpft die Steuer-

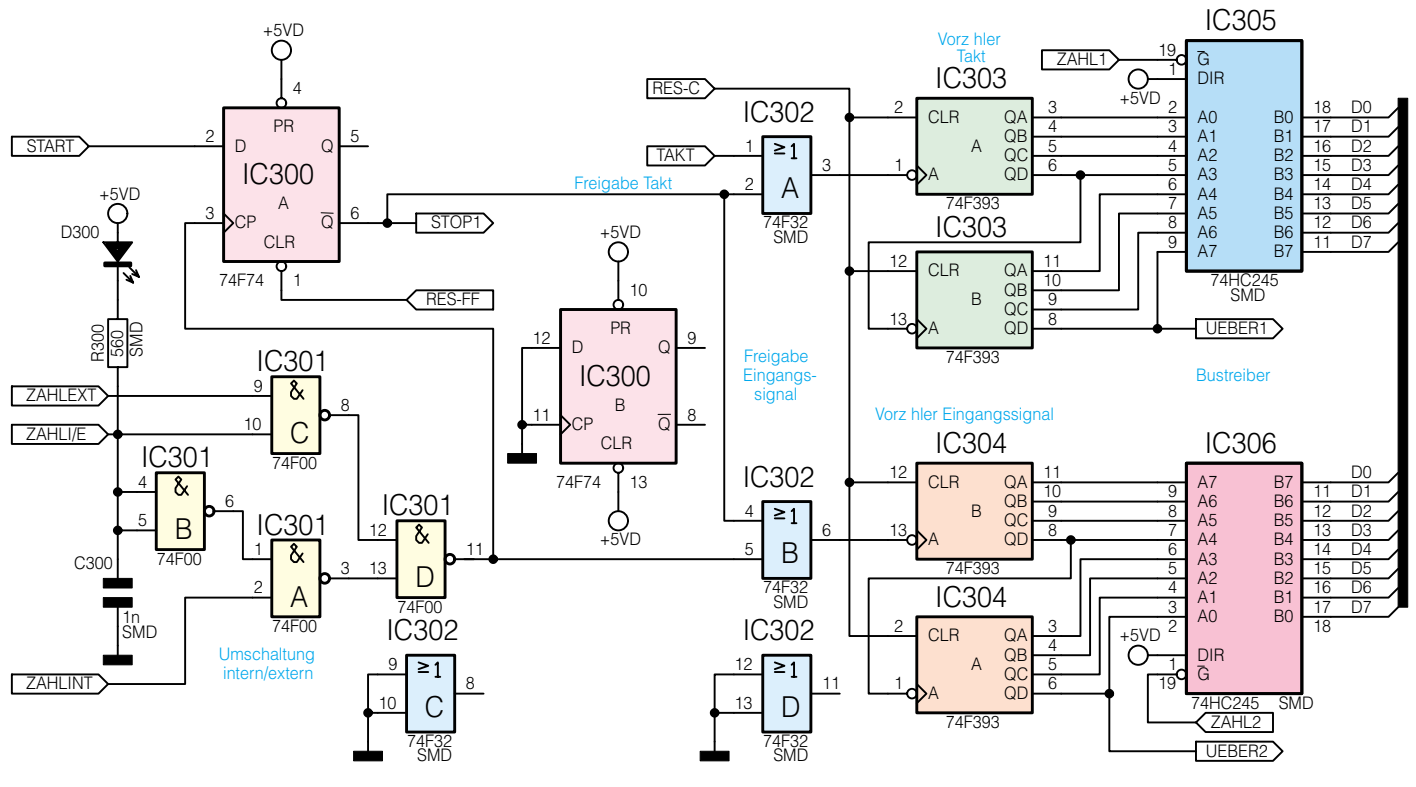

**Bild 6: Frequenzzähler des MFG 9001** 995173403A

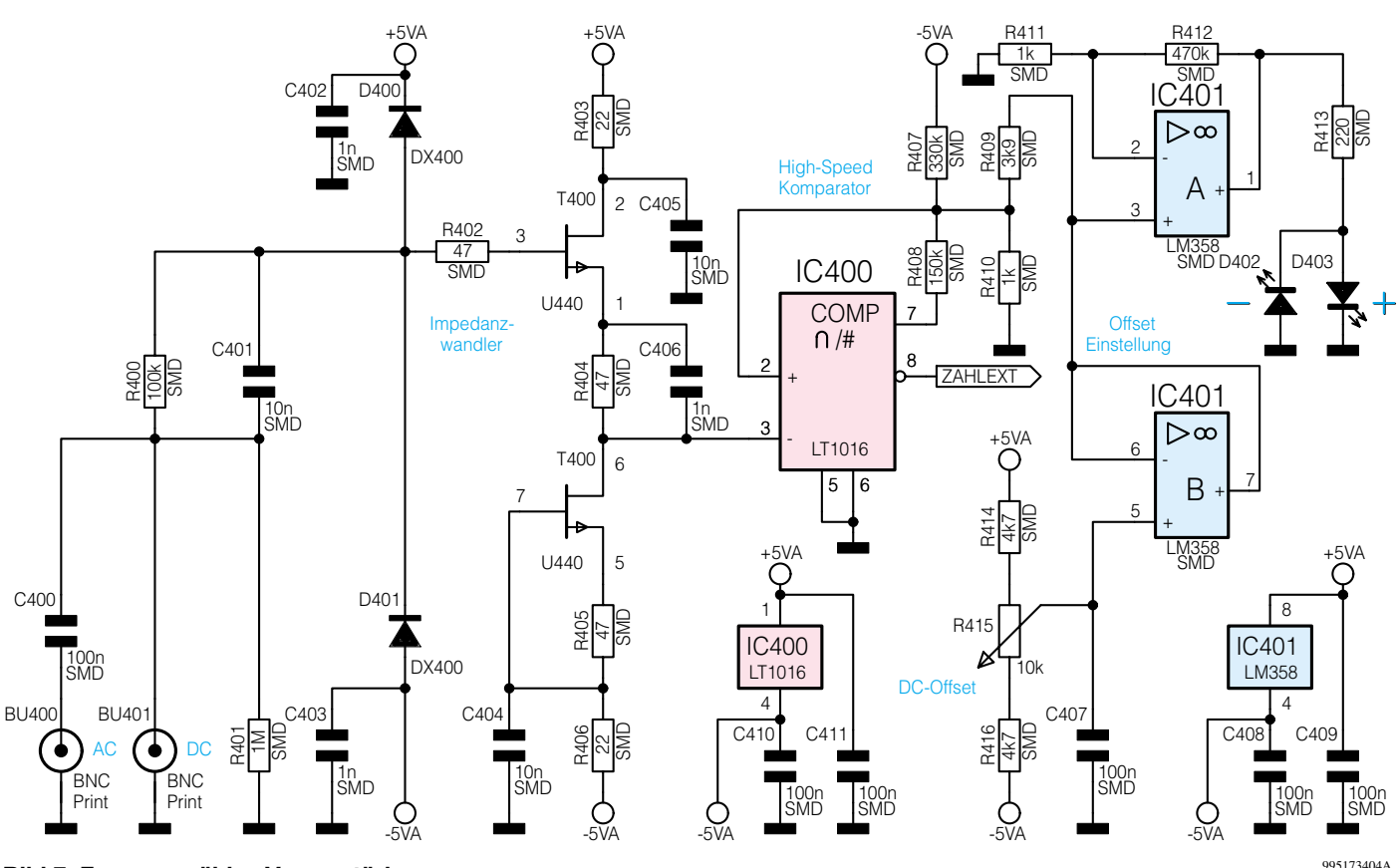

**Bild 7: Frequenzzähler-Vorverstärker**

spannung und die Modulationsspannung. An Pin 7 von IC 106 B steht die Summenspannung zur Verfügung, die, wie bereits erläutert, dem Widerstand R 20 im Signalerzeugungsteil zugeführt wird.

Die Wobbelfunktion wird beim neuen MFG 9001 vom Prozessor realisiert, indem der D/A-Wandler sequentiell mit entsprechenden Werten beschrieben wird. Um die Steuerspannung, die sich dabei in Stufen ändert, zu glätten, ist der Kondensator C 106 vorgesehen, der in Verbindung mit R 128 eine Grenzfrequenz von ca. 34 Hz realisiert.

Die Ausgangsspannung von IC 106 A wird über den invertierenden Verstärker IC 106 D, R 168, R 169 invertiert und steht an BU 100 für Synchronisationszwecke zur Verfügung.

Die Ansteuerung der 7-Segment-Anzeigen DI 100 bis DI 103, die LEDs D 100 bis D 115 und die Abfrage der Tasten TA 100 bis TA 108 arbeiten im Multiplex-Betrieb. Über den Decoder IC 102 (74 LS 145) wird vom Prozessor über die Signale "A" bis "F" die Spalte, d. h. eine 7-Segment-Anzeige bzw. LED-Bank, ausgewählt. Gleichzeitig wird der Zwischenspeicher IC 103 über den Datenbus mit dem Wert der Anzeige beschrieben, der nachgeschaltete Treiberbaustein IC 104 des Typs ULN 2803 treibt die einzelnen Segmente bzw. LEDs. Nachdem alle Spalten durchlaufen wurden, beginnt ein neuer Durchgang. Parallel dazu wird die Tastatur

abgefragt. Sobald eine Taste betätigt wird, werden die Signale "ZEILE 1" und "ZEI-LE 2" auf Low-Potential gezogen.

Der Inkrementalgeber S 100, über den man die Frequenz einstellt, wird über die Portpins "P 3.2" und "P 3.3", Pin 12 und Pin 13, abgefragt. Der Inkrementalgeber schaltet pro Schritt beide Anschlüsse einmal nach Masse durch. Abhängig von der Drehrichtung wird ein Kontakt früher geschaltet als der andere. Auf diese Weise erkennt der Prozessor die Drehrichtung.

Mit IC 101 und Peripherie ist ein sogenannter Watchdog realisiert, der den Prozessor überwacht. Sollte es zu einem "Absturz" kommen, wird das Signal "DT0" nicht mehr im Rahmen des Anzeigen-Multiplex-Betriebs beschrieben. Daraufhin löst der Watchdog einen Reset aus. Mit der Brücke BR 1 läßt sich der MFG 9001 für Servicearbeiten so einstellen, daß die Frequenzregelung ausgeschaltet wird. Dadurch wird die Fehlersuche erheblich erleichtert.

Nachdem die wesentlichen Steuerfunktionen beschrieben sind, beschäftigen wir uns jetzt mit dem eingangssynchronen Frequenzzähler (12) des MFG 9001. Abbildung 6 zeigt diesen Schaltungsteil. IC 301 wählt aus, welche Quelle für die Zählung herangezogen wird. Das Signal "ZAHL-INT" stellt die Ausgangsfrequenz des internen Generators dar, während das Signal "ZAHLEXT" mit dem Ausgang des Frequenzzähler-Vorverstärkers für externe Signale verbunden ist. Die Auswahl des Eingangssignals erfolgt über "ZAHLI/E" und die Nand-Gatter von IC 301. Das ausgewählte Signal wird sowohl dem D-Flip-Flop IC 300 (74 F 74) an Pin 3 als auch dem Oder-Gatter IC 302 (74 F 32) zugeführt. Da der Zähler Signale bis 100 MHz verarbeiten muß, wurden schnelle F-Gatter eingesetzt. Weiterhin sind aufgrund der hohen Frequenzen Vorzähler erforderlich. IC 303 und IC 304 (74 F 393) dienen als Vorzähler, wobei IC 303 den Prozessortakt und IC 304 die Eingangsfrequenz zählt. Über die nachgeschalteten Bustreiber IC 305 und IC 306 ermittelt der Prozessor anschließend die Zählerstände und daraus die Eingangsfrequenz. Im einzelnen ist die Funktionsweise wie folgt:

Vor dem Start eines Zählvorganges werden IC 300, IC 303 und IC 304 über die Signale "RES-FF" bzw. "RES-C" zurückgesetzt. Um einen Zählvorgang zu starten, setzt der Prozessor das Signal "START" an Pin 2 von IC 300 auf High-Pegel. Bei der nächsten positiven Flanke des an Pin 3 anliegenden Eingangssignals nimmt der Ausgang Q (Pin 6) Low-Pegel an. Pin 6 ist mit den beiden Gattern IC 302 A und IC 302 B verbunden. Aufgrund des Low-Pegels wird das Taktsignal auf den Zähleingang von IC 303 (Pin 1) und das Eingangssignal auf den Zähleingang von IC 304 (Pin 13) geführt. Nach Ablauf der vorgegebenen Torzeit von 100 ms setzt der Prozessor das Signal "START" wieder auf Low-Pegel. Bei der darauffolgenden posi-

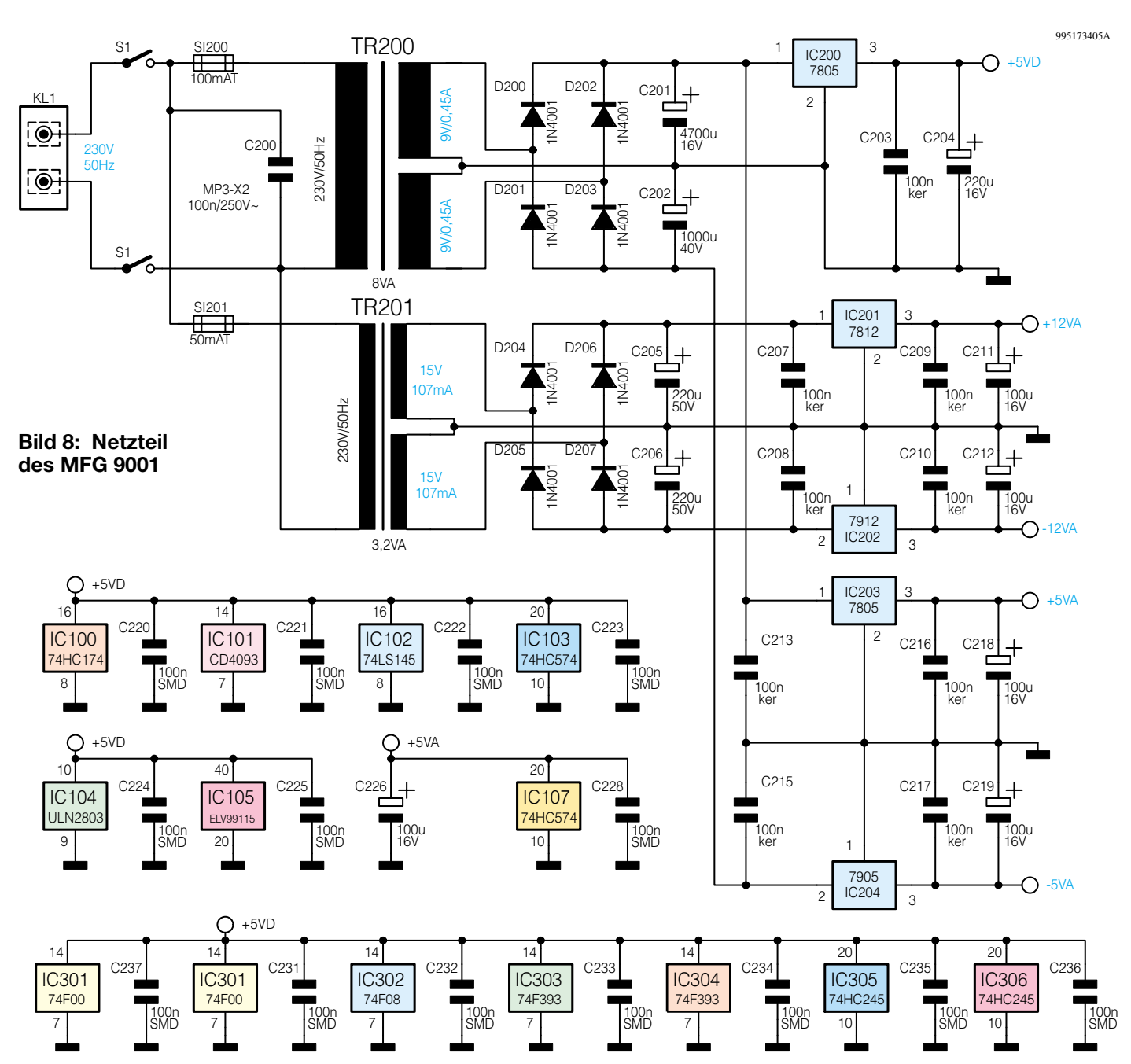

tiven Flanke des Eingangssignals nimmt Pin 6 von IC 300 wieder High-Pegel an. Dadurch sperren die Gatter IC 302 A und IC 302 B die Weiterleitung der beiden Zählsignale und der Prozessor liest die Zählerstände aus.

Der Frequenzzähler-Vorverstärker (14) für externe Signale ist in Abbildung 7 dargestellt. Der Vorverstärker verfügt über einen DC-gekoppelten Eingang (BU 401) und einen AC-gekoppelten Eingang (BU 400). Der Widerstand R 401 bildet für beide Buchsen den Eingangswiderstand von 1 MΩ. Über die Parallelschaltung aus R 400 und C 401 gelangt das Eingangssignal auf die Impedanzwandlerstufe T 400 mit Peripherie, die kapazitätsarmen Dioden D 400 und D 401 schützen vor zu hohen Eingangsspannungen. Das zwischen Source (Pin 1) und R 404 anstehende niederohmige Signal gelangt auf die High-

Speed-Komparatorstufe mit IC 400. Über R 409 wird ein mit R 415 im Bereich von ± 1V einstellbarer DC-Offset addiert. Die LEDs D 402 und D 403 zeigen die Offset-Polarität an. Das an Pin 8 des Komparators anstehende Signal ("ZAHLEXT") wird auf die bereits erläuterte Meßsignalauswahlstufe des Frequenzzählers geführt.

Abschließend wollen wir noch das Netzteil des MFG 9001 betrachten, das Abbildung 8 zeigt. An Klemme KL 1 wird die Netzspannung zugeführt. Über den Netzschalter S 1 und die beiden Sicherungen SI 200 und SI 201 gelangt die Spannung auf die Transformatoren TR 200 und TR 201. Die einzelnen Stufen des MFG 9001 verlangen insgesamt 5 Betriebsspannungen. Der Digitalteil wird mit der digitalen Versorgungsspannung "+5 VD" versorgt, die Endstufe verlangt die beiden 12V-Versorgungsspannungen "+12 VA"

und "-12 VA" und die restlichen Komponenten werden mit  $.+5$  VA" und  $.-5$  VA" versorgt. Der Trafo TR 200 dient zur Generierung der drei 5V-Versorgungsspannungen. Die am Ausgang des Brückengleichrichters D 200 bis D 203 anstehenden Spannungen werden zunächst durch C 201 und C 202 geglättet, bevor die Festspannungsregler IC 200, IC 203 und IC 204 auf + 5V bzw. - 5 V stabilisieren. Ausschließlich zur Versorgung der Endstufe dient der Trafo TR 201. Die über den Brückengleichrichter D 204 bis D207 gleichgerichtete und durch C 205 und C 206 gesiebte Trafospannung wird mit IC 201 und IC 202 auf ± 12V stabilisiert.

Damit ist die Schaltungsbeschreibung abgeschlossen, im dritten und letzten Teil dieses Artikels werden Nachbau, Inbetriebnahme und Abgleich des MGF 9001 vor-<br>sestellt. gestellt.

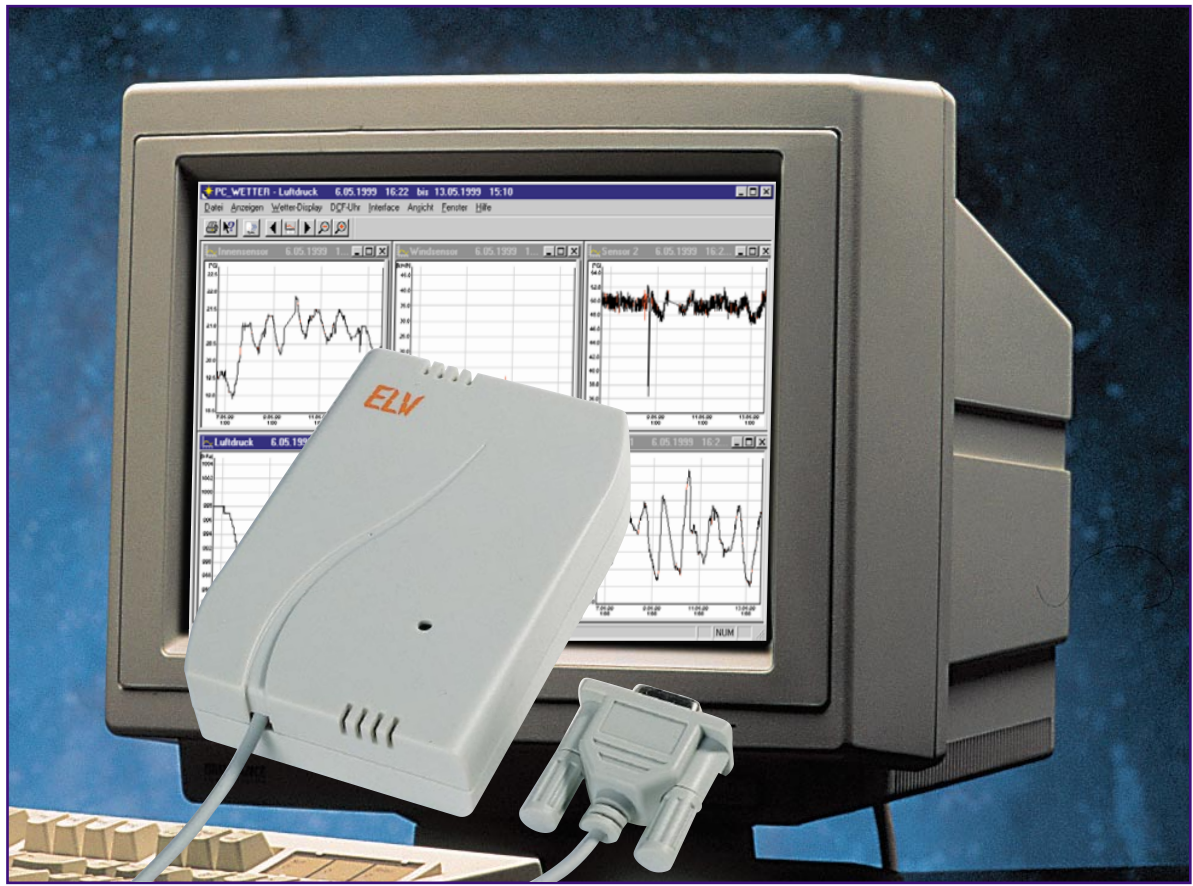

## **PC-Funk-Wetterstation Teil 2**

*Die ELV PC-Funk-Wetterstation stellt eine faszinierende technische Möglichkeit dar, ein komplexes Wetter-Meß- und Auswertungssystem ohne jegliche Verkabelung realisieren zu können, da das gesamte System per Funk kommuniziert.*

*Nach der Vorstellung der umfangreichen Leistungsmerkmale im "ELVjournal 4/99" wenden wir uns nun der weiteren Softwarebeschreibung zu und stellen die interessante Sensortechnik des Systems vor.*

## **Das Wetter-Display**

Für die laufende oder besonders schnelle Erfassung des örtlichen Wetters bietet sich die Nutzung des Menüpunkts "Wetter-Display" an.

Hat man aus dem Menü "Anzeigen" die Option "Wetter-Display" gewählt (alternativ auch mit F4 aufrufbar), so erscheint das stilisierte Display der ELV-Funk-Wetterstation WS 2000 auf dem Bildschirm. Hier findet man alle relevanten und aktuellen Wetterinformationen auf einen Blick (Abbildung 9). Die Aktualisierungsrate des Wetter-Displays richtet sich selbstverständlich nach den zuvor in der Interface-Konfiguration festgelegten Einleseintervallen. Das Display stellt also die erfaßten Daten in übersichtlicher und teilweise grafisch aufbereiteter Form dar und erlaubt damit, wie gesagt, einen besonders schnellen Überblick.

Wie bei der "richtigen" WS 2000 erhält man umfassende Informationen über Windrichtung, Windgeschwindigkeit und, farbig hervorgehoben, den kurzfristigen Schwankungsbereich der Windrichtung.

In den oberen Fensterbereichen finden wir die Anzeigen für die Temperatur- und

**Bild 9: Das komplette Wetter auf einen Blick: Die Wetter-Display-Ansicht.**

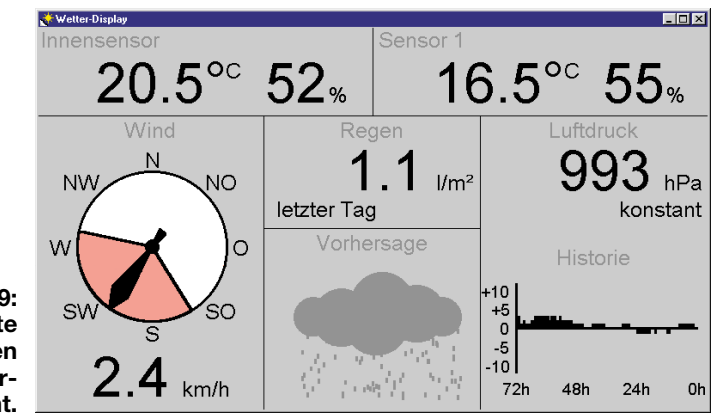

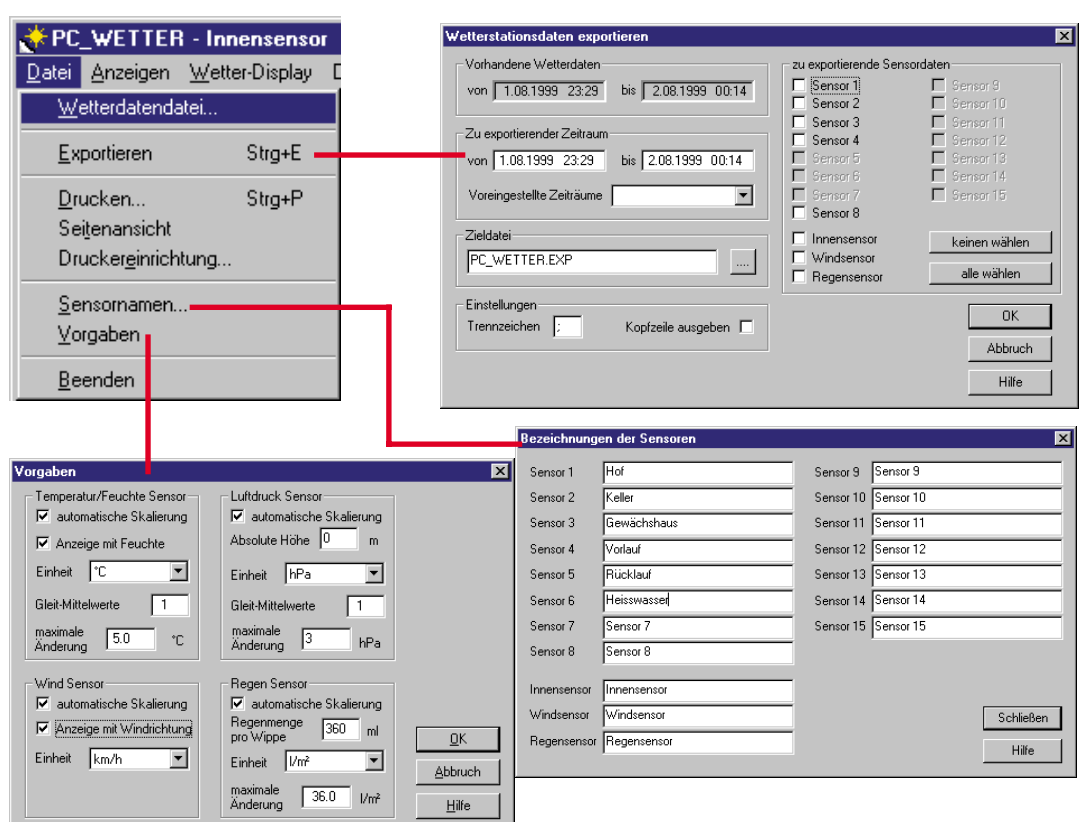

**Bild 10: Das Menü "Datei" mit den Fenstern für Datenexport, Sensornamen und Systemvorgaben.**

Luftfeuchtigkeitswerte der einzelnen Sensoren.

Während links grundsätzlich die Werte des Innensensors zur Anzeige kommen, läßt sich dem rechten Feld ein beliebiger (Außen-)Sensor zuordnen. Dies erfolgt über das Menü "Wetter-Display", Menüpunkt "Externer Sensor". Hier kann man alle zuvor bei der Interface-Konfiguration "angeschlossenen" Sensoren erreichen und jeweils einen für die Anzeige im Wetter-Display definieren.

Hat man einen Regenmengenmesser installiert, steht im Wetter-Display das Anzeigefeld "Regen" zur Verfügung. Hier kann man sich wahlweise die aufsummierte Regenmenge der letzten Stunde, des letzten Tages bzw. die Gesamtmenge (seit Erfassungsbeginn des Funk-Interface bzw. seit des letzten Resets) anzeigen lassen. Die Auswahl erfolgt wiederum im Menü

"Wetter-Display". Hier läßt sich auch der Wert der Gesamt-Regenmenge löschen und so ein neues Gesamt-Erfassungsintervall starten.

Die rechte Displayseite ist der Erfassung und statistischen Auswertung des Luftdrucks bzw. seines Verlaufs vorbehalten. Während in diesem Feld oben der momentane Luftdruck angezeigt wird, erscheint unmittelbar darunter in Klartext die Luftdrucktendenz, also konstant, (stark) steigend oder (stark) fallend.

Unten schließlich zeigt ein Histogramm den Verlauf des Luftdrucks über die letzten 72 Stunden, sprich 3 Tage an. Dies erfolgt mit einem übersichtlichen Balkendiagramm, wobei hier, bezogen auf den jeweils aktuellen Wert, Abweichungen gegenüber diesem als absolute Differenz, sowohl positiv als auch negativ, zur Anzeige kommen. Dies ist ein wichtiges Mittel, um Tendenzen noch besser grafisch darstellen, auf einen Blick erfassen und so Rückschlüsse auf die allgemeine Wetterentwicklung ziehen zu können. So läßt sich z. B. aus einem sehr schnell fallenden Luftdruck die Schlußfolgerung ziehen, daß ein Gewitter im Anzug ist.

Die zentral im Wetter-Display liegende Symbolanzeige für die Wettertendenz ist in erster Linie aus der Fall- oder Steigungsgeschwindigkeit des Luftdrucks abgeleitet. Die Darstellung erfolgt dabei mittels eingängiger Symbole für die Wetterzustände "Sonne", "heiter", "stark bewölkt", "Regen". Gerade diese Anzeige ist sehr wertvoll für die kurzfristige Wettervorhersage.

Das Wetter-Display ist über das zugehörige Menü wahlweise immer in den Vordergrund des Bildschirms stellbar oder aber auch schnell über die Windows-Taskleiste

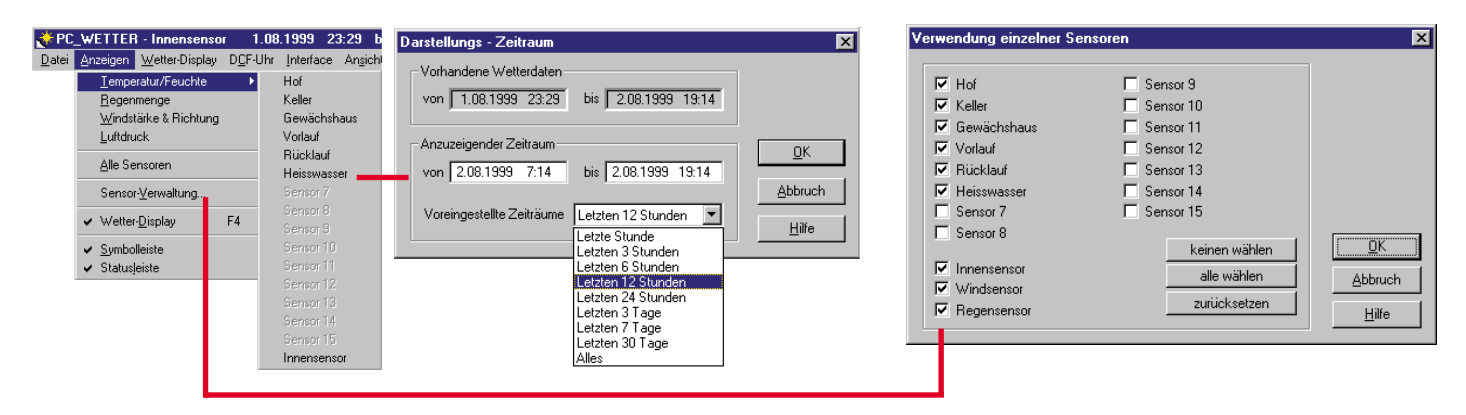

**Bild 11: Anzeigen-Menü mit den Optionsfeldern für Darstellungs-Zeitraum und Auswahl der anzuzeigenden Sensoren**

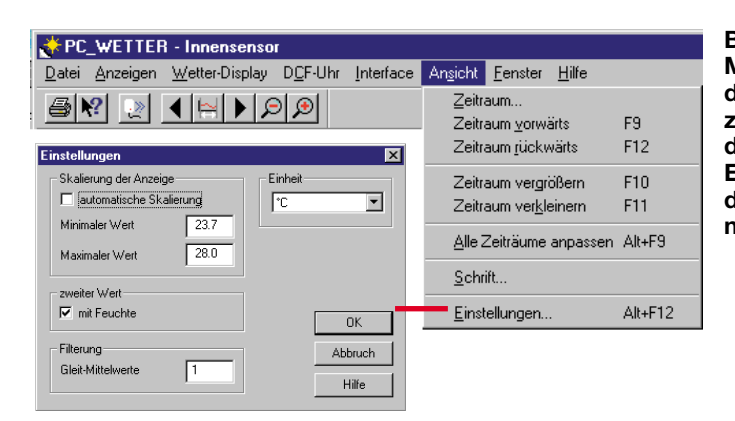

**Bild 12: Im Ansicht-Menü sind sowohl die Anzeigezeiträume veränderbar als auch die Einstellungen für die Anzeige vorzunehmen.**

bzw. mit F4 aufrufbar. Es kann wahlweise mit oder ohne (schönere Optik) Kopfleiste dargestellt werden.

### **Das Datei-Menü**

Hier findet der Nutzer neben den "üblichen" Funktionen wie "Datei öffnen und speichern" (Export als weiterverarbeitbare Textdatei für andere Programme möglich) eine komfortable Druckfunktion für das gerade aktive Datenfenster (Abbildung 10).

Unter "Wetterdatendatei" ist sowohl das Speichern von Wetterdaten in eine Datei als auch deren späteres Laden für Anzeige, Auswertung oder Druck möglich. So kann man z. B. für jeden Monat eine eigene Wetterdatendatei ablegen, um später den Wetterverlauf über längere Zeiträume analysieren zu können.

Die Exportfunktion bietet das Ablegen der Wetterdaten als Datei zur Weiterverarbeitung in anderen Programmen, z. B. Datenbanken und Tabellekalkulationsprogramme. Dazu ist neben der Eingabe von Name und Extension auch das Trennzeichen zwischen den einzelnen Daten frei wählbar, falls dies verlangt wird.

Unter ..Sensornamen" kann man alle Sensoren mit eigenen Namen bezeichnen, um z. B. deren Standorte eindeutig ablesen zu können.

Schließlich bleibt hier eine, auf die gesamte Auswertesoftware bezogen, recht einflußreiche Option: "Vorgaben".

Hinter dieser unscheinbaren Option verbirgt sich ein umfangreiches Einstellmenü, in dem man die Möglichkeit hat, die Einheiten der Meßwerte festzulegen, die Skalierung der Anzeigefenster automatisch oder manuell vorzunehmen, die arithmetischen Mittelwerte mit ihren Grenzwerten zu definieren usw.

So kann man u. a. auch die Anzeige des Luftdrucks an die reale Standorthöhe über dem Meeresspiegel anpassen oder die Regenmengenmessung kalibrieren.

### **Anzeigen-Menü**

Das Anzeigen-Menü (Abbildung 11) erlaubt sowohl für die Konfiguration als auch für den Betrieb der Wetterstations-Software zahlreiche Einstellungen, die die Arbeit mit der Software besonders komfortabel machen.

Die Auswahlfelder für Temperatur/Luftfeuchte, Regenmenge, Windstärke und Luftdruck erlauben das detaillierte Definieren des anzuzeigenden Zeitraums für jeden einzelnen aktiven Sensor. Das Zeitraum-Fenster zeigt dabei den gesamten Datenbestand, d. h. den Zeitraum für die vom Funk-Interface erfaßten Daten an. Aus diesem Zeitraum heraus kann man ein Zeitfenster definieren, das für diesen Sensor angezeigt werden soll. Oder aber man wählt pauschal aus einer Reihe von vorgegebenen Anzeigezeiträumen, z. B. letzte 3 Tage, letzte Stunde etc. aus, so daß die Daten im Anzeigefenster stets entsprechend aktualisiert werden.

Desweiteren ist im Anzeigemenü die Verwaltung aller Sensoren möglich, das heißt, hier lassen sich gezielt einzelne Sensoren zu- und abschalten, auf einen Mausklick alle vorhandenen Sensoren zuschalten und das bereits erwähnte Wetter-Display ein- und ausschalten. Zusätzlich ist hier die Symbol- und-Statusleistenanzeige schaltbar.

### **Ansicht-Menü**

Eng im Zusammenhang mit dem Anzeigen-Menü und der Konfiguration zu sehen ist das Ansicht-Menü (Abbildung 12).

Hier ist zunächst, wie im Anzeigemenü die Auswahl der anzuzeigenden Erfassungszeiträume möglich. Man kann die Ansichts-Zeiträume im aktuellen Fenster vorwärts und rückwärts verschieben, vergrößern oder verkleinern. Für das schnelle Verändern dieser Parameter sind diese Definitionen auch über die Funktionstasten F9 bis F12 auf einen Tastendruck erreichbar.

Ebenfalls per Tastenkürzel (Alt + F9) kann man alle angezeigten Fenster in ihren Anzeigezeiträumen anpassen, um alle Parameter für den gleichen Zeitraum kontrollieren zu können. Basis ist das zuvor aktive Fenster, auf dessen Parameter die Anzeigezeiträume der restlichen Fenster eingestellt werden.

Schließlich ist es über dieses Menü möglich, verschiedene grundsätzliche Einstellungen für die Anzeige des jeweiligen Sensors zu treffen. So kann man bei Bedarf die Skalierung der Anzeige manuell einstellen, um z. B. bestimmte Werte genauer aufgelöst sehen zu können.

Für die Temperatur-/Luftfeuchte-Sensoren ist der zweite Wert, also die Luftfeuchte, parallel einblendbar, um auch deren Tendenz bequem zu verfolgen .

Die Einstellung der Filterung erlaubt das Ausblenden kurzfristiger "Ausreißer", die entstandene Kurve geht dann geglättet aus einer Mittelwertbildung hervor.

Schlußendlich ist hier die Einheit einstellbar, die der Anzeige des jeweiligen Wertes zugrundegelegt werden soll.

### **Flexible Anzeige - Fenster-Menü**

Das Fenster-Menü (Abbildung 13) bietet dem Nutzer die flexible Anzeige der einzelnen Sensorfenster ganz nach Wunsch: hintereinander gestaffelt, neben- oder übereinander (die abgebildeten Anzeigefenster zeigen die Ansicht "Nebeneinander").

Alle geöffneten Fenster werden im Fenster-Menü ebenso angezeigt wie das aktu-

**Bild 13: Das Fenster-Menü gibt eine Übersicht über alle geöffneten Dateien und macht die Form der gleichzeitigen Anzeige mehrerer Fenster festlegbar.**

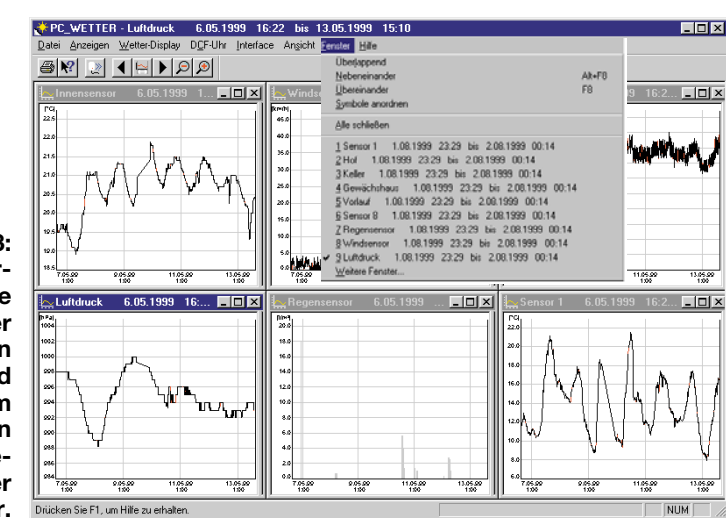

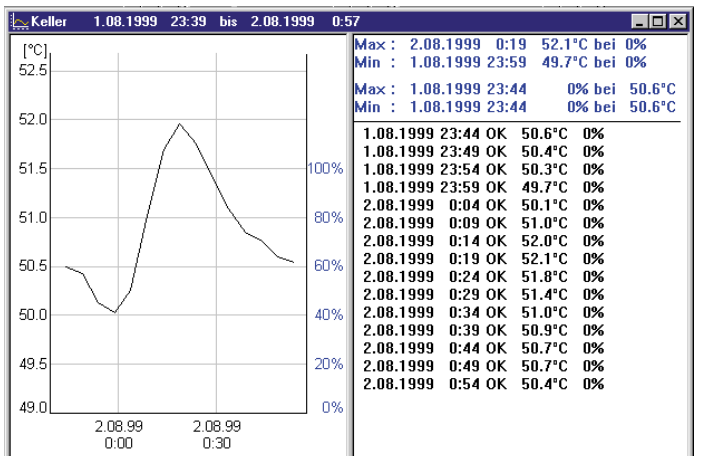

ell angewählte (mit Häkchen markiert).

Im übrigen enthält jedes Fenster einen verschiebbaren Trennbalken, der die parallele Anzeige der Kurve und der numerischen Tabelle zuläßt. Abbildung 14 illustriert diese Möglichkeit.

### **Die Hilfe-Funktion**

Neben dem Online-Handbuch, das man auf der Programm-CD-ROM für die PC-Wetterstation findet, erhält man umfangreiche Hilfe über die kontextsensitive Hilfefunktion, die kaum Fragen offen läßt. Sie ist nach eigenen Vorgaben sortierbar, man kann nach Themen und bestimmten Stichworten suchen, um so schnell an das gesuchte Thema zu gelangen (Abbildung 15).

#### **Nichts geht ohne Sensoren**

Das PC-Interface bildet zusammen mit der komfortablen Bediensoftware zwar Herz und Hirn der Wetterstation, jedoch, um im Bilde zu bleiben, sind Herz und Hirn nichts ohne Sinnesorgane - die Sensoren.

Wie bereits im ersten Teil erläutert, sind die ELV-Standard-Funk-Wettersensoren

**Bild 14: Durch Ziehen des Mittelbalkens mit der Maus kann man die Anzeigefläche stufenlos zwischen Kurvenund tabellarischer Anzeige aufteilen. Letztere beinhaltet bereits die Min-/Max-Statistik. Im Beispiel Daten für eine Warmwasser-Vorlauftemperatur.**

der 2000er Reihe sämtlich auch für die PC-Wetterstation einsetzbar.

Der Funk-Innensensor S 2000 ID (Abbildung 16) bildet die Grundlage des Sensorsystems, denn er enthält als einziger Sensor neben Temperatur- und Luftfeuchtesensor auch einen Luftdrucksensor, der die Voraussetzung für die Wettervorhersage-Funktionen schafft. Der S 2000 ID ist im ELV-Funksensorsystem fest als Innensensor adressiert und wird mit 2 Mignon-Batterien betrieben.

Auch der Funk-Regenmengenmesser S 2000 R sowie der Funk-Windsensor S 2000 W sind fest adressiert im System, während die folgend beschriebenen Sensoren innerhalb des zur Verfügung stehenden Adreßraums von max. 15 Adressen frei adressierbar sind:

Der Funk-Innensensor S 2000 I erfaßt Temperatur und Luftfeuchte am Einsatzort (kein Luftdrucksensor). Eine weitere Erfassung des Luftdrucks bliebe ohne rechten Sinn, sofern es sich nicht um spezielle Einsatzorte wie Über- oder Unterdruckräume handelt, die ohnehin sehr spezialisierte Meßtechnik erfordern.

So eignet sich der S 2000 I besonders gut

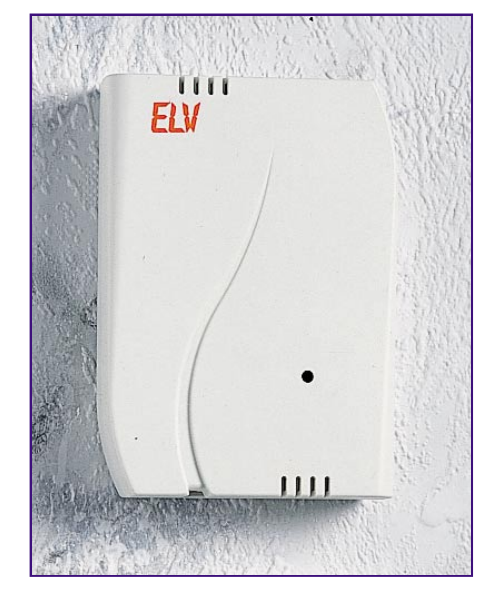

**Bild 16: Mißt Temperatur, Luftfeuchte und Luftdruck: Der S 2000 ID.**

zum Einsatz in jeglichen Innenräumen, wie Garage, Weinkeller oder Schlafraum.

Einen erweiterten Einsatzbereich bedient der Innen-/Außensensor S 2000 IA (Abbildung 17). Er wird ebenfalls mit 2 Mignonzellen betrieben und ermöglicht durch einen von der Elektronik abgesetzten und gegen Eindringen von Feuchtigkeit gekapselten Temperatursensor an einer 1,5 m langen Anschlußleitung die Temperaturmessung im Swimming Pool, Gartenteich usw. sowie die Erfassung der Boden- und Heizungstemperatur, wie sie bereits im Teil 1 beschrieben wurde.

Der Funk-Außensensor S 2000 A dagegen ist solarbetrieben und erfordert keine Wartung durch Batteriewechsel. Er liefert ebenfalls Temperatur- und Luftfeuchtewerte am Standort des Sensors und ist dank seines völlig autarken Betriebs sehr universell an Wänden (Abbildung 18), Masten, unter Dachvorsprüngen usw. installierbar.

Hilfethemen: PC WETTER-Anwendungshilfe  $7x$ Index Suchen 1. Geben Sie die gewünschten Suchbegriffe ein Wetterdatendatei  $\blacktriangledown$ Löschen 2. Markieren Sie einige Wortentsprechungen als<br>einschränkende Suchkriterien. Optionen. tterdatendatei .<br>Ihrliches suchen datendate letzt sucher Aktualisieren 3. Klicken Sie auf ein Thema und dann auf "Anzeigen". Befehle des Menus Date N Interface auslesen mienace ausiesen<br>Verwaltung der Sensoren in der Wetterdatendatei Wetterdatendatei auswählen Zeitraum eingeben  $\overline{\phantom{a}}$ 5 Themen gefunden Alle Wörter, Anfang, Auto, Pause  $\triangle$ nzeigen Drucken Abbrechen

**Bild 15: Kontextsensitive Hilfe - der Hilfe-Assistent sucht im Dialog mit dem Nutzer nach bestimm-**

**ten Themen.**

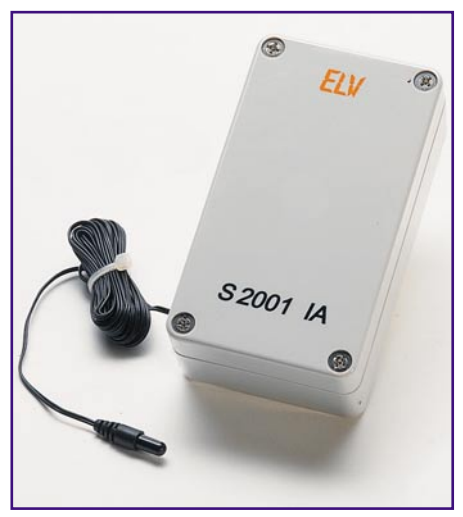

**Bild 17: Der S 2000 IA mißt die Temperatur von Medien über einen abgesetzten Außenfühler.**

Wie gesagt, von diesen Sensoren (S 2000 I/IA und A) können, entsprechend adressiert, bis zu 15 im Wetterstations-Funksystem betrieben werden - eine beachtliche Menge auch für umfangreichere Applikationen.

Auch der Funk-Regenmengenmesser S 2000 R sowie der Funk-Windmesser S 2000 W werden benutzerfreundlich mit Solarzellen betrieben, die einen völlig wartungsfreien Betrieb ermöglichen. Für sonnenlose Zeiten enthalten auch diese Sensoren, genauso wie der S 2000 A, einen internen Puffer-Akku, die die Schlechtwetterzeit bzw. die Nacht überbrückt. Sie kann den Sensor bis zu 3 Monate versorgen. Um den teilweise extremen Witterungsbedingungen, denen die Sensoren in der Praxis ausgesetzt sind, zu genügen, kommt hier ein noch relativ neuer Akkutyp, der wiederaufladbare Vanadium-Lithium-Akku, zum Einsatz. In Verbindung mit einem Goldcap werden so auch Probleme bei sehr niedrigen Temperaturen vermieden. Denn dann steigt auch der Innenwiderstand der Lithium-Akkus stark an, damit ist fast keine Ladung mehr möglich, einhergehend mit stark reduzierter Leistungsabgabe.

Das so konfigurierte Energieversorgungssystem für die Außensensoren arbeitet unter allen Bedingungen stabil, vor allem auch bei sehr niedrigen Temperaturen und Dunkelheit – alles Umstände, die herkömmliche Stromversorgungssysteme "aussteigen" lassen.

Zum Abschluß noch einige Worte zur Wahl der Standorte für die Sensoren S 2000 W/R.

Gerade bei der Plazierung des Windsensors (Abbildung 19) kommt der Vorteil der kabellosen Montage richtig zum Tragen. Er ist so frei an einem Mast z. B. auf dem Dach (Blitzschutz beachten!) oder freistehend zur Ausschaltung von Gebäudeeinflüssen montierbar. Als Bedingungen sind lediglich eine genaue Ausrichtung der Solarzelle nach Süden (auch, um einen Bezug für die Windrichtungsanzeige zu haben),

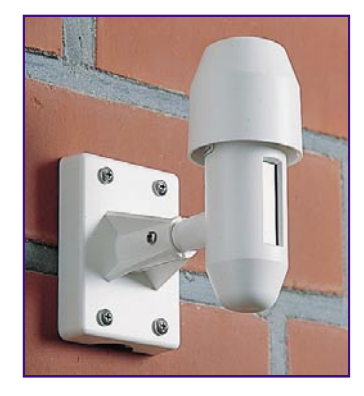

**Bild 18: Außensensor S 2000 A: Kann an einem Mast oder an einer Wand montiert werden.**

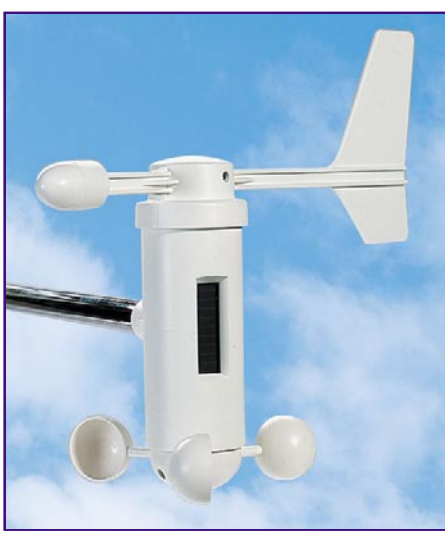

**Bild 19: Komplex, professionell und mit kombinierter Solar-/Akku-/ Goldcap-Stromversorgung für alle Fälle - der Funk-Windsensor S 2000 W.**

eine genau senkrechte Montage (das Windrad soll wie der Windrichtungsanzeiger frei laufen können) und die Bestimmungen des Blitzschutzes zu beachten.

Der Funk-Regenmesser (Abbildung 20) arbeitet mit einer genauen Volumenerfassung des Regenwassers und anschließender Umrechnung durch das Auswerteprogramm. Der Regen wird im Meßtrichter des Sensors aufgefangen und gelangt über einen Schmutzfilter auf eine genau dimensionierte Wippe, die bei einer definierten Wassermenge kippt und so einen Zählimpuls auslöst. Das Ganze klingt einfach, arbeitet aber so hochgenau, daß nahezu alle Nutzer das Gerät sofort ohne Nachkalibrieren (siehe Softwarebe-

schreibung) einsetzen können.

Der Regenmengenmesser muß unter freiem Himmel stehen, mittels der eingearbeiteten Wasserwaage exakt waagerecht aufgestellt werden und die Solarzelle nach Süden ausgerichtet sein. Er sollte jedoch nicht direkt auf dem Boden stehen, um keinen unnötigen Schmutz (z. B. bei Platzregen) aufzufangen und kinder-, hunde- und vandalismussicher zu sein. Deshalb ist ein leicht erhöhter Standort von Vorteil. Durch die wie bei allen Funk-Sensoren hohe Reichweite von bis zu 100 m findet sich jedoch immer ein entsprechender Standort.

Damit haben wir auch das umfangreiche ELV-Funk-Wetter-Sensorsystem kennengelernt und man kann deutlich sehen, wie universell nutzbar das Gesamtsystem PC-FunkWetterstation ist. Da das System kompatibel zur "normalen" Wetterstation WS 2000/ 1000 ist, lassen sich bei Bedarf auch ein oder mehrere Basisgeräte WS 2000/1000 zusätzlich im System betreiben, wenn man z. B. das PC-Interface nur zum statistischen Auslesen und Weiterverarbeiten der Wetterdaten nutzen möchte, gleichzeitig aber an verschiedenen Orten den Überblick über das aktuelle Wetter gewinnen will. Für die WS 2000/1000-Basisgeräte sind bis zu 8 Außensensoren adressierbar. Zusätzlich ermöglicht die WS 2000 z. B. die Ermittlung der sog. Windchill-Temperatur und die Taupunkt-Anzeige. Das sind Spezialanwendungen, die besser in das Profil einer aktuell anzeigenden Wetterstation gegenüber der primär Wetterdaten sammelnden PC-Wetterstation passen.

Natürlich können umgekehrt theoretisch auch beliebig viele Funk-Interface durch einen Sensor-Satz "bedient" werden.

Damit erhält man mit den ELV-Funk-Wetter-Stationen ein komplexes, aber auch offenes, modular ausbaubares und äußerst professionell arbeitendes Wetterdaten-Meß-, Anzeige- und Sammelsystem für den gesamten Bereich vom Privathaushalt bis hin zur kleinindustriellen, land- und gartenwirtschaftlichen oder gewerblichen Anwendung.

Vor allem die Modularität und das für die gebotene Leistung ausgesprochen günstige Preis-/Leistungs-Verhältnis von Grundund Erweiterungskomponenten tragen dazu bei, daß derart professionelle und komplex ausbaubare Meßtechnik nun auch für den Privatanwender zugänglich und bezahlbar ist.**ELV** 

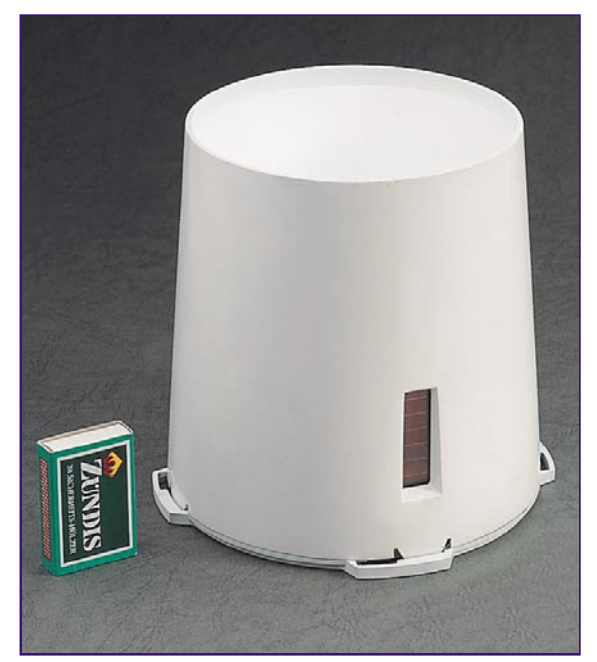

**Bild 20: Ebenfalls solarstromversorgt arbeitet der hochgenau erfassende Funk-Regenmengenmesser S 2000 R.**

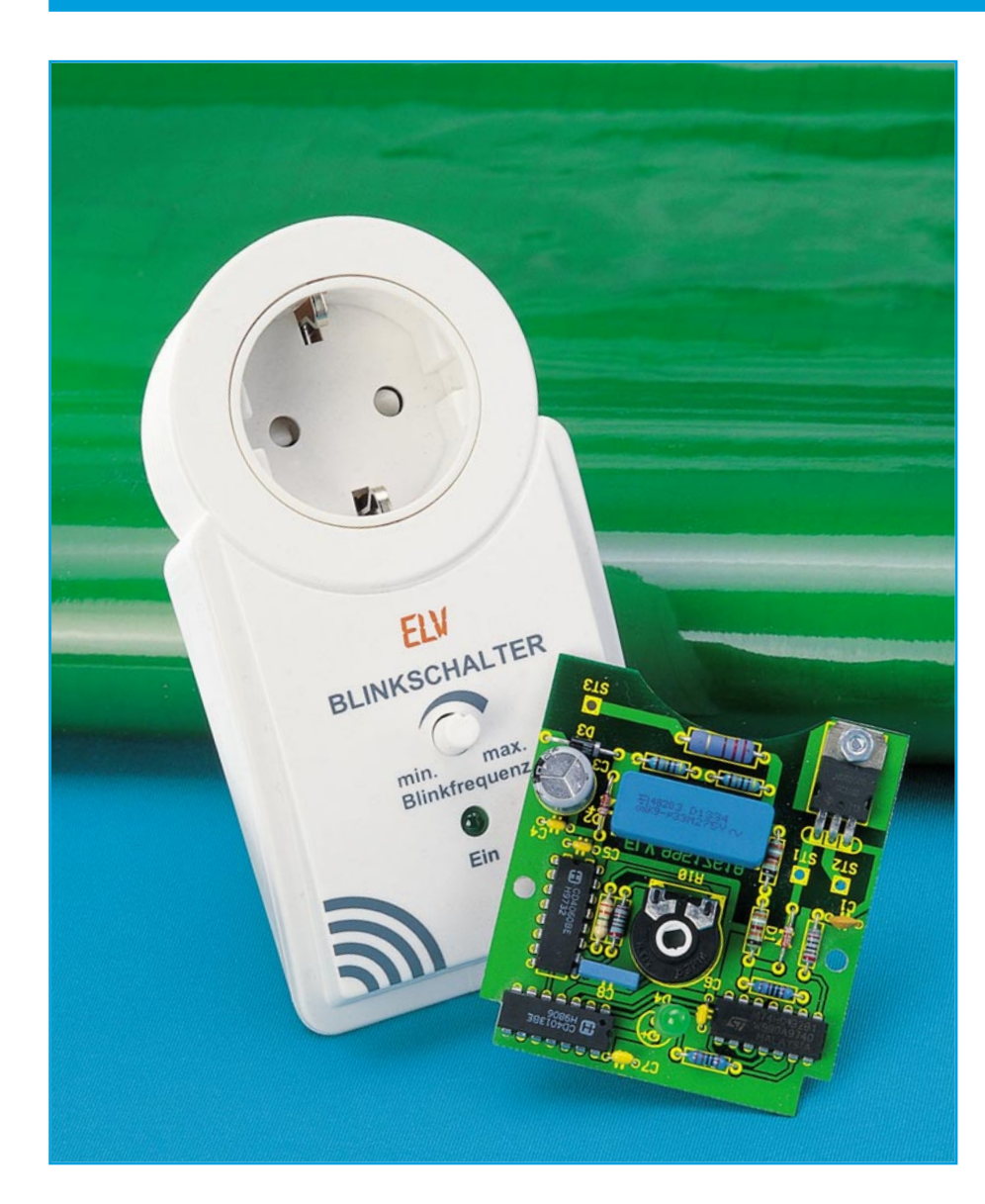

# **Blinkschalter BS 99**

*Mit Hilfe des ELV-Blinkschalters läßt sich eine angeschlossene Last zyklisch ein- und ausschalten. Die einstellbare Wiederholzeit und die sehr einfache Handhabung dieser kleinen Schaltung gewährleisten die universelle Einsetzbarkeit. So lassen sich z. B. zur Weihnachtszeit aufsehenerregende Lichteffekte erzeugen.*

## **Allgemeines**

Das zyklische Ein- und Ausschalten einer Last kann immer dann erforderlich sein, wenn diesem Verbraucher eine erhöhte Aufmerksamkeit gelten soll. So sind z. B. alle Alarmleuchten mit nicht kontinuierlichen Lichtquellen ausgestattet. Das impulsförmige Aufleuchten einer Lichtquelle erzeugt eine größere Aufmerksamkeit beim Menschen, da er instinktiv Veränderungen in seiner Umwelt besser registriert und ihnen mehr Beachtung schenkt. Um diese erhöhte Aufmerksamkeit für alle elektrischen Verbraucher erreichen zu können, müssen diese von extern periodisch geschaltet werden. Dies läßt sich mit dem ELV-Blinkschalter realisieren, der dem Verbraucher einfach vorzuschalten ist.

Der BS 99 wird dann im Rhythmus der gewählten Wiederholfrequenz den Verbraucher schalten. Auf diese Weise lassen sich Lasten bis zu einer Leistung von 350 W betätigen. Die Wiederholfrequenz läßt sich dabei stufenlos im Bereich von ca. 700 mHz bis 35 mHz einstellen, dies entspricht Periodendauern von ca. 1,4 Sekunden bis 28 Sekunden. Die Last ist somit bei maximaler Blinkfrequenz (700 mHz) für ca. 0,7 Sekunden ein- und für die folgenden 0,7 Sekunden ausgeschaltet. Auf diese Weise lassen sich vor allem durch das Schalten von Leuchten hervorragende Lichteffekte erzeugen.

So kann der Blinkschalter z. B. für Werbezwecke eingesetzt werden. Das Ein- und Ausschalten einer Leuchtreklame oder einer Schaufensterbeleuchtung sind hier nur einige Beispiele, bei denen sich die gesteigerte Wirkung einer nicht konstanten Lichtquelle positiv nutzen läßt.

Auch im privaten Bereich liefert die Schaltung nützliche Dienste, wenn Licht zu Dekorationszwecken verwendet wird. Vor allem in der Weihnachtszeit gibt es hierzu unzählige Anwendungsfälle. Ob nun der Weihnachtsbaum im Garten oder der beleuchtete Weihnachtsstern im Fenster die erhöhte Aufmerksamkeit erregen soll, dem Anwendungsgebiet sind kaum Grenzen gesetzt. Aber nicht nur in Verbindung mit einer Leuchte findet der BS 99 Anwendung, die Schaltung läßt sich überall dort einsetzen, wo ein periodisches Ein- und Ausschalten eines Verbrauchers notwendig ist.

Bei einigen Verbrauchern kann ständiges Schalten zu einer Verkürzung der Lebensdauer führen. So sind z. B. Leuchtstofflampen für stetige Schaltvorgänge weniger gut geeignet. Bei anderen Lampentypen ist dieses Risiko minimiert. Die größte, Lebensgefahr", die normalen Lampen widerfahren kann, ist das erstmalige Einschalten der kalten Glühwendel zum "falschen" Zeitpunkt. Der "falsche" Zeitpunkt, nämlich das Schalten beim Maximalwert der sinusförmigen Netzspannung, führt dann zur Zerstörung. Beim Einsatz des ELV-Blinkschalters bestehen die Gefahren in dieser Form nicht. Der Einschaltmoment ist mit der Netzfrequenz synchronisiert und erfolgt immer im Nulldurchgang der Netzspannung, der Momentanwert der Netzspannung am Verbraucher im Schaltmoment ist immer ≈ 0 V. Dieses schonende Einschalten bringt auch große Vorteile in der elektromagnetischen Verträglichkeit mit sich, so daß aufwendige und teure Entstörmaßnahmen entfallen. Auch sind die Wiederholzeiten so gewählt, daß das gefährliche Abkühlen der Glühwendel während der "Aus-Zeiten" nicht auftritt. Wird die Blinkschaltung für andere Verbraucher verwendet, sollte vorher

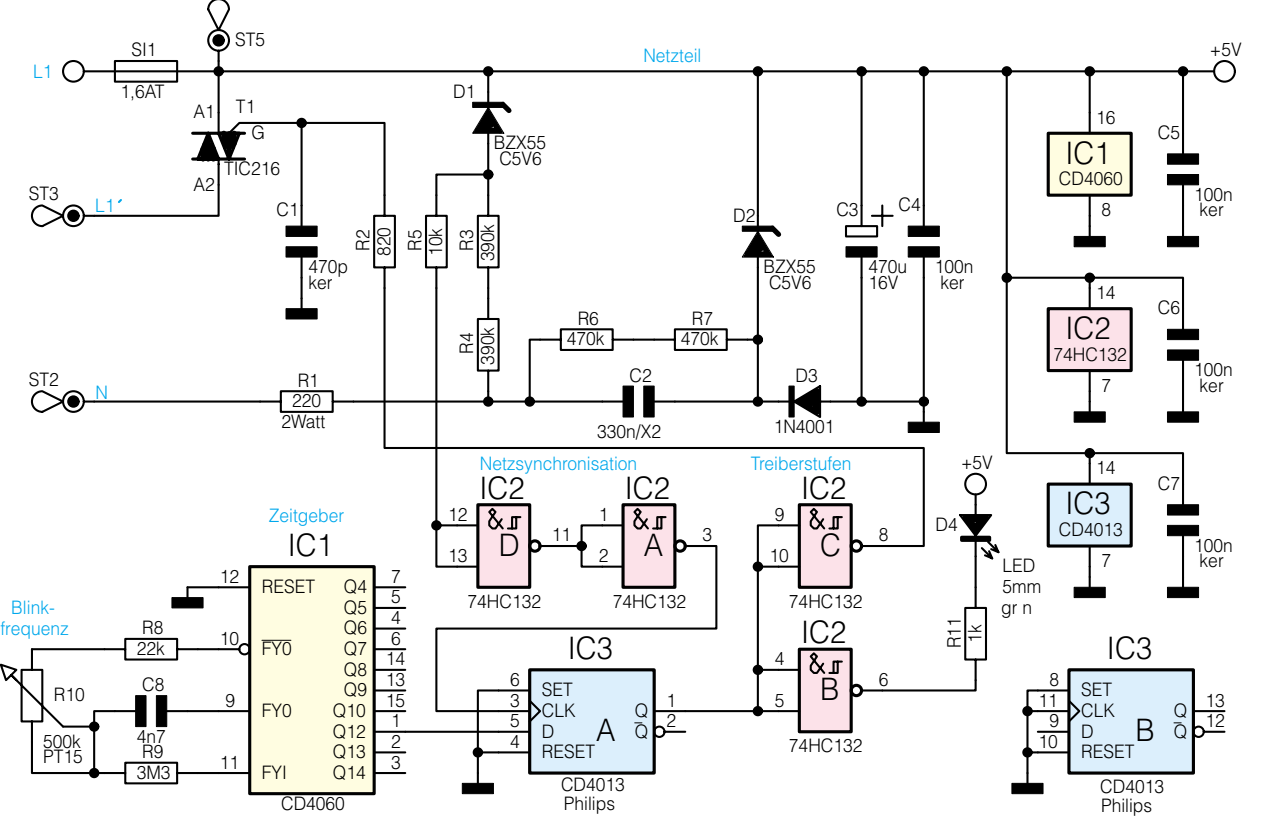

**Bild 1: Schaltbild des Blinkschalters BS 99**

geprüft werden, ob stetiges Schalten dem Gerät schaden kann. Im allgemeinen sorgt die im folgenden detailliert beschriebene Schaltung dafür, daß nahezu alle Verbraucher bedenkenlos angeschlossen werden können.

## **Schaltung**

Die gesamte Schaltung des ELV-Blinkschalters BS 99 ist in Abbildung 1 dargestellt. Zentrales Bauelement ist IC 1, der einen Oszillator mit nachgeschaltetem Binärzähler beinhaltet. Der Oszillator des 4060 benötigt in der Applikation als RC-Oszillator nur wenige externe Bauelemente. Die Oszillatorfrequenz bestimmt sich durch die beiden Widerstände R 8 und R 10 und den Kondensator C 8. Die Ausführung des Widerstandes R 10 als Potentiometer erlaubt, es die Oszillatorfrequenz im Bereich von ca. 145 Hz bis 2870 Hz einzustel-

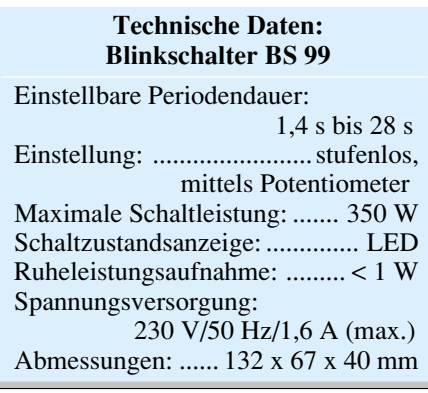

len. Mit dieser Schwingfrequenz und dem hier genutzten Teilerausgang Q 12, der eine Frequenzteilung um den Faktor  $2^{12}$  = 4096 vornimmt, ergibt sich an Pin 1 von IC 1 ein Rechtecksignal mit einer Frequenz im Bereich von 35 mHz bis 700 mHz. Dies entspricht einer einstellbaren Periodendauer von 1,4 s bis 28 s.

Mit Hilfe dieses Signales könnte der Schaltausgang bereits angesteuert werden. Um aber die erforderliche Synchronität mit dem Versorgungsnetz zu erreichen, ist eine weitere Signalbearbeitung notwendig. Über die Schaltung aus R 4, R 3 und D 1 wird die Netzsynchronität abgeleitet. Die IC-Gatter IC 2 D und IC 2 A formen mit Hilfe ihrer Schmitt-Trigger-Funktion daraus ein entsprechendes Rechtecksignal, bei dem die Übergänge von logisch 1 nach logisch 0 und umgekehrt immer im Nulldurchgang der Netzspannung erfolgen.

995176101A

Das D-Flip-Flop IC 3 A verknüpft das Zeitsignal von IC 1 mit diesem Netzspannungs-Synchronsignal. Dabei übernimmt das Flip-Flop mit der steigenden Flanke am Clock-Eingang Pin 3 den Zustand am D-Eingang auf seinen Ausgang. Somit ist gewährleistet, daß der Zustandswechsel, d. h. das Einschalten der Last, immer mit dem Nulldurchgang der Netzspannung zusammenfällt, ein "sanftes" Einschalten

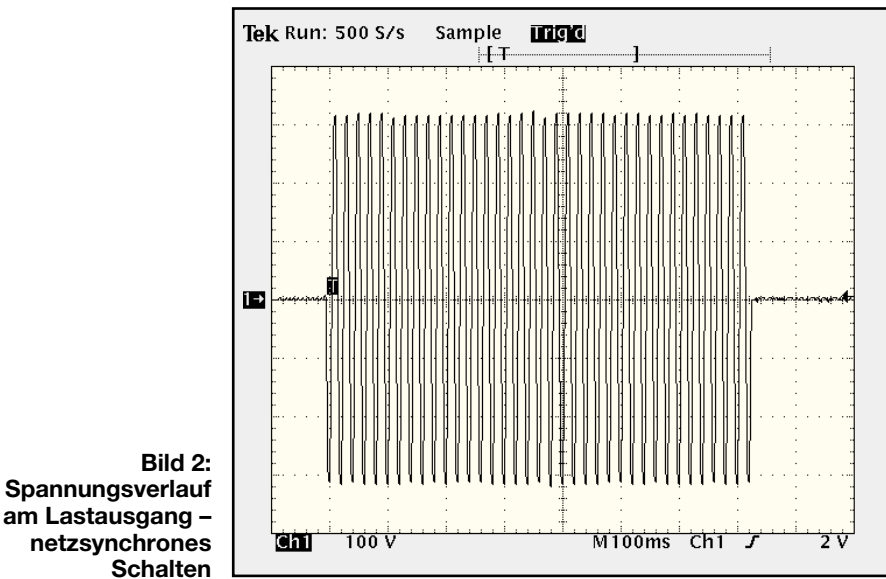

ist die Folge. Abbildung 2 zeigt, wie die Spannung am Schaltausgang genau im Nulldurchgang einer Sinusschwingung eingeschaltet und auch ausgeschaltet wird.

Als Schaltelement T1 wird im BS 99 ein Triac vom Typ TIC 216 verwendet. Dieser besitzt die Fähigkeit, daß er mit TTL-Pegel ansteuerbar ist. Das Ausgangssignal am D-FF Pin 1 ist aber nicht in der Lage, den entsprechenden Steuerstrom aufzubringen. Daher arbeitet der Schmitt-Trigger IC 2 C als Treiberstufe. Die dabei entstehende Invertierung des Zeitsteuersignales hat keine Auswirkungen, da die "Quelle", IC1 vom Typ 4060, ein Signal mit einem Tastverhältnis von 50 % erzeugt. Ein logisches "Low" am Ausgang des Treiberbausteines IC 2 C sorgt dafür, daß der Triac leitend wird. Die Ansteuerung mit negativer Logik ist darin begründet, daß der Bezugspunkt für das Gate auf +5V liegt.

Als optische Kontrolle für den aktuellen Schaltzustand der angeschlossenen Last dient die LED D 4. Diese wird auch über einen Inverter (IC 2 B) angesteuert und leuchtet immer dann auf, wenn der Schaltausgang aktiv ist.

Der Schaltausgang des BS 99 ist zwischen den Anschlußpunkten ST 2 und ST 3 angeschlossen. Um eine thermische Überlastung des Triacs zu verhindern, der in dieser Schaltung ohne zusätzlichen Kühlkörper auskommen muß, ist die maximale Schaltleistung begrenzt. So können mit dem ELV-Blinkschalter Lasten bis maximal 350 W problemlos gesteuert werden. Die Sicherung SI 1 sorgt dabei dafür, daß bei einer extremen Überlastung keine sicherheitstechnischen Gefahren entstehen.

Die Spannungsversorgung der Schaltung übernimmt ein Kondensatornetzteil. Hierbei ist mit R 1, C 2 und D 2 ein Spannungsteiler aufgebaut. Die Diode D 3, an die somit keine besonderen Anforderungen bezüglich der Spannungsfestigkeit gestellt werden, führt die Gleichrichtung durch, während der Kondensator C 3 für die Siebung der Versorgungsspannung zuständig ist. Die Besonderheit bei diesem Kondensatornetzteil ist, daß hier im Prinzip das mit Masse bezeichnete Potential erzeugt wird. Somit ist die detaillierte Schaltungsbeschreibung abgeschlossen und wir wenden uns im folgenden den Erläuterungen zum Nachbau zu.

## **Nachbau**

Die gesamte Schaltung des ELV-Blinkschalters BS 99 findet auf der 66 x 60 mm messenden Platine Platz. Um einen einfachen Nachbau und die damit verbundene große Nachbausicherheit gewährleisten zu können, sind alle Bauteile in bedrahteter Bauform

ausgeführt. Trotz einfachem Aufbau ist sehr sorgfältig vorzugehen, da sich im Gerät netzspannungsführende Bauteile befinden. Weiterhin ist folgender Sicherheitshinweis unbedingt zu beachten:

**Achtung!** Aufgrund der im Gerät frei geführten Netzspannung dürfen Aufbau und Inbetriebnahme ausschließlich von Fachkräften durchgeführt werden, die aufgrund ihrer Ausbildung dazu befugt sind. Die einschlägigen Sicherheits- und VDE-Bestimmungen sind unbedingt zu beachten. Insbesondere ist es bei der Inbetriebnahme zwingend erforderlich, zur sicheren galvanischen Trennung, einen entsprechenden Netz-Trenntransformator vorzuschalten.

Im ersten Schritt erfolgt die Bestückung der Platine, die in gewohnter Weise anhand der Stückliste und des Bestückungsdruckes durchzuführen ist. Das dargestellte Platinenfoto kann dabei hilfreiche Zusatzinformationen liefern. Zunächst sind die Widerstände, Dioden und Z-Dioden einzusetzen. Beim Einbau der Dioden ist dabei unbedingt die richtige Polung sicherzustellen. Als Orientierungshilfe dient der Katodenring auf dem Bauteil, der mit dem Symbol im Bestückungsdruck übereinstimmen muß. Im nächsten Schritt können die Kondensatoren bestückt werden. Die richtige Polarität der Elektrolyt-Kondensatoren ist auch hier sicherzustellen.

Zur besseren mechanischen Befestigung wird der Triacs auf der Platine festgeschraubt. Dazu sind zunächst die Anschlußbeine des Bauteiles in 4 mm Abstand zum Gehäusekörper um 90° nach hinten abzuwinkeln. Anschließend wird der Triac auf der Platine positioniert. Mit einer von der Lötseite durchzusteckenden M3x8mm-Schraube und einer M3-Fächerscheibe mit zugehöriger Mutter erfolgt dann die endgültige mechanische Befestigung bevor die Anschlußbeine angelötet werden.

Im folgenden Arbeitsgang der Platinenbestückung sind die ICs einzusetzen. Dabei ist wiederum die korrekte Einbaulage sicherzustellen. Als Orientierungshilfe dienen die Gehäusekerben an den ICs, die genau mit den Symbolen im Bestückungsdruck übereinstimmen müssen. Im Anschluß daran wird die LED eingelötet, die, damit sie bei der späteren Gehäuseendmontage ordnungsgemäß durch die Bohrung im Gehäuseoberteil paßt, mit einem Abstand von 14 mm zwischen Diodenkörper und Platine einzulöten ist. Zu beachten ist, daß der Anodenanschluß der LED, der durch das längere Anschlußbein gekennzeichnet ist, in die mit "+" gekennzeichnete Bohrung eingesetzt wird.

Damit sind die Bestückungsarbeiten abgeschlossen und es folgt der Einbau der Schaltung in das kompakte und formschöne Stecker-/Steckdosengehäuse. Dazu werden zuerst die elektrischen Verbindungen zwischen Platine und Steckereinsatz hergestellt. Zuvor sind die dazu notwendigen Kabel entsprechend Abbildung 3 vorzubereiten.

Die 5 mm abisolierten Enden der Leitungsstücke werden jeweils an den entsprechenden Anschlußpunkten auf der Platine angelötet, während die anderen abisolierten Enden im Steckereinsatz befestigt werden. Die Abbildung 4, die den prinzipiellen Aufbau des Steckereinsatzes zeigt, gibt eine Hilfestellung zur richtigen Verdrahtung.

Im ersten Schritt sind die vorbereiteten Leitungsstücke an den Anschlußpunkten im Steckereinsatz anzulöten. Beginnend mit Leitung Nr. 1 wird das 25 mm abisolierte Ende zunächst durch die Bohrung ST 2 und anschließend durch ST 4 geführt. Zu beachten ist dabei, wie bei allen weiteren Verdrahtungsarbeiten, daß alle Adern der Leitungen durch die Lötösen geführt sind und die Enden umgebogen werden, um diese so unabhängig vom Lot gegen

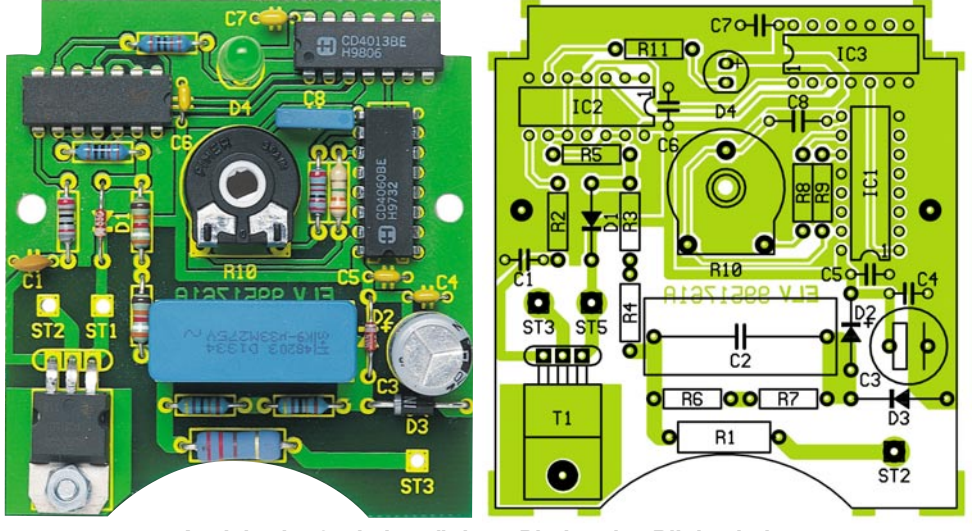

**Ansicht der fertig bestückten Platine des Blinkschalters mit zugehörigem Bestückungsplan**

## *Stückliste: Blinkschalter BS 99*

### **Widerstände:**

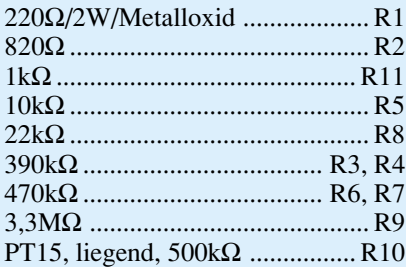

#### **Kondensatoren:**

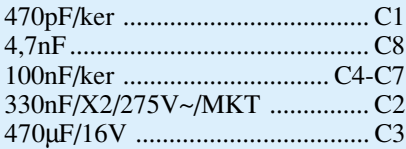

## **Halbleiter:**

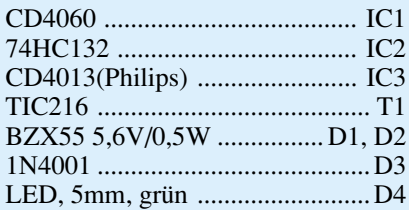

### **Sonstiges:**

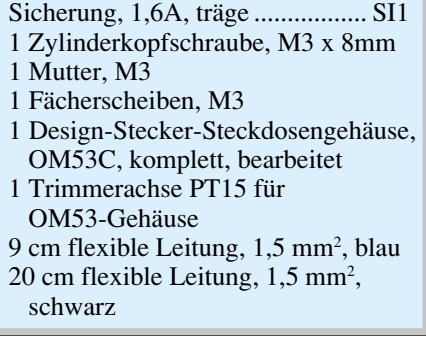

Lösen zu sichern. Alsdann muß diese Leitung mit reichlich Lötzinn an den beiden Kontakten festgelötet werden. Die Leitung Nr. 2 ist durch die Bohrung ST 3 zu fädeln und nach dem Umbiegen sorgfältig zu verlöten. Genauso wird dann die Leitung Nr. 3 an ST 5 im Steckereinsatz befestigt. Der folgende Arbeitsgang stellt die Ver-

Leitung Nr. 1, blau

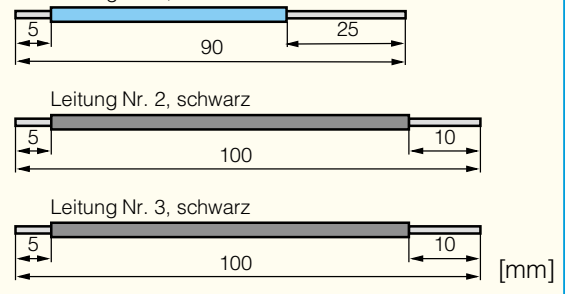

**Bild 3: Anzufertigende Leitungsabschnitte**

bindungen zur Platine her. Dabei sind die Leitungsenden durch die Bohrungen in der Platine zu führen und auf der Lötseite unter Zugabe von ausreichend Lötzinn anzulöten. Leitung Nr. 1 ist an den mit ST 2 gekennzeichneten Anschlußpunkt zu löten, während Leitung Nr. 2 an ST 3 und Leitung Nr. 3 an ST 5 zu befestigen sind. Abschließend müssen alle Leitungen auf der Platine mit Heißkleber gesichert werden.

Bevor nun der Einbau der Platine mit dem verdrahteten Steckereinsatz in die Gehäuseunterhalbschale erfolgt, sollten Bestückung und Verdrahtung nochmals kontrolliert werden. Zum Einbau ins Gehäuse wird der Steckereinsatz so in die Gehäuseunterhalbschale gesetzt, daß die abgeflachte Seite nach oben weist. Die Befestigung der Platine erfolgt mit zwei Knippingschrauben 2,5 x 5 mm.

Bevor der Schutzleiterbügel in seine Führungsnuten eingesetzt wird, ist die Kindersicherung wie folgt einzubauen: Der Kindersicherungseinsatz wird so auf die Achse in der Steckdosenabdeckung aufgesetzt, daß die abgeschrägten Seiten des Kunststoffteiles zur Steckdose weisen. Dann wird die Druckfeder eingebaut, wobei bei korrekter Montage die Löcher des Steckdoseneinsatzes durch die Laschen des Kindersicherungseinsatzes abgedeckt werden. Abschließend ist die Abdeckplatte zu montieren.

Vor dem Einsetzen des so komplettierten Steckdoseneinsatzes, ist die Leitungsführung im Steckereinsatz zu prüfen. Um Beschädigungen der Leitungen zu verhindern, müssen diese so dicht wie möglich an den Gehäusewänden entlang geführt werden. Danach läßt sich der Steckdoseneinsatz mit Hilfe der vier Führungsstifte und den entsprechenden Gegenlöchern im Stekkereinsatz einsetzen.

Vor dem Aufsetzen des Gehäusedeckels ist die Trimmerachse aufzustecken. Dabei muß die Aussparung im Drehknopf bei Trimmer-Mittenstellung nach oben weisen.

Beim anschließenden Schließen des Gehäuses ist darauf zu achten, daß Drehknopf und LED ordnungsgemäß in die

995176102A

zugehörigen Bohrungen einfassen. Nachdem die Gehäuseoberhalbschale mit den 4 Gehäuseschrauben fixiert ist, wird im letzten Arbeitsschritt die Sicherung SI 1 in die dafür vorgesehene Öffnung im Steckerteil eingesetzt. Dabei ist auf eine korrekte Kontaktierung mit den Sicherungskontakten zu achten. Der nun fertig aufgebaute ELV-Blinkschalter BS 99 kann, wie im folgenden beschrieben, in Betrieb genommen werden.

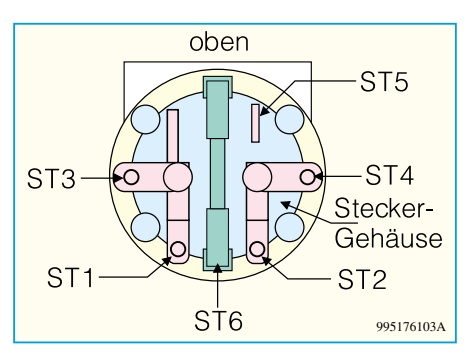

**Bild 4: Anschlußbelegung des Stecker-/Steckdoseneinsatzes**

### **Inbetriebnahme und Bedienung**

Mit dem Einstecken des Blinkschalters in den bei der ersten Inbetriebnahme unbedingt vorzuschaltenden Trenntransformators ist das Gerät bereits betriebsbereit. Da der Blinkschalter keine Abgleichpunkte besitzt, beschränkt sich die Inbetriebnahme auf die Kontrolle der Funktion. Direkt nach dem Einschalten sollte der Drehregler auf Rechtsanschlag gestellt werden, um die maximale Blinkfrequenz einzustellen. Bei ordnungsgemäßer Funktion blinkt die LED mit ca. 0,7 Hz, d. h. sie leuchtet für ca. 0,7 Sekunden und ist anschließend für den gleichen Zeitraum dunkel.

Danach sollte am Lastausgang ein Verbraucher, vorzugsweise eine Leuchte, angeschlossen werden (Achtung: Anschlußleistung ≤ 350W), um die Schaltfunktion zu testen. Diese muß dann synchron mit der Kontroll-LED im BS 99 aufleuchten. Mit Hilfe des Drehreglers muß sich die Blinkfrequenz einstellen lassen, wobei sich beim Linksanschlag eine Periodendauer von ca. 28 Sekunden ergibt. Nach diesem kurzen Funktionstest ist der Nachbau abgeschlossen und es folgt die Beschreibung von Anschluß und Bedienung.

Die Installation gestaltet sich auf Grund des Einbaus in ein Stecker-/Steckdosengehäuse sehr einfach. In den als Schuko-Steckdose ausgeführten Lastausgang läßt sich der Verbraucher direkt einstecken. Diese gesamte Einheit wird dann ihrerseits in eine frei zugängliche 230V-Schuko-Steckdose eingesteckt und ist damit schon in Betrieb. Die Einstellung der gewünschten Blinkfrequenz erfolgt anschließend mit dem Drehregler.

Die LED dient als Zustandskontrolle für den Schaltausgang und leuchtet bei jedem Einschalten der Last. Somit lassen sich mit dieser kleinen Schaltung Lasten bis zu 350 W problemlos periodisch einund ausschalten. Der Einbau in das formschöne Stecker-Steckdosen-Gehäuse gewährleistet die universelle Einsatzfähigkeit und schnelle Installation des Blink-<br>schalters BS 99 schalters BS 99.

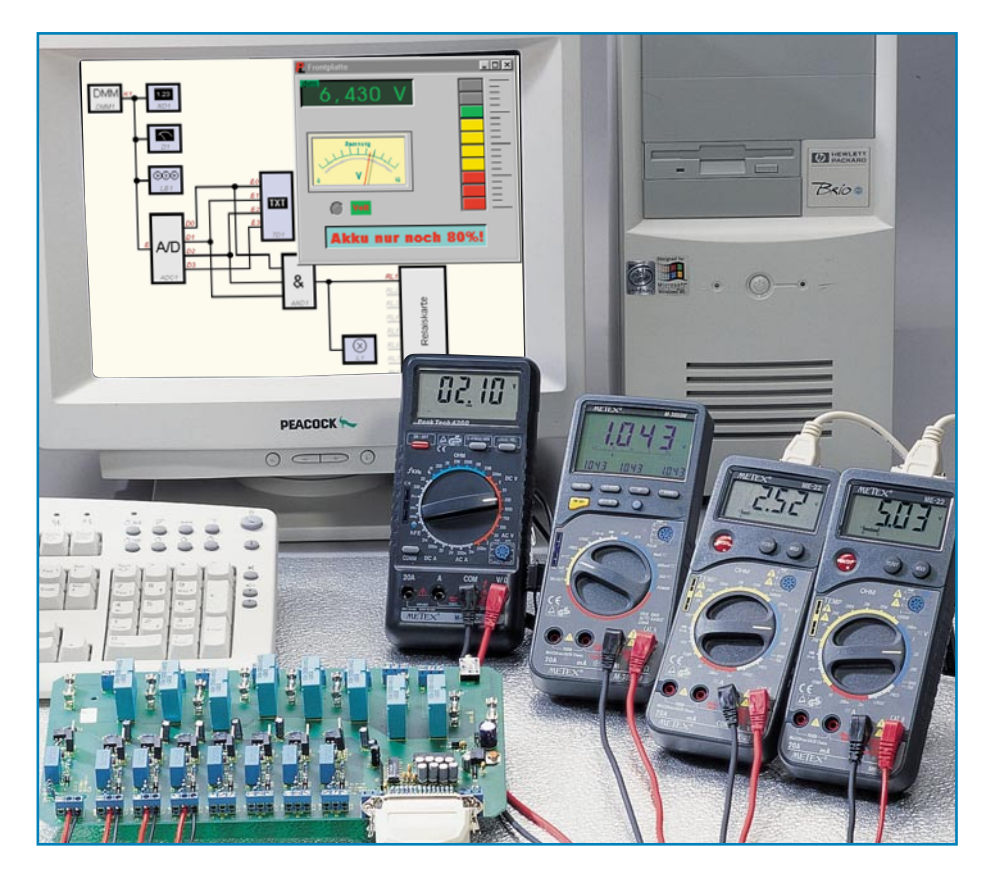

# **Das Labor im Kopf - DMM ProfiLab** Teil 1

**Das neue Programm aus der deutschen Softwareschmiede ABACOM macht die Realisierung professioneller Meßtechnikprojekte dank einer einfachen grafischen Entwicklungsoberfläche geradezu spielend ohne Programmierkenntnisse möglich. Durch das einfache Zusammensetzen bzw. Zeichnen der benötigten Komponenten am Bildschirm sind so selbst sehr komplexe Meß-, Regel- und Steuerschaltungen einfach erstellbar. Über die normalen PC-Schnittstellen kommuniziert das Programm mit externer I/O-Hardware. Der erste Teil des Artikels beschreibt die Programmfunktionen.**

### **Das Labor im Kopf**

Die Realisierung komplexer Elektronikprojekte wie z. B. Steuerungen und Regelschaltungen ist immer mit einem nicht unerheblichen Aufwand an "Laborhardware" verbunden, um das Projekt ausführlich testen und weiterentwickeln zu können. Das heißt in aller Regel: löten, verdrahten, testen, neu aufbauen, löten, testen...

Dazu sind unendliche Reihen von Meßund Testergebnissen zu dokumentieren, Schaltungsentwürfe um- und neu zu zeichnen - jeder, der auch nur dann und wann eine Schaltung entwirft, kennt den mühsamen Weg zur fertigen Schaltung.

Dazu kommen die vielen Aufbauten, die nur einmal genutzt werden, um eine ganz bestimmte Aufgabe zu erfüllen und die dann für immer in der Schublade verschwinden.

Was liegt da näher, als den fast allgegenwärtigen PC für die Schaltungsentwicklung und -simulation einzusetzen, um den peripheren Schaltungsaufwand entweder auf ein Minimum zu begrenzen oder die Schaltung gründlich und schnell testen zu können, bevor man zum Lötkolben greift.

Schaltungssimulation heißt das Zauberwort - jedoch mag sich lange nicht jeder mit einzelnen Gattern, der Dimensionierung von AD-Wandlern, der Konzeption eines Zählers oder ähnlichen Dingen herumschlagen.

Dem hat die norddeutsche Softwareschmiede ABACOM mit der Entwicklung der Laborsoftware DMM ProfiLab Rechnung getragen und eine grafische Entwicklungsoberfläche konzipiert, die wesentlich teureren Programmen auf diesem Sektor den Rang ablaufen könnte.

Während die Software eingangsseitig über bis zu vier frei konfigurierbare serielle PC-Schnittstellen mit nahezu allen gängigen Multimetern mit serieller Schnittstelle (genaue Typenaufstellung siehe Tabelle) kommunizieren kann, ist sie ausgangsseitig in der Lage, Signale z. B. an Relaiskarten, die am Parallelport des PC arbeiten, auszugeben.

Die über die Multimeter-Ports eingelesenen Werte werden per Software über arithmetische und logische Bausteine verknüpft und verarbeitet. Module wie Taktgeber, Schaltuhren usw. schaffen umfangreiche Steuer- und Regelungsmöglichkeiten.

Verschiedene Instrumente, Schreiber und Tabellen dienen zur Speicherung und Darstellung der Meßwerte. Mit virtuellen Anzeige- sowie Bedienelementen steuert der Benutzer den Meßaufbau. Die Bedienung des virtuellen Laboraufbaus erfolgt über eine selbstgestaltete Frontplatte, auf der Schalter, Potentiometer, Displays, LEDs, Instrumente, Beschriftungen usw. bequem anzuordnen und optisch gefällig darstellbar sind.

Komplexe Bausteine, wie etwa Taktgeber, Schaltuhren, AD-Wandler, Zähler usw. werden einfach durch Mausklick plaziert und ebenso "verdrahtet". Die Schnittstellen nach außen werden auf die gleiche einfache Weise konfiguriert, und schon kann ein Simulationslauf des gesamten Aufbaus gestartet werden. Das Ganze erfolgt ohne Programmierkenntnisse einfach per Drag and Drop, so daß der Elektroniker sich allein seiner eigentlichen Aufgabe widmen kann, nämlich eine elektronische Schaltung zu entwickeln oder zu testen. So

**Tabelle 1: Aufstellung der mit dem Programm kombinierbaren Digital-Multimeter (weitere siehe Text)**

**M 3610, M3650D, M 3830, M 3850, M 3860, M 4650, M 4660, MS 9150/ 9160. VC 506, 3850 D, 3640 D, VC 630, VC 650, VC 670, VC 350 E, GDM 703, GDM 705, ME-22, ME-32**

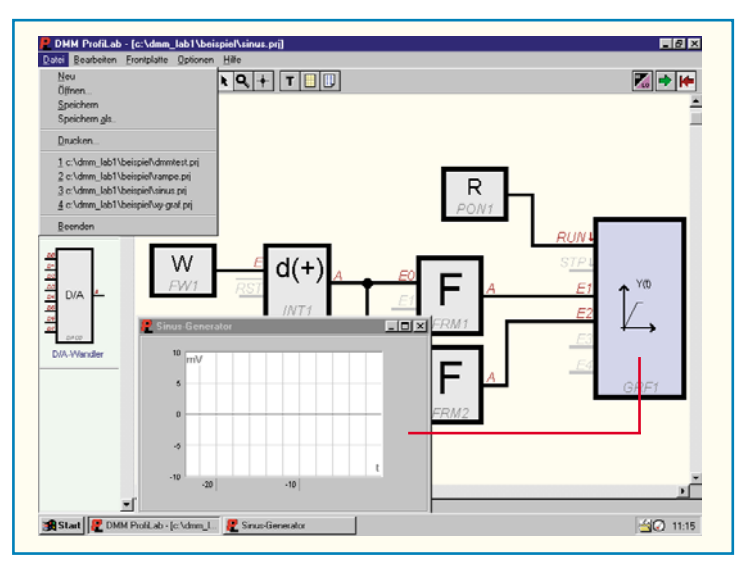

sind auch Maschinen, Modelle oder gar komplette Hausinstallationen über diese Software bequem steuerbar.

## **Neue Qualitäten, alte Traditionen**

Damit reiht sich das Programm in die bereits recht umfangreiche Palette der Simulations- und Laborprogramme von ABACOM ein und verbindet in besonders einfach zu handhabender Weise die klassische Simulation mit externer Hardwaresteuerung. Es ersetzt das bekannte Programm,,Windows-Laborsoftware" desselben Herstellers. Die Programmversion "ProfiLab-Expert" geht noch weiter - sie verbindet gar die Leistungsbandbreite eines Logiksimulators mit der des DMM ProfiLab.

Die ABACOM-Entwickler bekommen es doch immer wieder fertig, im Zeitalter, in dem ganz normale Schreibprogramme Gigabytes auf der Festplatte benötigen, derart komplexe Programme zu schreiben, die auf einer normalen, im übrigen kopiergeschützten, 1,44 MB-Diskette geliefert werden, nach dem Installieren noch ein komplettes Handbuch (Online-Hilfe) bieten und die Festplatte traditionell nur mit einigen hundert Kilobyte "belasten". Daß die Programme dabei nicht kryptisch bedienbar geraten, sondern die volle Funktionalität der Windows-Bedienoberfläche bieten, ist ebenso Tradition. Die Bedienung hat den Namen intuitiv wirklich verdient und läßt sogar eingefleischte Macintosh-Fans Gewohntes auf einer Windows-Maschine wiederfinden.

Überall begegnet dem Nutzer auch das offensichtliche Credo der Programmentwickler, hier Elektroniker bedienen zu wollen, die ein Werkzeug brauchen und nichts mit Konfigurationen, Programmieren etc. am Hut haben. Der bisherige kommerzielle Erfolg gibt ihnen recht.

Im Übrigen soll hier nicht vergessen werden, auf die ABACOM-Internetseiten hinzuweisen. Hier findet man immer wieder neue Bauteil-Bibliotheken, Programm-Updates und Demoversionen aller Programme zum Download. Daneben gibt es interessante Links zu weiteren Elektronik-Seiten im Internet.

**Bild 1: Das Datei-Menü mit einer geöffneten Beispieldatei.**

## **Schaltungen im Nu erstellt**

Nach der kurzen Installationsprozedur, während der eine entsprechende Programmgruppe "DMM ProfiLab" eingerichtet wird, kann man mit dem Programm sofort ohne Windows-Neustart arbeiten.

Die Originaldiskette sollte man gut aufbewahren, eine wiederholt notwendige Installation - unter Windows nach einem Absturz des Betriebssystems ja nichts Ungewöhnliches - ist nur von diesem Original möglich und auch notwendig, da das Programm hartnäckig beim Start nach einer Neuinstallation verlangt. Das macht Raubkopierern das Leben schwer, denn eine einfache Kopie des Programms z. B. auf eine andere Festplatte, funktioniert nicht.

Nach dem Programmstart empfängt den Nutzer zunächst eine leere Arbeitsfläche. Alle Funktionen sind in einer Menüleiste und einer Toolbar untergebracht, links findet man die Auswahl für die Bibliotheken der einzelnen Funktionselemente bzw. Bauteile. Letzteren widmen wir uns noch im Detail.

### **Dateiverwaltung**

Für das erste Kennenlernen des Programmsystems hat der Programmhersteller diverse Programmbeispiele mitgeliefert, die man Windows-üblich über das Datei-Menü aus dem Beispielordner öffnet. Das Datei-Menü enthält weiterhin die Funktionen für das Speichern der Projektdatei (Extension: prj), das Drucken und das Verwalten bereits zuvor geöffneter Dateien. Abbildung 1 zeigt das Datei-Menü mit einer geöffneten Beispieldatei.

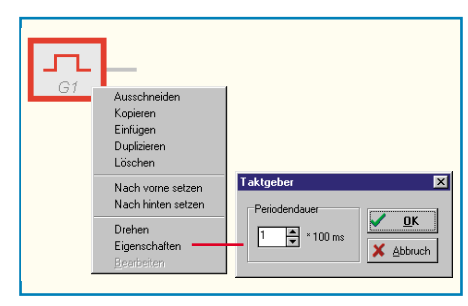

**Bild 2: Kontext-Menü für den Schaltungsentwurf.**

#### **Hart am Objekt - Kontext-Menüs**

Die Software macht regen Gebrauch von sog. Kontextmenüs, einige Funktionen sind nur über diese Menüs zu erreichen. Sie werden mit der rechten Maustaste geöffnet und sind je nach darauf bezogenem Objekt unterschiedlich gestaltet. Im wesentlichen jedoch unterscheidet man zwischen den Kontext-Menüs für die eigentliche Schaltung (Abbildung 2 zeigt ein Beispiel) und die Frontplatte (Abbildung 3).

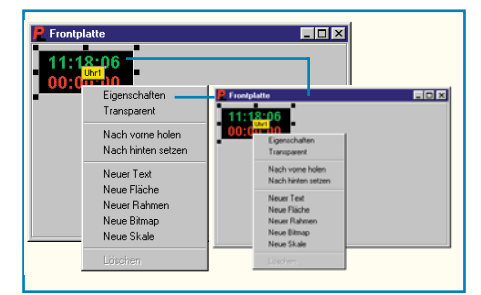

#### **Bild 3: So komfortabel kann Frontplattengestaltung sein.**

Die Spezial-Funktionen sind nur verfügbar, wenn zuvor genau ein Objekt markiert wurde, um keine Verwechslungen zuzulassen (Abbildung 4).

Die wohl am meisten benutzte Option "Eigenschaften" ist auch ohne Umweg über das Kontext-Menü per Doppelklick auf das gewünschte Objekt zugänglich. Hier kann man bestimmte Bauteile der Schaltung bequem konfigurieren. Abbildung 5 zeigt Beispiele für ein Digital-Multimeter und einen AD-Wandler.

#### **Die Frontplatte**

Die Frontplatte stellt nicht nur eine hübsch gestaltbare Beigabe des Programms dar, sondern ist unabdingbare Voraussetzung für die Bedienung und Kontrolle der simulierten Schaltung.

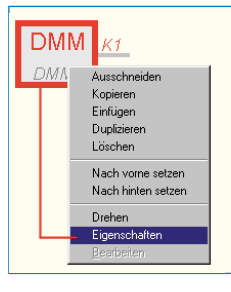

**Bild 4: Keine Verwechslung möglich, Eigenschaften sind nur einstellbar, wenn das zugehörige Schaltungselement zuvor markiert wurde.**

## **PC-Technik**

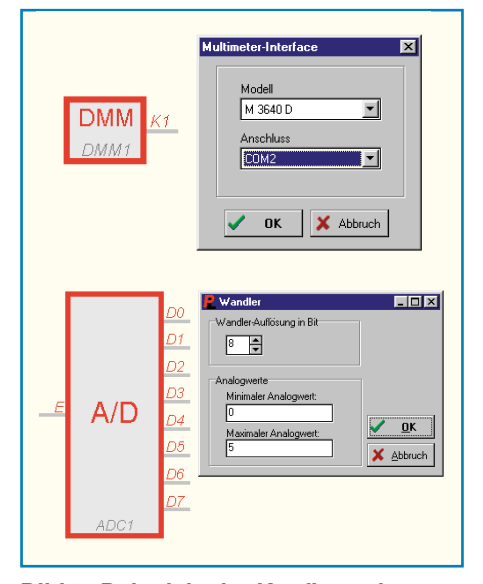

**Bild 5: Beispiele der Konfigurationsmöglichkeiten für DMM und AD-Wandler.**

Die Elemente erscheinen beim Plazieren des Bauteils auf der Arbeitsfläche automatisch auch auf der Frontplatte (soweit sie Ein- oder Ausgabeorgane oder Bedienelemente enthalten).

Der Clou ist die freie Gestaltbarkeit der Anzeige- und Bedienelemente, wovon man sich anhand der Beispieldateien für Schalter und Anzeigen anschaulich überzeugen kann. Man kann z. B. zwischen Kipp-, Schiebe-, Druck- oder Drehschalter wählen.

Die einzelnen Elemente sind auf der Frontplatte frei verschieb- und in Form und Größe variierbar. So kann man etwa Größen, Schriftgrößen, Schriftarten, Farben, Anzeigecharakteristika, Einheiten, Kommastellen, Autorange von Meßgeräten usw. bequem einstellen, wie Abbildung 6 anhand des Kontext-Menüs für eine Digital-Anzeige anschaulich zeigt.

Jedes Frontplattenelement ist per Bezeichner (der beim Berühren des Elements mit dem Mauszeiger erscheint) eindeutig dem entsprechenden Element im Schalt-

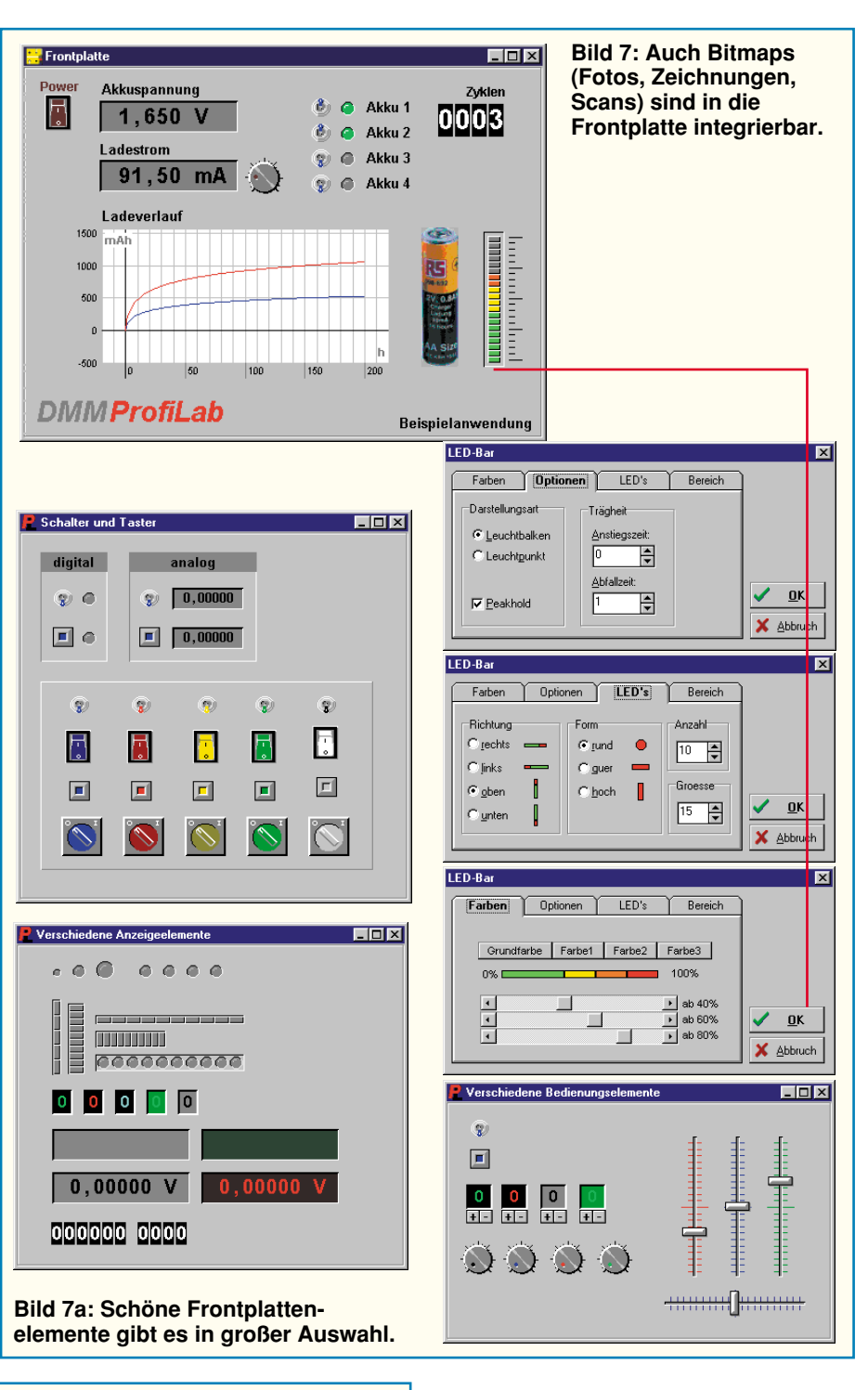

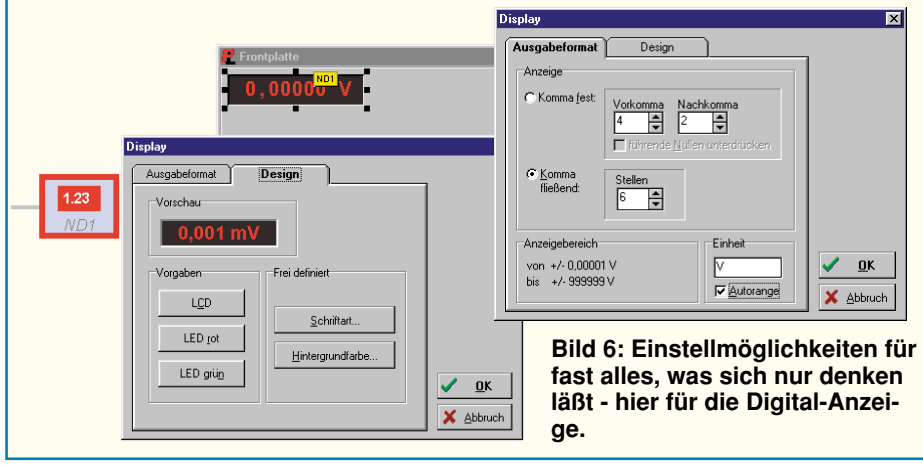

plan zugeordnet. Diese mögliche und beliebige Beschriftbarkeit jedes Elements macht auch die Zuordnung sehr vieler Bedienelemente leicht.

Interessantes Feature ist die Importierbarkeit von Bitmap-Bildern, so daß man z. B. bei der Simulation eines Akkuladers den jeweils zugehörigen Akkutyp einfach per Digitalkamera fotografieren oder von einer Vorlage einscannen und dann in die Frontplatte integrieren kann (Abbildung 7).

Für die schnelle und genaue Positionierung ist ein abschaltbares Fangraster ebenso vorhanden wie es möglich ist, mehrere Elemente gruppiert gleichzeitig zu bewe-

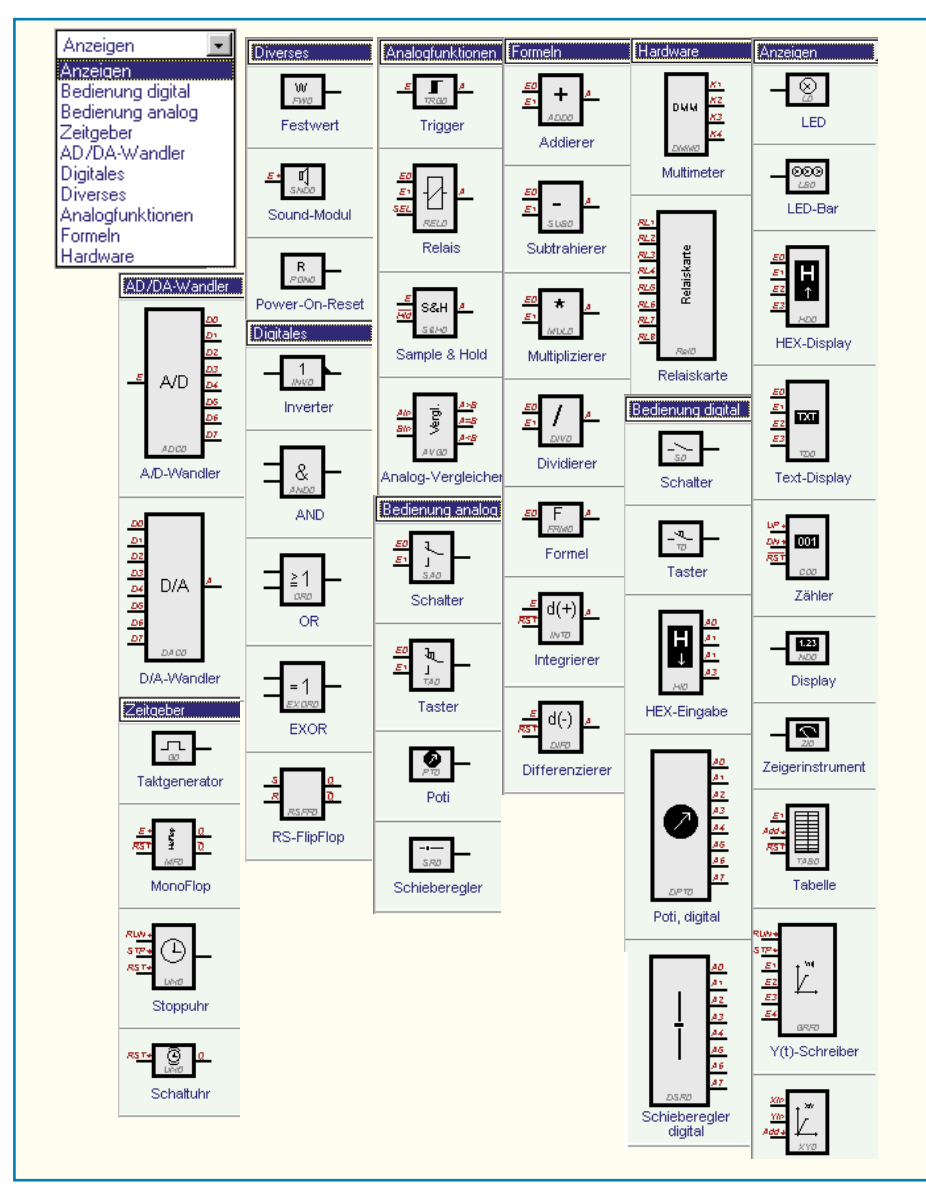

**Bild 8: Die Inhalte der mitgelieferten Bibliotheken.**

gen (z. B. eine Reihe von Einzel-LEDs oder Potis).

Besonders interessant sind die wirklich vielfältigen Gestaltungsmethoden für alle möglichen Anzeigen. So kann man LED-

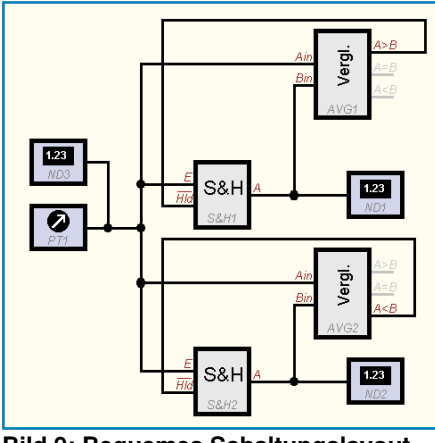

**Bild 9: Bequemes Schaltungslayout durch einfaches Setzen von Verbindungspunkten und Ziehen von Leitungsverbindungen.**

Bänder in ihrer Anzeigecharakteristik, der Farbzusammenstellung, der Peak-Markierung usw. völlig frei gestalten - eine Spielwiese für Frontplattengestalter, wie Abbildung 7a zeigt.

Daneben sind zusätzliche Rahmen, Beschriftungen, die erwähnten Bilder und leere Felder beliebig erzeugbar. Eine Transparentfunktion und Ebenenfunktionen machen das Tool ebenso komplett wie die mögliche Integrierbarkeit von Ergebnisfeldern wie Tabellen, Graphen usw.

Solange man am Schaltungsentwurf arbeitet, ist die Frontplatte auch ganz abschaltbar oder kann in der Windows-Taskleiste "untergebracht" werden.

### **Erstellen der Schaltung**

Das Plazieren der Schaltungselemente erfolgt durch einfaches Anwählen in einer der zahlreichen Bibliotheken am linken Bildrand und Ziehen auf die Arbeitsfläche. Hier ist das Element frei innerhalb des Rasters plazierbar. Sofern es ein Ein- oder Ausgabeorgan hat, z. B. LED, oszillografische Anzeige oder Bedienelement, erscheint dieses sofort parallel auf der Frontplatte. Alle mit der Version 1.0 gelieferten Bibliotheken sehen Sie in Abbildung 8, wie wir ABACOM kennen, wird es bald noch Erweiterungen über das Internet geben. Selbst editierbare Erweiterungen sind, wohl aufgrund der Komplexität der Materie (das Programm wendet sich an Elektroniker und nicht an Programmierer) nicht vorgesehen.

Durch das Verbindungstool werden die einzelnen Elemente miteinander verbunden, die Verbindungs(Löt-)Punkte sind deutlich hervorgehoben (Abbildung 9).

Wie in einem normalen Zeichenprogramm üblich, machen zahlreiche Bearbeitungsfunktionen, wie Duplizieren, Kopieren, Löschen, Einfügen, Drehen usw., das Erstellen der Schaltung einfach.

Dazu ist der Schaltplan beliebig beschriftbar, ein komfortables Zoom-Tool unterstützt auch diffizilere Arbeiten, und eine Stücklistenfunktion gibt die Übersicht über das eingesetzte "Material". Letztere Funktion unterstützt die spätere Materialplanung beim Umsetzen des Projekts.

### **Komfortabel drucken**

Schließlich läßt sich der fertige Entwurf abspeichern und ausdrucken. Auch die Druckfunktion ist wieder ABACOM-typisch komfortabel mit Vorschau und Editierungstools innerhalb des Druck-Tools gestaltet, so daß man am Ende tatsächlich das auf dem Papier erhält, was man wirklich wollte (Abbildung 10).

Leider läßt sich die Frontplatte in der vorliegenden Programmversion V 1.0 nicht ausdrucken, so daß hier nur der Weg über den Screenshot bleibt. Die Stückliste hat eine eigene Druckerauswahl.

Nach der Beschreibung der Programmfunktionen kommen wir im zweiten Teil des Artikels zu den Simulationsfunktionen<br>von DMMProfiLab. von DMMProfiLab.

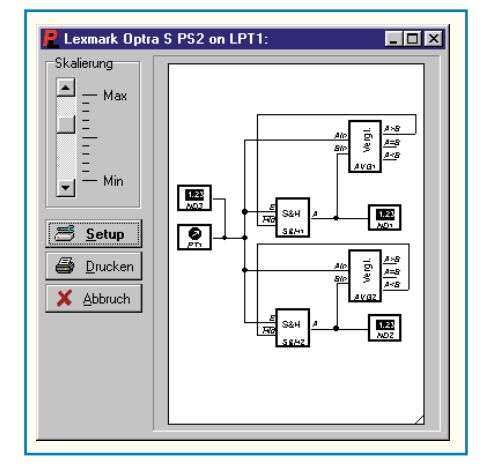

**Bild 10: ABACOM-typisch ist das gut konfigurierbare Drucker-Tool.**

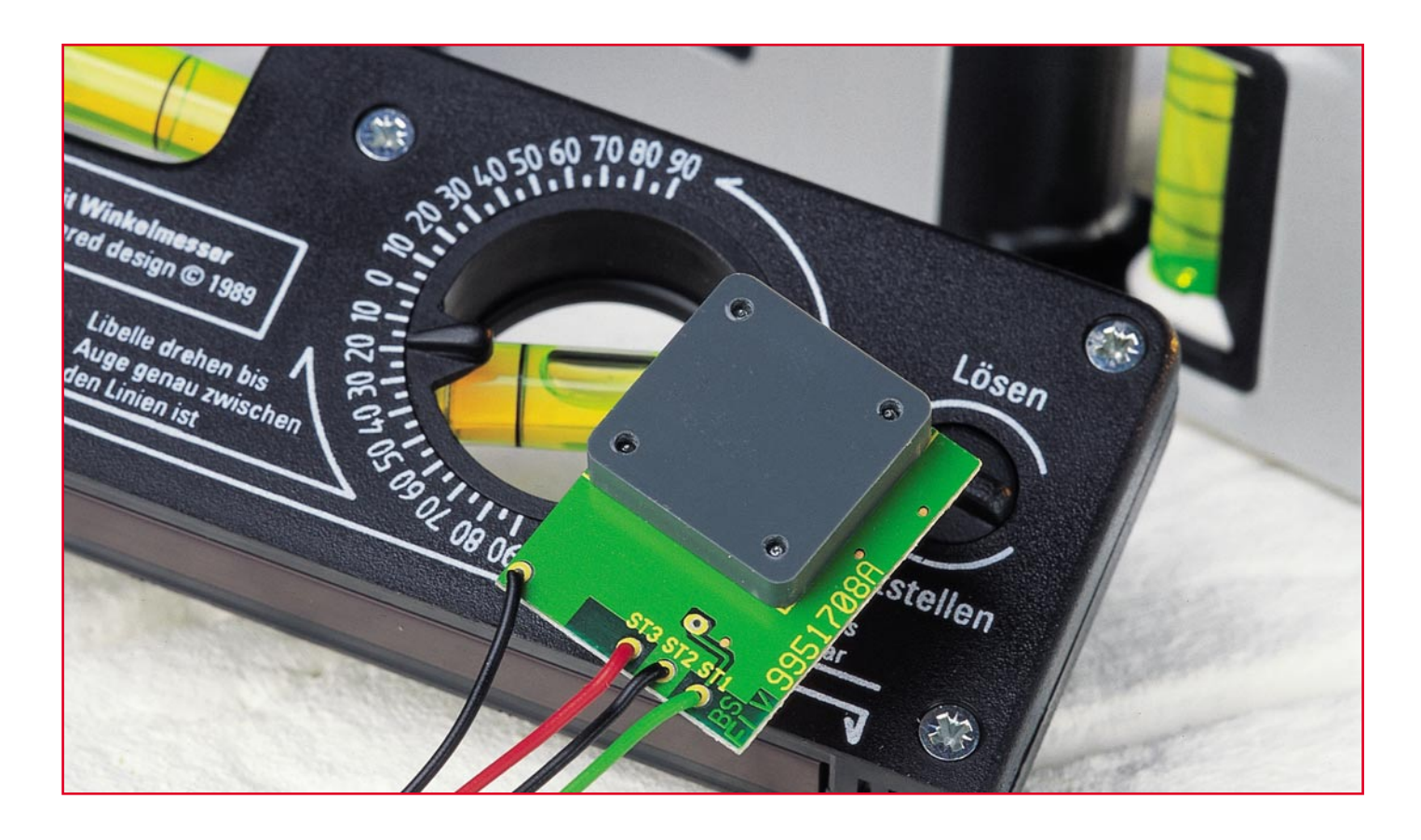

# **Flüssigkeits-Neigungs-Sensor FNS 15**

*Dieses Sensormodul ermöglicht die Umwandlung eines Neigungswinkels in eine dem Winkel proportionale Spannung. Durch den einfachen und verschleißarmen Aufbau kann dieses Modul in zahlreichen Bereichen Anwendung finden.*

## **Allgemeines**

In einigen Anwendungen ist es notwendig, den Neigungswinkel eines Gegenstandes zur Auswertung in eine dem Neigungswinkel proportionale Spannung umzuwandeln. Die einfachste Möglichkeit einen Neigungssensor, auch Inclinometer (aus lat.: inclinare = neigen) genannt, aufzubauen, besteht in der Verwendung eines Pendels. Das Pendel, an einer Potentiometer-Achse gefestigt, konvertiert so die Winkeländerung in eine entsprechende Widerstandsänderung. Nachteil dieser Konstruktion ist der mechanisch empfindliche und vor allen Dingen verschleißbehaftete Aufbau.

Eine weitere Möglichkeit, wiederum in Verbindung mit einem Pendel, ergibt sich durch den Einsatz eines inkrementalen Drehgebers. Dieser Aufbau beinhaltet eine Lochscheibe mit zwei radial aufgebrachten Lochkreisen. Der Vorteil dieser Konstruktion ist die kontaktlose Abtastung der Position durch Gabellichtschranken, wodurch der Verschleißaspekt wesentlich reduziert ist. Nachteilig ist aber die aufwendige Auswertung der Position, da zwei Signale in bezug auf ihre Phasenlage ausgewertet werden müssen, um die Drehrichtung zu bestimmen. Weiterhin ist auch die Auswertung der Impulsmenge notwendig, um die absolute Position und somit auch den Winkel des Pendels festzustellen. Aufgrund der hohen Anforderungen an die

Auswerteeinheit kann hier sinnvollerweise nur ein Mikrocontroller eingesetzt werden. Der Aufbau einer diskreten Auswerteelektronik würde einen ungleich höheren Aufwand zur Folge haben. Außerdem liegt die Winkelinformation bei der Ver-

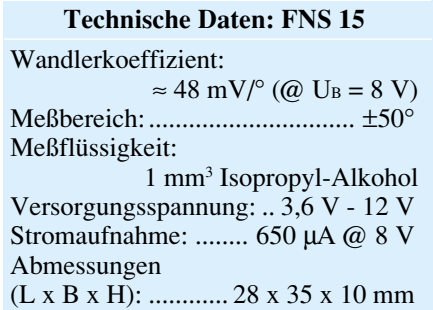

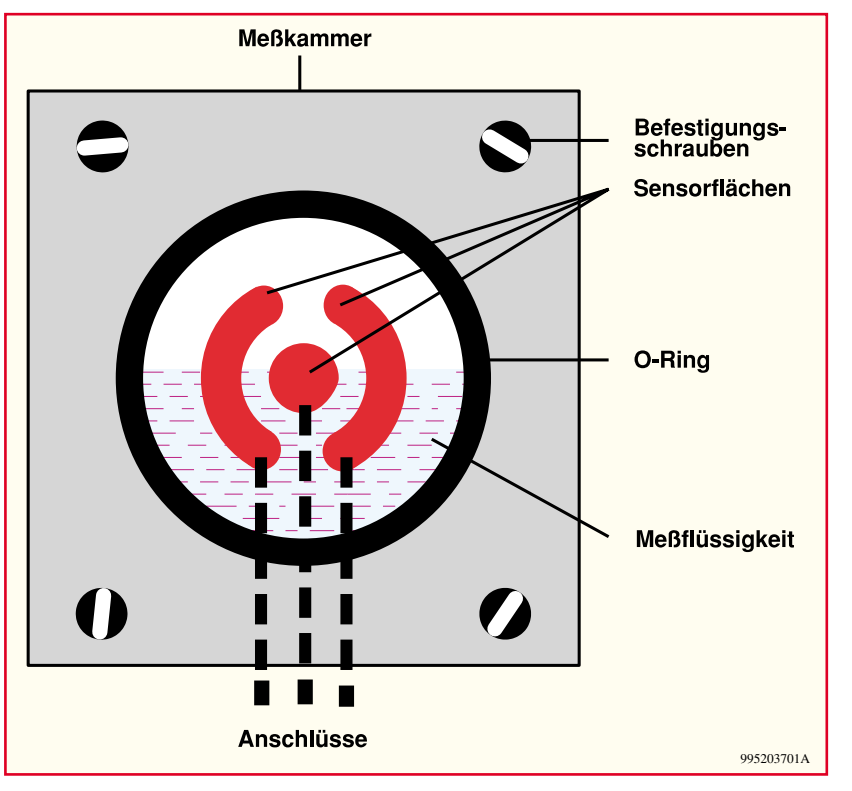

**Bild 1: Skizze der Meßkammer**

wendung eines inkrementalen Drehgebers in digitaler Form vor, so daß zum einen die Auflösung begrenzt ist, zum anderen für eine analoge Winkelinformation noch eine separate Digital / Analog-Wandlung notwendig ist. Der Nachteil des Verschleißes an der Drehachse und der Trägheit aufgrund der Masse des Pendels bleibt aber auch bei dieser Konstruktion bestehen.

Um nun die Nachteile der bisher beschriebenen Neigungssensoren zu beseitigen, wurde der elektronische Neigungssensor FNS 15 entwickelt. Die wesentlichen Vorteile sind, daß der Meßwert als dem Winkel proportionale Ausgangsspannung, d. h. als Analogwert, vorliegt und der Verschleiß nahezu Null ist.

Die Funktion des FNS 15 beruht auf der Tatsache, daß viele Flüssigkeiten den Transport von Ladungsträgern ermöglichen, d. h. leitfähig sind. Diese Eigenschaft wird durch den Aufbau einer mit Flüssigkeit gefüllten Meßzelle ausgenutzt. Die Abbildung 1 zeigt den prinzipiellen Aufbau der Meßkammer. Diese Zelle ist bis zur Hälfte mit einer leitfähigen Flüssigkeit gefüllt. Die äußeren Sensorflächen, die als Kreisringausschnitte ausgeführt sind, werden in Abhängigkeit vom Neigungswinkel der Kammer (Platine) unterschiedlich stark mit Flüssigkeit benetzt. Auf diese Weise bilden sich, äquivalent zu einem herkömmlichen Spannungsteiler aus konzentrierten Widerständen, zwei Teilwiderstände aus, wobei das mittlere, zwischen den beiden äußeren Flächen gelegene Kontaktpad, einen gemeinsamen Anschluß beider "Widerstände" darstellt. Die sich so ergebene Konstruktion kann mit einem hochohmigen Potentiometer verglichen werden.

Um nun eine dem Winkel proportionale Meßgröße zu erzeugen, wird eine der beiden äußeren Sensorflächen mit Signalmasse verbunden, während die andere äußere Sensorfläche mit einem definierten Meßsignal beaufschlagt wird. In der waagerechten Ruheposition sind die mit der Flüssigkeit in Kontakt stehenden Flächen gleich groß. In dieser Stellung sind die Spannungsabfälle von der mittleren Kontaktfläche zu den beiden äußeren identisch, es stellt sich ein bestimmter Pegel am Meßwertausgang ein. Neigt sich nun der Flüssigkeitspegel in der Meßkammer, ändert sich die Spannungsverteilung aufgrund der Widerstandsänderung und damit auch die Spannung am Meßwertausgang entsprechend dem Neigungswinkel.

Bei dem Prinzip, mittels einer Flüssigkeit die Winkeländerung zu ermitteln, ist zu beachten, daß chemische Reaktionen zwischen den beteiligten Komponenten nicht die Meßwertaufnehmer angreifen und zerstören. Bei der Verwendung von Gleichstrom als speisendes Meßsignal für die Meßzelle besteht die Gefahr, daß chemische Prozesse (Elektrolyse) einsetzen und eine Zersetzung der Meßflüssigkeit und der Kontaktflächen zur Folge haben. Um diesen "Zerfall" zu verhindern, wird im FNS 15 anstelle des Gleichstromes ein Wechselstrom zur Speisung des Meßwertaufnehmers benutzt. Diese Maßnahme schlägt sich zwar in einer etwas aufwendigeren Schaltung nieder, gewährleistet aber die Quasi-Verschleißfreiheit dieser universell einsetzbaren Schaltung.

Durch den kompakten Aufbau der Schaltung und vor allem durch die als Spannung vorliegende Winkelinformation gibt es für den Anwender unzählige einfache Möglichkeiten bezüglich der Signalauswertung. Durch den Einsatz eines Komparators ist beispielsweise die Grenzwertüberschreitung eines Winkels leicht detektierbar. So ist es mit diesem Neigungssensor möglich, neigungssensitive Alarmanlagen z. B. für Motorräder zu bauen. Hierzu wird in einer Auswerteschaltung die Neigung des abgestellten Motorrades als Ruhepunkt gewählt. Wird durch einen Diebstahl der Neigungswinkel des Motorrades verändert, kann diese Winkeländerung zur Alarmauslösung verwendet werden.

Für diese kleine Schaltung gibt es aber noch unzählige weitere Anwendungsfälle: So ermöglicht das Sensormodul auf einfache Weise den Aufbau einer elektronischen Wasserwaage. Die Konstruktion eines elektronischen Steigungs- und Querneigungs-Messgerätes für Geländefahrzeuge, das z. B. mit einfachen Zeigerinstrumenten realisiert werden kann, ist denkbar. An Bord eines Segelschiffes kann dieses Modul zum Auswerten der Krängung, also der durch den Winddruck verursachten Querneigung verwendet werden. Sinnvoll ist hier auch die Implementierung von einstellbaren Alarmwerten, um vor einer bevorstehenden Kenterung zu warnen.

Durch den einfachen Aufbau und durch die als Gleichspannung vorliegende Winkelinformation sind noch zahlreiche andere Anwendungsfälle dieser kompakten Schaltung denkbar, die im folgenden beschrieben wird.

### **Schaltung**

Wie aus dem in Abbildung 2 dargestellten Schaltbild ersichtlich, läßt sich die Schaltung in vier Gruppen aufteilen: Wechselspannungserzeugung (Oszillator), Meßkammer, Gleichrichtung und Signalverstärkung.

Der durch IC 1 gebildete Oszillator arbeitet mit einer Frequenz von ca. 3 kHz. Als frequenzbestimmende Bauteile wirken dabei R 1 und R 2 sowie der Kondensator C 4. Bei dem hier eingesetzten Timerbaustein handelt es sich um eine abgewandelte Version des Standardtimers NE 555. Der Timerbaustein in IC 1 beinhaltet im wesentlichen zwei Komparatoren, eine bistabile Kippstufe, einen Entladetransistor sowie ein Widerstandsnetzwerk. Werden hier der Trigger-Eingang Pin 2 und der Schwellwert-Eingang Pin 6 miteinander

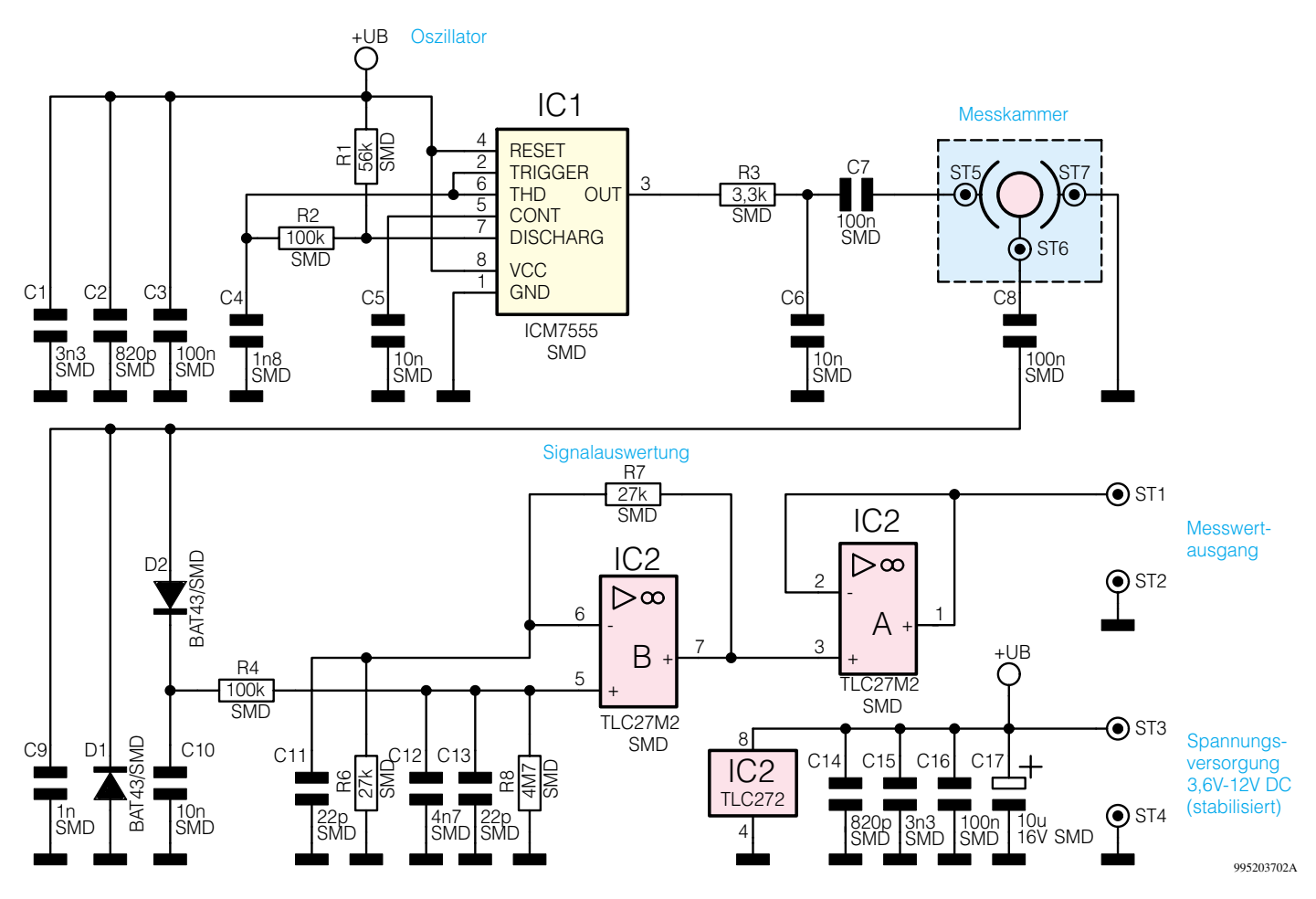

**Bild 2: Schaltbild des Flüssigkeits-Neigungssensors FNS 15**

verbunden, arbeitet der Timer im astabilen Modus. Zur Schwingungserzeugung wird über R 1 und R 2 der Kondensator C 4 aufgeladen. Ist der obere Schwellwert erreicht, so schaltet der Eingang "Discharge" nach Masse durch und entlädt über R 2 den Kondensator C 4. Ist eine untere Schaltschwelle erreicht, so wird der "Discharge"-Eingang wieder hochohmig und der Kondensator lädt sich wieder über R 1 und R 2 auf. Damit die Schwingungserzeugung weitgehend unabhängig von der Betriebsspannung ist, sind die Umschaltschwellen direkt damit verknüpft. So liegt die untere Schwelle bei 1/3-Betriebsspannung und die obere bei 2/3UB. Das so erzeugte Dreiecksignal wird mittels Schmitt-Trigger in eine zugehörige Rechteckform gewandelt.

Über den Tiefpaß aus R 3 und C 6 gelangt das Rechtecksignal auf den Koppelkondensator C 7. Dieser sorgt dafür, daß das Signal, welches auf die Sensorflächen in der Meßkammer geführt wird, keine Gleichspannungskomponenten mehr besitzt. Aus gleichem Grunde erfolgt die Auskopplung der dem Neigungswinkel proportionalen Meßspannung über C 8. Die hier noch anliegende Wechselspannung wandelt der nachfolgende mit D 1, D 2, C 9 und C 10 aufgebaute Gleichrichter in eine entsprechende Gleich-

spannung um. Um hier auch noch mit kleinen Signalpegeln arbeiten zu können, kommen als Gleichrichterdioden Schottkytypen zum Einsatz. Die Diode D 1 klemmt das Signal während der negativen Halbwelle, während die Diode D 2 für die Gleichrichtung des Signales sorgt. Die anschließende Siebung mit C10 und die darauf folgende Filterung mittels R 4, R 8, C 12 und C 13 stellen dann die gesiebte Gleichspannung für die weitere Verarbeitung zur Verfügung.

Der als nicht-invertierender Verstärker beschaltete Operationsverstärker IC 2 B sorgt für die erforderliche Anhebung des Signalpegels. Als verstärkungsbestimmende Bauteile legen hier die Widerstände R 6 und R 7 die resultierende Verstärkung auf  $V = 2$  (entsprechend 6 dB) fest. Der nachfolgende Operationsverstärker IC 2 A wird als Impedanzwandler verwendet, um die Sensorausgangsspannung rückwirkungsfrei an den Ausgangspins ST 1 und ST 2 des FNS 15 zur Verfügung zu stellen.

Über die Anschlüsse ST 3 und ST 4 erfolgt die Zuführung der Betriebsspannung. Dabei gewährleistet der große Eingangsspannungsbereich von 3,6 V bis 12 V eine universelle Einsetzbarkeit. Außerdem

sorgt die geringe Stromaufnahme von nur 650 µA für eine lange Batterielebensdauer im mobilen Betrieb. Nach dieser ausführlichen Schaltungsbeschreibung wird im folgenden der Nachbau des Flüssigkeits-Neigungssensors beschrieben.

## **Nachbau**

Durch den Einsatz von SMD-Bauteilen ist die Baugröße des FNS 15 auf ein Minimum reduziert. So findet die gesamte Schaltung auf der dargestellten 28 x 35 mm messenden Platine Platz. Bei der Bestükkung sind alle SMD-Bauteile auf der Lötseite zu bestücken. Lediglich die Meßkammer ist auf der Platinenoberseite zu befestigen.

Im ersten Schritt der Bestückungsarbeiten sind die Widerstände einzubauen. Da die im folgenden einzubauenden Kondensatoren im Vergleich zu Widerständen keinen Aufdruck haben, ist hier besondere Sorgfalt notwendig, um die Gefahr der Verwechslung auszuschließen. Dabei wird der Kondensator C 5 zunächst noch nicht eingesetzt, da die Durchkontaktierung im Masseanschluß noch als Entlüftungsöffnung genutzt wird. Der SMD-Elektrolyt-Kondensator C 17 ist unter Beachtung der Polung zu

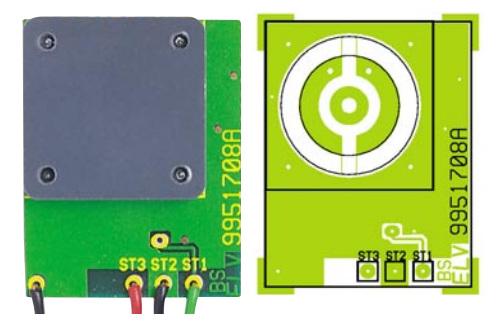

**Ansicht der fertig bestückten Platine mit zugehörigem Bestückungsdruck (oben: Bestückungsseite, unten: Lötseite)**

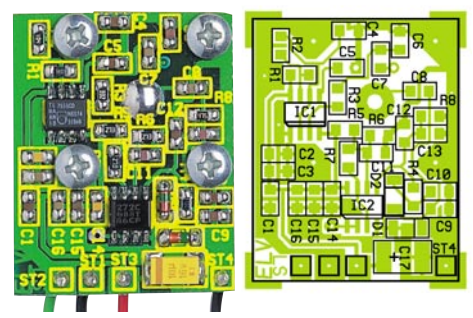

bestücken. Die Strichmarkierung auf dem Bauteil gibt dabei den Pluspol an.

Bei den nun einzulötenden Halbleitern ist die richtige Einbaulage von grundlegender Bedeutung. Bei den Dioden ist die richtige Polung durch den Katodenring vorgegeben, der mit der Kennzeichnung

## *Stückliste: Flüssigkeits-Neigungs-Sensor FNS15*

## **Widerstände:**

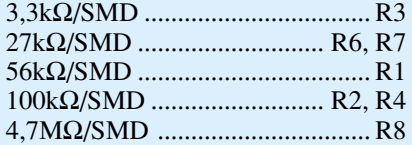

### **Kondensatoren:**

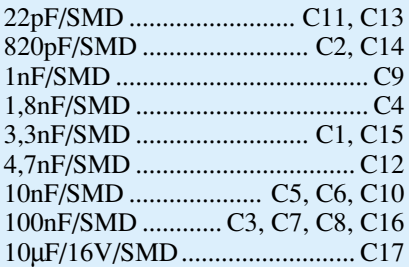

### **Halbleiter:**

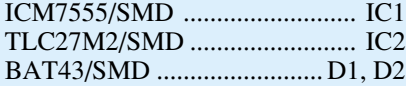

### **Sonstiges:**

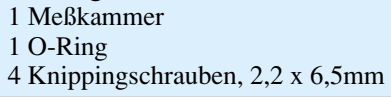

im Bestückungsdruck übereinstimmen muß. Die abgeflachte Seite des IC-Gehäuses (Pin 1) und/oder die Strich- oder Punktmarkierung auf dem Gehäuse geben die Orientierungshilfe bei der IC-Bestückung.

Vor der folgenden Montage der Meßzelle sollte die Platine auf Kurzschlüsse, Bestückungsfehler und kalte Lötstellen hin untersucht werden. In die Meßkammer muß zunächst der O-Ring eingelegt werden. Wichtig bei der Montage der Meßzelle ist, daß der O-Ring bündig auf dem Meßkammergehäuse aufliegt und die Montagefläche auf der Bestückungsseite sauber ist. Alsdann kann die Meßkammer mittels der vier Knippingschrauben auf der den SMD-Bauteilen abgewandten Platinenseite befestigt werden.

Nachdem die Meßkammer richtig montiert ist, kann mit dem Einfüllen der Meßflüssigkeit begonnen werden. Zu diesem Zweck ist in der mittleren Sensorfläche eine Durchkontaktierung eingefügt, durch die die Meßflüssigkeit in die Meßkammer injiziert werden kann. Als sehr hilfreich hat sich hier die Verwendung einer Injektionsspritze aus dem medizinischen Bedarf herausgestellt. Aber auch jede Kanülenflasche mit einem Kanülendurchmesser ≤ 0,8 mm kann hierzu verwendet werden.

Um eine optimale Füllhöhe zu erreichen, muß der Sensor während der Befüllung so aufgestellt werden, daß sich die Anschlußpins unten befinden. So ist gewährleistet, daß die Meßkammer exakt zu 50% gefüllt wird, da die überschüssige Meßflüssigkeit wieder durch die Durchkontaktierung abläuft. Als Meßflüssigkeit wird Isopropyl-Alkohol verwendet, der zur Grundausstattung jeder Elektronik-Werkstatt gehört und sich in jeder Apotheke einfach beschaffen läßt. Nachdem sich die korrekte Menge von ca. 1 mm<sup>3</sup> in der Meßkammer befindet, kann die Durchkontaktierung mit Lötzinn verschlossen werden. Zum Verlöten muß der Sensor flach auf die Arbeitsunterlage gelegt werden. Dabei sollte die Lötzeit so kurz wie möglich sein, da sich die Flüssigkeit ansonsten sehr stark erwärmt und austritt. Nachdem die Befüllungsöffnung verschlossen ist, wird nach einer kurzen Abkühlphase die als Entlüftung dienende Durchkontaktierung unter C 5 durch die Bestückung des Kondensators verschlossen. Vor der nun folgenden Inbetriebnahme sollte die Bestückung nochmals geprüft werden.

### **Inbetriebnahme und Bedienung**

Die Inbetriebnahme gestaltet sich durch das Entfallen eines Abgleiches sehr einfach. Nach dem Anschließen der Betriebsspannung an die Lötstützpunkte ST 3 und ST 4, die im Bereich von 3,6 V bis 12 V liegen sollte, ist die Schaltung bereits betriebsbereit. Zur Kontrolle der Funktion kann die Kennlinie aufgenommen werden, die den Zusammenhang zwischen Neigung und Ausgangsspannung angibt. Da das Ausgangssignal von der Betriebsspannung abhängt, kann kein allgemeingültiger Verlauf angegeben werden. Auch die Füllhöhe der Meßflüssigkeit in der Meßzelle und die verwendete Meßflüssigkeit haben einen Einfuß auf die Spannung. Als Beispiel einer solchen Kennlinie ist in Abbildung 3 ein typischer Verlauf bei 8 V Betriebsspannung angegeben.

Nachdem die Inbetriebnahme erfolgreich abgeschlossen ist, steht dem Einsatz des universellen Flüssigkeits-Neigungs-Sensors FNS 15 nichts mehr im Wege. Der einfache und kompakte Aufbau und die leicht auswertbare, dem Neigungswinkel proportionale Spannung zeichnet diese Schaltung aus. So sind für den FNS 15 in vielen Bereichen interessante Anwendungen zu finden. gen zu finden.

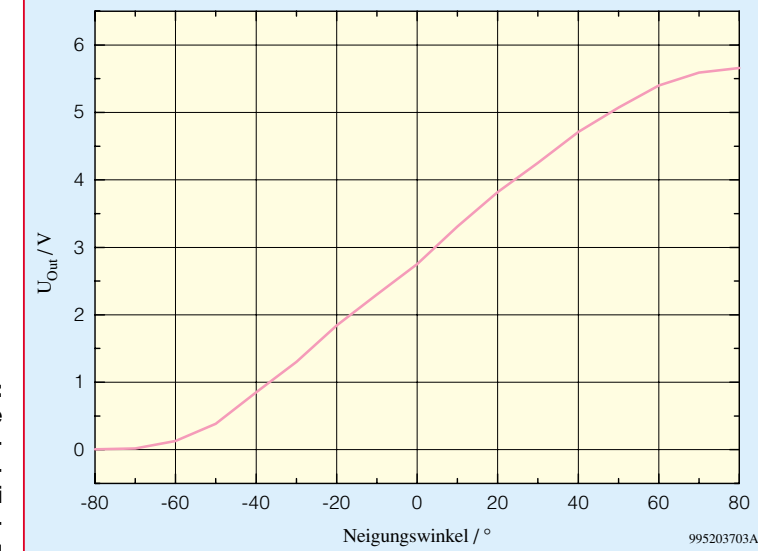

**Bild 3: Kennlinie Winkel-Ausgangsspannung bei 8V-Betriebsspannung**

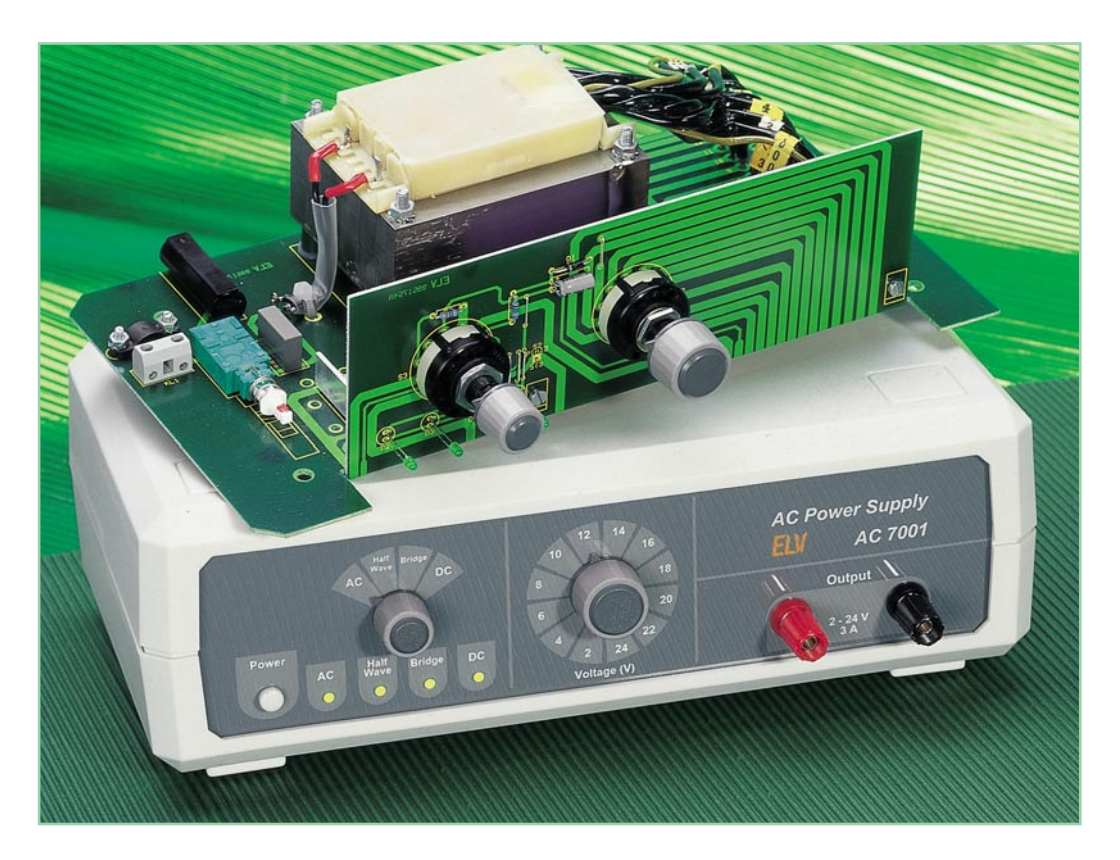

## **Wechselspannungs-Netzteil AC 7001**

*Das ELV AC 7001 stellt Wechselspannungen im Bereich von 2 V bis 24 V mit einer Strombelastbarkeit von 3 A zur Verfügung. Neben der reinen Wechselspannung lassen sich noch die verschiedenen Spannungsformen von der Einweg- über die Brückengleichrichtung bis hin zur gesiebten Gleichspannung einstellen. Somit kann beispielsweise auf einfache Weise nahezu jeder Transformator emuliert werden.*

## **Allgemeines**

Immer wieder stehen selbst Elektronikprofis vor dem Problem, daß Niederspannungsverbraucher aufgrund einer fehlenden Wechselspannungsquelle nicht in Betrieb genommen werden können. Stabilisierte Gleichspannungs-Netzteile sind weit verbreitet und gehören schon seit langem zur Grundausstattung eines jeden Elektroniklabors. Ein simples Wechselspannungs-Netzteil ist aber selten zu finden und auch das Angebot an Wechselspannungs-Netzgeräten ist entsprechend klein. Nichtsdestotrotz kommt es häufig vor, daß ein Netzteil, das eine reine 50Hz-Wechselspannung liefert, für den Betrieb eines Verbrauchers benötigt wird. So sind z. B. viele Elektromotoren klassische Wechselspan-

nungsverbraucher. Das ELV AC 7001 bietet aber nicht nur diese reine Wechselspannung, es stehen weiterhin verschiedene Spannungsformen aus unterschiedlichen Gleichrichtungsarten zur Verfügung. So kann die Ausgangsspannung einer Einweg- oder einer Brückengleichrichtung entnommen werden und es wird eine geglättete Gleichspannung bereitgestellt.

Das Haupteinsatzgebiet des ELV-Wechselspannungs-Netzgerätes sind sicherlich die Bereiche Service und Entwicklung. So ist das AC 7001 im Bereich der Forschung und Entwicklung sehr gut geeignet, einen beliebigen Transformator zu emulieren. Bei der Entwicklung und Konstruktion eines Gerätes ist das Netzteil meist der zuletzt designte Schaltungsteil. Vor der Konstruktion eines geräteinternen Netzteiles sind die erforderlichen Daten zu bestimmen. So

werden Stromaufnahme und Transformatorspannung ermittelt. Die Entwicklung eines Netzteiles aufgrund dieser Daten stellt aber oftmals eine Fehlerquelle dar, da z. B.

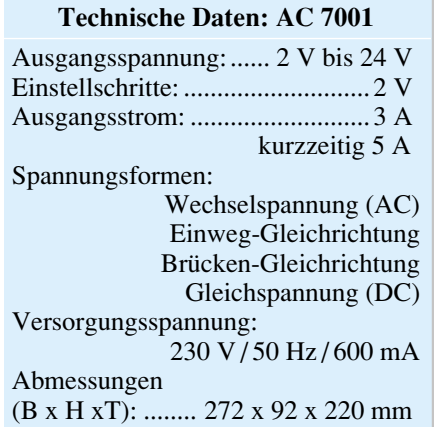

pulsförmige Strombelastungen oder nur kurzzeitige Laststöme nicht mit berücksichtigt werden können. Außerdem kann das Verhalten eines Netzteiles bei solch unstetigen Lasten nur schwer vorausbestimmt werden. Zur Sicherheit ist es daher immer zu empfehlen, das Verhalten in der Praxis zu testen.

Zu diesem Zweck kann ein stabilisiertes Gleichspannungs-Netzteil nicht als Quelle verwendet werden, da das Verhalten aufgrund der dort implementierten Spannungsund Stromregelung gänzlich anders ist als im späteren Aufbau. Um im Entwicklungsstadium eines Gerätes bereits mit einem Netzteil arbeiten zu können, das sich ähnlich verhält wie das später verwendete Originalnetzteil, ist daher das AC 7001 als Netztransformatorersatz / Netzteilersatz sehr gut geeignet. So kann das Verhalten der Schaltung bei verschiedenen Transformatorspannungen getestet werden. Da das AC 7001 auch noch über zwei unterschiedliche Gleichrichtungsvarianten verfügt, läßt sich hiermit im Praxistest durch einfaches Umschalten leicht ermitteln, ob eine Brükkengleichrichtung erforderlich ist oder eine Einweggleichrichtung ausreicht.

Weiterhin muß bei jedem Gerät die Funktion über den gesamten zulässigen Netzspannungsbereich von +6 % bis -10 % (±10 % ab 2003) getestet werden. Um hier nicht erst am "fertig" entwickelten Gerät testen zu können, ob die gewählte Transformator-Sekundärspannung für den gesamten Eingangsspannungsbereich ausreicht, kann mit dem AC 7001 die Auswirkung einer veränderten Sekundärspannung einfach ermittelt werden. Da ja auch der Einfluß der sich ggf. aufgrund der Spannungsänderung einstellenden Stromänderung meist nur in der Praxis ermittelt werden kann, sind solche praktischen Versuche sehr hilfreich.

So ist das ELV-Wechselspannungs-Netzteil AC 7001 ein sehr nützlicher Hel-

fer bei der Konstruktion und Entwicklung eines Gerätenetzteiles. Vor allem kann so auf eine mehrfache kosten- und zeitintensive Bemusterung verschiedener Transformatoren verzichtet werden. Nach einer Emulation des Gerätetransformators mit dem AC 7001 paßt meist der "erste Wurf" einer Transformatorbemusterung.

Ein anderes Einsatzgebiet des AC 7001 ist der Servicebereich. Hier kann die Wechselspannungsquelle z. B. zur Erzeugung einer Klingelspannung beim Test oder bei der Reparatur von Telekommunikationsgeräten, wie Telefonen, Telefonanlagen usw., verwendet werden. Aber auch bei Arbeiten an Haustürklingeln, Modelleisenbahnen usw. kann eine separate Wechselspannungsquelle von Nöten sein.

Die aufgezeigten Anwendungsfälle stellen aber nur einen Ausschnitt aus dem weiten Anwendungsgebiet des AC 7001 dar. Dieses Wechselspannungs-Netzgerät zeichnet sich durch seinen großen Spannungsbereich von 2 V bis 24 V, der sich in 2V-Schritten einstellen läßt, bei einer Strombelastbarkeit von 3 A aus. Das hervorragende Preis-/Leistungsverhältnis dieser im folgenden beschriebenen Schaltung sorgt außerdem dafür, daß sich beispielsweise die Kosten für das Gerät bereits bei einer eingesparten Transformatorbemusterung amortisiert haben.

### **Schaltung**

Die Abbildung 1 zeigt die gesamte Schaltung des ELV AC 7001. Obwohl das Gerät nur aus wenigen Bauelementen besteht, stellt es doch ein nützliches Stromversorgungsgerät in jedem Elektroniklabor dar. Besonders die Auswahlmöglichkeit zwischen vier verschiedenen Ausgangsspannungsformen läßt das Gerät zu einem wertvollen Helfer werden.

Kernstück des Wechselspannungs-Netzgerätes ist ein Netztransformator mit einer Sekundärwicklung, die zwölf Anzapfungen aufweist. Diese verschiedenen Transformatorabgriffe werden auf den zur Spannungsauswahl dienenden Drehschalter S 2 geführt, mit dessen Hilfe die gewünschte Höhe der Ausgangsspannung eingestellt werden kann. Der Zentralpunkt (Pin 13) dieses Drehschalters ist mit den entsprechenden Gleichrichterdioden und dem Funktionsschalter S 3 verbunden, mit dem die Ausgangsspannungsform gewählt werden kann. Zur Verfügung stehen folgende Kurvenformen:

- 1. Sinus-Wechselspannung (AC)
- 2. Einweggleichgerichtete Wechselspannung
- 3. Brückengleichgerichtete Wechselspannung
- 4. Gesiebte Gleichspannung (DC)

Ist die Amplitude mit S 2 gewählt, folgt mit dem Drehschalter S 3 die Auswahl der Spannungsform. In der eingezeichneten ersten Schalterstellung ist die Spannungsform "AC" gewählt. Hier wird die gewünschte Ausgangsspannung des Transformators unbearbeitet über die Schalterebenen S 3 A und S 3 B auf die Ausgangsbuchsen gegeben. In der Schalterstellung 2 des Schalters S 3 wird das Signal aus der Einweggleichrichtung mittels D 6 auf den Ausgang geschaltet. Soll die Ausgangsspannung aus einer Brückengleichrichtung hervorgehen, so muß der Funktionsschalter S 3 in die dritte Schaltposition gebracht werden. Hier ist dann der Brückengleichrichter GL 1 aktiv und die Spannung gelangt von Pin 3 und Pin 4 des Gleichrichters auf die Schalterebenen S 3 A und S 3 B. Damit in dieser Schalterstellung die Ausgangsspannung nicht durch den Siebkondensator C 3 beeinflußt wird, sorgt die Doppeldiode D 7 für die notwendige Entkopplung. Nur so ist gewährleistet, daß sich die aus der Theorie bekannte Signalform einer Brückengleichrichtung auch einstellt.

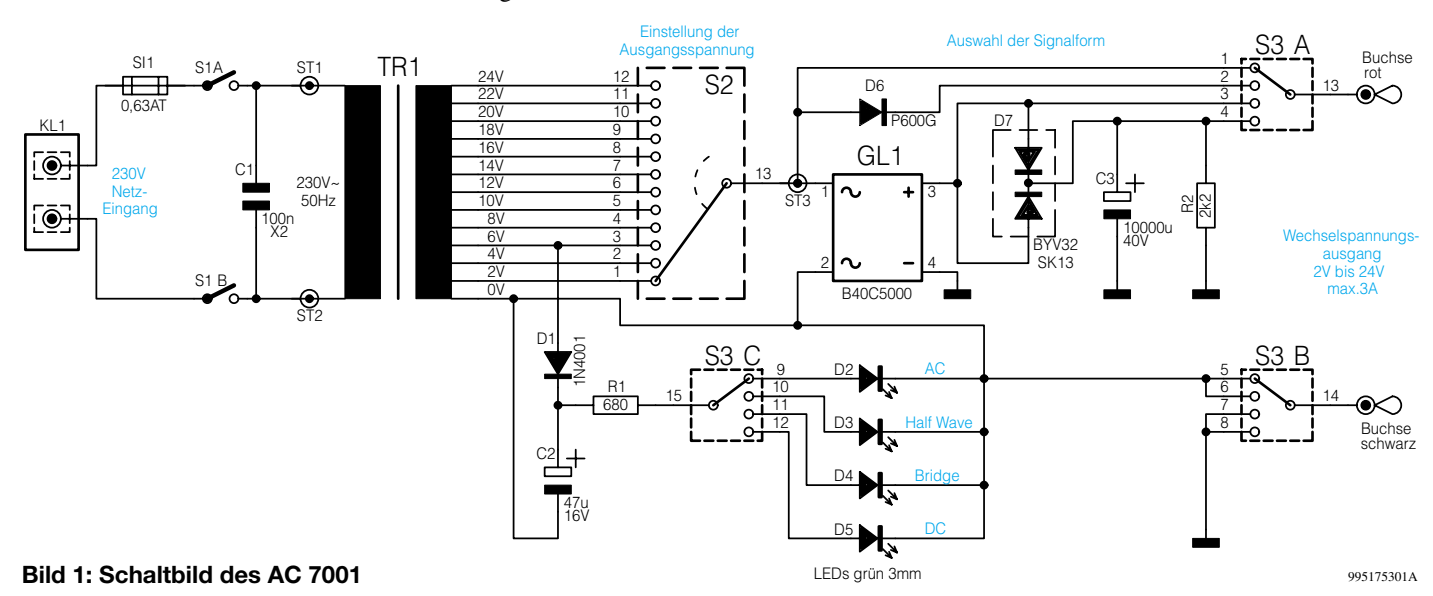

In der Position "DC" wird das mit dem Brückengleichrichter gleichgerichtete Signal mit Hilfe des Siebkondensators C 3 geglättet und anschließend auf den Ausgang gegeben. Damit die der Gleichspannung überlagerte Brummspannung in diesem Betriebsmode auch bei 3A-Laststrom noch klein bleibt, muß hier zur Glättung ein entsprechend großer Elektrolyt-Kondensator verwendet werden. Mit dem hier eingesetzten Typ mit einer Kapazität von 10 mF = 10.000 µF kann die sehr kleine Brummspannung von UBr  $\leq 1.8$  Vss bei

einem Laststrom von IL = 3A gewährleistet werden.

Neben der Umschaltung zwischen den unterschiedlichen Spannungsformen übernimmt der Drehschalter S 3 mit seiner dritten Schaltebene (S 3 C) die Umschaltung der LEDs. Diese Leuchtdioden D 2 bis D 5 dienen als optische Anzeige der jeweiligen Ausgangsspannungsform. Aufgrund der übersichtlichen Schaltung gestaltet sich auch der im folgenden beschriebene Nachbau dieser Schaltung recht einfach.

### **Nachbau**

Um den Nachbau so übersichtlich wie möglich zu gestalten, ist der Verdrahtungsaufwand minimiert. Damit verbunden erhöht sich natürlich auch die Nachbausicherheit. Um die Betriebssicherheit des Gerätes zu gewährleisten, ist es zwingend erforderlich, daß beim Aufbau des Gerätes auf einwandfreie Lötverbindungen und die Einhaltung der Anweisung zur Montage der Leistungen geachtet wird. An dieser Stelle weisen wir auf die Gefahr durch die lebensgefährliche Netzspannung hin:

**Achtung!** Aufgrund der im Gerät frei geführten Netzspannung dürfen Aufbau und Inbetriebnahme ausschließlich von Fachkräften durchgeführt werden, die aufgrund ihrer Ausbildung dazu befugt sind. Die einschlägigen Sicherheits- und VDE-Bestimmungen sind unbedingt zu beachten.

Im ersten Schritt des Nachbaus sind die Platinen zu bestücken. Die Frontplatine mit den Abmessungen 195 x 64 mm trägt nur die Bedien- und Anzeigeelemente, während der Rest der Schaltung auf der 254 x 135 mm messenden Basisplatine Platz findet. Die Bestückung erfolgt dabei anhand der Stückliste und der Bestückungsdrucke, wobei auch die dargestellten Platinenfotos hilfreiche Zusatzinformationen liefern können.

Beginnend mit dem Anfertigen und Einsetzen der Drahtbrücken ist zunächst die Frontplatine zu bestücken. Nach dem Einbau der Widerstände sind die Diode und der Elktolyt-Kondensator (liegend) unter Beachtung der richtigen Polarität einzulöten. Bei der Diode gibt der Katodenring,

der mit dem Symbol im Bestückungsdruck übereinstimmen muß, die Einbauposition vor. Auch beim folgenden Einbau der Leuchtdioden D 2 bis D 5 muß die Polung beachtet werden. Hier kennzeichnet das längere Anschlußbein der LEDs die Anode (+). Damit die LEDs nach dem späteren Gehäuseeinbau gut sichtbar sind, ist ein Abstand von 19 mm zwischen Diodenkörperspitze und Platine einzuhalten.

Vor dem folgenden Einbau der Drehschalter sind diese zunächst wie folgt vorzubereiten: Von den äußeren Pins der Dreh-

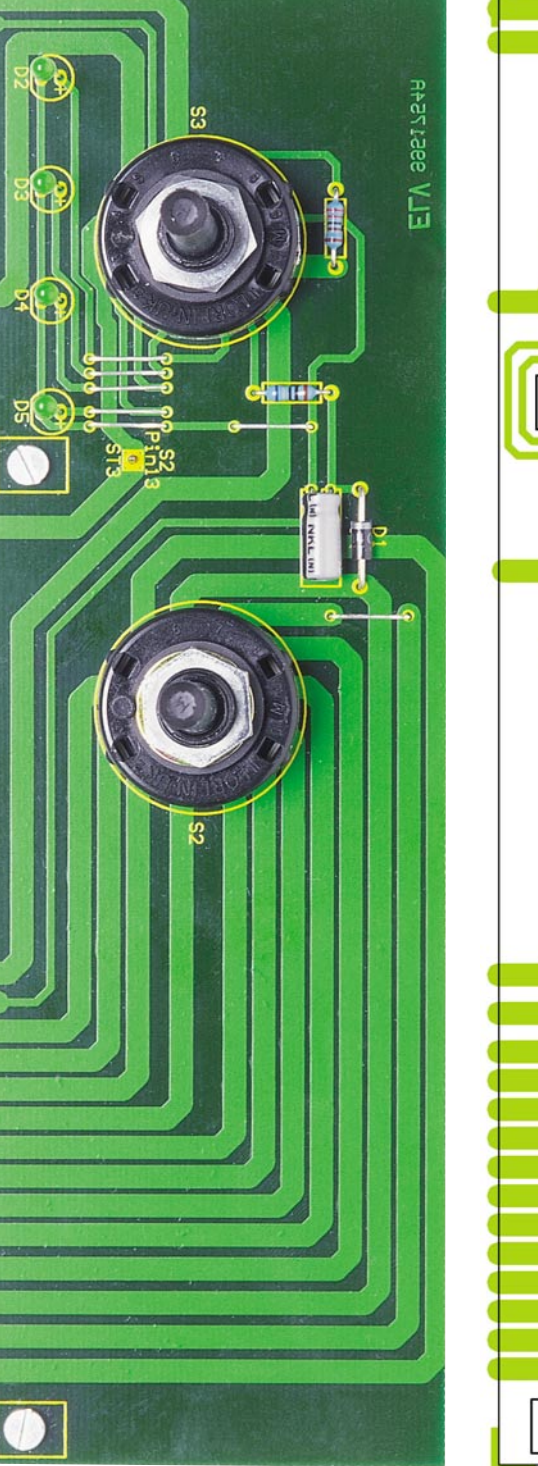

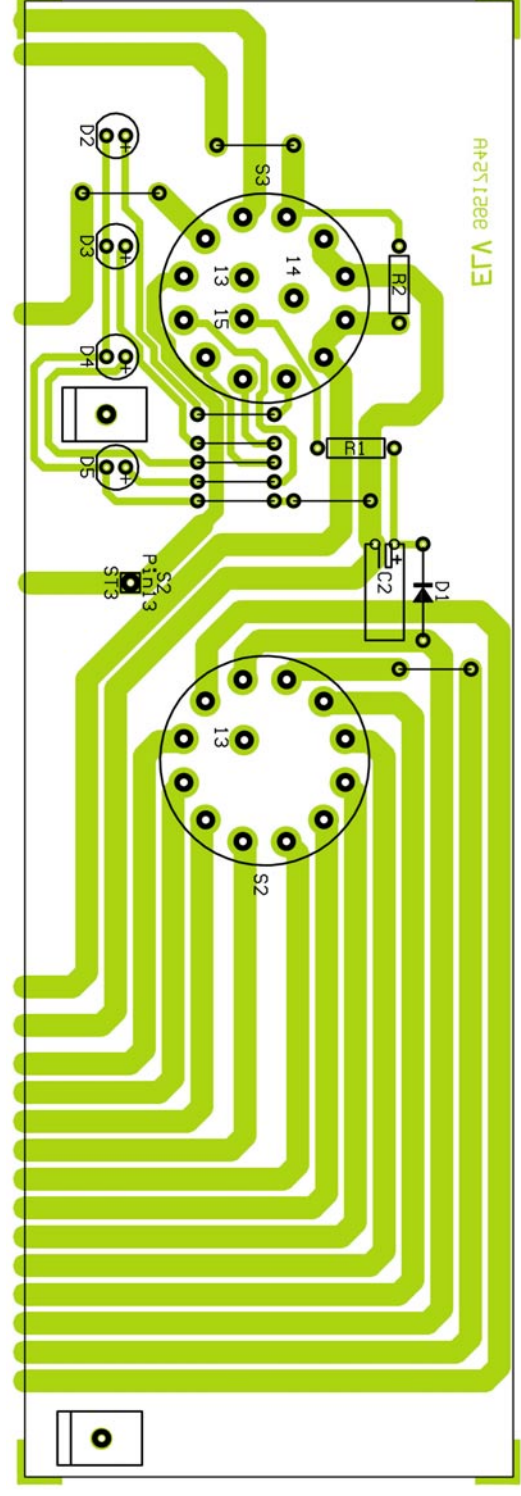

**Ansicht der fertig bestückten Frontplatine des AC 7001 mit zugehörigem Bestückungsplan**

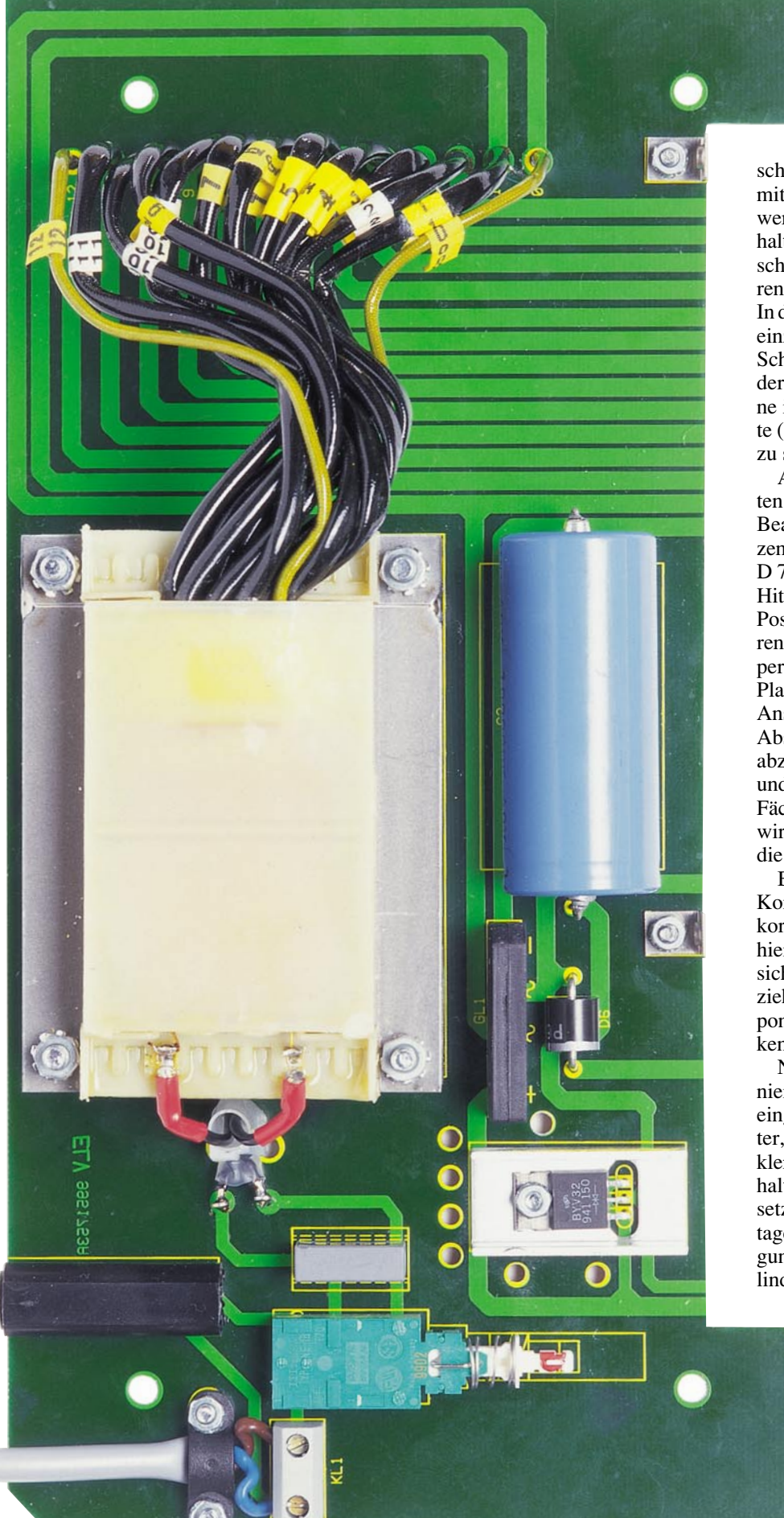

**Ansicht der fertig bestückten Basisplatine**

schalter sind die Lötösen abzukneifen, damit die Schalter auf die Platine gelötet werden können. Die inneren Kontakte behalten ihre Ösen. Beim Einsetzen der Drehschalter geben die Bohrungen für die inneren Kontakte die richtige Einbaulage vor. In die Position S 2 ist der Schalter 1 x 12um einzusetzen, während in S 3 der 3x4um-Schalter zu bestücken ist. Zum Abschluß der Bestückungsarbeiten an der Frontplatine ist der Lötstift mit Öse von der Lötseite (!) in die mit ST 3 bezeichnete Bohrung zu stecken und zu verlöten.

Alsdann ist die Basisplatine zu bearbeiten. Hier ist zunächst die Diode D6 unter Beachtung der richtigen Polarität einzusetzen und anschließend ist die Doppeldiode D 7 einzubauen. Um diese Diode vor dem Hitzetod zu bewahren, ist sie in liegender Position auf einem Kühlkörper zu montieren. Dazu ist zunächst der SK13-Kühlkörper mit einer M3x8mm-Schraube auf der Platine zu befestigen. Alsdann sind die Anschlußbeine der Doppeldiode in 2,5 mm Abstand zum Gehäuse um 90 ° nach hinten abzuwinkeln, das Bauteil zu positionieren und mit einer M3-Mutter und unterlegter Fächerscheibe zu fixieren. Anschließend wird durch das Anlöten der Anschlußbeine die elektrische Verbindung hergestellt.

Beim folgenden Einbau des Elektrolyt-Kondensators C 3 ist dann wiederum die korrekte Polung zu gewährleisten. Dies ist hier besonders wichtig, da ein Verpolen sicherheitstechnische Gefahren nach sich ziehen kann. Als letzte elektrische Komponente ist der Kondensator C 1 zu bestükken

Nachdem diese Bauteile soweit positioniert sind, werden die mechanischen Teile eingebaut. Hierzu sind der Sicherungshalter, der Netzschalter und die Netzschraubklemmleiste einzulöten. In den Sicherungshalter ist sogleich die Feinsicherung einzusetzen. Anschließend sind die beiden Montagewinkel für die Frontplatinenbefestigung anzuschrauben. Dazu ist je eine Zylinderkopfschraube M3 x 6 mm durch die

ō **FR1** ō  $\bullet$ n ۰ l + Q **Baez 1 Sep** HO  $\bullet$   $\approx$  $=$  = = = = =  $\overline{c}$  $=$   $=$  $511$ ۵ 230 51

**Ansicht des Bestückungsplans von der AC7001- Basisplatine**

zugehörigen Bohrungen an der vorderen Platinenaussparung zu stecken. Auf der Oberseite folgen dann der Winkel, eine Fächerscheibe und die passende M3-Mutter in angegebener Reihenfolge. Vor dem Festschrauben sind die Winkel so auszurichten, daß der freie Schenkel bündig mit der Platinenkante abschließt.

Vor der nun folgenden Montage des Transformators, ist die Zugentlastung der Netzzuleitung vorzubereiten. Dazu werden zwei Schrauben M3 x 12 mm von der Lötseite durch die entsprechenden Bohrungen gesteckt. Auf der Bestückungsseite ist dann die Zugentlastungsschelle mit Hilfe zweier zugehöriger M3-Muttern und unterlegten Fächerscheiben zunächst nur locker zu verschrauben.

Zur Montage des Transformators ist je eine Zylinderkopfschraube M4 x 55 mm von der Lötseite durch die Bohrung in der Basisplatine zu stecken. Anschließend erzeugen die auf der Bestückungsseite über jedes Schraubengewinde zu schiebende 10mm-Distanzrolle und die 1,5mm-Polyamidscheibe den erforderlichen Abstand zwischen Transformator und Platine. Alsdann ist der Transformator so aufzusetzen, daß sich die Anschlußleitungen rechts befinden. Mit dem Anschrauben der M4- Muttern mit unterlegten Zahnscheiben wird das Bauteil fixiert.

Nachdem alle Bauteile eingebaut sind, folgen die Verdrahtungsarbeiten auf der Basisplatine. Zum Anschluß der Transformator-Sekundärleitungen sind diese durch die zugehörigen Bohrungen rechts des Transformators zu stecken und auf der Lötseite unter Zugabe von ausreichend Lötzinn sorgfältig zu verlöten. Die überstehenden Leitungsenden müssen gekürzt werden, ohne dabei die Lötstellen zu beschädigen. Die richtige Zuordnung der Transformator-Leitungen zu den Bohrungen erfolgt über die Numerierung von Leitung und Bohrung. Jede Leitung ist in die identisch numerierte Bohrung zu führen, wobei unnötige Leitungskreuzungen der

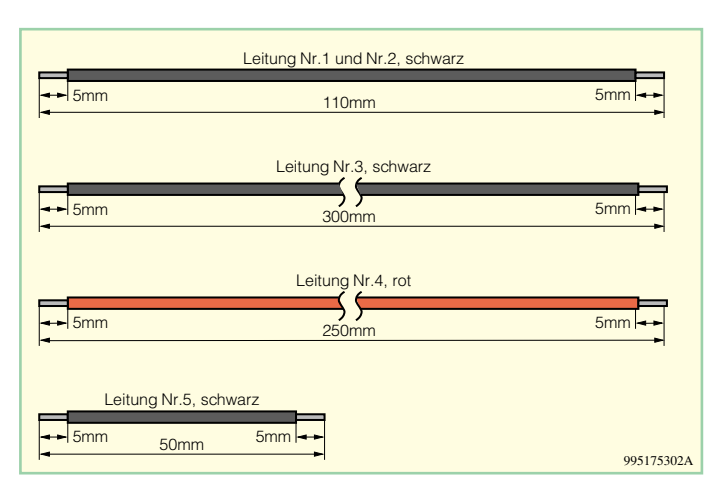

Sekundärleitungen vermieden werden sollten.

Sind diese Verbindungen ordnungsgemäß hergestellt, erfolgt der Anschluß der Primärwicklung. Dazu sind zunächst die Leitungsabschnitte, wie in Abbildung 2 dargestellt, vorzubereiten. Die beiden Leitungen Nr. 1 und Nr. 2 dienen zum Transformatoranschluß. Nach dem Anlöten der Leitungen an den Transformator, werden die Lötstellen mit je 1,5 cm Schrumpfschlauch überzogen. Anschließend sind dann beide Anschlußleitungen durch den Silikonschlauch zu ziehen, bevor sie in die Bohrungen ST 1 und ST 2 eingelötet werden. Beim Einführen der Leitungsenden ist unbedingt sicherzustellen, daß alle Adern durch die Bohrung geführt sind. Der durch die beiden Bohrungen vor den Lötpads zu fädelnde Kabelbinder sichert anschließend beide angelöteten Leitungen zusätzlich gegen Lösen.

Nachdem beide Leiterplatten fertig bestückt sind, erfolgt die Verbindung beider Platinen miteinander. Die Frontplatine wird dazu an die angeschraubten Winkel der Basisplatine gesetzt und mit M3x6mm-Schrauben und unterlegten Fächerscheiben angeschraubt. Bevor die Schrauben festgezogen werden, muß die Ausrichtung erfolgen, d. h. eine exakte Fluchtung der zusammengehörenden Leiterbahnen der Front- und Basisplatine muß erreicht werden und an der Stoßkante zwischen Basisund Frontplatine darf kein erkennbarer Spalt entstehen. Anschließend sind sämtliche Leiterbahnpaare und die Masseflächen unter Zugabe von reichlich Lötzinn miteinander zu verbinden.

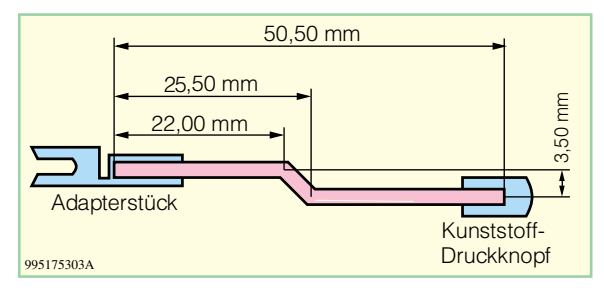

**Bild 3: Schubstange des Netzschalters**

Im nächsten Arbeitsschritt wird die Schubstange des Netzschalters angefertigt. Dazu wird die Verlängerungsachse gemäß Abbildung 3 gebogen und mit einem Kunststoff-Druckknopf sowie einem Adapterstück versehen. Diese vorgefertigte Einheit rastet dann auf dem Netzschalter ein. Die Verbindungen zwischen Netzschalter - Adapter, Adapter - Schubstange und Schubstange - Tastkappe sind jeweils mit Sekundenkleber zu sichern.

**Bild 2: Anzufertigende Leitungsabschnitte**

Zum nun folgenden Anschluß der 230V-Netzzuleitung ist diese zuerst auf einer Länge von 20 mm von der äußeren Ummantelung zu befreien. Die Leiterenden sind dann auf 5 mm abzuisolieren und jeweils mit einer Aderendhülse zu versehen. Danach ist das so vorbereitete Kabelende von außen durch die zuvor in die Rückwand eingesetzte Kabeldurchführung mit Knickschutztülle und unter den auf der Platine befindlichen Zugentlastungsbügel zu führen. Dabei werden die einzelnen Adern der Leitung in die zugehörigen Klemmen der Schraubklemmleiste KL 1 eingeführt und festgeschraubt. Das Netzkabel ist dann soweit unter den Bügel der Zugentlastung zu schieben, daß der äußere Kabelmantel auf der Klemmenseite ca. 2 mm herausragt. Durch das Festziehen des Zugentlastungsbügels auf der Platine wird die Netzzuleitung in ihrer Position fixiert.

### **Gehäuseeinbau**

Bevor das ELV-Wechselpannungs-Netzteil AC 7001 ins Gehäuse eingebaut wird, ist die Frontplatte vorzubereiten. Hier sind

die beiden Ausgangsbuchsen (Polklemmen) einzusetzen. Die rote Polklemme wird dazu in der rechten Bohrung eingeschraubt, während die schwarze in der linken Platz findet. Zum Einbau sind die Buchsen mit der ersten Isolierscheibe von vorne durchzustecken. Auf der Rückseite folgen dann die zweite Isolierscheibe, die Un-

## *Stückliste: Wechselspannungs-Netzteil AC7001*

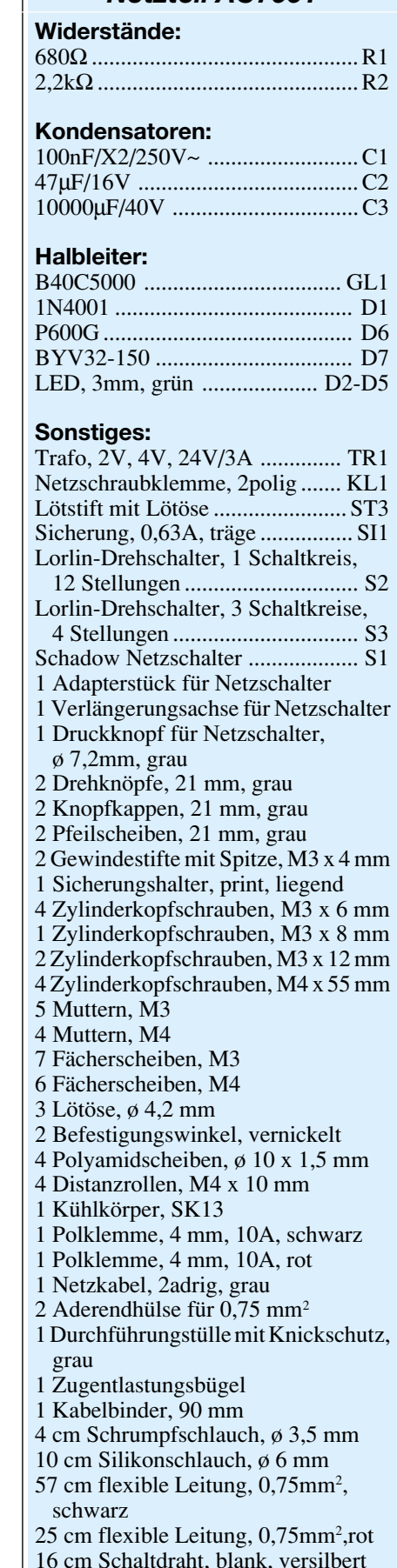

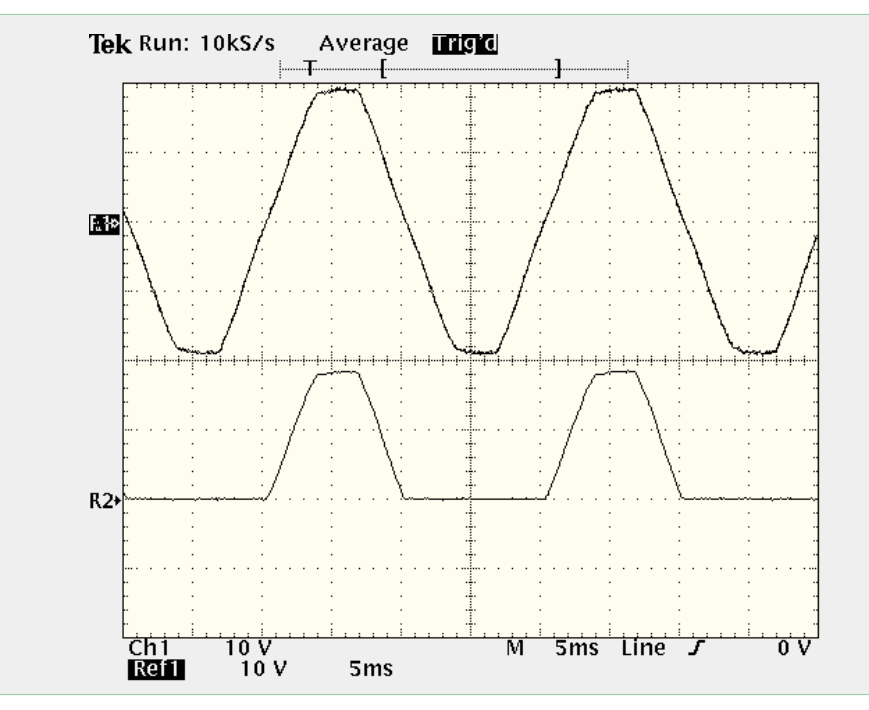

Bild 4: Ausgangssignal in der Schalterposition "AC" (oben) und "Half Wave" **(unten)**

terlegscheibe, eine Lötöse, eine Zahnscheibe und die M4-Mutter in angegebener Reihenfolge. An die angeschraubten Lötösen sind die zugehörigen Anschlußleitungen Nr. 3 und Nr. 4 anzulöten. Dabei ist auf die richtige farbliche Zuordnung der Leitungen zu den Buchsen zu achten und vor dem Anlöten müssen die Leitungsenden in den Lötösen umgebogen werden. Sind diese vorbereitenden Maßnahmen abgeschlossen, sollten Verdrahtung und Bestückung kontrolliert werden.

Nachdem die Front- und Rückplatte soweit bearbeitet sind, kann der Einbau des Netzteilchassis ins Gehäuse erfolgen. Dazu werden die 4 Gehäusebefestigungsschrauben M4 x 70 mm von unten durch eine Gehäusehalbschale gesteckt und die so vorbereitete Bodeneinheit ist mit dem Lüftungsgitter nach vorne weisend auf die Arbeitsplatte zu stellen. Auf der Innenseite der Gehäusehalbschale folgt auf jede Schraube eine 1,5 mm starke Polyamidscheibe. Nun ist das komplette Chassis des Wechselspannungs-Netzeiles AC 7001 einschließlich Frontplatte und Rückwand von oben über die Schrauben abzusenken. Liegen Front- und Rückplatte korrekt in ihren Führungsnuten, folgt auf die oben herausstehenden Gewinde je eine Abstandsrolle M4 x 60 mm.

Danach sind die letzten Verdrahtungsarbeiten durchzuführen. Zunächst wird mit der Leitung Nr. 5 die Verbindung vom zentralen Schaltkontakt von S 2 zum Lötstift ST 3 hergestellt. Anschließend sind die Ausgangsbuchsen an die Schalterkontakte von S 3 anzuschließen. Dazu werden die beiden von den Ausgangsbuchsen kommenden Leitungen zunächst verdrillt. Mit dem

Anschließen der schwarzen Leitung an den mit Pin 14 bezeichneten Kontakt von S 3 und der roten Leitung an Pin 13 erfolgt die Verbindung zwischen Platine und Buchsen.

Da das AC 7001 keine Abgleichpunkte besitzt, wird das Gehäuse vor der Inbetriebnahme geschlossen. Die obere Gehäusehalbschale ist mit dem Lüftungsgitter nach hinten weisend aufzusetzen und in jeden Montagesockel wird eine M4-Mutter eingelegt. Mit Hilfe eines kleinen Schraubendrehers sind die Gehäuseschrauben nacheinander auszurichten bevor sie festgezogen werden.

In die unteren Montagesockel ist zur Abdeckung des Schraubenkopfes je ein Fußmodul mit zuvor eingestecktem Gummifuß zu drücken, während die oberen Montageöffnungen mit den Abdeckmodulen bündig zu verschließen sind. Mit der Montage der Drehknöpfe, die auf die beiden aus der Frontplatte herausragenden und zuvor auf 12 mm gekürzten Potentiometerachsen befestigt werden, und dem Festziehen der Knickschutztülle in der Rückwand wird der Aufbau dieses leistungsfähigen Wechselspannungs-Netzgerätes abgeschlossen. Da das AC 7001 keinen Abgleich erfordert, kann nun eine erste Inbetriebnahme erfolgen.

### **Inbetriebnahme und Bedienung**

Zur Funktionsüberprüfung sollten die Ausgangsspannungen und die Signalformen am Ausgang kontrolliert werden. Zunächst sind die Werte für den Wechselspannungsbereich zu prüfen. Der Signalform-Umschalter ist in die Position "AC" zu bringen und die Ausgangsspannung wird mit einem Spannungsmeßgerät im AC-Meßbereich kontrolliert. Beim Durchschalten aller Spannungsbereiche von 2 V bis 24 V müssen sich die Ausgangsspannungen gemäß dem Frontplattenaufdruck einstellen. Die Genauigkeit hängt dabei im wesentlichen von der Höhe der Netzspannung ab, d. h. die Schwankung der Netzspannung, die ±10 % betragen kann, wirkt sich direkt auf die Spannung am Ausgang aus. Weiterhin muß beachtet werden, daß die angegebenen Ausgangsspannungen für Nennbelastung, d. h. 3 A Ausgangsstrom, gelten.

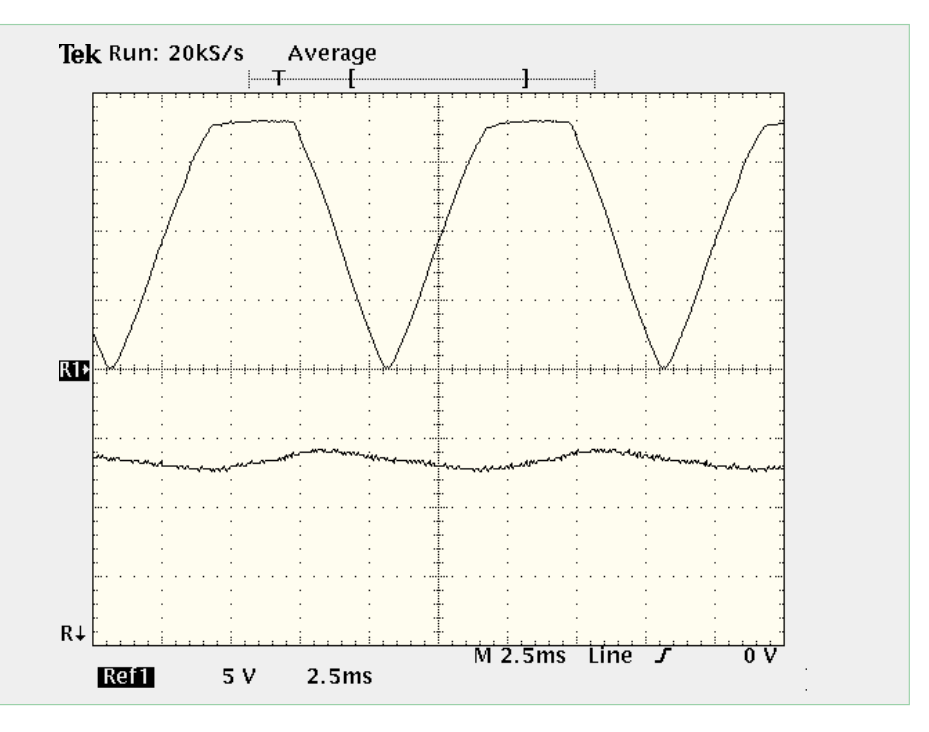

Bild 5: Ausgangssignal in der Schalterposition "Bridge" (oben) und "DC" (unten)

Die Kontrolle der Einweg- und Brükkengleichrichtung sowie des DC-Signales erfolgen mit einem Oszilloskop. Um hier die entsprechenden Signalformen ordnungsgemäß darstellen zu können, sollte der Ausgang mit einem 10kΩ-Widerstand belastet werden. Dieser minimale Laststrom sorgt dafür, daß sich die Signalformen, wie aus der Theorie bekannt, ergeben. Zur besseren Veranschaulichung sind die zu den verschiedenen Spannungsformen gehörenden Oszilloskop-Darstellungen in den Abbildungen 4 und 5 gezeigt. Somit ist die Inbetriebnahme abgeschlossen und es folgen Hinweise zum praktischen Einsatz des Wechselspannungs-Netzteiles.

Bei der Aufstellung des ELV AC 7001 muß eine ausreichende Kühlung sichergestellt werden. Um eine Behinderung der dazu notwendigen Luftzirkulation zu vermeiden, dürfen die Lüftungsöffnungen in den Gehäusehalbschalen nicht abgedeckt werden.

Die Bedienung gestaltet sich aufgrund der wenigen Bedienelemente recht einfach. Mit dem Netzschalter läßt sich das Gerät ein- und ausschalten, wobei jeweils

die LED, die die gewählte Ausgangssignalform kennzeichnet, als Einschaltkontrolle dient.

Mit dem Drehschalter S 2 kann die Ausgangsspannung gewählt werden, während mit S 3 die Ausgangssignalform eingestellt wird. Hierbei ist zu beachten, daß eine Umschaltung, sowohl der Spannungsamplitude als auch der Signalform, immer nur bei einem Laststrom kleiner 150 mA erfolgen darf. Bei größeren Lastströmen sind die Ausgangsamplitude und die Signalform vor dem Anschließen der Last an die Ausgangsbuchsen einzustellen und vor jeder Änderung der Einstellungen muß die Last zunächst abgetrennt werden. Da Einschaltströme, wie sie z. B. beim Laden von Elektrolyt-Kondensatoren oder Anlauf von Motoren auftreten, stets größer sind als die Ströme im Betrieb, empfehlen wir, auch bei Betriebsströmen unter 150 mA Schalthandlungen immer nur ohne angeschlossene Last durchzuführen.

Die mit dem Drehschalter gewählte Signalform wird über die entsprechenden LEDs unterhalb des Schalters angezeigt. Im Schaltzustand "AC" liegt die sinusförmige Wechselspannung des Transformators an den Ausgangsbuchsen an. Im "Half-Wave"-Bereich erfolgt eine Einweggleichrichtung, d. h. das Ausgangssignal besteht nur aus der positiven Halbschwingung. Der Schalterzustand "Bridge" bewirkt eine Brückengleichrichtung und stellt eine entsprechend pulsförmige Gleichspannung am Ausgang zur Verfügung. In der Schalterposition "DC" wird das gleichgerichtete Signal mit Hilfe des 10.000µF-Siebkondensators geglättet – es entsteht dementsprechend eine Gleichspannung. Große Lastströme haben dabei eine der Gleichspannung überlagerte Brummspannung zur Folge. Durch die großzügige Dimensionierung des Kondensators ergibt sich selbst beim maximalen Ausgangsstrom von 3 A nur ein Brummspannungsanteil UBr < 1,8VSS (!). Bei kleineren Lastströmen verringert sich dieser Anteil entsprechend.

Das fertiggestellte Wechselspannungs-Netzteil AC 7001 kann vielseitig eingesetzt werden. So läßt sich beispielsweise nahezu jeder Transformator mit einem AC 7001 emulieren. Der hohe Laststrom und das hervorragende Preis-/Leistungsverhältnis sind weitere Merkmale dieses Gerätes. **ELV** 

### **Belichtungsvorgang**

Zur Erzielung einer optimalen Qualität und Konturenschärfe bei der Herstellung von Leiterplatten mit den ELV-Platinenvorlagen gehen Sie bitte wie folgt vor:

- 1. Die transparente Platinenvorlage so auf die fotopositiv beschichtete Platine legen, daß die bedruckte Seite zur Leiterplatte hinweist, d. h. die auf der Vorlage aufgedruckte Zahl ist lesbar (nicht seitenverkehrt).
- 2. Glasscheibe darüberlegen, damit sich ein direkter Kontakt zwischen Platinenvorlage und Leiterplatte ergibt.
- 3. Belichtungszeit: 3 Minuten (1,5 bis 10 Minuten mit 300Watt-UV-Lampe bei einem Abstand von 30 cm oder mit einem UV-Belichtungsgerät).

## **Achtung:**

Bitte beachten Sie beim Aufbau von Bausätzen die Sicherheits- und VDE-Bestimmungen.

Netzspannungen und Spannungen ab 42 V sind lebensgefährlich. Bitte lassen Sie unbedingt die nötige Vorsicht walten und achten Sie sorgfältig darauf, daß spannungsführende Teile absolut berührungssicher sind.

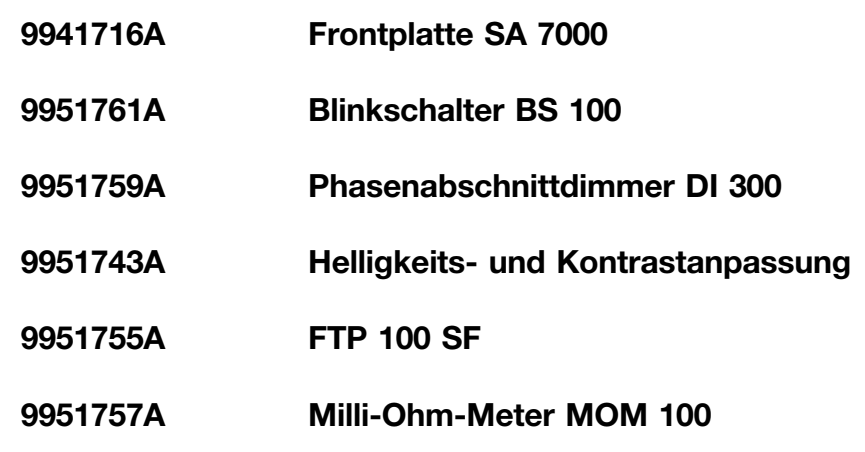

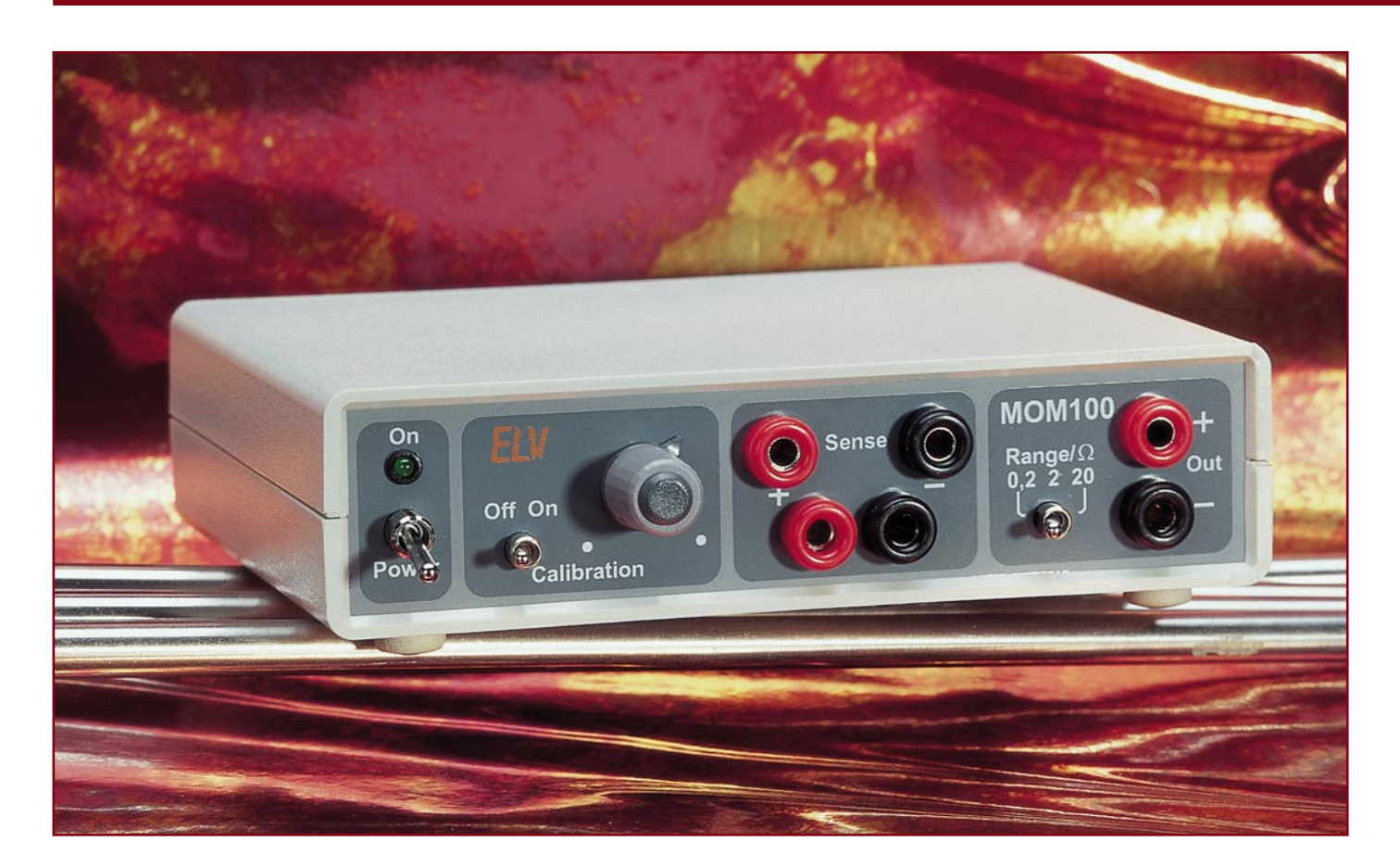

# **Milliohm-Meter-Vorsatz MOM 100**

*Das Messen kleiner Widerstände stellt selbst hochwertige Multimeter vor große Probleme, so daß sie aufgrund der gebotenen Auflösung und Genauigkeit für diese Meßaufgabe weniger gut geeignet sind. Das MOM 100 ist eine kleine Zusatzschaltung, die es ermöglicht, kleine Widerstände von unter 10 m*Ω *mit einer Genauigkeit* ≤*0,3 % zu messen.*

## **Allgemeines**

Die Messung kleiner Widerstände im Bereich von einigen Ohm und kleiner ist bei der Verwendung der Widerstands-Meßfunktion eines Digital-Multimeters (DMM) mit einer großen Unsicherheit behaftet. Die Ursachen für diese Ungenauigkeit ist die mangelnde Auflösung und im verwendeten Meßprinzip begründet. Mit dem ELV-Milliohm-Meter-Vorsatz wird der Meßbereich eines Standard-DMMs um mindestens 3 Dekaden (Faktor 1000!) nach unten verschoben, so daß Widerstände im Bereich von einigen Milliohm exakt meßbar sind.

Der kleinste Meßbereich eines "norma-

len" Digital-Multimeters liegt meist bei 200Ω-Endausschlag. Somit hat ein  $3<sub>1/2</sub>$ stelliges Multimeter eine Auflösung von 100 mΩ. Eine typische Angabe für die Genauigkeit bei der Widerstandsmessung ist z. B. ±0,8% + 4 Digit. Bei diesen Werten kann sich z. B. bei der Messung eines 1Ω-Widerstandes ein Anzeigewert von 1,4 Ω einstellen, wobei hier der Anzeigefehler von 4 Digit ausschlaggebend ist. Somit läßt sich anhand der Messung nicht einmal feststellen, welcher Wert der E12-Reihe korrekt ist. Alle Werte im Bereich von 1 Ω bis 1,8 Ω können diesen Meßwert erzeugen. Die Ungenauigkeit bei der Zuordnung zur E12-Reihe, speziell in diesem Beispiel, liegt dann bei 80 % (!).

Die mangelnde Genauigkeit und die ge-

ringe Auflösung sind aber nicht die Hauptfehlerquelle bei der Messung kleiner Widerstände. Viel gravierender ist der prinzipielle Fehler aufgrund der verwendeten Meßmethode.

Nahezu alle DMMs arbeiten nach dem Zweileiter-Meßverfahren. Dieses Verfahren ist für die Messung kleiner Widerstände nicht geeignet, da sich hierbei die Anschluß- und Leitungswiderstände auf die Messung auswirken. Abbildung 1 a zeigt das Prinzip dieses Meßverfahrens. Der Konstantstrom Iconst. fließt dabei über den zu messenden Widerstand RMeß und über die Anschluß- und Leitungswiderstände (in Rparasitär zusammengefaßt). Der resultierende Spannungsabfall, aus dem letztlich mit Hilfe des Ohmschen Gesetzes der Wi-

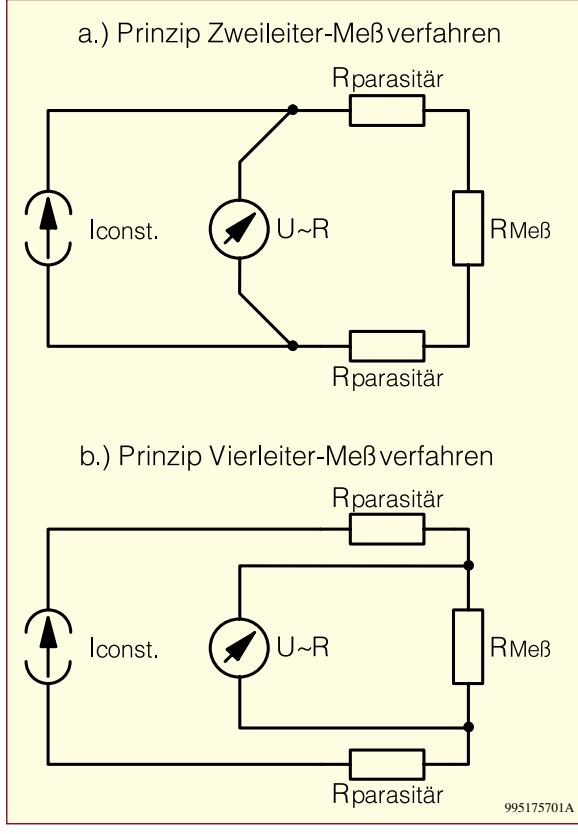

**Bild 1: Prinzip der unterschiedlichen Meßverfahren**

derstandswert berechnet wird, wird über die Reihenschaltung aus Meßwiderstand und parasitären Widerständen gemessen. Wenn nun der Wert der parasitären Widerstände in die Größenordnung des zu messenden Widerstandes kommt, steigt der Meßfehler extrem an.

Neben diesem absoluten Fehler ist auch die mangelnde Reproduzierbarkeit der Messung ein Problem. Da sich die Übergangswiderstände, z. B. von der Meßbuchse zur Meßleitung, mit jedem Einstecken verändern, können zwei Messungen mit identischem Equipment unterschiedliche

## **Technische Daten: Milliohm-Meter-Vorsatz MOM 100** Meßbereiche: .......... 0,2 Ω, 2 Ω, 20 Ω Genauigkeit: .................. besser 0,3 % max. zulässige Meßbereichsüberschreitung: . 2 x Meßbereichsendwert

Meßprinzip: Vierleiter-Meßverfahren Meßwertanzeige: über externen Multimeter Anschlüsse: - Meßbuchsen: 4mm-Telefonbuchsen - externes Multimeter: 4mm-Telefonbuchsen - Spannungsversorgung: 4mm-Telefonbuchsen Spannungsversorgung: 5 V bis 7 V DC (stabilisiert) / 1,2 A

Abmessungen (B x H x T): ........ 140 x 35 x 130 mm

Ergebnisse hervorbringen. Auf diese Weise können leicht absolute Fehler von 300 mΩ bis 400 mΩ auftreten. Bei einem 1Ω-Widerstand bringt dies dann einen zusätzlichen relativen Fehler von 30 % bis 40 % mit sich. Werden noch kleinere Widerstände gemessen, so steigt der relative Fehler entsprechend stark an.

Wie das obige Beispiel zeigt, eignen sich DMMs bei Widerstandswerten unter 40 Ω nur noch zur "defekt/nicht defekt"-Erkennung. Widerstandserhöhungen aufgrund kurzzeitiger Überlastungen oder das genaue Ausmessen von Widerständen ist mit normalen digitalen Multimetern nicht möglich.

In vielen Fällen ist es jedoch zwingend erforderlich einen kleinen Widerstandswert exakt zu bestimmen. So ist z. B. bei der Strommessung mittels Shunt die Kenntnis des genauen Widerstandswertes unabdingbar, da der Spannungsabfall direkt in den entsprechenden Stromwert umgerechnet

wird. Um so genauer der Widerstandswert des Shunt bekannt ist, desto genauer ist auch die Bestimmung des fließenden Stromes. Da ein solcher Shunt normalerweise einen Wert im mΩ-Bereich besitzt, ist die Messung mittels DMM nicht möglich, da vor allem Übergangs- und Leitungswiderstände einen großen Meßfehler erzeugen. Diese Fehlerquellen lassen sich mit dem im Milliohm-Meter MOM 100 angewandten Vierleiter-Meßverfahren ausschließen.

Das Prinzip des Vierleiter-Meßverfahrens ist in Abbildung 1 b dargestellt. Auch hier fließt der Konstantstrom Iconst. sowohl über den zu messenden Widerstand als auch über die in Reihe dazu liegenden parasitären Widerstände - bis dahin besteht kein Unterschied zum Zweileiter-Verfahren. Der Vorteil der Vierleiter-Methode ist, daß die Messung des Spannungsabfalls über separate Leitungen direkt am Meßobjekt, d. h. direkt über dem zu messenden Widerstand, erfolgt. Mit Hilfe dieser Sense-Leitungen werden alle relevanten Übergangs- und Leitungswiderstände als Fehlerquelle für die Messung eliminiert. Die parasitären Widerstände, die diese Messung noch beeinflussen, sind die Leitungsund Übergangswiderstände zum Spannungsmeßgerät. Diese fallen aber nicht ins Gewicht, da sie, im Vergleich zum Innenwiderstand des Spannungsmeßgerätes der im allgemeinen im Bereich von 10 MΩ liegt, zu vernachlässigen sind.

Somit ist bei diesem Meßverfahren die

Genauigkeit der Messung nur von der Genauigkeit der Stromquelle Iconst. und der Spannungsmessung abhängig. Da diese beiden Parameter relativ exakt vorgegeben werden können, liefert diese Methode bei der Widerstandsmessung sehr gute Ergebnisse. Bei der Messung kleiner Widerstände im Bereich kleiner 10 Ω ist dieses Verfahren dann unverzichtbar. Die Anwendung des Zweileiter-Verfahrens der digitalen Multimeter kann hier nicht mehr als Messung angesehen werden, sondern ähnelt von der Genauigkeit her eher einer Schätzung. Ein Meßgerät nach der Vierleiter-Meßmethode ist somit für die Messung kleiner Widerstände unumgänglich.

Aufgrund der Seltenheit einer solchen Widerstandsmessung ist es nicht sinnvoll, ein komplettes Meßgerät nur für diese spezielle Meßaufgabe anzuschaffen. Im allgemeinen genügt es, mit einer entsprechenden Zusatzschaltung das bestehende Multimeter zu erweitern.

Das ELV-Milliohm-Meter ist ein Vorsatz, mit dem ein normales Digital-Multimeter in die Lage versetzt wird, kleine Widerstände bis in den Milliohm-Bereich sehr genau zu messen. Beim MOM 100 wird die Anzeige des DMM genutzt, um den Wert anzuzeigen und um vor der Messung den Meßstrom genau vorzugeben. Neben einem DMM ist weiterhin noch ein separates, stabilisiertes 5V-Netzteil erforderlich, um den Milliohm-Meter-Vorsatz einsetzen zu können.

Das ELV-MOM 100 besitzt 3 Meßbereiche: 0,2 Ω, 2 Ω und 20 Ω mit den zugehörigen Meßströmen 1 A, 100 mA und 10 mA. Der Meßstrom im 0,2Ω-Bereich von 1 A macht es auch erforderlich, zur Spannungsversorgung ein externes stabilisiertes Netzgerät zu verwenden. Die Vorgehensweise bei der Messung ist sehr einfach: Zunächst wird der Meßbereich gewählt und die beiden Meßeingänge sind kurz zu schließen, um den Meßstrom exakt einzustellen. Dazu ist die Kalibrierfunktion einzuschalten und mit dem Drehregler wird die Anzeige des angeschlossenen Spannungsmeßgerätes auf 100 mV abgeglichen. Nachdem der Kalibriermode verlassen wurde, ist das Meßobjekt an die 4 Meßbuchsen anzuschließen. Auf dem DMM wird jetzt der Spannungsabfall über dem Widerstand angezeigt - dieser ist aufgrund der vorherigen "Eichung" der Spannungsanzeige in den zugehörigen Widerstandswert überführbar.

Die Genauigkeit bei dieser Messung ist nur (!) von der Genauigkeit der internen Referenzwiderstände abhängig. Wichtig ist dabei, daß die Spannungsmessungen bei der Kalibrierung und bei der späteren Messung mit dem gleichen Meßgerät durchgeführt werden. Dann, und nur dann, geht die Ungenauigkeit des Spannungsmeßgerätes

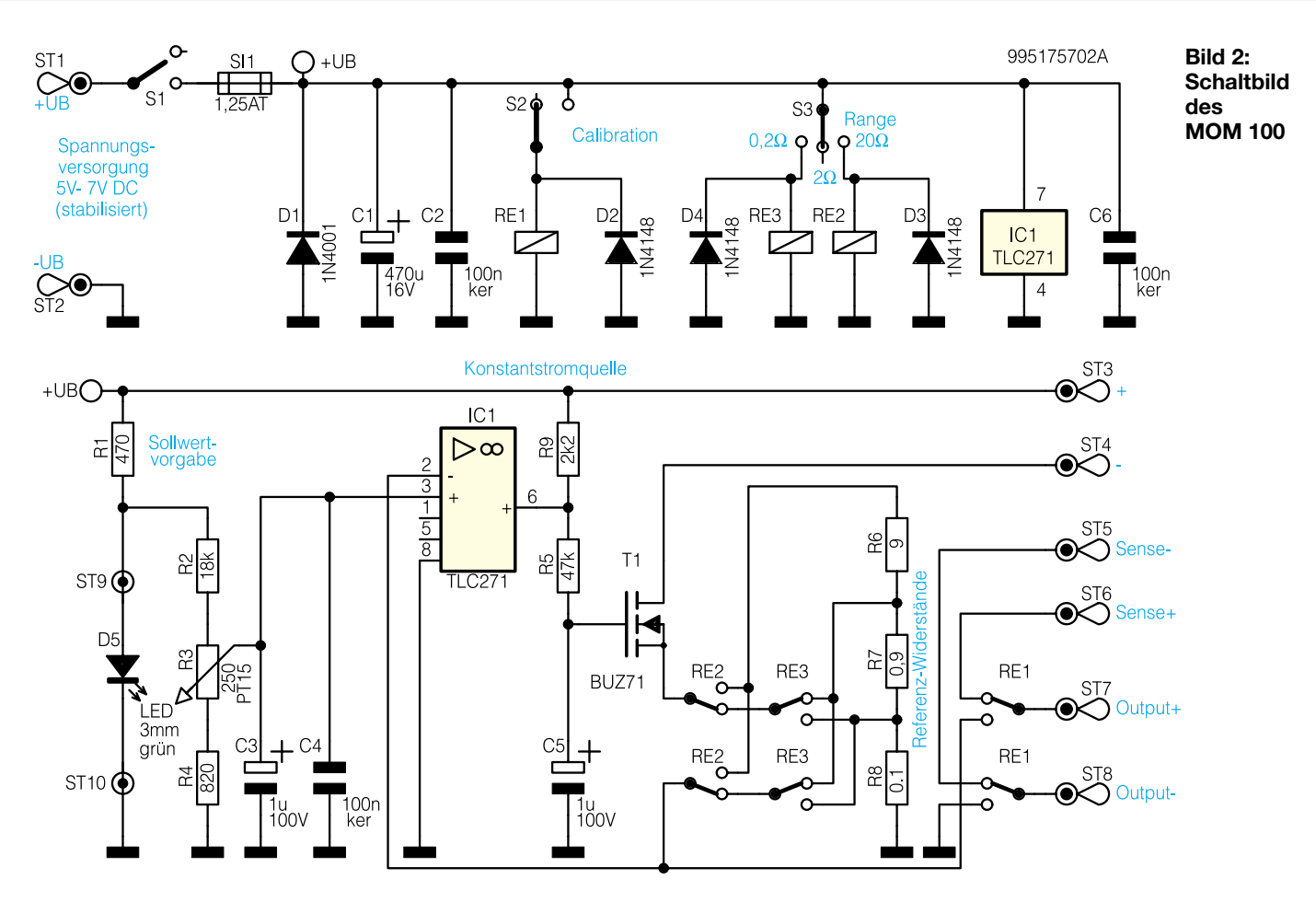

nicht in die gesamte Meßgenauigkeit ein. Aufgrund dieser Tatsache ist die an dieses Meßgerät gestellte Anforderung bezüglich der Genauigkeit auch nicht so hoch. Einzig die Linearität im gewählten Meßbereich beeinflußt das Meßergebnis. Hinsichtlich Genauigkeit und Auflösung reicht ein einfaches 31/2stelliges Digital-Multimeter vollkommen aus.

Da sich nur die Referenzwiderstände auswirken, ist die prinzipbedingte Genauigkeit der Messung mit <0,1 % (0,2 $\Omega$ -Bereich) extrem gut. Um den schaltungstechnischen Aufwand für dieses Gerät bei der gegebenen Genauigkeit möglichst klein zu halten, wird soweit wie möglich auf die grundlegende Ausstattung eines jeden Elektroniklabors zurückgegriffen. Um mit der im folgenden näher beschriebenen Schaltung exakt messen zu können, ist dabei nur ein stabilisiertes Netzgerät für 1,2A-Laststrom und ein Spannungsmeßgerät erforderlich.

## **Schaltung**

Die gesamte Schaltung des ELV-Milliohm-Meters MOM 100 ist in Abbildung 2 dargestellt. Zentrales Element ist eine abgleichbare Konstantstromquelle. Als Regelelement dient dabei der Operationsverstärker IC 1. An seinem nicht-invertierenden Eingang (Pin 3) liegt die Sollwertvorgabe an. Hier ist während des Abgleiches mit Hilfe des Potentiometers R 3 ein Wert von 100 mV vorzugeben. Damit diese Spannungsvorgabe eine zusätzliche Stabilisierung erfährt, wird die Potentiometerspannung über der Leuchtdiode D 4 abgenommen. Diese LED fungiert dabei zum einen als optische Einschaltkontrolle, zum anderen arbeitet sie als Spannungsstabilisierung.

Der Regler IC 1 bekommt an seinen invertierenden Eingang Pin 2 die Information über den derzeit fließenden Strom, der als Spannungsabfall über die Referenzwiderstände vorliegt. Der MOS-FET T 1 arbeitet als Stellglied dieser Regelstrecke. Über die Gate-Spannung, die vom Regler IC 1 geliefert wird, wird beim MOS-FET die Breite des Drain-Source-Kanals gesteuert. Diese steht in direktem Zusammenhang mit dem resultierenden Drain-Source-Widerstand. Werden bei der Messung bzw. beim Abgleich, die Meßleitungen "+" und "-" ( $ST$  3 und  $ST$  4) kurzgeschlossen, so fließt ein Strom über T 1 und, je nach gewähltem Meßbereich, über die Widerstände R 6 bis R 8. Der Spannungsabfall über die Referenzwiderstände geht als Istwert auf die Regelung, die diesen auf Sollwert-Potential ausregelt. Bei 100mV-Sollwert stellt sich auch ein Istwert von 100 mV ein. Je nachdem welcher Widerstand aktiv ist, variiert auch der zugehörige Meßstrom Iconst.

Mit dem Schalter S 3 erfolgt die Meßbe-

reichswahl. In der eingezeichneten Mittenstellung sind die beiden Referenzwiderstände R 7 und R 8 aktiv. Um über diese Reihenschaltung mit einem Summenwiderstand von 1 Ω einen Spannungsabfall von 100 mV zu erzeugen, ist ein Strom von 100 mA notwendig. Dies ist der Meßstrom im 2Ω-Bereich.

Ist der Schalter S 3 nach links gestellt, so befindet sich nur R 8 (0,1  $\Omega$ ) im Stromzweig. Bei diesem Widerstandswert wird dann auf den in diesem 0,2Ω-Meßbereich fließenden Strom von 1 A ausgeregelt. Ist über S 3 das Relais RE 2 (20Ω-Bereich) angesteuert, so wirkt die Reihenschaltung R 6 bis R 8 als Referenzwiderstand für die umschaltbare Stromquelle. Hiermit stellt sich dann der Meßstrom von 10 mA ein.

Um einen komfortablen Wechsel zwischen Kalibriermode und Meßmode zu erreichen, erfolgt die Umschaltung zwischen diesen beiden Betriebsarten mit dem Relais RE 1, das über den Umschalter S 2 aktiviert wird. Im Kalibriermode wird mit RE 1 das an ST 7 und ST 8 anzuschließende Spannungsmeßgerät an den resultierenden Referenzwiderstand gelegt. Nach dem Umschalten in den Meßmodus, sind diese Buchsen direkt mit den Sense-Buchsen ST 5 und ST 6 verbunden - der Spannungsabfall über dem Meßwiderstand gelangt so auf das angeschlossene DMM.

Um im 0,2Ω-Meßbereich einen störungsfrei meßbaren Spannungsabfall über dem

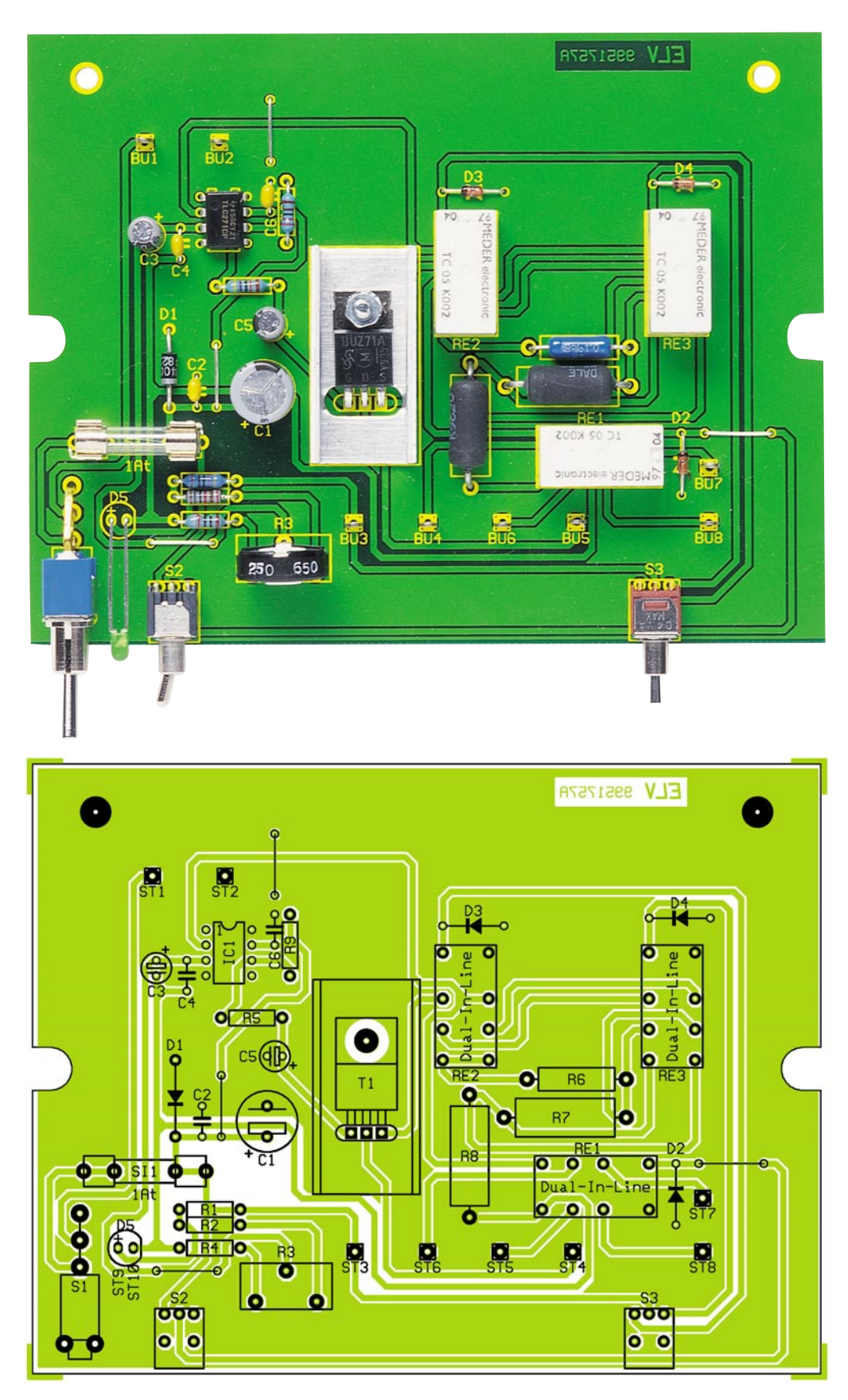

**Ansicht der fertig bestückten Platine des Milliohm-Meters MOM 100 mit zugehörigem Bestückungsplan**

Meßwiderstand zu erzeugen, ist ein Strom von 1 A notwendig. Da aber ein geregeltes Netzgerät, wie z. B. das ELV PS 7330 (Best.Nr.: 55-291-11), zur Grundausstattung eines jeden Elektroniklabors gehört, wurde im ELV-Milliohm-Meter-Vorsatz auf ein teures integriertes Netzteil verzichtet. Die Spannungsversorgung erfolgt daher über eine an den Buchsen "+UB" und "-U<sub>B</sub>" (ST 1 und ST 2) anzuschließende, stabilisierte Gleichspannung von 5 V. Die Sicherung SI 1 sorgt in Verbindung mit der Diode D 1 für den Verpolungsschutz. Damit ist die Schaltungsbeschreibung abgeschlossen und wir wenden uns den Erläuterungen zum Nachbau des MOM 100 zu.

## **Nachbau**

Die gesamte Schaltung des ELV-Milliohm-Meter-Vorsatzes MOM 100 findet

## *Stückliste: Milli-Ohm-Meter MOM 100*

## **Widerstände:**

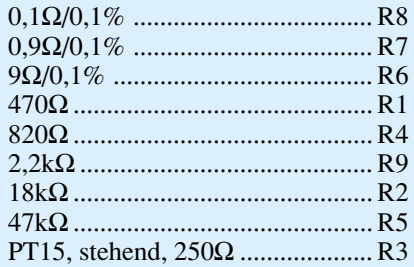

### **Kondensatoren:**

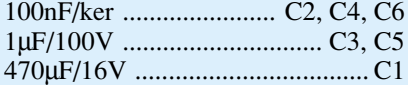

### **Halbleiter:**

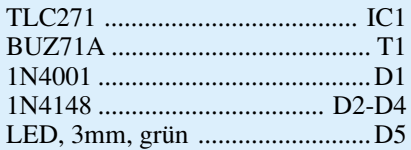

### **Sonstiges:**

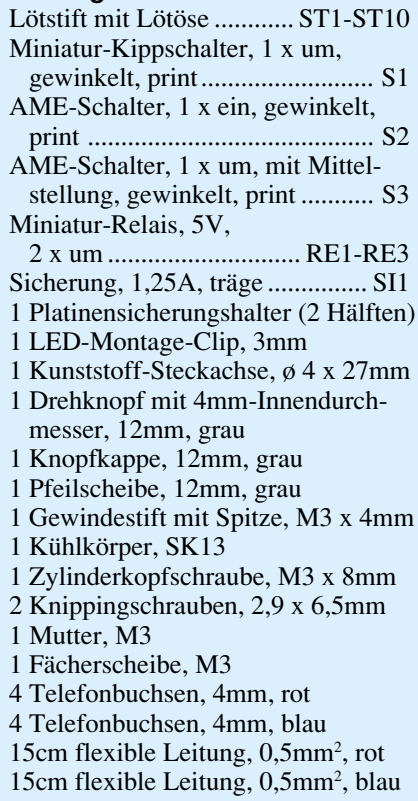

12cm Schaltdraht, blank, versilbert

auf der 132 x 102 mm messenden Platine Platz. Bei allen Meßgeräten liegt ein wesentlicher Parameter für das Erzielen einer hohen Genauigkeit im optimierten Platinenlayout. Hier ist eine durchdachte Leiterbahnführung notwendig, um alle parasitären Spannungsabfälle zu eliminieren. Etwaige Unzulänglichkeiten im Layout gehen sofort zu Lasten der Genauigkeit.

Der Aufbau dieser Schaltung gestaltet sich recht unkompliziert und läßt sich, aufgrund der ausschließlichen Verwendung bedrahteter Bauteile, in kurzer Zeit durchführen. Die Bestückung der Platine erfolgt in gewohnter Weise anhand der Stückliste und des Bestückungsdrucks, wobei auch das dargestellte Platinenfoto hilfreiche Zusatzinformationen liefern kann.

Im ersten Schritt der Bestückungsarbeiten sind die Drahtbrücken anzufertigen und an den entsprechenden Positionen einzulöten. Anschließend kann mit dem Einbau der Widerstände fortgefahren werden. Bei den Referenzwiderständen R 6 bis R 8 handelt es sich um spezielle Meßwiderstände mit einer sehr kleinen Toleranz von nur 0,1 %.

Im nächsten Schritt sind die Dioden unter Beachtung der richtigen Polarität zu bestücken. Alsdann können die Kondensatoren eingelötet werden, wobei auch hier unbedingt die korrekte Polung der Elektrolyt-Kondensatoren sicherzustellen ist.

Nach dem Einsetzen der Lötstifte mit Öse in die dafür vorgesehenen Bohrungen ST 1 bis ST 10 wird der Regler IC 1 positioniert. Auch hierbei ist unbedingt auf die richtige Einbaulage zu achten. Als Orientierungshilfe dient die Gehäusekerbe am IC, die genau mit dem Symbol im Bestükkungsdruck übereinstimmen muß.

Der MOS-FET T 1 wird in liegender Position auf dem SK13-Kühlkörper befestigt. Zur Montage muß zunächst der Kühlkörper mit der M3x8mm-Schraube auf der Platine festgeschraubt werden. Danach sind die Anschlußbeine des Transistors in 2,5 mm Abstand zum Gehäuse um 90° nach hinten abzuwinkeln, um anschließend den Transistor zu positionieren und mit einer M3-Mutter und unterlegter Fächerscheibe zu fixieren.

In die im folgenden Arbeitsschritt einzulötenden Sicherungshalter-Hälften ist die zugehörige 1,25A-Sicherung gleich einzusetzen. Nach dem Einbau der Signalrelais RE 1 bis RE 3 folgt die Bestückung der Schalter. Beim Einbau der Kippschalter ist unbedingt sicherzustellen, daß diese Bauteile exakt positioniert sind und auf der Platine aufliegen, da sonst bei der späteren Gehäuseendmontage Schwierigkeiten auftreten können.

Ist der Aufbau soweit fortgeschritten, kann der Einbau ins Gehäuse vorbereitet werden. Hier sind zunächst die Leitungsenden an die zu montierenden Telefonbuchsen anzulöten. Dazu sind jeweils 5 rote und 5 blaue Leitungsstücke mit je 3 cm Länge anzufertigen, die auf beiden Seiten jeweils 5 mm von der Ummantelung zu befreien sind. Die roten Enden werden anschließend an die roten Telefonbuchsen angelötet, während die blauen entsprechend an den blauen Buchsen befestigt werden.

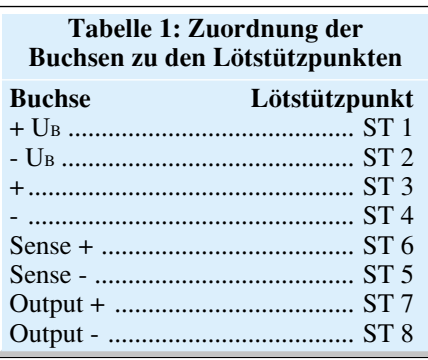

Zu beachten ist dabei, daß das Gewinde der Buchsen nicht beschädigt wird und die Kunststoff-Ummantelung der Buchse nicht zu heiß wird. Sicherheitshalber kann man beim Anlöten der Kabelenden die Isolierhülsen abschrauben.

Sind die Buchsen vorbereitet, erfolgt deren Einbau in die Front- und Rückwand. Beginnend mit der Rückwandbearbeitung ist hier in die mit "+U<sub>B</sub>" bezeichnete Bohrung eine rote Telefonbuchse einzuschrauben, während die mit "-UB" gekennzeichnete Bohrung eine blaue Buchse aufnimmt. Ähnlich ist beim Einbau in die Frontplatte vorzugehen. Hier nehmen die Bohrungen "Output +", "Sense +" und "+" jeweils eine rote Buchse auf, die übrigen Bohrungen sind anschließend mit den blauen Buchsen zu bestücken.

Zum Einbau der Buchsen sind zunächst beide Muttern abzuschrauben und die hintere Isolierhülse abzunehmen. Anschließend werden die Buchsen von vorne durch die entsprechenden Öffnungen in der Alublende gesteckt. Mit der von hinten aufzusteckenden Isolierhülse und den beiden Muttern erfolgt dann die Befestigung.

Vor dem nun folgenden Einbau der Komponenten ins Gehäuse sollte die Bestükkung nochmals gewissenhaft überprüft werden. Hat diese Prüfung keine Fehler hervorgebracht, kann mit dem Aufbau fortgefahren werden. Hierzu müssen zunächst alle vier inneren Befestigungsdome in der Gehäuseunterhalbschale mit einem scharfen Messer entfernt werden. Zusätzlich sind an der Gehäusevorderseite auch die beiden äußeren zu entfernen, so daß nur noch die beiden hinteren äußeren Dome übrig bleiben.

Nach dem Aufsetzen der Frontplatte auf die hervorstehenden Schalter wird das Chassis ins Gehäuseunterteil eingesetzt, wobei darauf zu achten ist, daß die Frontund Rückwand in die Führungsnuten einfassen. Anschließend wird die Platine mit den beiden Knipping-Schrauben (2,9 x 6,5 mm) im Gehäuse fixiert.

Zur Vervollständigung der Frontansicht ist nun die LED einzusetzen. Nach dem Kürzen der LED-Anschlußdrähte auf eine Länge von ca. 10 mm, sind die Anschlußdrähte mit den verbleibenden vorgefertig-
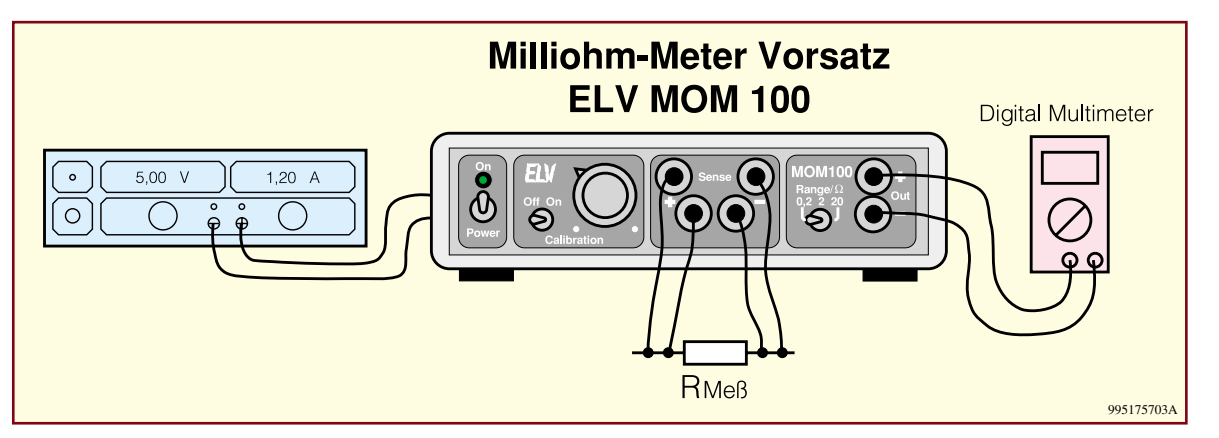

**Bild 3: Widerstandsmessung mit dem MOM 100**

ten Leitungsstücken auf die erforderliche Länge zu verlängern. Zur Befestigung der LED dient der Montageclip, der von vorne durch die Bohrung oberhalb des Kippschalters gesteckt wird. Anschließend kann die LED von der Rückseite bis zum Einrasten in den Clip eingeschoben werden. Beim nun folgenden Anlöten der beiden verlängerten Anschlußbeine der LED an die zugehörigen Lötösen ist folgende Polung unbedingt sicherzustellen: Der Anodenanschluß der LED, der durch das längere der beiden Anschlußbeine gekennzeichnet ist, muß mit ST 9 verbunden werden, während die Katode an ST 10 angeschlossen wird.

Zum Abschluß der Lötarbeiten sind die übrigen Verbindungen zwischen Buchsen und Platine herzustellen. Dazu ist in Tabelle 1 die genaue Zuordnung aufgeführt. Abschließend ist die Potentiometer-Steckachse aufzustecken und mit dem zugehörigen 12mm-Drehknopf, inkl. Pfeil und Dekkel, zu versehen. Damit sind die Bestükkungsarbeiten bereits abgeschlossen und wir wenden uns der ersten Inbetriebnahme zu.

#### **Inbetriebnahme**

Zur Inbetriebnahme muß zunächst an die Spannungsversorgungsanschlüsse auf der Rückseite des Gerätes eine stabilisierte 5V-Gleichspannung angeschlossen werden. Nach dem Einschalten gibt das Leuchten der LED eine erste Funktionskontrolle. Anschließend muß an die "Out"-Buchsen ein Digital-Multimeter im Spannungsmeßbereich 200 mV angeschlossen werden. Spätestens jetzt sollte man sich für die vier Meßbuchsen kurze Meßleitungen anfertigen, hervorragend geeignet sind Miniatur-

Abgreifklemmen in Verbindung mit 5 cm Meßleitung und Bananenstecker.

Nach dem Kurzschließen der Meßbuchsen "+" und "-" ist der 0,2 $\Omega$ -Meßbereich zu wählen und der Kalibriermode einzuschalten. Auf dem DMM muß jetzt eine Spannung im Bereich von 80 mV bis 110 mV abzulesen sein, die mit Hilfe des Drehreglers auf exakt 100 mV abzugleichen ist. Nach dieser Kalibrierung sollte zu Testzwecken z. B. ein 0,18Ω-Widerstand an die Meßeingänge angeschlossen werden. Nach dem Umschalten aus dem Kalibriermode in den normalen Meßmode mit dem Schalter S 2, muß am DMM eine Spannung von ≈180 mV anstehen. Dieser Funktionstest sollte dann für die beiden anderen Meßbereiche mit entsprechenden Widerständen wiederholt werden. Hat das Gerät seine Funktion unter Beweis gestellt, wird abschließend das Gehäuseoberteil aufgesetzt und mit den zugehörigen Schrauben befestigt. Damit ist der Nachbau komplett abgeschlossen und es folgt die Beschreibung von Anschluß und Bedienung.

#### **Anschluß und Bedienung**

Zur exakten Messung kleiner Widerstände ist ein Vierleiter-Meßverfahren unumgänglich. Mit dem ELV-Milliohm-Meter-Vorsatz und einem einfachen Digital-Multimeter ist es möglich, Widerstandswerte im mΩ-Bereich zu messen, wobei sich die im folgenden beschriebene Bedienung recht einfach gestaltet.

Zum Anschluß des Gerätes ist an die hintere Betriebsspannungszuführung eine stabilisierte 5V-Gleichspannung anzuschließen. Die Darstellung der Meßwerte erfolgt auf einem Spannungsmeßgerät im

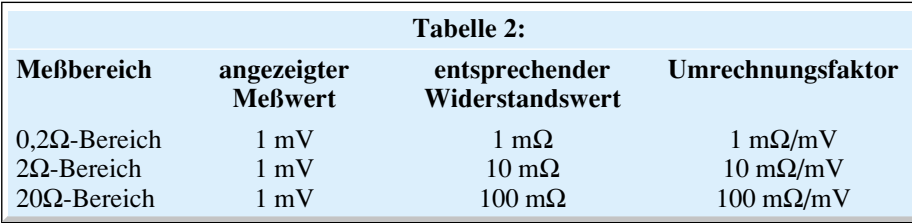

200mV-Meßbereich, das an den mit Out" bezeichneten Buchsen kontaktiert wird.

Um die Genauigkeit des MOM 100 in optimierter Weise nutzen zu können, sollte vor jeder Messung eine Kalibrierung durchgeführt werden. Dazu sind zunächst die Meßbuchsen "+" und "-" miteinander zu verbinden und der Kalibriermode einzuschalten – falls der erforderliche Meßbereich bekannt ist, so sollte auch dieser bereits hier gewählt werden.

Anschließend muß mit Hilfe des Einstellreglers auf einen Anzeigewert von 100 mV abgeglichen werden. Ist dies geschehen, so wird der Kalibriermode verlassen und der zu messende Widerstand angeschlossen. Dieser wird einseitig mit den Buchsen "+" und "Sense +" verbunden, an den anderen Anschluß sind die Meßleitungen der "-" und "Sense -" Buchse anzuschließen. Auf dem DMM wird dann der Spannungsabfall angezeigt, der aufgrund der vorherigen Kalibrierung direkt in den zugehörigen Widerstandswert überführbar ist. Tabelle 2 gibt die Zuordnung zwischen Anzeige- und Widerstandswert an.

Folgendes Beispiel verdeutlicht die Umrechnung nochmals: Wird bei einer Messung im 2Ω-Bereich eine Spannung von 90 mV abgelesen, so entspricht dies einem Widerstandswert von:

$$
R = 90mV \cdot 10 \frac{m\Omega}{mV} = 900m\Omega
$$

Die angegebenen Meßbereiche stellen jeweils den Meßbereichsendwert dar. Mit Abstrichen in der Genauigkeit ist eine Überschreitung des Endwertes um den Faktor 2 möglich, d. h. im 20Ω-Bereich lassen sich auch noch Widerstände bis  $40 Ω$  messen.

Um die angegebene Genauigkeit unter allen Umgebungsbedingungen erreichen zu können, ist es notwendig, daß die Länge aller Anschlußleitungen kürzer als 3m ist. Somit lassen sich mit diesem Milliohm-Meter-Vorsatz MOM 100 Widerstände im Bereich von einigen mΩ bis hin zu 40Ω mit hoher Genauigkeit auf einfache Weise messen.

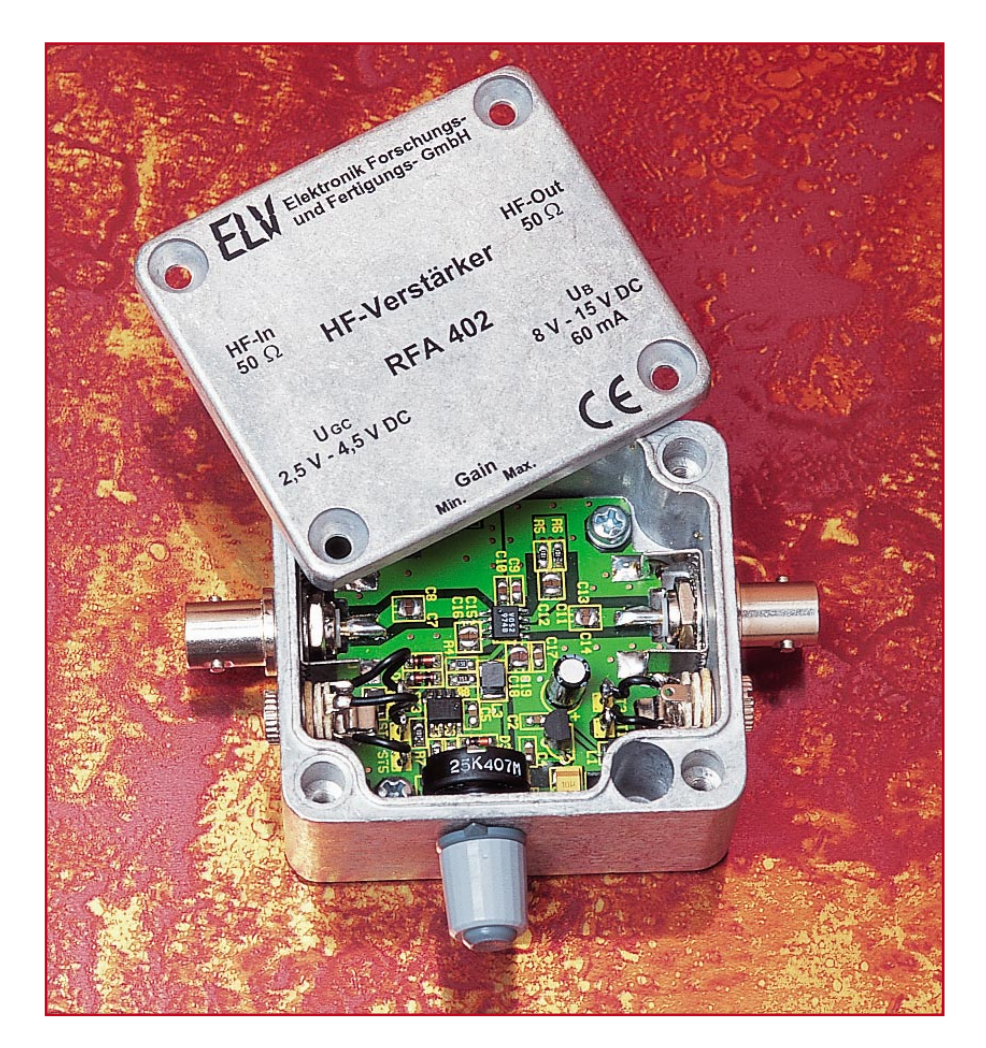

# **1,5 GHz - Regelbarer HF-Verstärker RFA 402**

*Der RFA 402 ist ein HF-Verstärker in 50*Ω*-Technik mit manuell oder elektronisch einstellbarer Verstärkung. Den weiten Einsatzbereich dieser Schaltung gewährleisten die hohe Verstärkung von 28 dB (typ.) in Verbindung mit einem Regelbereich von 30 dB, der weite Frequenzbereich bis hin zu 1,5 GHz und das robuste Metallgehäuse.*

#### **Allgemeines**

Viele Verstärkungsaufgaben lassen sich in der HF-Technik nicht durch Verstärker mit festem Verstärkungsfaktor, wie z. B. dem RFA 401, bewältigen. Diese Verstärker sind überall dort sinnvoll eingesetzt, wo der benötigte Verstärkungswert exakt vorhergesagt werden kann oder wo es nur um eine möglichst große Verstärkung geht. Oftmals ist es aber notwendig, eine Vorverstärkung durchzuführen, bei der nicht der absolute Wert der Verstärkung im Vordergrund steht, sondern ein ganz bestimmter Wert exakt getroffen werden soll. In einer solchen Anwendung können zwar

Festverstärker mit einer anschließenden Präzisionsdämpfung eingesetzt werden, der Aufwand für eine solche Konstruktion ist jedoch sehr hoch. Sinnvoller ist dann der Einsatz eines regelbaren HF-Verstärkers.

Ein HF-Verstärker mit einstellbarer Verstärkung, wie der hier vorgestellte RFA 402, ermöglicht es, den Ausgangspegel zu variieren. Beim RFA 402 überzeugen die in der Tabelle zusammengefaßten sehr guten technischen Daten. Weitere Merkmale sind die einfache Installation aufgrund der Ausführung aller Anschlüsse über Steckverbinder und das robuste Metallgehäuse - die universelle Einsetzbarkeit ist gewährleistet.

Für eine solche HF-Schaltung gibt es zahllose Anwendungsfälle. Ein typisches Einsatzgebiet des ELV RFA 402 ist die Ansteuerung einer HF-Endstufe. Hier ist zur Ausnutzung aller Leistungsreserven der Endstufe die Ansteuerung mit Nenneingangspegel unumgänglich. Bei gegebenem Pegel einer Signalquelle muß die Verstärkung des HF-Vorverstärkers exakt die Pegeldifferenz zwischen diesem Ausgangspegel und dem Nenneingangspegel der Endstufe ausgleichen. Da der benötigte Verstärkungsfaktor in den meisten Fällen nicht im voraus bestimmbar ist, erfolgt der exakte Abgleich eines solchen Systems mit einem einstellbaren HF-Vorverstärker.

Aber nicht nur für diesen speziellen Fall läßt sich der ELV-HF-Verstärker verwenden. Es gibt im Bereich der allgemeinen

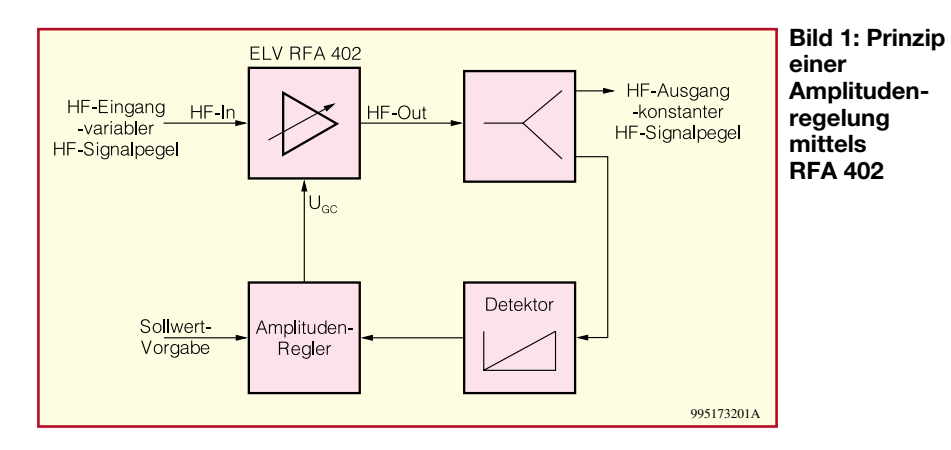

HF-Meßtechnik, dem Amateurfunkbereich und auch im Bereich der CB-Funktechnik unzählige Anwendungsbereiche. So ist der Einsatz eines regelbaren HF-Verstärkers immer dann unumgänglich, wenn bei nicht bekanntem oder sich änderndem Eingangspegel eine Verstärkung auf einen ganz bestimmten Ausgangspegel gefordert ist.

Ein anderer Anwendungsfall tritt in der HF-Meßtechnik oftmals auf: Um den Signalpegel einer HF-Quelle einstellen zu können, ist entweder ein Verstärker mit festem Verstärkungsfaktor und ein nachgeschaltetes Dämpfungsglied oder ein regelbarer HF-Verstärker notwendig. Der Vorteil, den ein HF-Verstärker mit einstellbarer Verstärkung bietet, ist die Verbindung von Verstärkung und Pegeleinstellung. Die erforderliche Signalanhebung und -einstellung lassen sich gemeinsam mit Hilfe des regelbaren HF-Verstärkers

#### **Technische Daten: RFA 402**

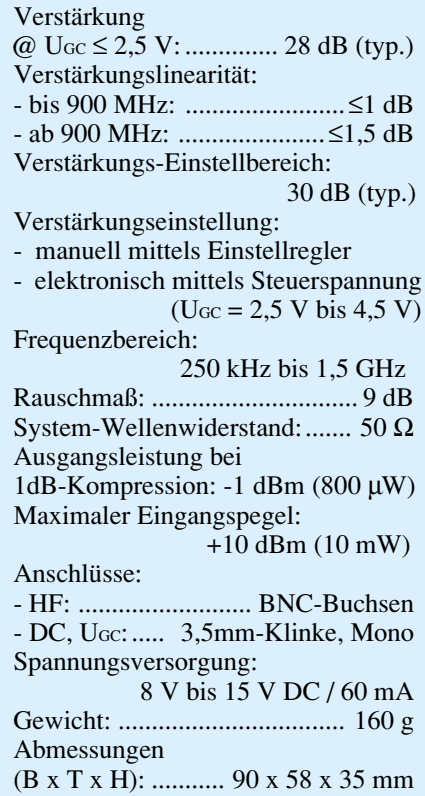

RFA 402 realisieren, wobei eine stufenlose Einstellung möglich ist, so daß innerhalb des Aussteuerbereichs jeder beliebige HF-Pegel erreichbar ist.

Da das Gerät neben der manuellen Verstärkungseinstellung mittels Drehregler auch eine elektronische Beeinflussung der Verstärkung ermöglicht, ergeben sich weitere interessante Anwendungsfälle. So läßt sich der ELV-HF-Verstärker als Stellglied in einer Pegelregelung verwenden. Ein sich ändernder HF-Pegel kann auf diese Weise auf einen Konstantwert stabilisiert werden. Auf diese Weise kann z. B. der über der Frequenz nicht stabile Ausgangspegel eines HF-Oszillators auf einen festen Wert ausgeregelt werden.

In Abbildung 1 ist die prinzipielle Anordnung einer solchen Pegelregelung dargestellt: Im Signalweg hinter dem RFA 402 wird ein Detektor zur Amplitudenmessung angeordnet. Das hier erzeugte Gleichspannungssignal ist proportional dem anliegenden HF-Pegel. Ein solcher Detektor besteht im einfachsten Fall aus einer speziellen HF-Detektordiode und einer zugehörigen Gleichspannungsverstärkung.

Anschließend vergleicht ein nachfolgender Regler diesen Wert, der hier als Istwert eingeht, mit einer Sollwertvorgabe. Die Ausgangsspannung der Reglerschaltung wird dann direkt auf den Gain-Control-Eingang "U<sub>GC</sub>"des ELV-HF-Verstärkers gegeben. Dieser verändert aufgrund der anliegenden Steuerspannung seine Verstärkung soweit, bis der Istwert mit dem Sollwert übereinstimmt. Treten jetzt Pegelschwankungen auf, so wird sich der Istwert

#### **Hewlett Packard IVA 05208**

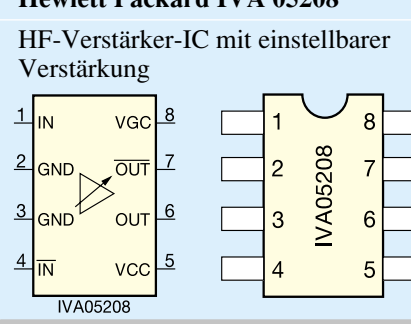

verändern. Die auftretende Regeldifferenz sorgt dann für die Nachregelung des Verstärkers. Die Verstärkung wird so angepaßt, daß der HF-Pegel am Ausgang wieder seinen alten Wert annimmt. Auf diese Weise läßt sich ein konstanter HF-Pegel erzeugen. Dieses Verfahren der Pegelregelung findet in Signalgeneratoren zur Erzeugung eines Konstantpegels Anwendung oder es dient zur Ausregelung einer frequenzabhängigen Kabeldämpfung.

Im wesentlichen werden die guten technischen Daten dieses HF-Verstärkers durch die Eigenschaften des eingesetzten Verstärkerbausteines bestimmt. Der hier zum Einsatz kommende IVA 05208 vom Hersteller Hewlett Packard ist ein sog. MMIC Gain-Block. In der HF-Technik erlangen diese integrierten Schaltkreise aufgrund ihrer relativ einfachen Handhabung immer mehr Bedeutung. Die Abkürzung MMIC steht für "Monolithic Microwave Integrated Circuit" und beschreibt das Herstellungsverfahren dieses Bauteiles. Die Abkürzung sagt im Prinzip nur aus, daß hier aktive und passive Komponenten auf einem Substrat integriert sind. Der Vorteil einer solchen Integration ist, daß nahezu die gesamte Außenbeschaltung eines HF-Verstärkers, inkl. der Arbeitspunktstabilisierung und der Anpaßschaltung, auf dem gleichen Trägermaterial zusammengefaßt ist. Somit gestaltet sich die Anwendung solcher breitbandigen Verstärkerbausteine sehr einfach.

Mit einem MMIC Gain-Block lassen sich bei geringem Entwicklungsaufwand sehr gute technische Daten erreichen. Vor allem die hohe Verstärkung von typisch 28 dB über die große Bandbreite von 250 kHz bis 1,5 GHz, wie sie im RFA 402 realisiert ist, läßt sich in konventioneller Technik nur mit erheblichem Mehraufwand erreichen. Auch die sehr gute Linearität über der Frequenz (Gain Flatness) ist ansonsten nur schwer zu erreichen. Ein weiterer Vorteil der Verwendung solcher MMIC Gain-Blocks ist die große Nachbausicherheit. Die Wahrscheinlichkeit von Bestückungsfehlern verringert sich drastisch, und Bauteiltoleranzen wirken sich kaum auf die technischen Daten aus. Die wesentlichen Daten des hier eingesetzten

#### **Besondere Merkmale:**

- Hohe Verstärkung: V = 30 dB (typ.)
- Hohe Verstärkungslinearität: ∆V ≤±0,8 dB
- Großer Verstärkungseinstellbereich:

 $V_{\text{variable}} = 30$  dB (typ.) • Steuerspannungsbereich: Ugc = 2 V bis 5 V • Rückflußdämpfung (Eingang):  $\Gamma = \geq 9.5$  dB • Rauschmaß: NF ≤ 9 dB • Spannungsversorgung: 5 V/35 mA • Differenzein- und -ausgang • SMD-Bauform SO-8

**Bild 2: Schaltbild des HF-Verstärkers**

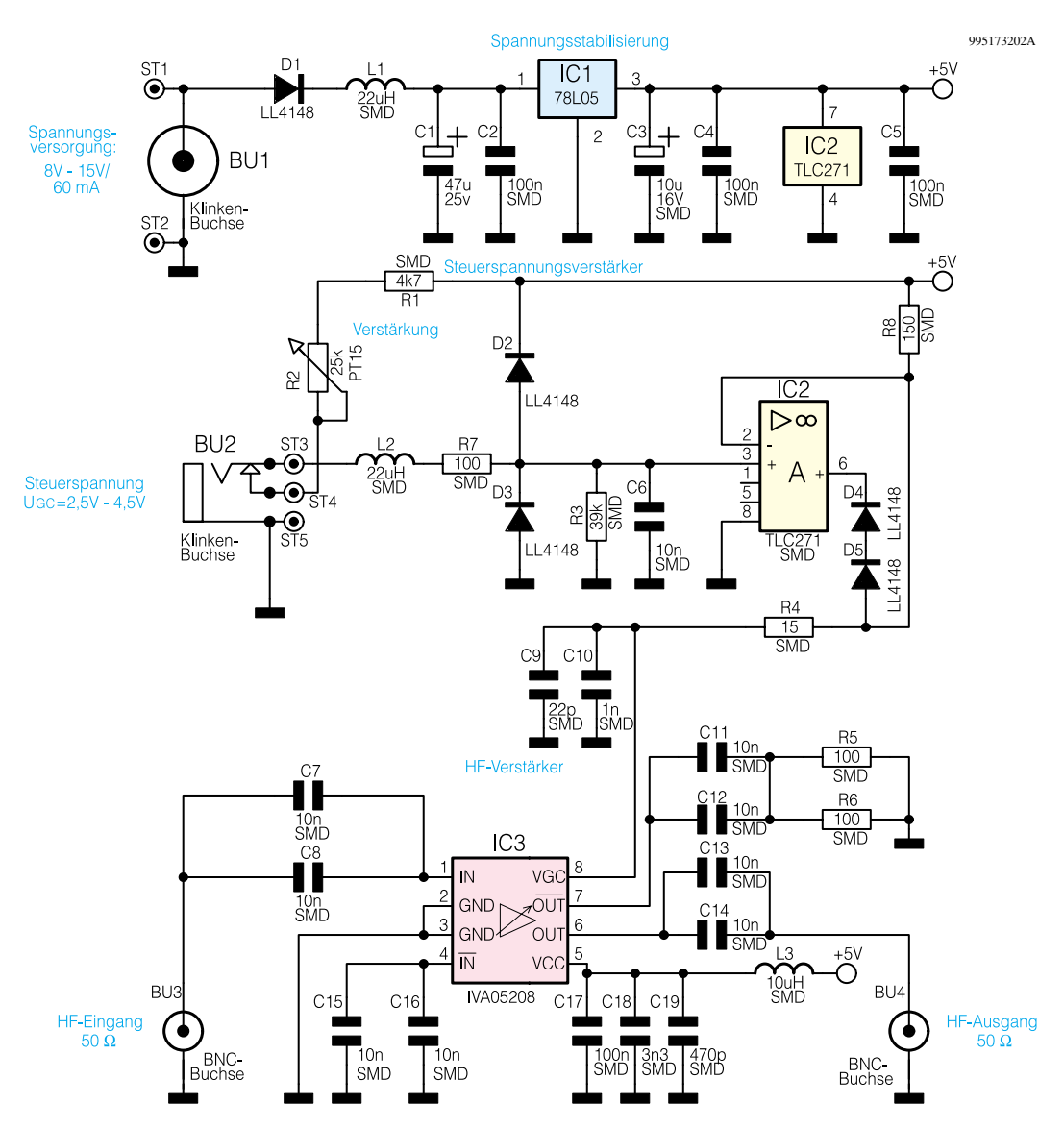

Verstärkerbausteines sind im vorstehenden Block zusammengefaßt. Der IVA 05208 ist das zentrale Bauteil in der im folgenden beschriebenen Schaltung des ELV-HF-Verstärkers RFA 402.

#### **Schaltung**

Die Schaltung dieses kompakten HF-Verstärkers RFA 402 ist in Abbildung 2 dargestellt. Das Kernstück bildet der HF-Verstärker IC 3 vom Typ IVA 05208. Dieses IC beinhaltet alle aktiven und passiven Stufen für die Anhebung des HF-Signalpegels. So sind hierin auch die Anpaßnetzwerke integriert, die den 50Ω-Einund Ausgangswiderstand gewährleisten. Aufgrund dieser Komplexität des ICs sind für den Aufbau eines regelbaren Verstärkers nur noch wenige externe Bauteile notwendig.

Das HF-Eingangssignal wird der Schaltung über die BNC-Buchse BU 3 zugeführt und gelangt über die beiden parallel geschalteten Koppelkapazitäten C 7 und C 8 auf den nicht-invertierenden Eingang (Pin 1) des HF-Verstärkers. Zu beachten

ist dabei, daß alle Leiterbahnen für die HF-Signalführung speziell angepaßte 50Ω-Streifenleitungen sind. Die Koppelkapazitäten sind jeweils als Parallelschaltung zweier Kondensatoren ausgeführt, die im Layout so plaziert sind, daß diese im eingebauten Zustand genau die Breite einer 50Ω-Leiterbahn besitzen. So werden zusätzliche Stoßstellen im Signalweg vermieden, die unweigerlich schlechtere Ein- und Ausgangsreflexionsfaktoren nach sich ziehen. Weiterhin verringern sich durch diese Maßnahme die parasitären Eigenschaften der Kondensatoren.

Der IVA 05208 besitzt einen Differenzein- und -ausgang. Wird der Baustein im Single-Ended-Mode betrieben, d. h. nicht mit symmetrischen, sondern mit einem asymmetrischen Signal angesteuert, so ist der invertierende Eingang (Pin 4) wechselspannungsmäßig auf Masse zu legen. Dies geschieht hier mit den beiden Kondensatoren C 15 und C 16.

Das IC-intern verstärkte HF-Signal wird nach der Pegelanhebung auf die Differenzausgänge Pin 6 und Pin 7 gegeben. Da auch hier wieder ein asymmetrisches Signal be-

nötigt wird, erfolgt die Signalauskopplung am nicht-invertierenden Ausgang Pin 6. Über die beiden Kondensatoren C 13 und C 14 kapazitiv entkoppelt, gelangt das verstärkte HF-Signal dann auf die Ausgangsbuchse BU 4, die wiederum auch als BNC-Buchse ausgeführt ist. Der nicht genutzte HF-Ausgang Pin 7 darf nicht unbeschaltet bleiben, da ansonsten Reflexionen die technischen Daten verschlechtern. Daher ist dieser Ausgang über die parallel geschalteten Bauelemente C 11, C 12 und R 5, R 6 reflexionsarm abgeschlossen.

Die Spannungsversorgung des ICs erfolgt an Pin 5. Diese wird über die zur Entkopplung der Spannungsversorgung dienende Drossel L 3 zugeführt. Die Kondensatoren C 17, C18 und C 19 sind für den notwendigen wechselspannungsmäßigen Kurzschluß am Betriebsspannungseingang verantwortlich.

Die Einstellung der Verstärkung erfolgt über eine Steuerspannung Ugc an Pin 8 des IVA 05208. Mit einem Spannungsbereich von 2,4 V bis 4,4 V läßt sich eine Verstärkungsänderung von ca. 30 dB erreichen. Dabei ist bei Spannungen ≤2,4 V maximale Verstärkung eingestellt, während bei Ugc ≥4,4 V die wirksame Verstärkung am kleinsten ist. Da in diesen Steuerpin ein Steuerstrom hineinfließt, ist es sinnvoll, die Ansteuerung des HF-ICs über einen Operationsverstärker zu entkoppeln. Daher ist mit IC 2 ein Gleichspannungsverstärker aufgebaut, der als Spannungsfolger mit der Verstärkung V=1 arbeitet. Da der OPV keine Rail-to-Rail-Eigenschaften besitzt, wird mit D 4, D 5 und R 8 die maximale Ausgangsspannung angehoben. Nur so kann die maximal notwendige Steuerspannung von 4,4 V an IC 3 gegeben werden. Am Eingang des Operationsverstärkers verhindern die beiden Dioden D 2 und D 3, daß die Eingangsspannung unzulässigen Werte annimmt.

Die Verstärkungseinstellung kann beim RFA 402 sowohl manuell als auch elektronsich über eine Steuerspannung erfolgen. Die manuelle Einstellung erfolgt mit Hilfe des Trimmers R 2. Ist in der Klinkenbuchse BU 2 kein Stecker eingesteckt, dann bilden R 1, R 2, R 7 und R 3 einen veränderbaren Spannungsteiler, der die Steuerspannung generiert. Mit dem Einstecken eines Klinkensteckers in die Buchse BU 2 sorgt der dann betätigte Schaltkontakt in dieser Buchse dafür, daß die über den Stecker zugeführte externe Steuerspannung die Verstärkungsregelung übernimmt. Mit externen Steuerspannungen im Bereich von U $\alpha$  = 2,5 V bis 4,5 V kann dann der gesamte Verstärkungsbereich des RFA 402 überstrichen werden.

Neben der Steuerspannung erfolgt auch die Zuführung der Spannungsversorgung über eine 3,5mm-Klinkenbuchse. Die an BU 1 anliegende Betriebsspannung muß eine Gleichspannung im Bereich von 8 V bis 15 V sein und mindestens einen Strom von 60 mA liefern können. Die an der Buchse eingespeiste und über die Lötstifte ST 1 und ST 2 auf die Platine geführte Betriebsspannung gelangt dann über die Diode D 1 und die Drossel L 1 auf den Spannungsregler IC 1. Dieser generiert die 5V-Versorgungsspannung für die gesamte Schaltung. Die Elektrolyt-Kondensatoren C 1 und C 3 sorgen dabei für eine angemessene Pufferung der Spannungen.

Die Diode D 1 garantiert dabei, daß bei einer Verpolung der angeschlossenen Spannung kein weiterer Schaden entstehen kann. Die Drossel L 1 soll, genauso wir die Drossel L 2 im Steuerspannungszweig, verhindern, daß hochfrequente Signale aus dem HF-Zweig über die angeschlossenen Leitungen nach außen gelangen. Außerdem sorgen die Verwendung des Metallgehäuses und das optimierte Platinenlayout dafür, daß keine unerlaubte Abstrahlung auftritt.

Dem Platinenlayout kommt bei einer solchen HF-Schaltung die gleiche Bedeu-

tung zu wie der Schaltung an sich. Ein ungünstiges Layout bringt hier vor allem Auswirkungen auf die Ein- und Ausgangsreflexionsfaktoren mit sich. Dies kann soweit führen, daß der Verstärker schwingt anstatt zu verstärken. Besonders kritisch ist die Anbindung der Bauteilmasse, um die Neigung zum Anschwingen zu unterdrücken. Weiterhin unterbinden die getrennten Masse-Inseln auf der Platinenoberseite etwaige Mitkopplungen und somit weitere Schwingneigungen.

Aber nicht nur die optimierte Masseführung ist wichtig, auch die Signalzuführung zum IC muß bestmöglich gestaltet werden. Diese beginnt mit der Verbindung zwischen BNC-Buchse und Platine. Um hier Stoßstellen zu vermeiden, liegen die Signalanschlüsse direkt auf den 50Ω-Streifenleitungen auf. Auch bei der Zuführung der HF-Signale zu den Ein- und Ausgangspins des ICs verringern die keilförmigen Leiterbahnen zusätzliche Stoßstellen und eine damit verbunde Verschlechterung der Reflexionsfaktoren.

All diese Designregeln, um die parasitären Effekte von Bauteilen und die Unzulänglichkeiten beim Aufbau zu minimieren, sind im Schaltbild nicht zu erkennen. Sie sind jedoch ein Hauptbestandteil der Entwicklung einer solchen Schaltung und finden sich hier im optimierten Layout und den speziellen Anweisungen zum nun folgenden Nachbau der Verstärkerstufe wieder.

#### **Nachbau**

Auch beim regelbaren HF-Verstärker RFA 402 kann, wie bei allen HF-Schaltungen, eigentlich kein Unterschied zwischen Schaltung und Aufbau gemacht werden. Alle zum Aufbau gehörenden Komponenten und die Arbeitsschritte zur Montage beeinflussen auch die Funktion. So lassen sich durch einen nicht sachgemäßen Aufbau die technischen Daten beliebig verschlechtern. Beispielsweise sind hier die Leiterbahnen nicht als reine Verbindungsleitung zu sehen, sondern stellen als Streifenleitung ein Bauteil der Hochfrequenztechnik dar.

Auf der dargestellten 50 mm x 48 mm messenden Platine ist die gesamte Schaltung des HF-Verstärkers RFA 402 untergebracht, wobei alle Bauteile auf der Bestückungsseite montiert werden. Das verwendete Alu-Druckgußgehäuse ist dabei für die ungewöhnliche Form dieser doppelseitigen Platine verantwortlich. Die Bestückung erfolgt in gewohnter Weise anhand des Bestückungsdruckes und der Stückliste.

Im ersten Schritt der Bestückungsarbeiten sind die Kondensatoren einzubauen. Da diese Bauteile keinen Werteaufdruck besitzen und anschließend nur durch explizites Ausmessen identifiziert werden können, ist bei der Bestückung besonders sorgsam vorzugehen. Genauso wie beim Einbau des SMD-Elektrolyt-Kondensators, bei dem die richtige Polarität beachtet werden muß. Die Markierung auf dem Bauteil kennzeichnet den Pulspol. Die SMD-Kondensatoren C 7, C 8 und C 11 bis C 14 sind so einzusetzen, daß beide Bauteile nebeneinander genau die Breite der 50Ω-Leiterbahn ausfüllen. Dazu sind die beiden parallel geschalteten Kondensatoren direkt nebeneinander zu plazieren und anschließend gemeinsam anzulöten. Genauso wird beim Einbau der beiden Widerstände R 5 und R 6 verfahren.

Beim Verlöten der Bauteile ist zu beachten, daß die Durchkontaktierungen, die keine Bauteile aufnehmen, nicht mit Lötzinn vollaufen, da hierdurch die Wirkung

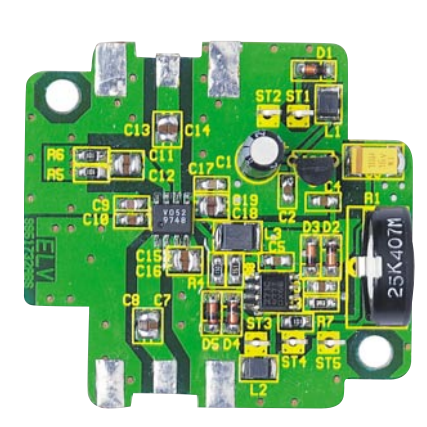

**Ansicht der fertig bestückten Platine des HF-Verstärkers RFA 402 mit zugehörigem Bestückungsplan**

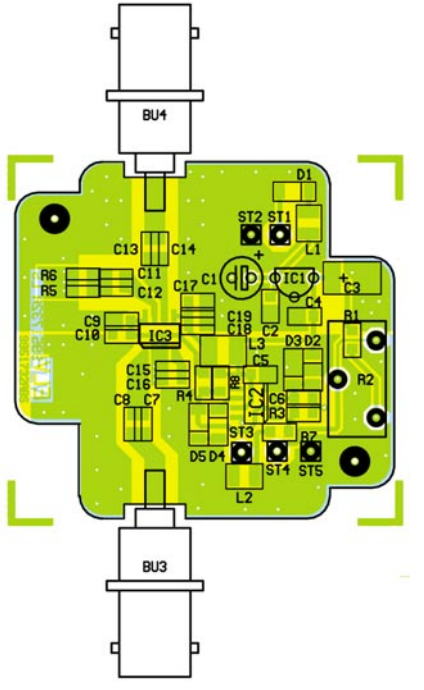

#### *Stückliste: Regelbarer HF-Verstärker RFA 402*

#### **Widerstände:**

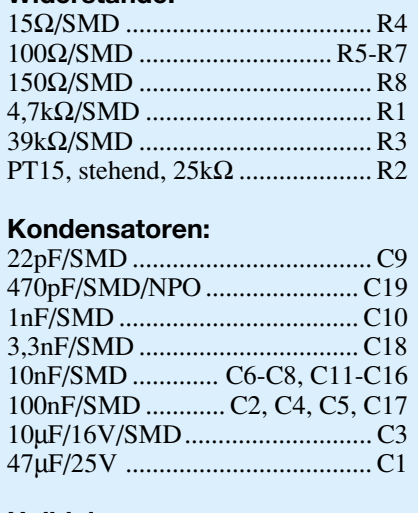

#### **Halbleiter:**

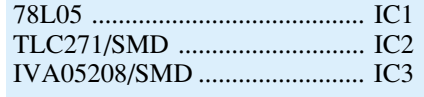

dieser Durchkontaktierungen nicht mehr optimal ist.

Alsdann sind die übrigen SMD-Widerstände zu bestücken. Nach dem folgenden Einbau der beiden SMD-Drosseln sind nun die Dioden einzulöten. Die richtige Polung wird hierbei durch den Katodenring vorgegeben, der mit der Kennzeichnung im Bestückungsdruck übereinstimmen muß.

Der im nächsten Arbeitsschritt einzubauende Spannungsregler IC 1, der Elektrolyt-Kondensator C 1 und der Trimmer R 2 sind die einzigen Bauteile in konventioneller Bauform und müssen daher von der Platinenunterseite angelötet werden. Genauso ist mit den in die Bohrungen ST 1 bis ST 5 einzusetzenden Lötösen zu verfahren.

Den Abschluß der Bestückungsarbeiten bildet der Einbau der beiden ICs. Hierbei ist wiederum die richtige Einbaulage zu beachten. Beim Operationsverstärker IC 2 gibt die abgeschrägte Gehäuseseite eine Orientierungshilfe, beim HF-Verstärker kennzeichnet die Punktmarkierung auf dem Bauteil den Pin 1. Diese Marken müssen mit den Markierungen im Bestückungsdruck übereinstimmen. Ist die Platine soweit bestückt, so sollte vor der Gehäusemontage die Platine auf Kurzschlüsse, Bestückungsfehler und kalte Lötstellen hin untersucht werden.

#### **Gehäuseeinbau**

Um dem rauhen Laboralltag widerstehen zu können, ist es notwendig, die Schaltung in ein robustes Metallgehäuse einzubauen. Weiterhin ist es auch aufgrund der Abstrahlungseigenschaften zwingend erforderlich, ein Metallgehäuse zur Schir-

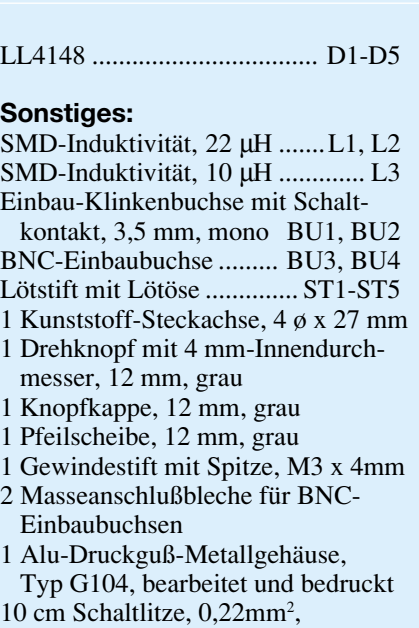

mung zu verwenden. Die Platine wird im folgenden im hochwertigen Alu-Druckguß-Metallgehäuse mit den Außenabmessungen 64 x 58 x 35 mm montiert.

schwarz

Wir beginnen die Gehäuseendmontage mit dem Einbau der Platine. Diese wird ins Gehäuse eingesetzt, exakt über den Befestigungsbohrungen ausgerichtet und dann mit den Schrauben 3,5 x 6 mm und unterlegter Federscheibe befestigt. Anschließend werden die BNC-Buchsen eingebaut. Zur Montage sind die Buchsen von außen durch die entsprechenden Bohrungen zu stecken. Auf der Innenseite folgen dann das speziell angefertigte Masseanschlußblech, die Zahnscheibe und die zugehörige

Mutter in angegebener Reihenfolge. Um die Massebleche problemlos einbauen zu können, müssen deren Schenkel um 90° nach hinten abgewinkelt werden. Beim Ausrichten der Buchsen sind die "heißen" Anschlüsse (Mittenkontakte) der BNC-Buchsen mittig auf den entsprechenden Lötpads der Platine zu positionieren. Sind die Buchsen durch das Festziehen der Muttern fixiert, werden die Mittenkontakte und die Schenkel der Masseanschlußbleche angelötet.

Nachdem die kritischen HF-Verbindungen fertiggestellt sind, werden die 3,5mm-Klinkenbuchsen für die Spannungsversorgung und die Steuerspannungszuführung eingesetzt. Zuvor sollten hier die Leitungen für die spätere Verbindung zur Platine angelötet werden. Dazu sind zunächst 5 Leitungsstücke mit je 2 cm Länge anzufertigen, die auf beiden Seiten jeweils 3 mm von der Ummantelung zu befreien sind. Anschließend sind an einer Buchse alle drei Anschlüsse mit je einem Leitungsabschnitt zu versehen, während an der anderen nur die beiden äußeren Anschlüsse zu kontaktieren sind.

Nach dem Einbau der Buchsen in die entsprechenden Bohrungen im Alu-Druckguß-Metallgehäuse folgt die elektrische Verbindung zur Platine. Beim Buchseneinbau ist noch zu beachten, daß sich der Abgreifflansch jeweils unten befindet. Die Buchse zur Spannungsversorgung ist oberhalb von ST 1 und ST 2 zu montieren. Die Verbindung zur Platine wird durch das Anlöten der von hinten gesehen linken Leitung an ST 2 und der rechten Leitung an ST 1 hergestellt. Die Buchse BU 2 findet oberhalb von ST 3 bis ST 5 ihren Platz. Hier sind die von hinten gesehen rechte Leitung mit ST 3, die mittlere mit ST 4 und

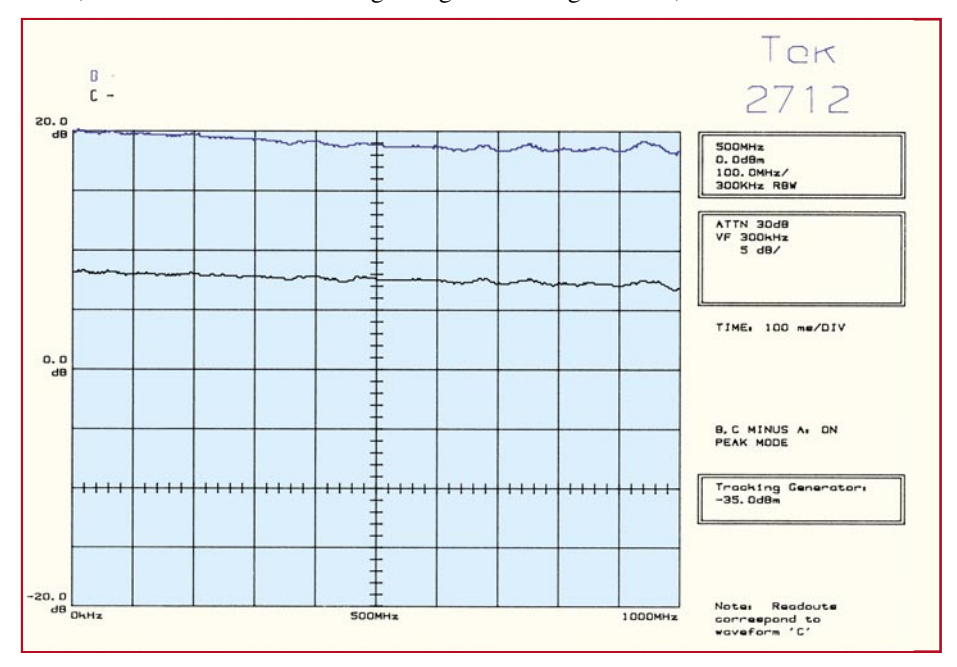

**Bild 3: Amplituden-Frequenzgang im Frequenzbereich bis 1 GHz**

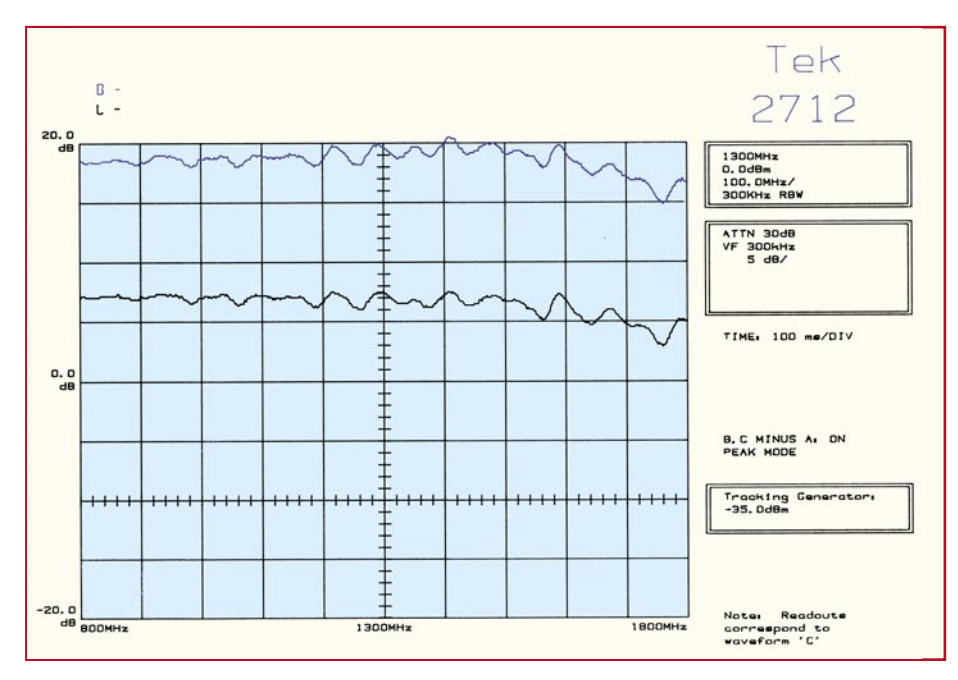

**Bild 4: Amplituden-Frequenzgang im Frequenzbereich 800 MHz bis 1,8 GHz.**

die linke Leitung mit ST 5 zu verbinden. Vor der folgenden Inbetriebnahme ist die korrekte Verdrahtung nochmals zu prüfen. Bei ordnungsgemäßer Montage dürfen sich dabei keine Leitungskreuzungen ergeben. Zum Abschluß der Aufbauarbeiten ist die Potentiometer-Steckachse aufzustecken und mit dem Drehkopf zu versehen. Somit ist der Gehäuseeinbau abgeschlossen, und die Schaltung kann in Betrieb genommen werden.

#### **Inbetriebnahme und Bedienung**

Da der regelbare HF-Verstärker RFA 402 keine Abgleichpunkte besitzt, gestaltet sich die Inbetriebnahme sehr einfach. Dazu ist zunächst nur am Versorgungsspannungseingang eine Gleichspannung im Bereich von 8 V bis 15 V anzuschließen, die in der Lage ist, einen Strom von mindestens 60 mA zu treiben. Anschließend sollte mit einem Multimeter die +5V-Ausgangsspannung des Spannungsreglers kontrolliert werden. Die Steuerspannung zur Verstär-

kungseinstellung ist anschließend an C 9 zu messen. Hier müssen sich mit Hilfe des Potentiometers Werte im Bereich von ca. 2,6 V bis 4,5 V einstellen lassen. Nach dem Zuführen einer externen Spannung am Anschluß UGC muß die eingespeiste Steuerspannung hier meßbar sein.

Stehen die zu messenden Werte ordnungsgemäß an, so kann im allgemeinen davon ausgegangen werden, daß der HF-Verstärker ordnungsgemäß arbeitet, und das Gehäuse kann geschlossen werden. Dazu ist zunächst in die Nut des Gehäusedeckels das Dichtungsband einzulegen und entsprechend zu kürzen. Mit Hilfe der vier M4-Senkkopfschrauben erfolgt das Schließen des Gehäuses.

Wenn entsprechendes Meßequipment zur Verfügung steht, kann anschließend zur Endkontrolle der Amplituden-Frequenzgang des HF-Verstärkers RFA 402 aufgenommen und die Verstärkung geprüft werden: Das am BNC-Eingang BU 3 eingespeiste Signal erscheint je nach Verstärkungseinstellung um bis zu 28 dB ver-

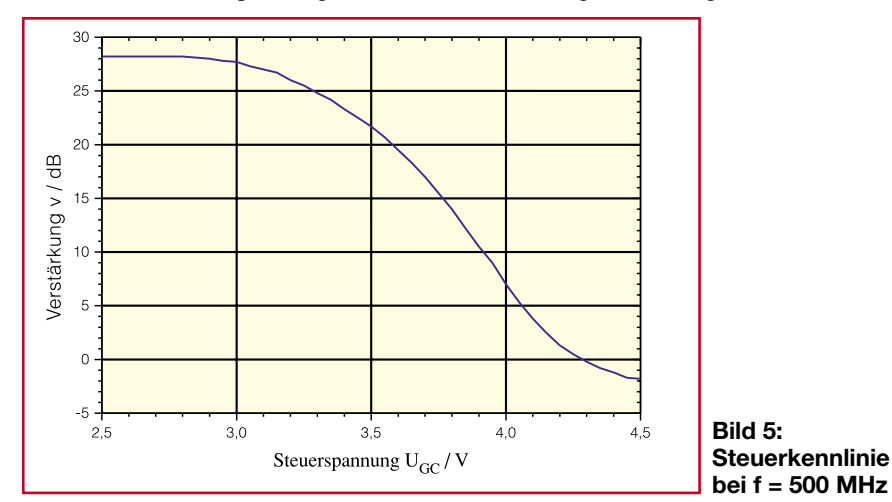

stärkt an der Ausgangsbuchse BU 4. Dabei ist darauf zu achten, daß der maximal zulässige Eingangspegel von +10 dBm auf keinen Fall überschritten wird. Bei der Aufnahme des Frequenzganges muß sich ein Verlauf ähnlich Abbildung 3 und 4 ergeben. Kleine Abweichungen sind hier aufgrund der individuellen Aufbauweise möglich. In diesen hier dargestellten typischen Verläufen des Amplituden-Frequenzganges ist die Gain Flatness sehr gut zu erkennen, wobei die Auflösung von 5 dB/Div zu beachten ist.

Die Bedienung des ELV RFA 402 gestaltet sich sehr einfach. Die Gehäusebeschriftung gibt alle notwendigen Informationen zur Installation an. An die 3,5mm-Klinkenbuchse zur Spannungsversorgung ist eine Gleichstromquelle in einem Spannungsbereich von 8 V bis  $15$  V (min. 60 mA) anzuschließen. Hierzu ist ein ELV-Öko-Netzteil (Best.Nr.: 55-221-86) sehr gut geeignet, da dieses den geforderten Lastbereich bei minimierter Verlustleistung abdeckt.

Der "HF-In" Buchse ist das Signal zuzuführen, das an der Buchse "HF-Out" entsprechend verstärkt wieder erscheint. Die Einstellung der Verstärkung kann wahlweise über den Drehregler oder über eine am Steuerspannungseingang "U<sub>GC"</sub> anliegende Spannung eingestellt werden. Soll die Variation der Verstärkung mittels Drehregler erfolgen, so darf in der Buchse für die externe Steuerspannung kein Klinkenstecker eingesteckt sein. Die Drehrichtung des Verstärkungseinstellers ist so gewählt, daß die Verstärkung mit Rechtsdrehung zunimmt.

Bei der elektronischen Verstärkungseinstellung wird über die mit "U<sub>GC</sub>" bezeichnete Klinkenbuchse die hierzu benötigte Steuerspannung zugeführt. Hier wird mit steigender Steuerspannung die Verstärkung verringert. Aufgrund der Bauteilstreuung beim IVA 05208 kann hier kein exakter Verlauf angegeben werden. Können Ungenauigkeiten von bis zu 2 dB in der Verstärkungseinstellung hingenommen werden, so kann der in Abbildung 5 dargestellte typische Verlauf einer solchen Steuerkennlinie herangezogen werden. Ist eine höhere Genauigkeit gefordert, so muß der Verstärker explizit ausgemessen werden.

Bei der Entwicklung dieses regelbaren HF-Verstärkers in 50Ω-Technik wurde neben den guten technischen Daten besonderer Wert auf einen kompakten Aufbau in einem robusten Gehäuse gelegt. Der lineare Verlauf der Verstärkung über der Frequenz, der große Einstellbereich und der weite Frequenzbereich zeichnen diesen Verstärker besonders aus. Somit findet der ELV RFA 402 sein Anwendungsgebiet im gesamten Bereich der Hochfrequenztech-<br>14. nik.

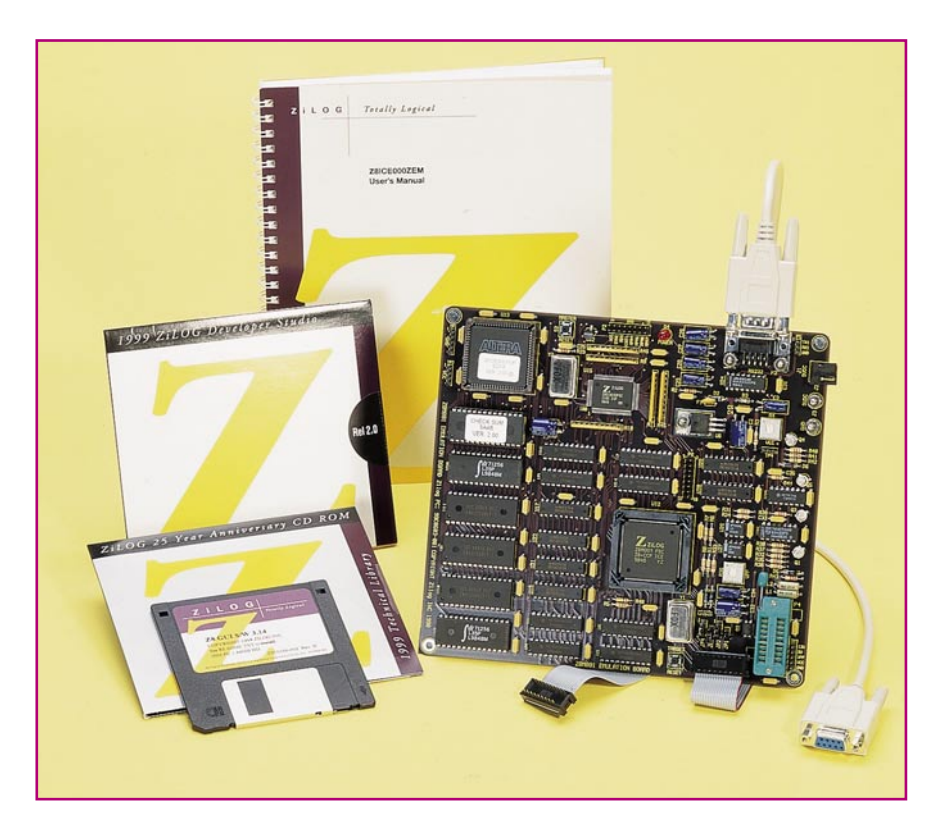

# **In-Circuit-Emulator-Kit für ZiLOG Z8Plus-Prozessoren**

**Das Emulator-Kit für die neue Z8Plus-Prozessorreihe von ZiLOG mit der zugehörigen Entwicklungssoftware stellt dem Entwickler die für eine erfolgreiche Software-Entwicklung notwendigen Werkzeuge zur Verfügung. Es ermöglicht die Echtzeit-In Circuit-Emulation genauso wie die OTP-Programmierung der Mikrocontroller.**

#### **Allgemeines**

Mit dem Ziel, äußerst preisgünstige 8-Bit-OTP-Prozessoren für kleine Mikrocontroller-Anwendungen auf den Markt zu bringen, hat ZiLOG neben der in den letzten beiden Ausgaben des "ELVjournal" ausführlich beschriebenen Z86-Reihe die Z8Plus-Reihe plaziert. Diese aus den 3 OTP-Prozessoren Z8E00, Z8E001 und Z8E520 und seinem maskenprogrammierten Pendant Z8C520 bestehende Familie ist besonders auf den Consumer-Markt zugeschnitten, wo die Kosten von Hard- und Software ein sehr entscheidender Faktor sind. So sind die Prozessoren gegenüber früheren Generationen sehr preiswert, nehmen weniger Leistung auf und sind sicherer gegen äußere Störungen (EMI/ESD). Dazu kommt eine hohe Performance und die traditionell einfache Programmierbarkeit durch die einfache Register-zu-Register-Architektur, die spezielle Prozessorregister überflüssig macht. Jede RAM-Zelle kann als Register genutzt werden, wodurch sich ein sehr effizienter, einfach und schnell zu erstellender Code ergibt.

Die Haupteigenschaften dieser im 18-Pin DIP- oder SOIC-Gehäuse bzw. 20-Pin SSOP-Gehäuse untergebrachten Prozessorfamilie sind in Tabelle 1 zusammengefaßt.

Zum hier vorgestellten, preisgünstigen

Z8-Entwicklungssystem gehören das Emulatorboard mit 18poligem Emulatorkabel, ein ausführliches Handbuch und vor allem ein äußerst umfangreiches Softwarepaket mit ZiLOGs ZMASM-Assembler und der kompletten Entwicklungsumgebung mit Windows 95-GUI und ZiLOG Developer Studio Rel. 2.0. Damit ist Assemblieren, Emulieren und vor allem Programmieren äußerst effizient möglich. Dazu kommt die

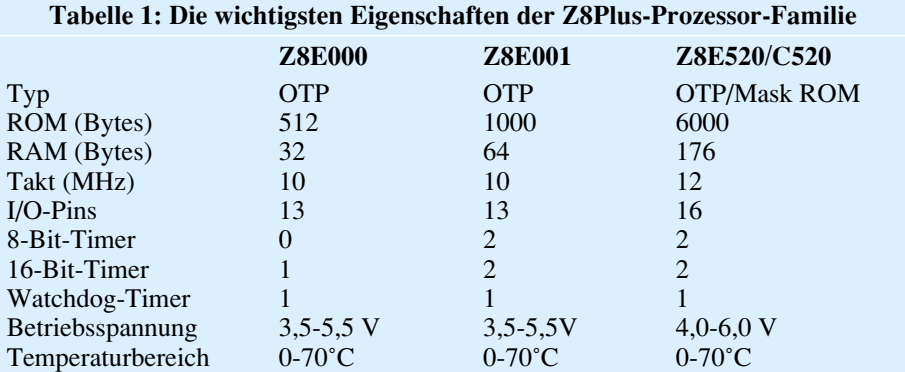

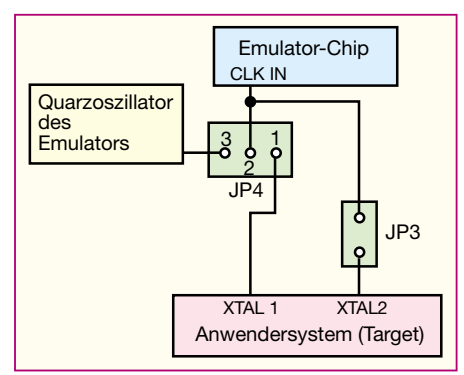

**Bild 1: Die Möglichkeiten der Taktversorgung**

99er Edition der "Technical Library" auf CD-ROM mit dem kompletten Know-how der ZiLOG-Websites, PDF-Datenblättern, Anwendungen, Internet-Links u.v.m.

Besonders die zahlreichen Programmierund Anwendungsbeispiele mit den zugehörigen Quellcodes machen den Einstieg einfacher.

#### **Das Emulator-Board**

Das Emulator-Board des Z8ICE00M-Kits erlaubt die Programmierung der OTP-Prozessoren Z8E000/E001 im "In Socket"-Modus, also auf dem Emulatorboard, aber vor allem ist es für die Emulation in der Anwendungsschaltung einsetzbar. Dabei wird es mittels eines Programmierkabels mit der Prozessorfassung in der Anwendungsschaltung verbunden und ersetzt dort zunächst den Prozessor. Dann wird das zur Anwendung gehörende Programm vom PC in den Emulator geladen. Dieser führt nun das Programm so aus, als wäre er der Z8- Prozessor in der Zielschaltung.

Zusätzlich jedoch bestehen diverse Eingriffsmöglichkeiten wie z. B. Single-Step-Modus, Setzen von Breakpoints und mehr aus der sehr komfortablen Entwicklungsumgebung heraus, in der sowohl der Quellcode editierbar und compilierbar als auch das gesamte Emulator-Board verwaltbar ist.

Dieses basiert auf einem leistungsfähigen ICE-Chip für die zentrale Steuerung,

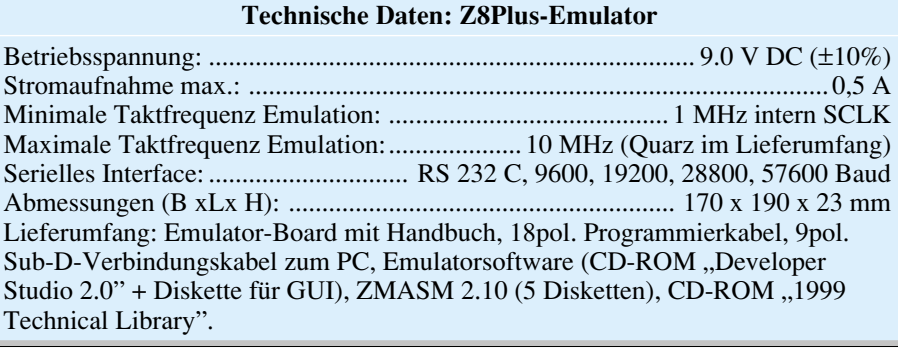

unterstützt von 8k x 8 SRAM. Die Spannungsversorgung erfolgt durch eine über ein Steckernetzteil zugeführte Spannung von 9 V (±10%), die auf dem Board aufbereitet wird.

Die Verbindung zum Host-PC erfolgt über ein RS232-Interface (9pol. Sub-D) mit bis zu 57600 Baud.

Die maximale Taktfrequenz des Emulators kann mit einem steckbaren Quarz bis auf 10 MHz eingestellt werden (10MHz-Quarz im Lieferumfang). Wahlweise ist die Taktfrequenz des Emulator-Boards oder die des Anwendersystems nutzbar. In Abbildung 1 sind die Möglichkeiten der Taktversorgung dargestellt.

Das Board ist ausgestattet mit einem 18poligen Sockel für das mitgelieferte, 18polige Programmierkabel.

Für die "InSocket"-OTP-Programmierung (OTP - One Time Programmable einmal programmierbar)verfügt das Board über eine 18polige Nullkraft-Fassung.

Das Rücksetzen ist getrennt für das Anwendungssystem und das Emulatorboard möglich, so daß z. B. bei einem in der Testphase immer wahrscheinlichen Absturz des Anwendersystems der Speicherinhalt des Emulator-RAMs nicht sofort verloren geht.

Im Boot-ROM befindet sich ein eigenes Betriebssystem, das den Simulationsbetrieb und die Kommunikation mit dem Host-PC sicherstellt.

An diesen stellt das System relativ geringe Anforderungen. ZiLOG nennt einen

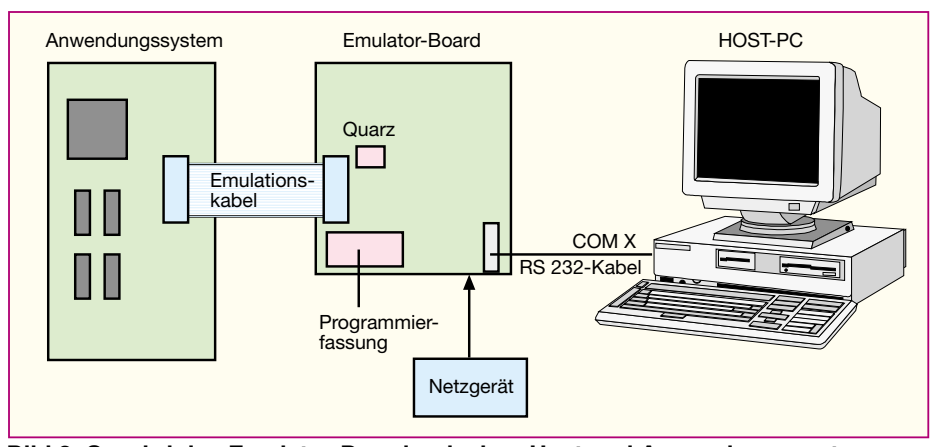

**Bild 2: So wird das Emulator-Board zwischen Host und Anwendungssystem geschaltet**

PC ab Pentium 100, 16 MB RAM, 4 MB freien Festplattenplatz , SVGA-Grafikkarte und Windows 95 als Empfehlung und als Mindestforderung gar nur einen 386/33 mit 4 MB RAM und Windows 3.1!

Abbildung 2 zeigt die einfache Einbindung des Emulatorboards zwischen Host-PC und Anwendungssystem.

#### **Die Software**

Das Softwarepaket entspricht komplett dem in der letzten Ausgabe des "ELVjournal" ausführlich beschriebenen "Z8-Entwicklungstool". GUI und Developer-Studio sind um die Dialoge zur Anwahl der Z8Plus-Reihe erweitert. Das ist keine Überraschung, denn der Prozessorkern ist im Wesentlichen identisch zur gesamten Z8x-Reihe, also auch die Programmierwerkzeuge.

Daher an dieser Stelle nun noch einmal die Auflistung der wichtigsten Features des Emulatorprogramms:

- · Editiermöglichkeit des Programmspeichers oder der Register
- · Analyse der Speicherinhalte
- · Setzen der Breakpoints im ROM
- · Einzelschrittbetrieb
- · Gleichzeitige Darstellung des Programmspeichers, des externen Speichers und der Register in verschiedenen Fenstern mit Editiermöglichkeit
- · Gleichzeitiger Betrieb mehrerer Emulator-Boards
- · Multitastking-Betrieb mit anderen Windows-Applikationen
- · Programmieren und Debuggen über den Emulator-RAM
- · Serielle Datenübertragung über die RS-232-Schnittstelle des PCs (fehlerkorrigiert, mit 9600 bis 57600 Baud)
- sehr umfangreiche Online-Hilfe

Die komfortable Fenstertechnik des Emulators macht die Konfiguration des Emulator-Boards bzw. des Anwendungssystems ebenso einfach wie den Zugriff auf die verschiedenen Speicher, die Timer und Ports. Auch eine Debugging-Möglichkeit fehlt hier nicht. **FLV** 

**Weitergehende Informationen, Updates und Third Party-Unterstützung finden Sie im Internet unter: http//:www.zilog.com**

#### ELVjournal 5/99

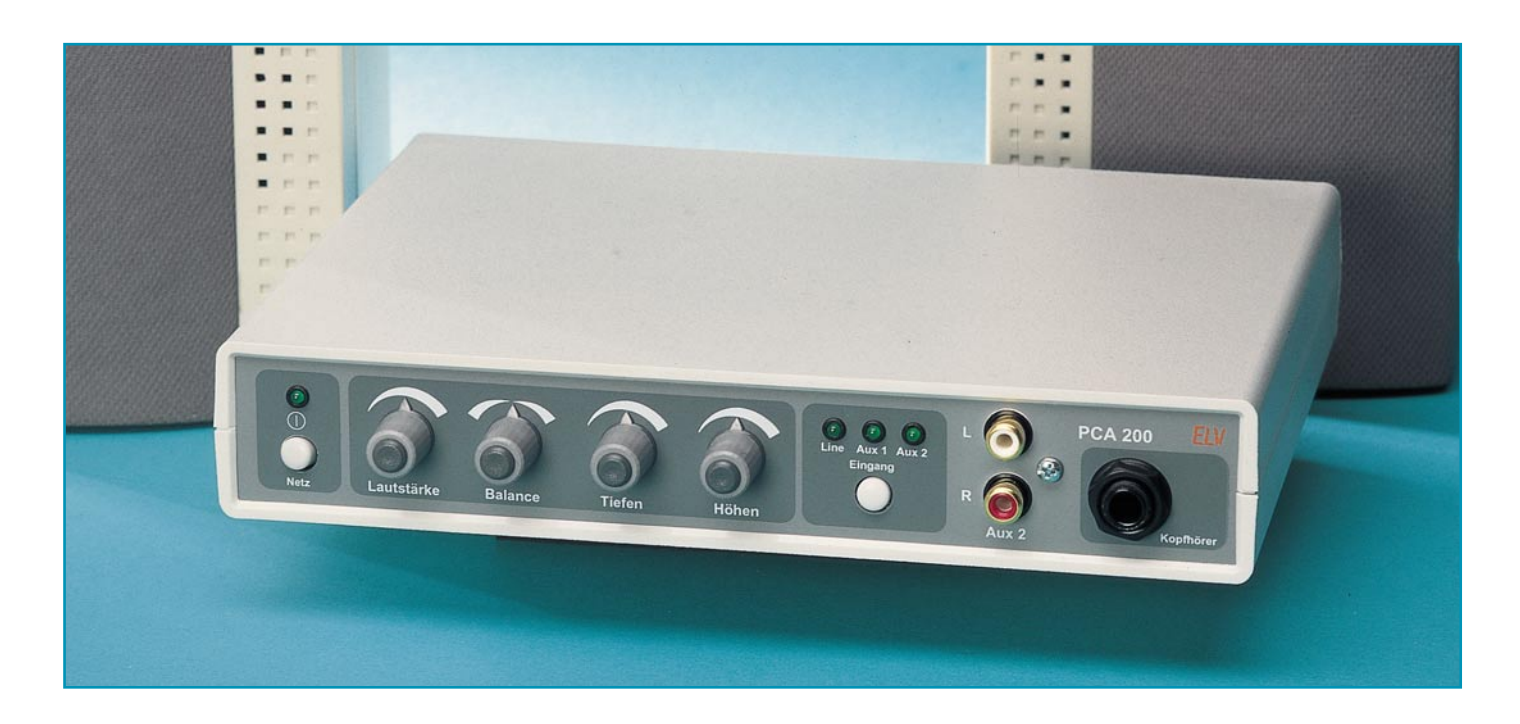

# **PC-Audio-Verstärker PCA 200**

*Mit einer Ausgangsleistung von 2 x 15 W, elektronischer Klangeinstellung und vielfältig nutzbaren Ein- und Ausgängen ist der in erster Linie als "Nachbrenner" für die PC-Soundkarte konzipierte PCA 200 äußerst universell einsetzbar. Durch seine integrierte Stromversorgung und den Einbau in ein eigenes Gehäuse kann er genauso für die Party eingesetzt werden wie als Walkman-Nachverstärker oder als hochwertiger Ersatz für die oft zu schwach dimensionierten NF-Endstufen preiswerter Mini-Kompaktanlagen.*

#### **Allgemeines**

Im Zeitalter der Multimedia-Computer ist das Vorhandensein einer Soundkarte im PC ein Muß, Apple-Rechner wie der erfolgreiche iMac haben den Sound schon immer .,on board".

Kläglich ist dagegen meist das, was die Soundkarten an Klang liefern - woher auch? Mini-Endstufen mit viel zu wenig Kühlfläche, gerade einmal 12 V Versorgungsspannung, die über dünne Leiterplattenkontakte zugeführt wird – woher soll da richtige Leistung kommen? Gut, es gibt die vielen aktiven PC-Lautsprecher mit geradezu berauschenden Leistungsangaben – hört man die jedoch an, hat das meist wenig mit Sound, sondern eher mit Krach zu tun, 200 W kommen eben niemals aus einem kleinen 12V/1A-Steckernetzteil!

Dazu kommt das etwas unbequeme Handling einer Soundkarte. Klang- und Lautstärke-Einstellung sowie die Eingangswahl sind umständlich versteckt und mitten im schönsten Spiel meist sowieso nicht zu erreichen. Das Anschließen externer

Signalquellen wird aufgrund der gut versteckt auf der Rechnerrückseite liegenden Soundkarten-Ein- und Ausgänge zur Tortur.

Um dem abzuhelfen, hat ELV bereits vor einigen Jahren einen für den 3,5"-Laufwerksschacht konzipierten 2x20W-Leistungsverstärker entwickelt, der direkt intern an die PC-Soundkarte angeschlossen werden konnte. So elegant und erfolgreich diese Lösung ist, recht bald kommt der Wunsch auf, solch ein leistungsfähiges Gerät auch universell nutzbar zu machen. Sei es, um die vielfältigen Möglichkeiten der Sound-Ein- und Ausgabe durch bessere Zugänglichkeit, mehrere Eingänge und noch besseren Klang noch effizienter nutzbar zu machen, einen der beliebten aktiven Subwoofer anschließen oder den Verstärker auch anderweitig nutzen zu können. Eine einfache Bedienung ist in jedem Fall gegeben, z. B. Walk- oder Discman "vorn" anschließen, Boxen "hinten" - fertig!

Deshalb haben wir uns dieses Mal zur Ergänzung unserer weitgefächerten Verstärkerpalette, die von 400 mW bis 400 W reicht, für ein Komplettprojekt entschie-

den, das möglichst viele Anwendungsfälle abdecken soll und dabei nach Möglichkeit leistungsfähig bei gleichzeitig kompakten Ausmaßen ist. Besonders sind, wie gesagt, Erfahrungen beim Betrieb am und um den PC eingeflossen.

So sind der gesamte Aufbau und das Leiterplattenlayout des Verstärkers so ausgelegt, daß die vielfältigen Störaussendungen des PCs kaum eine Chance haben, die empfindlichen Audio-Signale zu beeinflus-

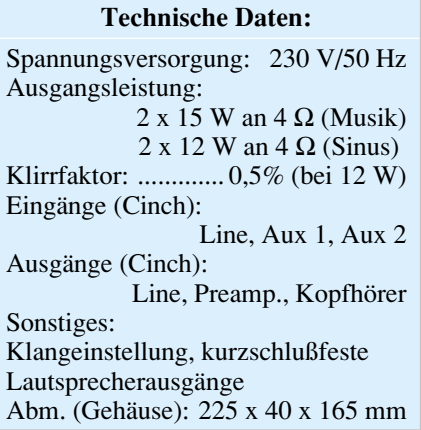

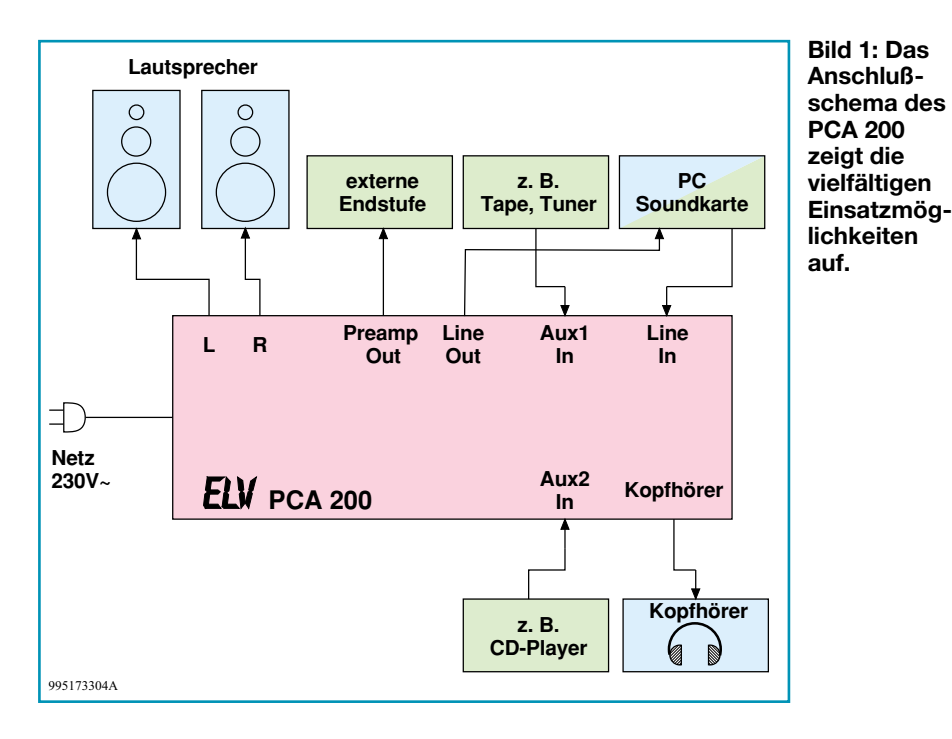

sen. Alle Eingänge sowie auch der Kopfhörerausgang werden elektronisch geschaltet, ebenso erfolgt die Einstellung der Verstärkerparameter (Lautstärke, Klang und Balance) auf elektronischem Wege.

Das I-Tüpfelchen bildet das integrierte Netzteil mit einem leistungsfähigen Ringkern-Netztrafo, der zum einen dafür sorgt, daß die kompakte Endstufe tatsächliche und 2 x 15W-Musikleistung liefert und zum anderen keinen Einfluß auf den danebenstehenden PC-Monitor ausübt. Denn

Damit entfällt auch das nicht immer beliebte externe Netzteil und außerdem genügen, wie gesagt, Steckernetzteile aufgrund der mangelnden Leistungsreserve keineswegs den Anforderungen einer hochwertigen Wiedergabe. Jeder Elektroniker, der einmal nachrechnet, kann mühelos nachvollziehen, mit wieviel Phantasie Anbieter von PC-Aktivboxen oft ihre Ausgangsleistungen angeben. Mehr als 2 x 2 bis 5 W sind mit den verwendeten Standard-Steckernetzteilen nicht drin!

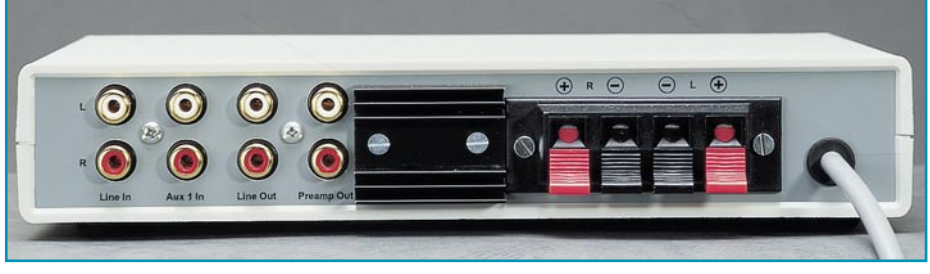

**Bild 2: Die Rückseite des Verstärkers mit den Cinchbuchsen für NF-Ein- und Ausgänge und den Klemm-Lautsprecherterminals. In der Mitte ist der Kühlkörper für den Endstufenschaltkreis zu sehen.**

gerade die von Trafos oder Lautsprechermagneten ausgehenden starken Magnetfelder führen zu unangenehmen Verzerrungen und Verfärbungen des Monitorbildes.

Durch die Summe von verschiedenen Schaltungsmaßnahmen war es schlußendlich sogar möglich, den gesamten Audio-Verstärker in einem ungeschirmten Kunststoffgehäuse unterzubringen.

Das ganze Gerät ist mit 225 x 40 x 165 mm Größe nicht allzuviel größer als ein Autoradio und kann so quasi überall hin mitgenommen oder in PC-Nähe aufgestellt werden.

Auch gegen den Einsatz als universeller NF-Verstärker, etwa für den CD-Player oder das Cassettendeck des Nachwuchses spricht eigentlich nichts, zumal die drei NF-Eingänge viel Spielraum bieten.

Und erweiterungsfähig ist das Ganze auch noch - ein Line-Ausgang bedient nicht nur den entsprechenden Eingang der Soundkarte, sondern kann auch für den Anschluß eines Aufnahmegerätes (Tape Rec.) genutzt werden. Schließlich ermöglicht ein Vorverstärkerausgang (Preamp Out) den Anschluß entweder von weiteren Endstufen oder aber den eines aktiven Subwoofers, der dann das Klangbild nach unten hin erweitert.

Die Anschlüsse des Verstärkers sind praxisgerecht angeordnet. So findet man auf der Frontplatte neben dem unbedingt dorthin gehörenden Kopfhörerausgang auch einen NF-Eingang für den schnellen Anschluß eines weiteren Gerätes. Das Anschlußschema in Abbildung 1 illustriert die umfangreichen Anschlußmöglichkeiten, während in Abbildung 2 die Rückseite des Verstärkers gezeigt ist.

Die Eingangskanalwahl erfolgt über eine Drucktaste, wie gesagt elektronisch, die Übersicht über den gewählten Kanal geben LEDs.

#### **Schaltung**

Die Schaltung des PCA 200 gliedert sich in folgende Schaltungsteile: Netzteil, Eingangsstufe, Klangeinstellung und Endstufe.

Abbildung 3 zeigt das Schaltbild des Netzteils. Die beiden Sekundärwicklungen des Ringkerntrafos TR 1 liefern jeweils eine Wechselspannung von 12 V. Nach der Gleichrichtung durch den Brükkengleichrichter D 1 steht eine symmetrische Betriebsspannung von ±12 V (Leerlaufspannung ca. ±15 V) zur Verfügung. Die beiden Elkos C 1 und C 3 sorgen für die nötige Siebung der Betriebsspannung. Diese unstabilisierte Spannung dient zur Versorgung der Endstufe (IC 10).

Die restliche Elektronik benötigt ..sau-

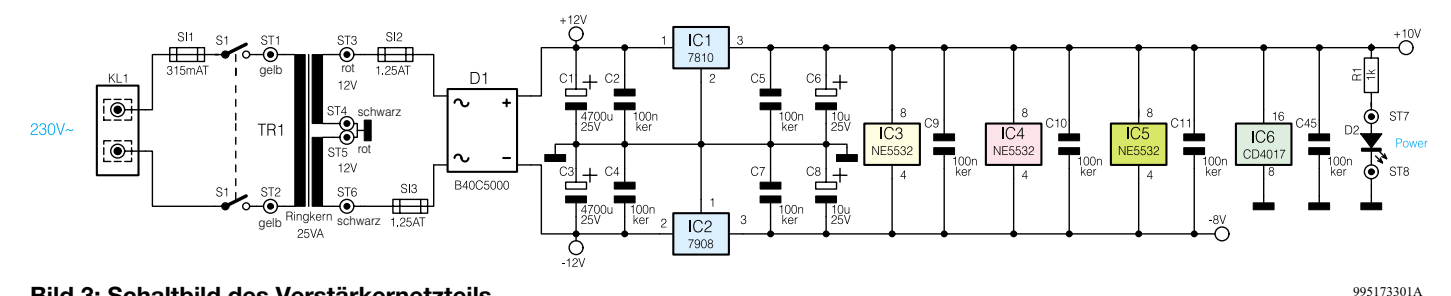

**Bild 3: Schaltbild des Verstärkernetzteils**

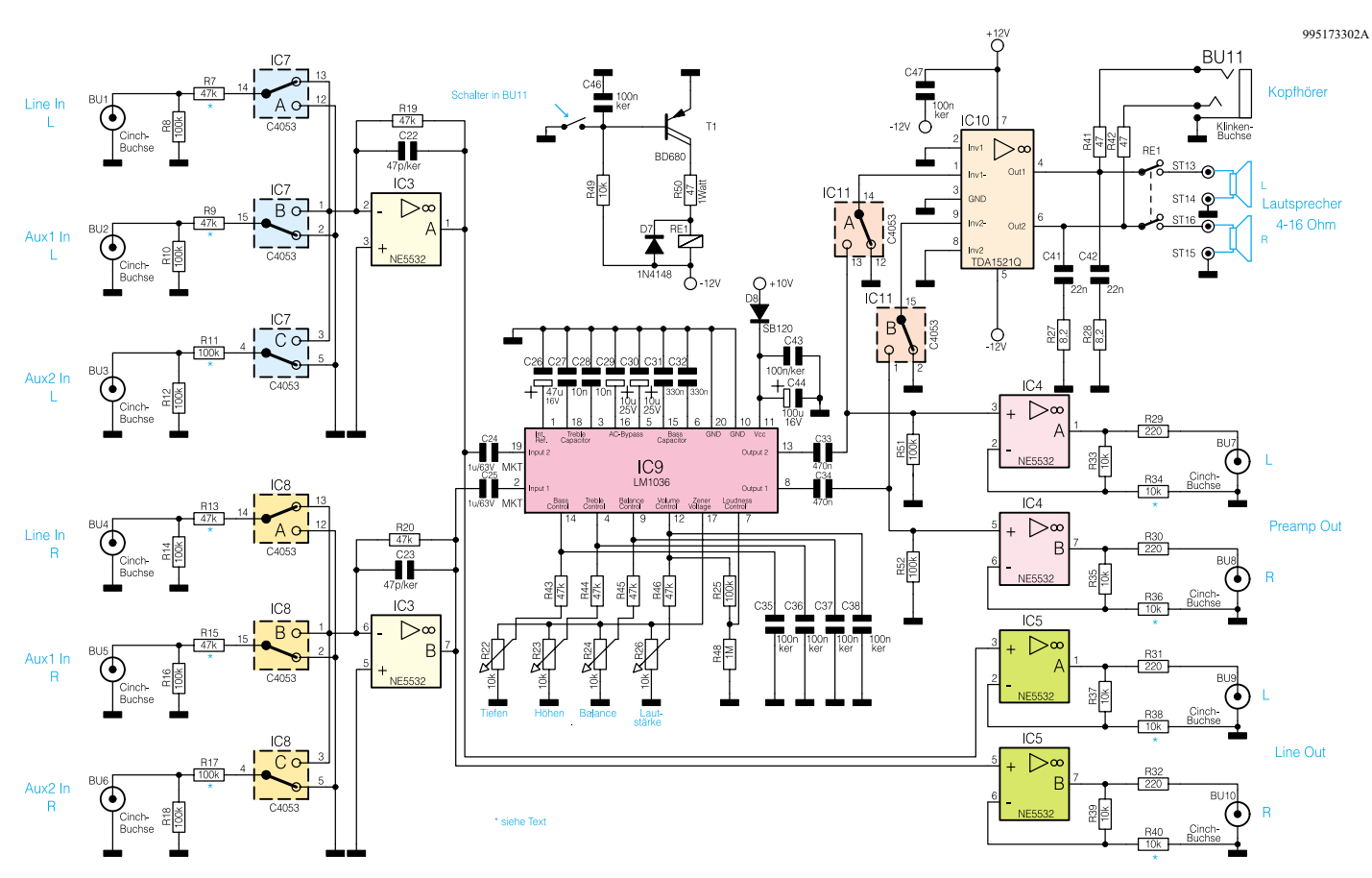

**Bild 4: Die Schaltung des Verstärkers mit Eingangsschaltung, Klang- und Lautstärkeeinstellung und Endstufe.**

bere" und stabile Spannungen von +10 V und -8 V, die mit IC 1 und IC 2 stabilisiert werden.

Im linken Teil des Schaltbildes in Abbildung 4 ist die Eingangsstufe dargestellt. Bis zu drei verschiedene Signalquellen sind über die Buchsen BU 1 bis BU 6 anschließbar. Die Auswahl des Eingangs erfolgt mit den elektronischen Schaltern IC 7 und IC 8, wobei jeweils der linke Kanal von IC 7 und der rechte Kanal von IC 8 zur sauberen Kanaltrennung umgeschaltet wird. Die im Schaltbild dargestellte Schalterposition entspricht der Stellung: Eingang "Line-In".

Am Beispiel des linken Kanals können wir den Signalweg verfolgen. Vom Eingang (BU 1) gelangt das NF-Signal über R 7 und den Umschalter IC 7 A direkt auf

den invertierenden Eingang (Pin 2) des Operationsverstärkers IC 3. Der Verstärkungsfaktor des OPs beträgt  $V = 1$ , er wird vom Verhältnis R 7 zu R 19 bestimmt. Der Rückkoppelkondensator C 22 unterdrückt hochfrequente Störsignale. Vom Ausgang (Pin 1) des OPs gelangt das Signal über C 24 auf den Eingang von IC 9 (Pin 19).

IC 9 ist ein spezieller NF-Baustein zur gleichspannungsgesteuerten Einstellung von Lautstärke, Balance, Tiefen und Höhen. Die Einstellung erfolgt über analoge Steuereingänge (Pin 14, Pin 4, Pin 9 und Pin 12) mittels einer Gleichspannung, die im Bereich von 0 V bis 3,5 V liegen muß. Vorteil dieser Technik ist, daß die Einstellpotis (R 22 bis R 26) einfache, preiswerte und betriebssichere Mono-Potentiometer sein können und die Leitungen zum IC 9

unempfindlich gegen Störeinstrahlungen (Netzbrummen usw.) sind. Damit sind die Potis prinzipiell an beliebiger Stelle anzuordnen, da nur Gleichspannungen eingestellt werden. Gleichzeitig kann der Einstellbaustein an einer NF-technisch optimalen Stelle plaziert werden. Vom Ausgang (Pin 13, IC 9 ) gelangt das NF-Signal auf den elektronischen Schalter IC 11, der die Aufgabe hat, den Signalweg im Einschaltmoment kurzzeitig zu unterbrechen , um so Einschaltknackgeräusche zu verhindern (Stummschaltung). Die Zeitdauer dieser Stummschaltung beim Einschalten des Verstärkers wird von R 21 und C 49 (siehe Abbildung 5) bestimmt.

Nach den Stummschaltkontakten folgt die integrierte Endstufe IC 10. Die Spannungsverstärkung dieser Endstufe vom Typ

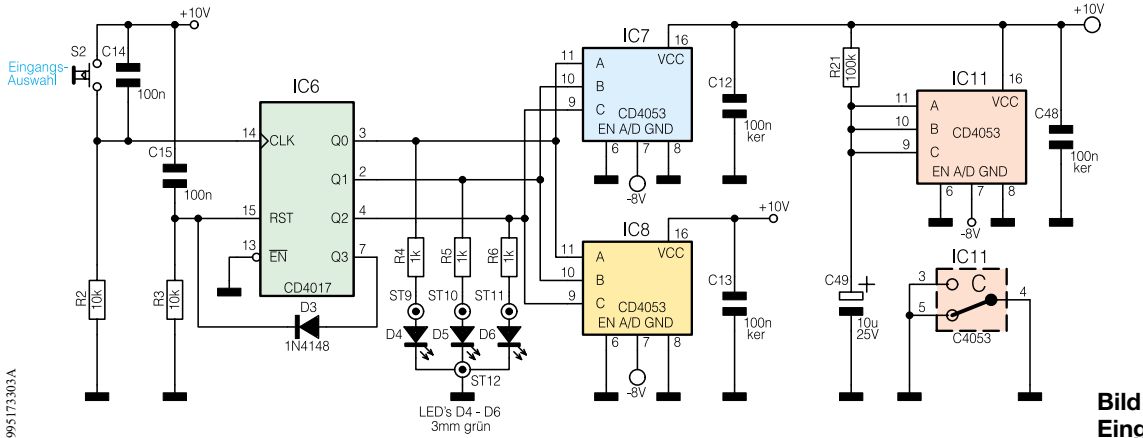

**Bild 5: Schaltbild des Eingangswahlschalters**

TDA 1521Q beträgt 30 dB, so daß bei einer Betriebsspannung von ca. ±12 V eine maximale (Sinus-) Leistung von 12 W ( $R_L$  = 4 Ω) pro Kanal an den Ausgängen (Pin 4 und Pin 6) abgegeben wird. Im Signalweg zu den Lautsprechern befindet sich ein Relais (RE 1), das bei Kopfhörerbetrieb die Lautsprecher abschaltet. Wird ein 6,3mm-Klinkenstecker in die Kopfhörerbuchse (BU 11) gesteckt, so öffnet sich ein Schaltkontakt, und über R 49 wird der transistor T 1 angesteuert. Über den Widerstand R 50 gelangt die Schaltspannung zum Relais RE 1, das die Lautsprecherausgänge abschaltet.

Zusätzlich zu den Lautsprecherausgängen stehen noch weitere Ausgänge zur Verfügung ("Preamp Out" und "Line Out"). Über die beiden Pufferverstäker IC 4 (A und B ) gelangen die von IC 9 kommenden Signale (R und L) auf die Buchsen BU 7 und BU 8. Dieses Signal ist abhängig von der Einstellung der Lautstärke, der Balance usw. und ist zur Ansteuerung einer weiteren Endstufe nutzbar.

Der Ausgang "Line Out" (BU 9 und BU 10) wird von IC 5 (A und B) gespeist und stellt die vom Eingangswahlschalter kommenden Signale direkt und unbeeinflußt zur Verfügung. Dieser Ausgang kann z. B. mit dem Line-Eingang einer PC-Soundkarte oder dem Eingang eines Kassettenrekorders verbunden werden.

Kommen wir nun zur in Abbildung 5 dargestellten Steuerelektronik, die zur Ansteuerung der CMOS-Schalter IC 7 und IC 8 dient. Bei IC 6 handelt es sich um einen Dezimalzähler, dessen Ausgänge Q 0 bis Q 2 zur Ansteuerung von IC 7 und IC 8 genutzt werden. C 15 und R 3 erzeugen beim Einschalten ein kurzes Reset-Signal, wodurch der Ausgang Q 0 High-Pegel führt und der Zähler eine definierte Stellung einnimmt. Die drei Leuchtdioden D 4 bis D 6 signalisieren den gerade aktiven Eingang. Der Taster S 2 erzeugt bei jedem Tastendruck einen Low-High-Übergang am Clock-Eingang Pin 14 von IC 6, und der Zähler schaltet um eine Stelle weiter (O 0  $\rightarrow$  Q 1). Da nur drei Ausgänge genutzt werden, wird beim Aktivieren des Ausgangs Q 3 über die Diode D 3 ein Reset des Zählers ausgeführt.

#### **Nachbau**

**Achtung!** Da Teile der Schaltung lebensgefährliche 230V-Netzwechselspannung führen, darf sie nur von Personen aufgebaut und in Betrieb genommen werden, die aufgrund ihrer Ausbildung mit den einschlägigen Sicherheits- und VDE-Bestimmungen vertraut sind.

Die Schaltung des PCA 200 ist auf einer 215 x 155 mm messenden doppelseitigen Platine untergebracht. Die Be-

stückungsarbeiten sind anhand der Stückliste und des Bestückungsplans durchzuführen.

Wir beginnen die Bestückung mit dem Einsetzen der Widerstände und der Dioden, gefolgt von den Kondensatoren und den Halbleitern (**Hinweis!** IC 10 wird später in Verbindung mit dem Gehäuseeinbau bestückt). Nach dem Verlöten der Anschlußbeine auf der Platinenunterseite werden die überstehenden Drahtenden vorsichig mit einem Seitenschneider abgeschnitten. Wie immer muß natürlich auf die richtige Polung der Elkos bzw. die Einbaulage der Halbleiter geachtet werden. Eine gute Orientierungshilfe gibt hierzu auch das Platinenfoto.

Die beiden Spannungsregler IC 1 und IC 2 werden liegend montiert und mit einer M3x6mm-Schraube, Fächerscheibe und Mutter auf der Platine festgeschraubt, wobei zuvor die Anschlüsse entsprechend abzuwinkeln sind. Erst nach dem Festschrauben des Spannungsreglers erfolgt das Verlöten der Anschlüsse.

Im nächsten Arbeitsschritt werden die mechanischen Bauteile (Buchsen, Schalter usw.) eingesetzt und verlötet. Bei den

#### *Stückliste: PC-Audio-Verstärker PCA 200*

#### **Widerstände:**

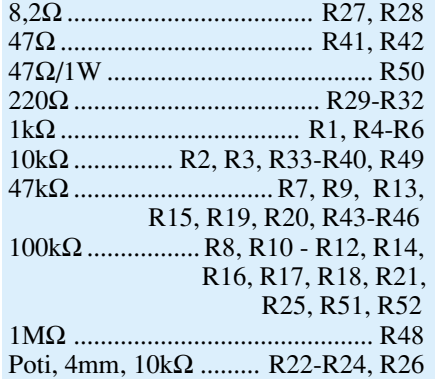

#### **Kondensatoren:**

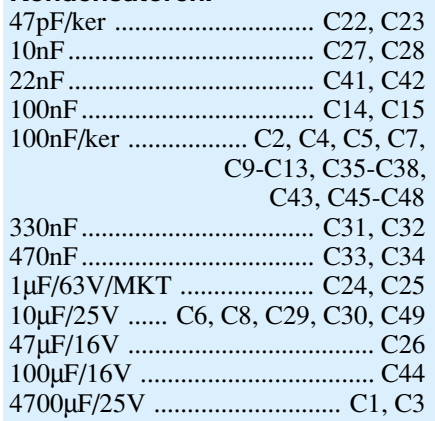

#### **Halbleiter:**

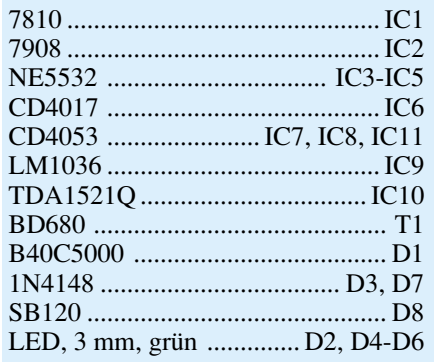

#### **Sonstiges:**

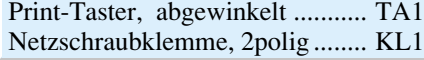

Lötstift mit Lötöse ................ ST1, ST2, ST7-ST16 Ringkerntrafo, 25VA, 2 x 12V .....TR1 Cinch-Anschlußplatten, 4polig .................... BU1, BU2, BU4, BU5, BU7-BU10 Cinch-Anschlußplatte, 2polig ............................... BU3, BU6 Klinkenbuchse, 6,3 mm, print, stereo ............................. BU11 Relais, 5V, 2 x um ........................RE1 Sicherung, 315 mA, träge .............. SI1 Sicherung, 1,25 A, träge .........SI2, SI3 Shadow-Netzschalter .......................S1 1 Adapterstück für Netzschalter 1 Verlängerungsachse für Netzschalter 1 Druckknopf für Netzschalter, ø 7,2mm 3 Platinensicherungshalter (2 Hälften) 1 Sicherungsabdeckhaube 1 ELV-Tastkappe, rund, hellgrau 4 LED-Montage-Clip, 3 mm 4 Drehknöpfe mit 4 mm Innen durchmesser, 12 mm, grau 4 Knopfkappen, 12 mm, grau 4 Pfeilscheiben, 12 mm, grau 4 Gewindestifte mit Spitze, M3 x 4 mm 1 Lautsprecherklemmanschluß, 4polig 1 Kühlkörper, SK09, bearbeitet 1 Netzkabel, 2adrig, grau 1 Kabel-Durchführungstülle, 6 x 8 x 12 x 1,5mm 1 Zugentlastungsbügel 2 Zylinderkopfschrauben, M3 x 8 mm 2 Zylinderkopfschrauben, M3 x 10 mm 4 Zylinderkopfschrauben, M3 x 12 mm 1 Senkkopfschraube, M4 x 10 mm 5 Knippingschrauben, 2,9 x 6,5 mm 3 Knippingschrauben, 2,9 x 9,5 smm 8 Muttern, M3 8 Fächerscheiben, M3 1 Kabelbinder, 90 mm 1 Labor-Tischgehäuse, Typ G747A, bearbeitet und bedruckt 2 Aderendhülsen für 0,75 mm2 1 Wärmeleitpaste, 5 g 25 cm Schaltdraht, ST1 x  $0,22$  mm<sup>2</sup>, schwarz 10 cm Schaltdraht, blank, versilbert

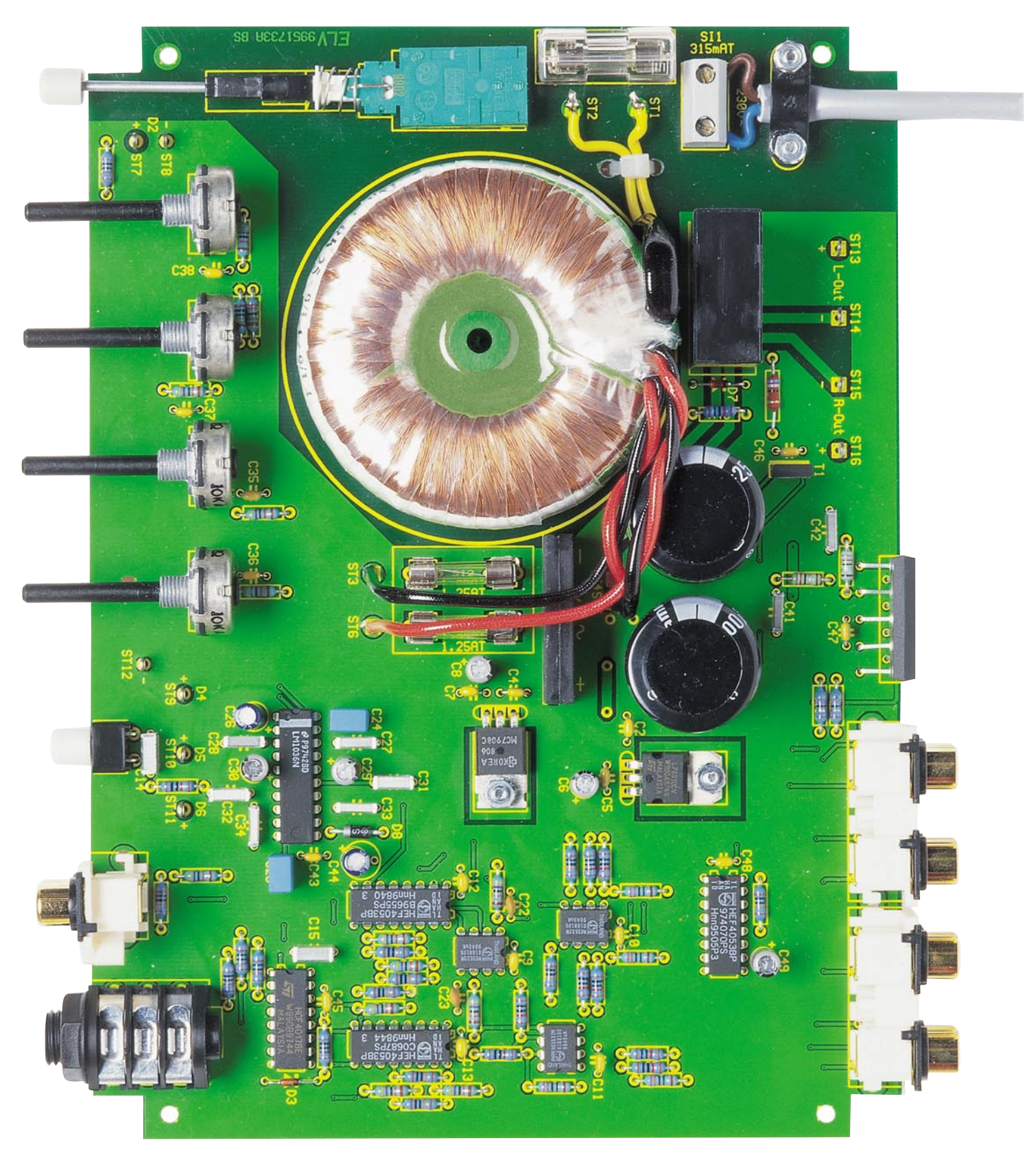

#### **Ansicht der fertig bestückten Platine des PCA 200**

Printbuchsen ist darauf zu achten, daß diese direkt auf der Platine aufliegen, denn nur so ist erstens die Paßgenauigkeit mit der Front- bzw. Rückplatte garantiert, und zweitens werden die Lötanschlüsse so nicht mechanisch belastet.

Für die Anschlußpunkte ST 1, ST 2

sowie ST 7 bis ST 16 sind Lötstifte mit Lötöse einzusetzen.

#### **Endmontage und Gehäuseeinbau**

Bevor die Platine in das Gehäuse eingesetzt werden kann, müssen zunächst einige der sich im Gehäuseunterteil befindlichen Kunststoffdome entfernt werden.

Dies geschieht am einfachsten mit einem kräftigen Seitenschneider oder einem scharfen Messer (vom Körper weg arbeiten!). In Abbildung 6 sind die zu entfernenden Kunststoffdome gekennzeichnet. An

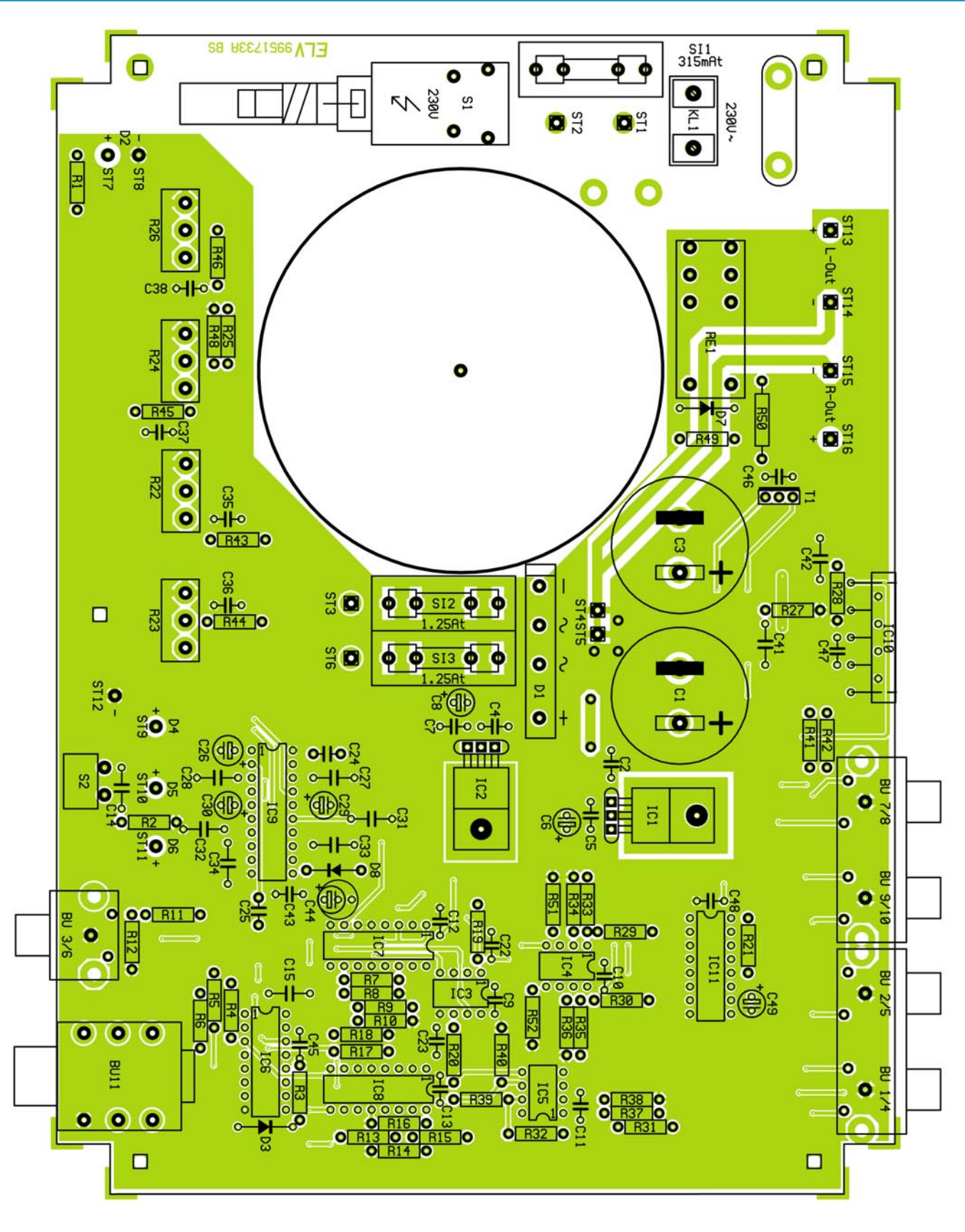

#### **Bestückungsplan der Platine des PCA 200**

der Rückplatte wird als nächstes die Lautsprecher-Klemmleiste mit zwei M3x 10mm-Schrauben und entsprechenden Muttern und Fächerscheiben befestigt. In die Bohrung für den Netzanschluß ist eine Durchführungstülle einzusetzen, durch die später das Netzkabel geführt wird.

Die so vorbereitete Rückplatte ist jetzt mit den beiden auf der Platine befindlichen Cinch-Anschlußplatten mittels zweier Knippingschrauben 2,9 x 9,5 mm zu verschrauben. Diese Einheit aus Platine und Rückplatte wird dann in das Gehäuseunterteil gesetzt, um die genaue Einbauhöhe für IC 10 zu erhalten. Die Rückseite von IC 10 und der Kühlkörper werden mit einer dünnen Schicht Wärmeleitpaste versehen (die entsprechenden Flächen müssen vorher absolut sauber sein!).

Anschließend ist IC 10 mit den Anschlüssen in die dafür vorgesehenen Boh-

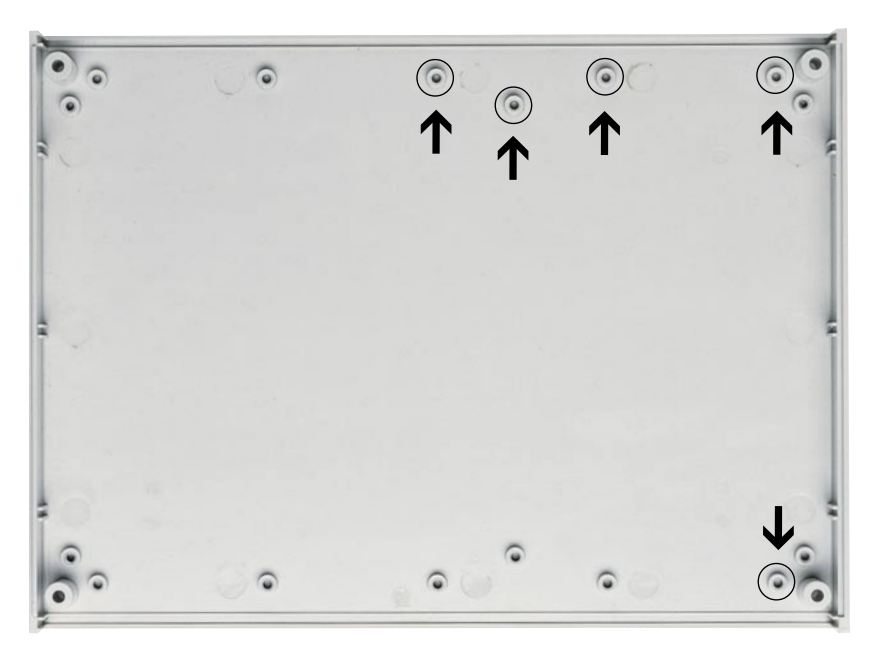

**Bild 6: Die gekennzeichneten Kunststoffdome beim Gehäuseunterteil sind zu entfernen.**

rungen in der Platine zu stecken und auf gleiche Höhe mit den Bohrungen in der Rückplatte zu bringen. Der Kühlkörper wird mit zwei Schrauben M3 x 12 mm so von außen an der Rückplatte befestigt, daß die beiden Schrauben durch die seitlichen Aussparungen von IC 10 zeigen.

Nach dem Aufsetzen einer Fächerscheibe und einer M3-Mutter sind beide Schrauben fest anzuziehen, um einen guten Wärmeaustausch zwischen IC 10 und der Rückplatte bzw. dem Kühlkörper zu gewährleisten.

Die äußere Isolierung am Ende des Netzkabels ist auf einer Länge von 25 mm zu entfernen. Anschließend werden beide Innenadern auf einer Länge von 6 mm abisoliert und jeweils eine Aderendhülse aufgequetscht. Nun führt man das Netzkabel durch die Durchführungstülle in der Rückplatte und schließt es durch Verschrauben an die Anschlußklemme KL 1 an. Zur Fixierung des Netzkabels ist ein Zugentlastungsbügel mit jeweils M3x12mm-Schrauben, zwei Fächerscheiben und zwei Muttern auf der Platine zu befestigen. Die Schrauben müssen so angezogen werden, daß die äußere Kabelummantelung sicher gehalten wird.

Die elektrische Verbindung von den Anschlußpunkten ST 13 bis ST 16 zu den Lautsprecherklemmen wird mit einem kurzen Stück Silberdraht zum jeweils gegenüberliegenden Anschluß der Lautsprecherklemme hergestellt. Damit sind die Arbeiten an der Rückplatte beendet, und wir widmen uns nun der Frontplatte.

Die Platine ist inklusive Rückplatte zunächst wieder aus dem Gehäuseunterteil herauszunehmen. Vor dem Anschrauben der Frontplatte ist zunächst IC 10 anzulöten. Die Cinchbuchseneinheit BU 3/ BU 6 wird mit einer Knippingschraube 2,9 x

9,5 mm und die Klinkenbuchse BU 11 mittels der entsprechenden Kunststoffmutter mit der Frontplatte verschraubt. Die Verbindung der Frontplatte mit den Buchsen ergibt genügend Stabilität, so daß die Montage der weiteren Frontplattenkomponenten erleichtert wird.

Die vier LEDs werden nach dem Kürzen ihrer Anschlüsse auf ca. 10 mm mit einem Montageclip in der Frontplatte befestigt. Der Anodenanschluß (+) der LEDs ist durch den etwas längeren Drahtanschluß zu erkennen, er sollte ggf. vor dem Kürzen markiert werden. Zur elektrischen Verbindung der LEDs mit den Anschlußpunkten ST 7 bis ST 12 sind Anschlußleitungen von 30 mm Länge anzufertigen. Zu beachten ist, daß für den Katodenanschluß (-) der LEDs D 4 bis D 6 auf der Platine nur ein gemeinsamer Anschlußpunkt (ST 12) vorhanden ist und die Katodenanschlüsse der LEDs somit direkt hinter der Frontplatte miteinander zu verbinden sind.

Auf den Netzschalter wird nun ein Kunststoff-Adapterstück bis zum Einrasten fest aufgedrückt. Die Schubstange (42 mm) ist mit dem Druckkopf zu versehen und in das Verbindungsstück zum Netzschalter einzusetzen. Die vier Potiachsen brauchen nicht gekürzt zu werden, sie sind jeweils mit einem 12mm-Drehknopf zu versehen.

Zum Schluß erfolgen der Einbau und der Anschluß des Ringkerntrafos TR 1. Dieser wird hierzu in die kreisförmige Aussparung in der Platine gelegt. Die Netzleitungen (gelb) sind mit den Lötstiften ST 1 und ST 2 zu verlöten und mit einem Kabelbinder auf der Platine zu fixieren (siehe Platinenfoto). Beim Anschluß der sekundärseitigen Anschlußleitungen ist folgendes zu beachten: Zu einer Wicklung gehören immer eine rote und eine schwarze Anschluß-

leitung, die miteinander verdrillt sind. Zur Herstellung des gemeinsamen Mittelanschlusses der beiden Trafowicklungen (siehe Netzteilschaltbild in Abbildung 3) ist die rote Leitung der einen Wicklung an ST 5 und die schwarze Leitung der anderen Wicklung an ST 4 anzulöten. Die jeweilig übrigbleibende rote Leitung ist mit ST 3, die schwarze mit ST 6 zu verbinden. Die Anschlüsse sind nicht an Lötstifte zu löten, sondern direkt durch die Bohrungen in der Platine zu stecken und auf der Platinenunterseite zu verlöten.

Abschließend wird die Platine gleichzeitig zusammen mit der Front- und Rückplatte sowie dem Trafo in das Gehäuseunterteil eingesetzt, und anschließend mit fünf Knippingschrauben 2,9 x 6,5 mm im Gehäuse festgeschraubt. Der Trafo ist mit einer M4x10mm-Senkkopfschraube auf dem Gehäuseboden zu befestigen. Nach dem Verschrauben des Gehäuseoberteils mit dem Unterteil ist der Nachbau beendet.

#### **Hinweise zur Dimensionierung**

Im Schaltbild Abbildung 4 ist eine Reihe von Bauteilen mit einem Sternchen (\*) gekennzeichnet. Deren Dimensionierung bestimmt die Anpassung der Eingangsund Ausgangssignalpegel an die angeschlossenen Geräte.

Die Widerstände R 7, R 9, R 11, R 13, R 15 und R 17 können bei Bedarf verkleinert oder vergrößert werden. Ein CD-Player zum Beispiel liefert im allgemeinen eine sehr hohe Signalspannung, so daß die Eingangsverstärkung des PCA 200 heruntergesetzt werden muß. Dies geschieht durch Vergrößern der ensprechenden Widerstände auf einen Wert von ca. 100 kΩ. Der AUX2-Eingang ist standardmäßig für diesen Anschlußfall dimensioniert (siehe R 11 und R 17). Im umgekehrten Fall, d. h. wenn eine Signalquelle angeschlossen wird, die eine geringere Ausgangsspannung abgibt, kann die Verstärkung durch Verkleinern der entsprechenden Widerstände (Mindestwert jedoch 10 kΩ) erhöht werden. Ausgangsseitig ("Preamp Out" und "Line Out") kann man ebenfalls die Verstärkung für die OPs IC 4 und IC 5 mit den Widerständen R 34, R 36, R 38 und R 40 anpassen. Jedoch ist hier nur eine Anhebung des Ausgangspegels durch Verkleinerung der Widerstände möglich. Eine Änderung von 10 kΩ auf 3,3 kΩ ergibt beispielsweise eine Verdopplung des Ausgangspegels.

So ist man in der Lage, den universell einsetzbaren Verstärker sehr einfach auf die vorhandenen Geräte und deren Signalpegel anzupassen, um so den vollen Dynamikbereich der Audioquellen bzw. der am Ausgang angeschlossenen Geräte aus-<br>schönfen zu können schöpfen zu können.

#### **EM 2000 -**

#### **16fach-Funk-Energiekostenmeßgerät**

Einfacher geht effektives Energiemanagement in Haus und Betrieb kaum noch - der EM 2000 empfängt die Meßda-

ten von bis zu 16 Verbrauchsstellen einfach per Funk (bis 100 m Entfernung zum Basisgerät) und zeigt diese sowohl aktuell als auch statistisch aufbereitet an. Das System realisiert eine echte Wirkleistungsmessung und liefert u. a. eine Kostenprognose. Wir stellen das innovative System ausführlich vor.

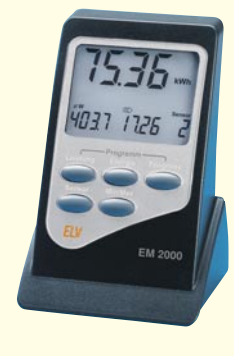

#### **HF-Dämpfungsglied SA 7000, Teil 2**

Die präzise Einstellung einer Signaldämpfung über einen weiten Frequenzbereich ermöglicht das ELV-HF-Dämpfungsglied. Die Signalabschwächung läßt sich dabei von

#### **Schwerpunkt-Projekte**

0 dB bis 63 dB in 1dB-Schritten variieren und dank Mikrocontroller-Steuerung komfortabel einstellen. Nach der ausführlichen Schaltungsanalyse folgt im zweiten Teil die detaillierte Beschreibung des Nachbaus.

#### **Multi-Funktions-Generator MFG 9001, Teil 3**

Im dritten und abschließenden Teil dieses Artikels beschreiben wir detailliert den Nachbau und die Inbetriebnahme des neuen MFG 9001.

#### **Video-Multiplexer VM 801**

Die Auswahl verschiedener Videoquellen ist in der Video- und vor allem in der Überwachungstechnik eine oft benötigte Funktion. So werden z. B. die Bilder verschiedener Überwachungskameras, über eine solche Matrix umschaltbar, auf einem Monitor dargestellt. Um die Bedienung komfortabel und den Verkabelungsaufwand gering zu halten, besteht der ELV-Video-Multiplexer aus zwei Komponenten, dem Steuerteil und der eigentlichen Matrix. Die Besonderheit ist dabei, daß das ausgewählte Videosignal, die Steuersignale und die Spannungsversorgung für die Matrix

#### **Mini-Schaltungen**

#### **Automatisches**

**Modellbau-Brems- und Rückfahrlicht** Wieder ein kleines, aber feines Accessoire

aus unserer Modellbau-Reihe. Das automatische Brems- und Rückfahrlicht wird direkt durch die Fernsteueranlage gesteuert, beansprucht keinen zusätzlichen Steuerkanal und ist selbstlernend. Dadurch ist es an allen Modellfahrzeugen, ob EP oder GP, und allen üblichen Fernsteueranlagen betreibbar.

#### **ISDN-Überspannungsschutz**

Bei Gewitter besteht immer die Gefahr, daß über die Amtsleitung der Telekom Überspannungen auftreten, die angeschlossene Endgeräte beschädigen können. Die vorgestellte Schaltungslösung ist für den Schutz von am NTBA angeschlossenen ISDN-Endgeräten geeignet.

#### **Leitungssuchgerät LS 1000**

Dünne, unter Putz verlegte Signalleitungen, die keine Netzspannung führen, sind mit herkömmlichen Leitungs- und Metallsuchgerä-

ten kaum aufzuspüren, da die Metallflächen zu klein sind.

Das aus einem speziellen Tongenerator und einem empfindlichen Empfänger bestehende Leitungssuchgerät LS 1000 erlaubt das Aufspüren und die Verfolgung auch bei sehr dünnen Signalleitungen und schwierigen Umgebungsbedingungen, wie z. B. stromführenden Leitungen in unmittelbarer Nähe.

#### **Servotester**

Ein wichtiges Tool für jeden Modellbaufan universell einsetzbar zum Test von Servos (Justieren von Rudergestängen, Fahrtreglern, Lenkservos usw.). Wir stellen eine einfach zu realisierende Schaltung vor.

#### **Spannungs-Kalibrator**

Aufgebaut mit einer 10V-Präzisions-Spannungsreferenz erlaubt diese Schaltung die Überprüfung und den Abgleich von Meßgeräten, wie z. B. Multimetern. Die absolute Genauigkeit des Referenz-Elements beträgt  $\pm$  0,05% und die Temperaturdrift ist mit max. 5 ppm/°C sehr gering.

#### **Info-Serien**

#### **So funktioniert´s:**

#### **Solarzellen - Strom aus der Sonne, Teil 4**

Die Fortsetzung des Themas Solarthermie ist der Schwerpunkt des vierten Teils unserer Artikelserie. Abschließend stellen wir aktuelle Gerätetechnik aus den Bereichen Photovoltaik und Solarthermie vor.

#### **Technik mobil:**

#### **Update aus dem All**

Motorstörung weit weg von der Heimatwerkstatt, defekte Steuersoftware, notwendiges Software-Update - für einige Autofirmen kein Problem mehr. Sie erreichen Ihre Kundenfahrzeuge direkt per Satellit. Was hinter dieser faszinierenden Technik steckt, zeigen wir in unserem Artikel.

#### **Elektronik-Grundlagen:**

**Modulationsverfahren, Teil 6** Im sechsten Teil dieser Artikelserie setzen wir die ausführliche Beschreibung der verschiedenen Modulationsverfahren fort.

#### **Transponder-Technik, Teil 2**

Nachdem im ersten Teil dieses Artikels die Funktionsweise, die Einsatzmöglichkeiten und die Technik der eigentlichen Datenträger ausführlich beschrieben wurden, folgt im zweiten Teil die Technik der Schreib-/Leseeinheiten sowie die Vorstellung eines kompletten Zugangs-Kontrollsystems.

über eine einzige Signalleitung geführt werden.

#### **FBAS(Y/C)-RGB-Konverter FRK 7001**

Zur Umwandlung von FBAS- bzw. Y/C-Videosignalen in die RGB-Komponenten dient dieser vielseitig einsetzbare Konverter, dessen Technik wir ausführlich vorstellen. Er verarbeitet die PAL- und NTSC-Norm und ist mit Scart-Ein- und Ausgangsbuchsen ausgestattet. Sämtliche Funktionen des FRK 7001 sind mikroprozesssorgesteuert und somit digital einstellbar.

#### **TV-Scart-Interface für Überwachungskameras**

Mit diesem einfach zu realisierenden Interface ist die Scart-Buchse von TV-Geräten zusätzlich für den Anschluß von Überwachungskameras nutzbar. Das Signal von angeschlossenen externen Geräten, wie z. B. Videorecorder oder SAT-Receiver, wird dabei im Bedarfsfall durchgeschleift, so daß der Scart-Eingang des TV-Gerätes weiterhin voll nutzbar ist. Die Umschaltung auf das Kamerabild ist mit Hilfe von Alarmkontakten oder Passiv-Bewegungsmeldern möglich.

#### **PC-Technik**

#### **PCI-Grundlagen, Teil 5**

In diesem abschließenden Teil der Artikelserie stellen wie die Schaltung der PCI-Einsteckkarte vor. Die Karte bietet dem Soft- und Hardwareentwickler reichliche Möglichkeiten für die Entwicklung eigener Applikationen.

**DMM ProfiLab - Meßtechnik im PC, Teil 2** Im zweiten Teil widmen wir uns der praktischen Simulatorfunktion des Programms und besprechen die vielfältigen, bereits mitgelieferten Bauteilbibliotheken.

#### **LCD-Simulator**

Sobald ein Software-Entwickler ein eigenes LCD-Design benötigt, wird es kompliziert, da kundenspezifische LCDs für Test- und Versuchszwecke kaum zur Verfügung stehen bzw. sehr teuer sind.

Der LCD-Simulator ermöglicht die komplette Simulation eines beliebigen LC-Displays (bis 80 Segmente/16 Backplanes) am PC-Bildschirm und stellt damit ein äußerst effizientes Entwicklungswerkzeug dar.

#### **Der ELV-Universal-Chipkartenleser**

Der neue ELV-Universal-Chipkartenleser ist mit der zugehörigen Software in der Lage, GSM-Karten, Geldkarten, Krankenversichertenkarten und Telefonkarten auszulesen. Für einige Kartenarten sind deren Daten editierbar und können zurückgeschrieben werden (z. B. GSM-Karten). Wir stellen den Chipkar-

tenleser und die Möglichkeiten der leistungsfähigen Software ausführlich vor.

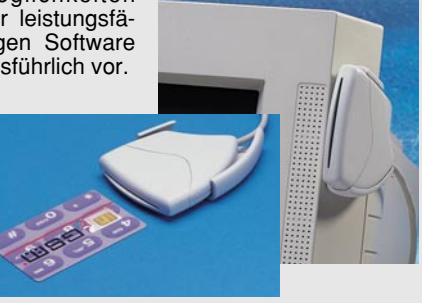

## Die neuen

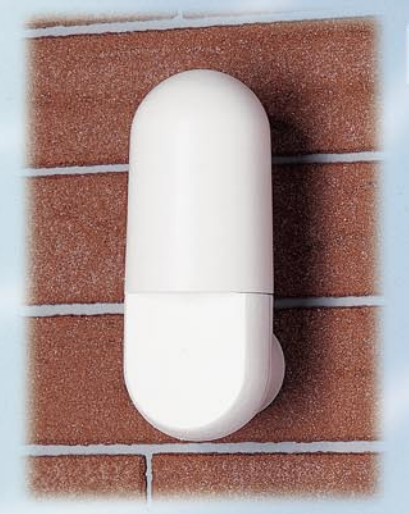

**Funk-Außensensor AS 2000 Best.Nr.: 55-401-78 ..... 29,95 Funk-Außensensor ASH 2000** mit integriertem Temperatur- und Luftfeuchtesensor **Best.Nr.: 55-401-79 ..... 49,95**

# **Funk-Thermo-/Hygrometer im Vario-Gehäuse**

**Die neuen ELV-Funkthermometer-/Hygrometer der Vario-Serie im eleganten Tischgehäuse sind völlig kabellos installierbar und eröffnen so zahlreiche Einsatzmöglichkeiten der Funk-Datenübertragung von Temperaturen und Luftfeuchtigkeitswerten aus anderen Räumen, aus dem Gewächshaus, dem Lagerraum usw.**

**Zusätzlich verfügen alle Modelle über eine integrierte DCF-gesteuerte Funkuhr mit Kalenderfunktion, so daß man jetzt das Auftreten von Minimal- und Maximalwerten zeitlich genau registrieren kann - sehr praktisch zum Beispiel für die Wetterbeobachtung in Winternächten.**

**FT 2000**: Bis zu 8 Außen- und 1 Innentemperaturen, einzeln anwählbar.

**FTH 2000**: Wahlweise 4 Außen- und 1Innentemperatur mit den zugehörigen relativen Luftfeuchten auf einen Blick. Zusätzlich Komfortzonenindikator.

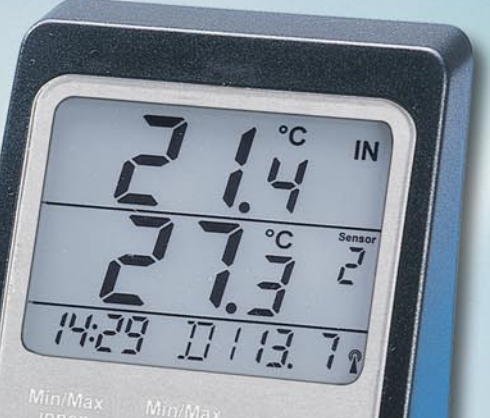

FT 2000

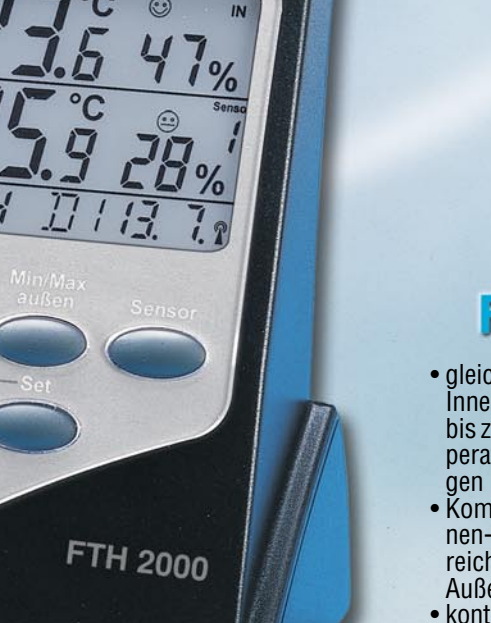

**79, 95** 

**inkl. <sup>53-401-77</sup><br>ASH 2000<sup>801</sup><br>ASH 2000<sup>801</sup>** 

#### **Technische Daten:**

- Datenübertragung per Funk (433 MHz)
- 100 m Freifeld-Reichweite
- Temperaturbereich innen: -19,9˚ C bis +70,0˚ C, Temperaturbereich außen: -30,0˚ C bis +70,0˚ C,
- 
- Auflösung 0,1 °C Genauigkeit ± 1 °C • Meßbereich relative Luftfeuchte (nicht FT 2000): 0% - 95% relative Feuchte - Auflösung 1% • Genauigkeit: 8%
- keine Verkabelung
- Batterielebensdauer ca. 2 bis 3 Jahre Abmessungen (BxHxT): 81 x 130 x 65 mm
- 

## FTH 2000

- gleichzeitige Anzeige von der Innentemperatur und einer von bis zu 4 wählbaren Außentemperaturen sowie den zugehörigen relativen Luftfeuchten
- Komfortzonenindikator für Innen- und Außenklima im Bereich des jeweils gewählten Außensensors.
- kontrastreiches LC-Display, 13 mm Ziffernhöhe
- Alternative Anzeige der Minimal- und Maximalwerte des gewählten Außensensors sowie des Innensensors seit dem letzten Reset.
- Integrierte DCF 77-Funkuhr mit Zeit-, Datums- und Wochentagsanzeige sowie Empfangsindikator.
- Uhrzeiteinstellung automatisch durch DCF 77-Empfang oder manuell bei Betrieb außerhalb des DCF-Empfangsbereiches

#### **Gleich mitbestellen:**

Batterien für Vario-Basisgeräte (2 x Micro-Batterien) **55-153-17 per St. 1,75** Batterien für Außensensor (2 x Mignonbatterien) **55-118-28 per St. 1,45**

## FT 2000

**55-401-76 inkl. Funksensor<br>| AS 2000<sup>nsor</sup>** 

**49,95**

- gleichzeitige Anzeige von der Innentemperatur und einer von bis zu 8 wählbaren Außentemperaturen.
- kontrastreiches LC-Display, 13 mm Ziffernhöhe (Hauptanzeige).
- Alternative Anzeige der Minimal- und Maximalwerte des gewählten Außensensors sowie des Innensensors seit dem letzten Reset.
- Integrierte DCF 77-Funkuhr mit Zeit-, Datums- und Wochentagsanzeige sowie Empfangsindikator.
- Uhrzeiteinstellung automatisch durch DCF 77-Empfang oder manuell bei Betrieb außerhalb des DCF-Empfangsbereiches

Machen Sie mehr

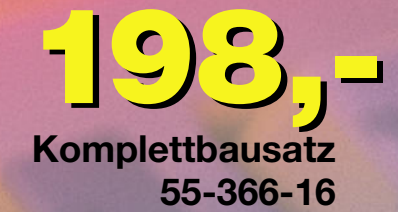

55-346-69 <mark>生93-</mark>,-**Fertiggerät**

# 6fach-Multiplexer für RS232-Port

RS232 MULTIPLEXER Port 5

Elektronischer, wahlweise manuell oder per Software gesteuerter Multiplexer für die serielle PC-Schnittstelle (COM x), der diese auf 6 serielle Ports erweitert. Für die extensive Nutzung von RS232-Peripherie ist der Multiplexer in zwei Stufen kaskadierbar: an jeden der sechs Eingangsports des ersten Multiplexers ist ein weiterer Multiplexer anschließbar, so daß man maximal über 36 Ports je serieller PC-Schnittstelle verfügen kann. Die beiden Stufen der Kaskade sind adressierbar, so daß man von der Anwendung aus stets den richtigen

#### Mit diesem Umschalter sind zwei PCs wahlweise an nur einem Monitor, einer Tastatur und einer Maus zu betreiben.

Häufig besteht der Wunsch, zwei PCs gleichzeitig oder auch wechselweise zu nutzen, aber es ist nur ein Monitor vorhanden, oder am Arbeitsplatz kann nur ein Monitor aufgestellt werden. Weiterhin sind häufig eine zweite Tastatur und eine zweite Maus aus Platzgründen nicht unterzubringen.

Mit dem von ELV neu entwickelten elektronischen Umschalter ist ein Peripheriegerät für zwei PCs gleichzeitig nutzbar, und dies bei ausgezeichneter Signalqualität. Zur Verbindung der PCs Durchgriff auf den benötigten

Port hat. Der Multiplexer schaltet alle 8

Leitungen der seriellen Schnittstelle komplett um und gewährleistet eine Datenrate von bis zu 1 MBit/s (1 Mbaud).

Die zugehörige komfortable Bediensoftware ist sowohl als Windows-Version (ab 3.1) als  $\frac{\text{AB}}{\text{(B)}}$ <br>auch als DOS-Kommandozei-<br>Jenversion (z B zur Einbindung als daß lenversion (z. B. zur Einbindung als Batchdatei in Programmaufrufe) verfügbar.

Der Multiplexer ist gegen unbeabsichtigte Fehlbedienung bzw. gegen Eingriffe Dritter softwaremäßig verriegelbar

#### Technische Daten:

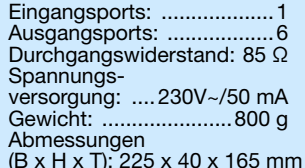

z. B. Meßabläufe nicht versehentlich unterbrochen werden können. Software auf

# Komplettbausatz 55-369-04 219,-

#### **Fertiggerät** 55-394-86 229,- Tastatur-Verbindungskabel, PS 2 55-335-45 .................. 5,<sup>95</sup> Sub-D-Verlängerungskabel für PC, 9pol.

55-078-87 .................. 8,<sup>85</sup> Monitor-Verlängerungskabel,

55-335-36 .............. 19,<sup>95</sup>

## Monitor-/Tastatur-/Maus-Umschalter

Constitution of the Constitution of the Constitution of the Constitution of the Constitution of the Constitution of the Constitution of the Constitution of the Constitution of the Constitution of the Constitution of the Co

**MUX 232** 

mit dem Umschalter dienen dabei handelsübliche PC-Verbindungskabel. Zur Spannungsversorgung des PC-Switch PCS 200 dient ein einfaches, unstabilisiertes 12V-Steckernetzteil. Ein gemischter Tastatur-Anschluß (beispielsweise ein PC mit PS/2-Eingang und ein PC mit DIN-Eingang) ist möglich.

 $\mathbb{C}$ 

#### Technische Daten: PCS 200

PCS 200

15pol.

Anschlußmöglichkeiten: - PC 1/2 VGA-Ausgang, Tastatur-Eingang, Maus-Eingang (RS 232 oder PS/2)/-Monitor, Tastatur, Maus (RS 232 oder PS/2) • Video-Bandbreite: 250 MHz (-3 dB) • VGA-Eingänge: 2 x 15pol. Sub-D-Stiftleiste • Monitor-Anschluß: 15pol. Sub-D-Buchse • Maus-Eingang: S/2-Buchse oder 9pol. Sub-D-Stiftleiste • Maus-Ausgänge: 2 x PS/2- Buchse oder 2 x 9pol. Sub-D-Buchsen • Tastatur-Eingang/Ausgänge: PS/2- Buchse/2 x PS/2-Buchse\* • PC-Umschaltung: Kippschalter oder extern über 3,5mm-Klinkenbuchse • Spannungsversorgung: 12V-Steckernetzteil • Abmessungen (B x T x H): 225 x 165 x 40 mm \* über PS/2-DIN-Adapter (nicht im Lieferumfang) auch Geräte mit DIN-Anschluß

# 3,5"-Diskette.